Danfoss

#### **ความปลอดภัย คู่มือการใช้งาน ชุดขับ AQUA VLT**<sup>ฎ</sup>

# ความปลอดภัย

### ความปลอดภัย

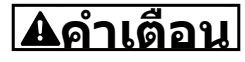

#### **ไฟฟ้าแรงสูง!**

**ตัวแปลงความถี่มีไฟฟ้าแรงสูงเมื่อเชื่อมต่อกับแหล่ง-ไฟฟ้ากระแสสลับทางอินพุท การติดตั้ง การเริ่มต้นทำงาน และการบำรุงรักษา ต้องดำเนินการโดยเจ้าหน้าที่ผู้- ชำนาญการเท่านั้น หากการติดตั้ง การเริ่มต้นทำงาน และการบำรุงรักษา ไม่ได้ดำเนินการโดยเจ้าหน้าที่ผู้- ชำนาญการอาจส่งผลให้เกิดการเสียชีวิตหรือบาดเจ็บ-รุนแรง**

#### **ไฟฟ้าแรงสูง**

ตัวแปลงความถี่เชื่อมต่อกับแรงดันไฟฟ้าสายหลักที่มีอันตราย ต้องระมัดระวังอย่างยิ่งยวดเพื่อป้องกันไฟฟ้าช็อค การติดตั้ง การเริ่มต้นทำงาน หรือการบำรุงรักษาอุปกรณ์นี้ต้องดำเนินการ-โดยช่างที่ผ่านการอบรมเกี่ยวกับอุปกรณ์อิเล็กทรอนิกส์เท่านั้น

# **คำเตือน**

#### **การเริ่มต้นทำงานโดยไม่ตั้งใจ!**

**เมื่อตัวแปลงความถี่เชื่อมต่ออยู่กับแหล่งจ่ายไฟหลัก-กระแสสลับ มอเตอร์อาจเริ่มต้นทำงานได้ทุกเมื่อ ตัวแปลง-ความถี่ มอเตอร์ และอุปกรณ์ขับเคลื่อนใดๆ ต้องอยู่ใน-สภาพพร้อมทำงาน หากไม่อยู่ในสภาพพร้อมทำงานเมื่อ-เชื่อมต่อตัวแปลงความถี่กับแหล่งจ่ายไฟหลักกระแสสลับ อาจส่งผลต่อชีวิต การบาดเจ็บรุนแรง ความเสียหายต่อ-อุปกรณ์หรือทรัพย์สินได้**

#### **การเริ่มต้นทำงานโดยไม่ตั้งใจ**

เมื่อตัวแปลงความถี่เชื่อมต่ออยู่กับแหล่งจ่ายไฟหลักกระแสสลับ มอเตอร์อาจเริ่มต้นทำงานโดยการใช้สวิตช์ตัวนอก คำสั่งบัส-อนุกรม สัญญาณอ้างอิงอินพุท หรือเงื่อนไขฟอลต์ที่ลบออกแล้ว ใช้ความระวังอย่างเหมาะสมเพื่อป้องกันการเริ่มต้นทำงานโดย-ไม่ตั้งใจ

# **คำเตือน**

### **เวลาคายประจุ!**

**ตัวแปลงความถี่มีตัวเก็บประจุดีซีลิงค์ที่จะยังคงมีประจุไฟ-อยู่แม้หลังจากตัดกระแสไฟของตัวแปลงความถี่แล้ว เพื่อ-หลีกเลี่ยงอันตรายจากไฟฟ้า ตัดการเชื่อมต่อแหล่งจ่าย-ไฟหลักกระแสสลับ, มอเตอร์ประเภทแม่เหล็กถาวร และแหล่งจ่ายไฟดีซีลิงค์ระยะไกลใดๆ รวมถึงแบตเตอรี่- สำรอง, UPS และการเชื่อมต่อดีซีลิงค์กับตัวแปลงความถี่- อื่นๆ รอให้ตัวเก็บประจุคายประจุออกจนหมดก่อนดำเนิน-การงานซ่อมบำรุงหรือบริการใดๆ เวลารอแสดงไว้ใน-ตาราง เวลาคายประจุ หากไม่รอตามระยะเวลาที่ระบุหลัง-จากตัดการเชื่อมต่อไฟฟ้าก่อนดำเนินการให้บริการอาจส่ง-ผลให้เกิดการเสียชีวิตหรือบาดเจ็บรุนแรง**

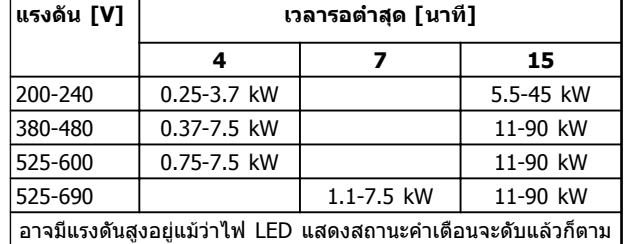

**เวลาในการคายประจุ**

**สัญลักษณ์** สัญลักษณ์ต่อไปนี้ใช้ในคู่มือนี้

# **คำเตือน**

**ระบุถึงสถานการณ์ที่อาจเป็นอันตรายซึ่งหากไม่หลีกเลี่ยง อาจส่งผลให้เกิดการเสียชีวิตหรือบาดเจ็บร้ายแรง**

# **ข้อควรระวัง**

**ระบุถึงสถานการณ์ที่อาจเป็นอันตราย ซึ่งหากไม่หลีกเลี่ยง อาจส่งผลให้เกิดการบาดเจ็บเล็กน้อยหรือปานกลาง นอกจากนี้ ยังอาจใช้เพื่อแจ้งเตือนถึงการดำเนินการที่ไม่- ปลอดภัย**

# **ข้อควรระวัง**

**ระบุถึงสถานการณ์ที่อาจส่งผลให้เกิดอุบัติเหตุที่สร้าง-ความเสียหายต่ออุปกรณ์หรือทรัพย์สินเท่านั้น**

#### **หมายเหตุ**

**ระบุถึงข้อมูลที่เน้นย้ำ ซึ่งควรใส่ใจคำนึงถึงเพื่อหลีกเลี่ยง-ความผิดพลาดหรือการใช้งานอุปกรณ์ด้วยประสิทธิภาพที่- น้อยกว่าความเหมาะสม**

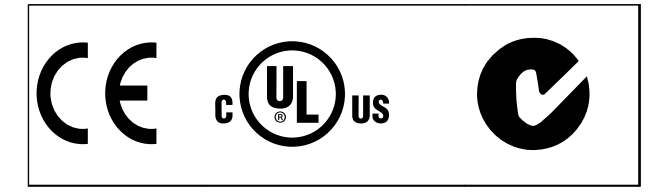

**การรับรอง**

# **หมายเหตุ**

**กำหนดข้อจำกัดเกี่ยวกับความถี่สัญญาณออก (เนื่องจากกฎระเบียบการควบคุมการส่งออก): จากซอฟต์แวร์เวอร์ชั่น 1.99 ความถี่เอาท์พุทของตัว-แปลงความถี่จำกัดไว้ที่ 590 Hz ซอฟต์แวร์เวอร์ชั่น 1x.xx ยังจำกัดความถี่เอาท์พุทสูงสุดไว้ที่ 590 Hz แต่เวอร์ชั่น-เหล่านี้ไม่สามารถดาวน์เกรดหรืออัพเกรดได้**

Danfoss

Danfoss

# **ข้อมูล คู่มือการใช้งาน ชุดขับ AQUA VLT**<sup>ฎ</sup>

# **ข้อมูล**

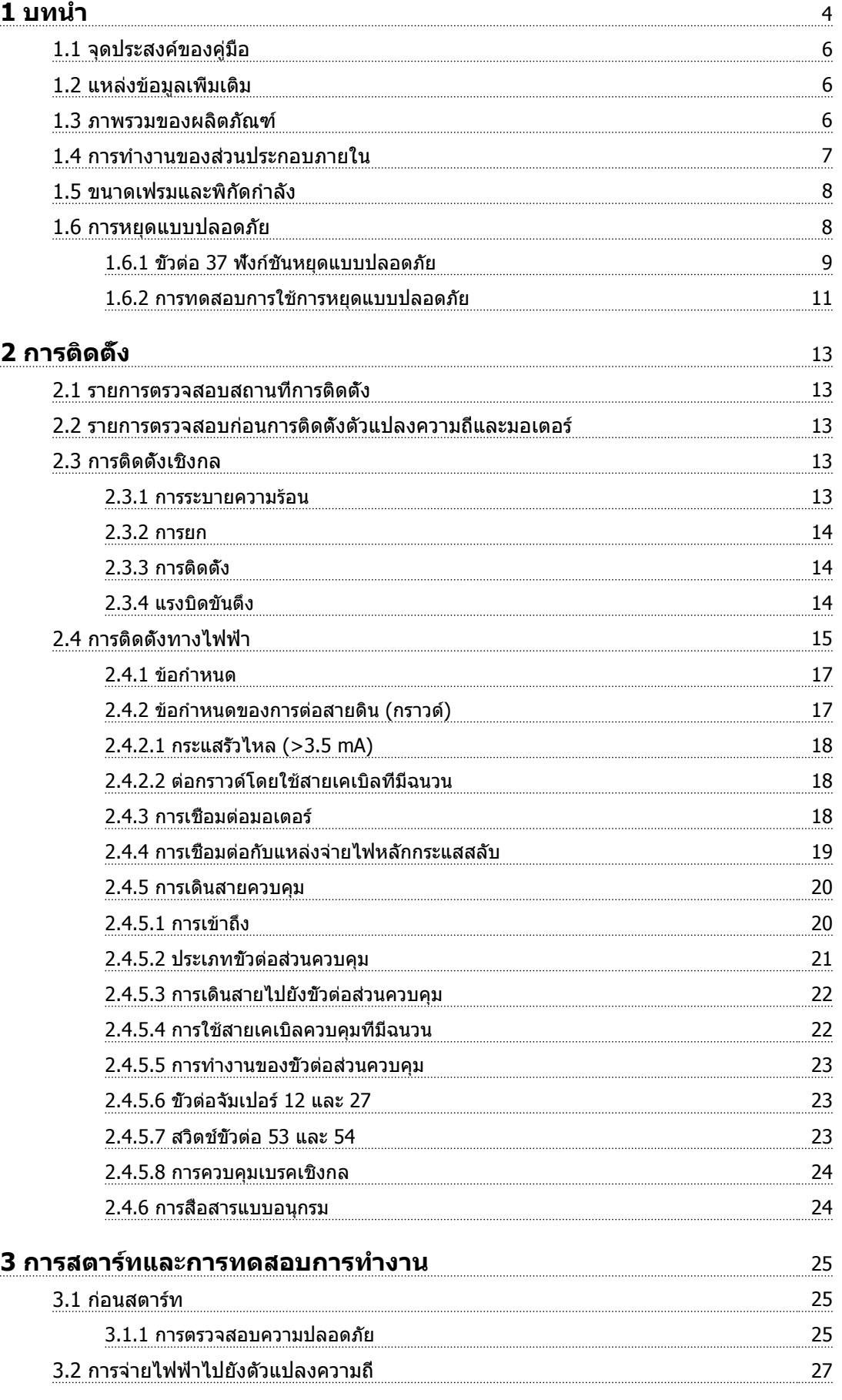

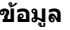

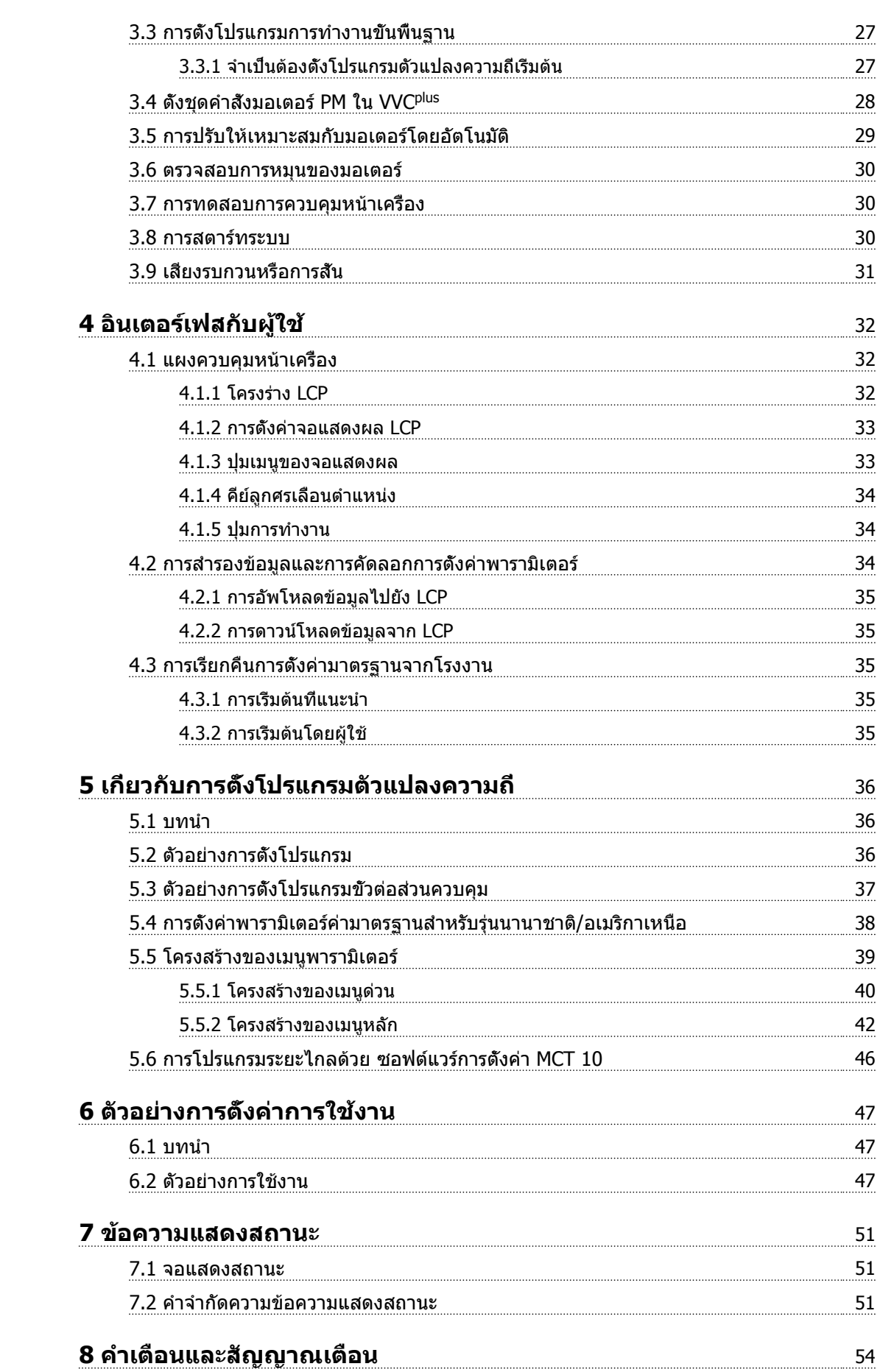

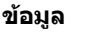

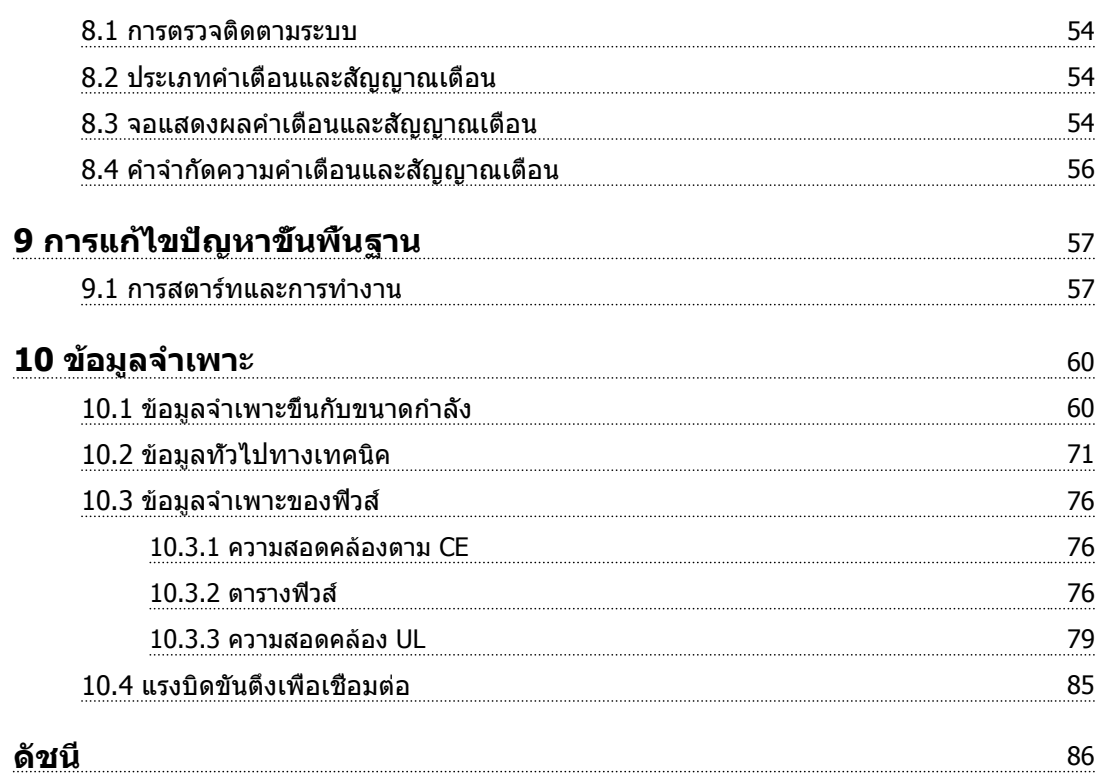

Danfoss

# **บทนำ คู่มือการใช้งาน ชุดขับ AQUA VLT**<sup>ฎ</sup>

# บทนำ

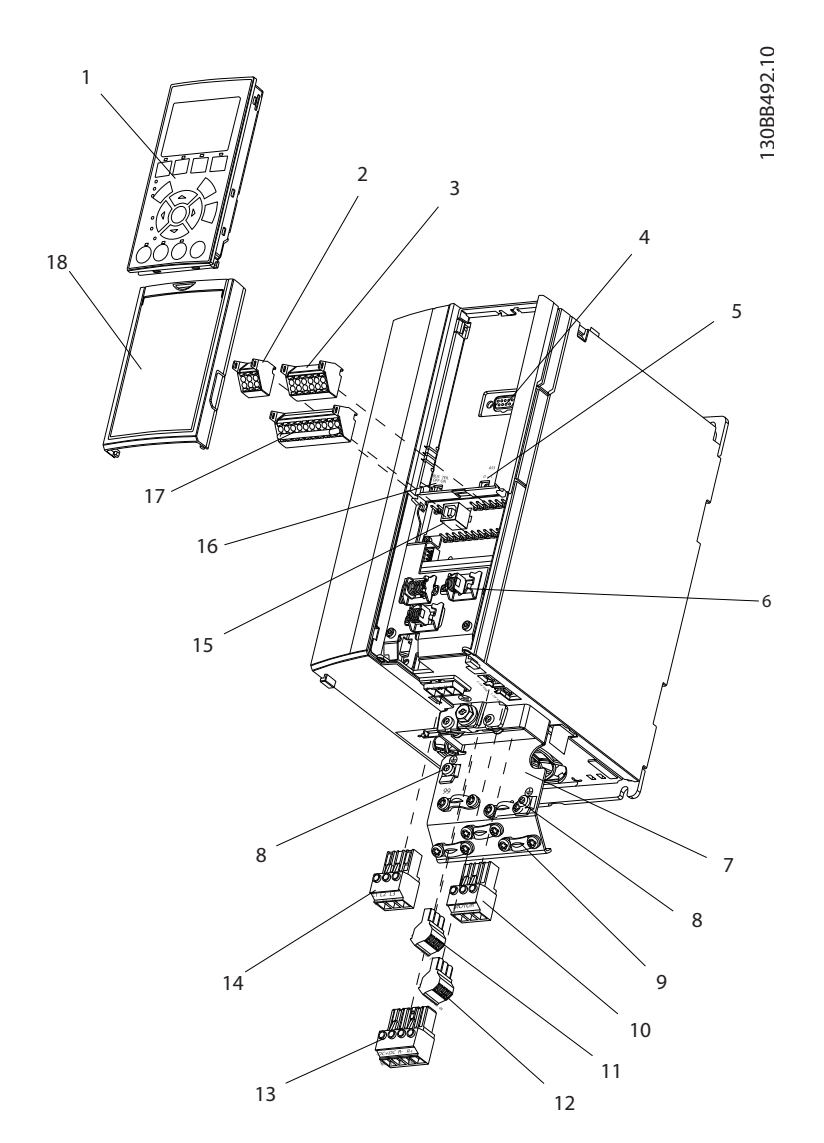

#### **ภาพประกอบ 1.1 มุมมองขยายขนาด A**

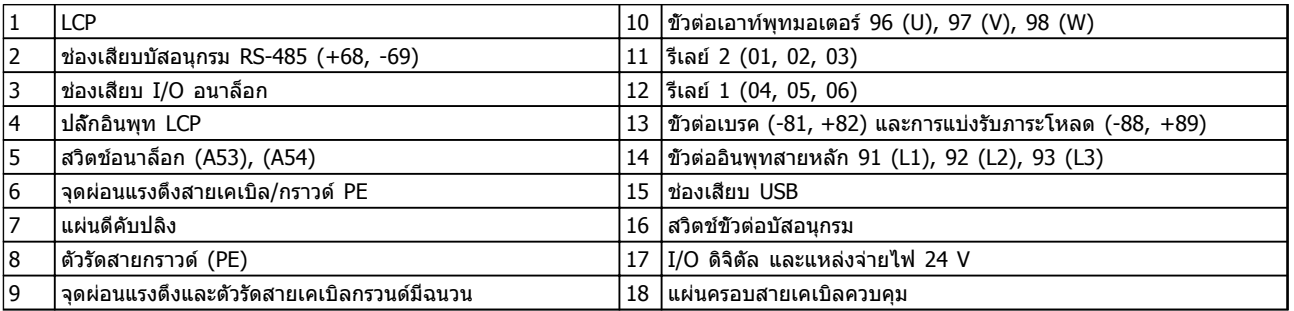

**ตาราง 1.1 คำอธิบาย ภาพประกอบ 1.1**

Danfoss

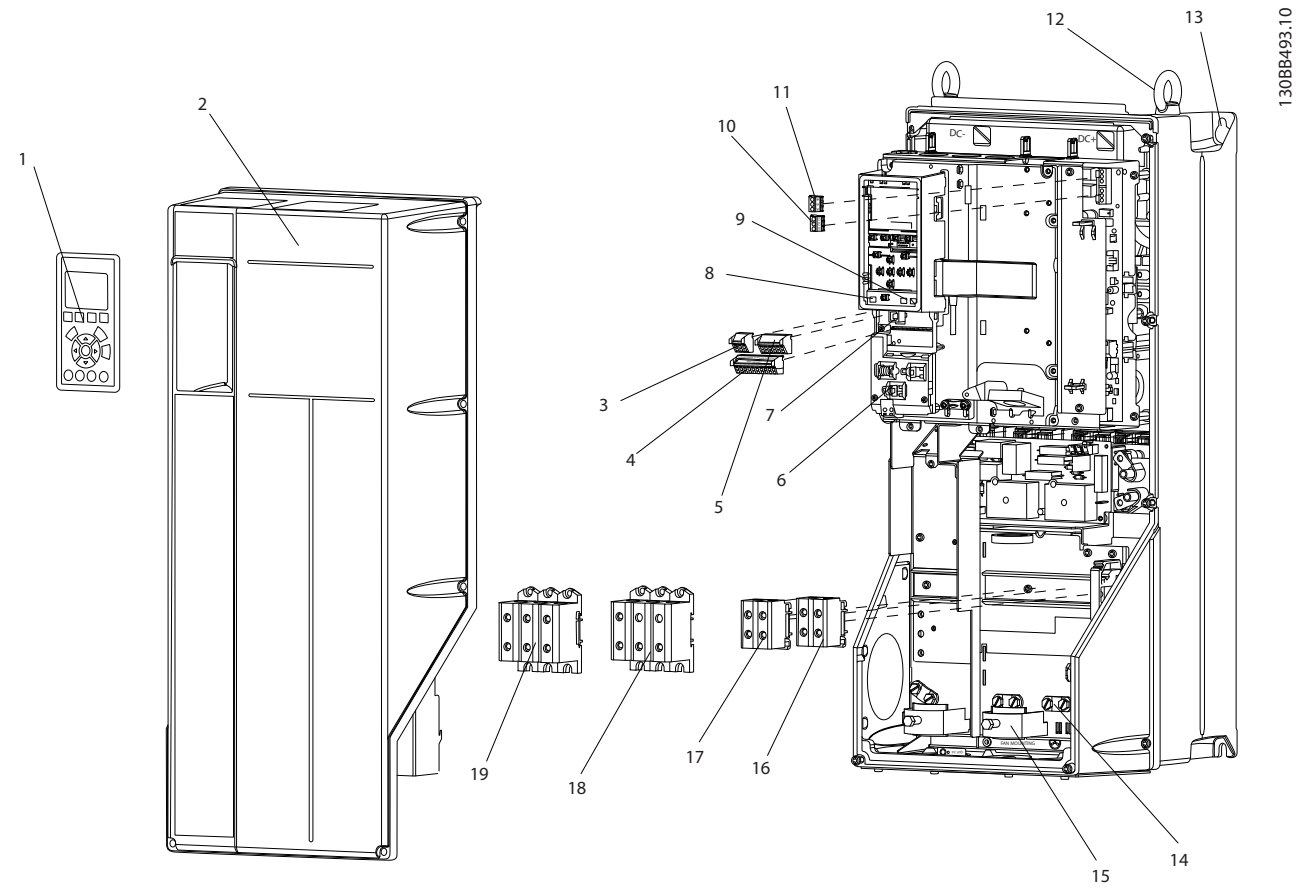

#### **ภาพประกอบ 1.2 มุมมองขยายขนาด B และ C**

| 1            | <b>LCP</b>                      | 11 | รีเลย์ 2 (04, 05, 06)                               |
|--------------|---------------------------------|----|-----------------------------------------------------|
| <sup>2</sup> | ฝาครอบ                          | 12 | รเกี่ยวสำหรับยก                                     |
| 13           | ช่องเสียบบัสอนุกรม RS-485       | 13 | ช่องสำหรับติดตั้ง                                   |
| 14           | I/O ดิจิตัล และแหล่งจ่ายไฟ 24 V | 14 | ตัวรัดสายกราวด์ (PE)                                |
| 15           | ี่ ช่องเสียบ I/O อนาล็อก        | 15 | จุดผ่อนแรงตึงสายเคเบิล / กราวด์ PE                  |
| 6            | จดผ่อนแรงตึงสายเคเบิล/กราวด์ PE | 16 | ขัวต่อเบรค (-81, +82)                               |
| 7            | ี่ ช่องเสียบ USB                | 17 | ่ ขัวต่อการแบ่งรับภาระโหลด (บัสกระแสตรง) (-88, +89) |
| 8            | สวิตช์ขัวต่อบัสอนกรม            | 18 | ขัวต่อเอาท์พุทมอเตอร์ 96 (U), 97 (V), 98 (W)        |
| و            | สวิตช์อนาล็อก (A53), (A54)      | 19 | ขัวต่ออินพุทสายหลัก 91 (L1), 92 (L2), 93 (L3)       |
| 10           | รีเลย์ 1 (01, 02, 03)           |    |                                                     |

**ตาราง 1.2 คำอธิบาย ภาพประกอบ 1.2**

**1 1**

# 1.1 จุดประสงค์ของคู่มือ

คู่มือนี้มีจุดประสงค์เพื่อให้ข้อมูลโดยละเอียดสำหรับการติดตั้ง-้ และการสตาร์ทตัวแปลงความถี่ *2 การติดตั้ง* แสดงข้อกำหนด-สำหรับการติดตั้งทางกลไกและทางไฟฟ้า รวมถึงการทำงาน-ของอินพุท มอเตอร์ ส่วนควบคุมและสายสื่อสารอนุกรม และเท-อร์มินัลควบคุม 3 การสตาร์ทและการทดสอบการทำงาน แสดง-ขั้นตอนโดยละเอียดสำหรับการสตาร์ท การตั้งโปรแกรมการ-ทำงานขั้นพื้นฐาน และการทดสอบการทำงาน บทต่างๆ ที่เหลือเป็นรายละเอียดเพิ่มเติม ซึ่งรวมถึงส่วนอินเตอร์เฟสกับ-ผู้ใช้ การโปรแกรม ตัวอย่างการใช้งาน การแก้ไขปัญหาการ-สตาร์ท และข้อมูลจำเพาะของอุปกรณ์

### 1.2 แหล่งข้อมูลเพิ่มเติม

แหล่งข้อมูลอื่นๆ มีให้เพื่อให้เกิดความเข้าใจในการทำงานขั้น-สูงและการตั้งโปรแกรมตัวแปลงความถี่

- **•** คู่มือการโปรแกรม VLT ® จะให้รายละเอียดที่ดีกว่า-เกี่ยวกับการทำงานของพารามิเตอร์และตัวอย่างการ-ประยุกต์ใช้หลายๆ แบบ
- **•** คู่มือการออกแบบ VLT ® มีจุดมุ่งหมายเพื่อแสดง-ความสามารถโดยละเอียดและฟังก์ชันสำหรับ-ออกแบบระบบควบคุมมอเตอร์
- **•** เอกสารตีพิมพ์และคู่มือเพิ่มเติมสามารถขอได้จาก Danfoss

ดู [www.danfoss.com/BusinessAreas/](http://www.danfoss.com/BusinessAreas/DrivesSolutions/Documentations/VLT+Technical+Documentation.htm) [DrivesSolutions/Documentations/VLT+Technical](http://www.danfoss.com/BusinessAreas/DrivesSolutions/Documentations/VLT+Technical+Documentation.htm) [+Documentation.htm](http://www.danfoss.com/BusinessAreas/DrivesSolutions/Documentations/VLT+Technical+Documentation.htm) สำหรับรายการ

**•** อุปกรณ์เสริมสามารถใช้ได้ โดยอาจเปลี่ยนแปลงขั้น-ตอนบางอย่างที่อธิบายไว้ โปรดดูคำแนะนำที่จัดส่ง-ให้พร้อมกับอุปกรณ์เสริมเหล่านั้นสำหรับข้อกำหนด-เฉพาะด้าน ติดต่อซัพพลายเออร์ Danfoss ในท้อง-ถิ่นหรือไปที่เว็บไซต์ Danfoss: *[www.danfoss.com/](http://www.danfoss.com/BusinessAreas/DrivesSolutions/Documentations/VLT+Technical+Documentation.htm)* [BusinessAreas/DrivesSolutions/](http://www.danfoss.com/BusinessAreas/DrivesSolutions/Documentations/VLT+Technical+Documentation.htm) [Documentations/VLT+Technical](http://www.danfoss.com/BusinessAreas/DrivesSolutions/Documentations/VLT+Technical+Documentation.htm) [+Documentation.htm](http://www.danfoss.com/BusinessAreas/DrivesSolutions/Documentations/VLT+Technical+Documentation.htm) สำหรับดาวน์โหลดหรือ-ข้อมูลเพิ่มเติม

# 1.3 ภาพรวมของผลิตภัณฑ์

ตัวแปลงความถี่คือตัวควบคุมมอเตอร์อิเล็กทรอนิกส์ที่แปลงอิน-พุทกระแสสลับ เป็นตัวแปรเอาท์พุทรูปคลื่นกระแสสลับ ความถี่- และแรงดันของเอาท์พุทได้รับการกำหนดเพื่อควบคุมความเร็ว-หรือแรงบิดของมอเตอร์ ตัวแปลงความถี่สามารถเปลี่ยน-ความเร็วของมอเตอร์ให้แปรตอบสนองตามการป้อนกลับของ-ระบบ เช่น การเปลี่ยนอุณหภูมิหรือความดันสำหรับควบคุม-พัดลม คอมเพรสเซอร์ หรือมอเตอร์ของปั้ม ตัวแปลงความถี่ยัง-สามารถกำหนดมอเตอร์โดยการตอบสนองคำสั่งระยะไกลจาก-ตัวควบคุมภายนอกได้ด้วย

นอกจากนี้ ตัวแปลงความถี่จะตรวจสอบสถานะของระบบและ-สถานะของมอเตอร์ ส่งคำเตือนหรือสัญญาณเตือนสภาวะฟอลต์ สตาร์ทและหยุดมอเตอร์ ปรับประสิทธิภาพพลังงานให้เหมาะสม-ที่สุด และสามารถทำงานด้านการควบคุม ตรวจตรา และเพิ่ม-ประสิทธิภาพอีกมากมาย ฟังก์ชันด้านการทำงานและการตรวจ-สอบจะอยู่ในแบบการแสดงสถานะแก่ระบบควบคุมภายนอกหรือ-เครือข่ายการสื่อสารแบบอนุกรม

สำหรับตัวแปลงความถี่เฟสเดียว (S2 และ S4) ที่ติดตั้งใน EU กรณีต่อไปนี้เกี่ยวข้อง:

ตัวแปลงความถี่เฟสเดียว (S2 และ S4) ที่มีกระแสอินพุทน้อ-ยกว่า 16 A และอินพุทมากกว่า 1 kW ได้รับการออกแบบมา-เพื่อใช้เป็นอุปกรณ์การทำงานในการซื้อขาย การประกอบวิชาชีพ หรืออุตสาหกรรม การใช้งานที่ต้องการได้แก่:

**•** สระว่ายน้ำสาธารณะ ระบบน้ำประปา การเกษตรกรรม อาคารพาณิชย์ และโรงงานอุตสาหกรรม

โดยไม่ได้ผลิตขึ้นเพื่อการใช้งานสาธารณะทั่วไปหรือใช้ในบ้าน-เรือนอาศัย ตัวแปลงความถี่เฟสเดียวอื่นทั้งหมดมีจุดมุ่งหมาย-เพื่อใช้ในระบบแรงดันต่ำส่วนตัว โดยติดต่อกับแหล่งจ่ายไฟ-สาธารณะเฉพาะที่ระดับแรงดันปานกลางหรือสูงเท่านั้น ผู้ดำเนินการของระบบส่วนตัวต้องตรวจสอบว่าสภาพแวดล้อม EMC สอดคล้องตาม IEC 610000-3-6 และ/หรือข้อตกลงตาม-สัญญา

Danfoss

 $\mathsf{r}$ 

#### **บทนำ คู่มือการใช้งาน ชุดขับ AQUA VLT**<sup>ฎ</sup>

# 1.4 การทำงานของส่วนประกอบภายใน

ภาพประกอบ 1.3แสดงบล็อกไดอะแกรมของส่วนประกอบ-ภายในของตัวแปลงความถี่ ดู *ตาราง 1.3* สำหรับฟังก์ชัน

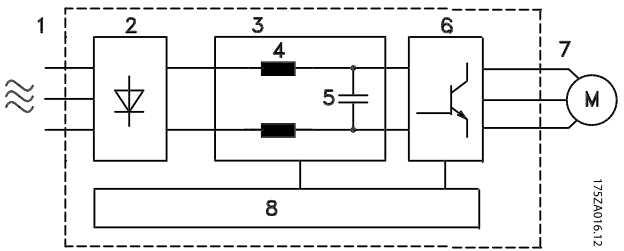

**ภาพประกอบ 1.3 บล็อกไดอะแกรมของตัวแปลงความถี่**

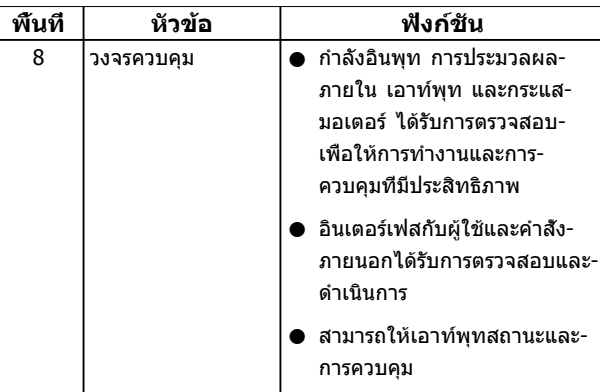

**ตาราง 1.3 บรรยาย ภาพประกอบ 1.3**

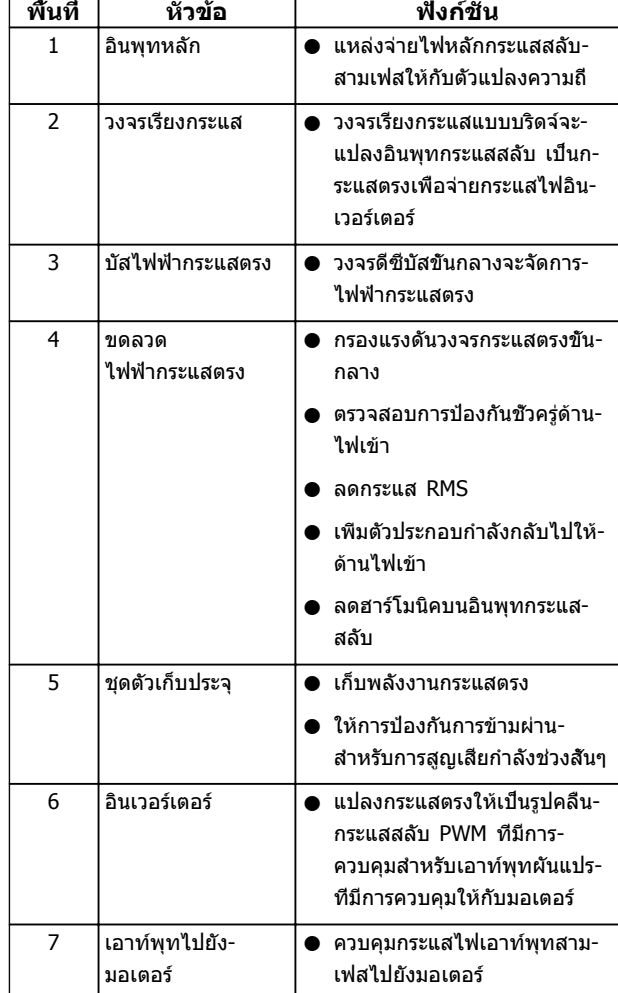

Danfoss

**1 1**

#### **บทนำ คู่มือการใช้งาน ชุดขับ AQUA VLT**<sup>ฎ</sup>

# 1.5 ขนาดเฟรมและพิกัดกำลัง

ค่าอ้างอิงของขนาดเฟรมที่ใช้ในค่มือนี้ถูกระบใน *ตาราง 1.4* 

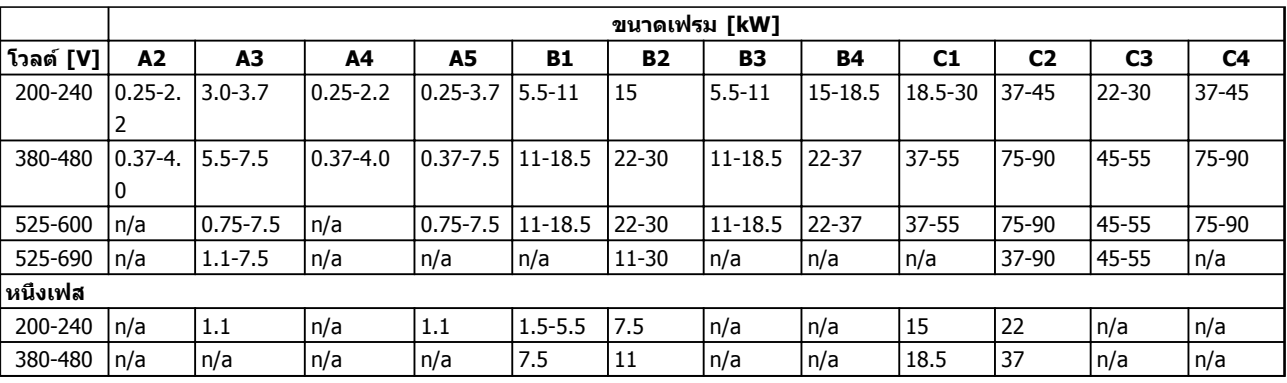

**ตาราง 1.4 ขนาดเฟรมและพิกัดกำลัง**

# 1.6 การหยุดแบบปลอดภัย

้ตัวแปลงความถี่สามารถทำฟังก์ชัน*การปิดแรงบิดที่ปลอดภัย* (STO ตามที่กำหนดโดย EN IEC 61800-5-2<sup>1</sup>) หรือ *การหยุด-หมวด 0* (ตามที่กำหนดใน EN 60204-1<sup>2</sup>) ได้อย่างปลอดภัย). Danfoss เรียกฟังก์ชันนี้ว่า การหยุดแบบปลอดภัย ก่อนที่จะ-ทำการผสานและใช้การหยุดแบบปลอดภัยในการติดตั้ง ให้ทำการวิเคราะห์ความเสี่ยงอย่างละเอียดเพื่อพิจารณาว่า การ-ทำงานการหยุดแบบปลอดภัยและระดับความปลอดภัยมีความ-เหมาะสมและเพียงพอหรือไม่ การหยุดแบบปลอดภัยได้รับการ-ออกแบบและรับรองแล้วว่าเหมาะสมสำหรับข้อกำหนด:

- **-** หมวดความปลอดภัย 3 ตาม EN ISO 13849-1
- **-** ระดับประสิทธิภาพ "d" ตาม EN ISO 13849-1:2008
- **-** สมรรถนะ SIL 2 ตาม IEC 61508 และ EN 61800-5-2
- **-** SILCL 2 ตาม EN 62061

 $1)$  ดู EN IEC 61800-5-2 สำหรับรายละเอียดของฟังก์ชันการ-ปิดแรงบิดที่ปลอดภัย (STO)

2) ดู EN IEC 60204-1 สำหรับรายละเอียดหมวดความปลอดภัย 0 และ 1

#### **การเปิดและระงับระบบหยุดแบบปลอดภัย**

ฟังก์ชันหยุดแบบปลอดภัย (STO) จะถูกเรียกใช้งานโดยการตัด-แรงดันที่ขั้วต่อ 37 ของอินเวอร์เตอร์นิรภัย เมื่อเชื่อมต่ออินเวอร์- เตอร์นิรภัยเข้ากับอุปกรณ์รักษาความปลอดภัยภายนอกที่มีการ-หน่วงเวลานิรภัย การติดตั้งก็จะสามารถเป็นไปตามหมวดการ-หยุดแบบปลอดภัย ฟังก์ชันการหยุดแบบปลอดภัยสามารถใช้ได้- กับทั้งมอเตอร์ชนิดอะซิงโครนัส ซิงโครนัส และมอเตอร์ชนิดแม่- เหล็กถาวร

# **คำเตือน**

**หลังการติดตั้งการหยุดแบบปลอดภัย (STO) ต้องดำเนิน-การตามข้อกำหนดการทดสอบตามที่ระบุใน 1.6.2 การ-ทดสอบการใช้การหยุดแบบปลอดภัย ต้องผ่านการ-ทดสอบภายหลังการติดตั้งครั้งแรก และหลังจากทุกครั้งที่- เปลี่ยนการติดตั้งด้านความปลอดภัย**

#### **ข้อมูลทางเทคนิคเกี่ยวกับการหยุดแบบปลอดภัย**

ค่าต่อไปนี้เกี่ยวข้องกับประเภทที่แตกต่างกันของระดับความ-ปลอดภัย:

#### **เวลาตอบกลับสำหรับ T37**

**-** เวลาตอบกลับสูงสุด: 10 ms

เวลาตอบกลับสูงสุด = หน่วงระหว่างการตัดไฟฟ้าอินพุท STO และการปิดเอาท์พุทบริดจ์ตัวแปลงความถี่

### **ข้อมูลสำหรับ EN ISO 13849-1**

- **-** ระดับประสิทธิภาพ "d"
- **-** MTTFd (เวลาเฉลี่ยต่อความล้มเหลวที่เป็นอันตราย) 14,000 ปี
- **-** DC (พื้นที่การวินิจฉัย): 90%
- **-** หมวด 3
- **-** อายุการใช้งาน 20 ปี

#### **ข้อมูลสำหรับ EN IEC 62061, EN IEC 61508, EN IEC 61800-5-2**

- **-** สมรรถนะ SIL 2, SILCL 2
- **-** PFH (ความน่าจะเป็นของความล้มเหลวที่เป็น-อันตรายต่อชั่วโมง)=1e-10FIT=7e-19/h-9/h>90%
- **-** SFF (เศษส่วนความล้มเหลวที่ปลอดภัย) > 99%
- **-** HFT (ความต้านทานฟอลต์ของฮาร์ดแวร์) = 0 (สถาปัตยกรรม 1001)
- **-** อายุการใช้งาน 20 ปี

Danfoss

#### **บทนำ คู่มือการใช้งาน ชุดขับ AQUA VLT**<sup>ฎ</sup>

#### **ข้อมูลสำหรับ EN IEC 61508 อุปสงค์ต่ำ**

- **-** PFDavg รับประกันการทดสอบนาน 1 ปี: 1E-10
- **-** PFDavg รับประกันการทดสอบนาน 3 ปี: 1E-10
- **-** PFDavg รับประกันการทดสอบนาน 5 ปี: 1E-10

ไม่จำเป็นต้องบำรุงรักษาฟังก์ชัน STO

ผู้ใช้จำเป็นต้องดำเนินมาตรการความปลอดภัย เช่น การติดตั้ง-ในตู้ติดตั้งแบบปิดที่เข้าถึงได้โดยเจ้าหน้าที่ที่มีความเชี่ยวชาญ-เท่านั้น

#### **ข้อมูล SISTEMA**

ี่สามารถดูข้อมูลความปลอดภัยในการทำงานผ่านทางห้องสมด-ข้อมูล เพื่อใช้กับเครื่องมือคำนวณของ SISTEMA จาก IFA (Institute for Occupational Safety and Health of the German Social Accident Insurance) และข้อมูลสำหรับการ-คำนวณด้วยตนเอง ห้องสมุดนี้ข้อมูลสมบูรณ์และมีการขยาย-เพิ่มเติมอย่างถาวร

### 1.6.1 ขั้วต่อ 37 ฟังก์ชันหยุดแบบปลอดภัย

ตัวแปลงความถี่มีจำหน่ายพร้อมกับอปกรณ์ที่มีฟังก์ชันหยุดแบบ-ปลอดภัยผ่านทางขั้วต่อส่วนควบคุม 37 การหยุดแบบปลอดภัย (Safe Stop) จะยกเลิกใช้งานแรงดันควบคุมของเซมิ- คอนดักเตอร์กำลังของสเตจเอาท์พุทตัวแปลงความถี่ ซึ่งจะ-เท่ากับช่วยป้องกันการสร้างแรงดันที่จำเป็นต่อการหมุนมอเตอร์ เมื่อการหยุดแบบปลอดภัย (T37) ทำงาน ตัวแปลงความถี่จะ-ส่งสัญญาณเตือน ตัดการทำงานของเครื่อง และทำให้มอเตอร์- ลื่นไหลจนหยุด จากนั้นจำเป็นต้องรีสตาร์ทด้วยมือ ฟังก์ชันหยุด-แบบปลอดภัยสามารถใช้เพื่อหยุดตัวแปลงความถี่ในสถานะที่- ต้องหยุดฉุกเฉิน ในโหมดทำงานปกติเมื่อไม่จำเป็นต้องใช้การ-หยุดแบบปลอดภัย ให้ใช้ฟังก์ชันหยุดแบบปกติแทน เมื่อใช้การ-เริ่มทำงานใหม่อัตโนมัติ ต้องดูให้แน่ใจว่าเป็นไปตามข้อกำหนด ISO 12100-2 ย่อหน้า 5.3.2.5

#### **ข้อกำหนดภาระรับผิด**

ถือเป็นความรับผิดชอบของผู้ใช้ในการตรวจสอบดูแลให้- บุคลากรที่มีความสามารถติดตั้งและใช้งานฟังก์ชันการหยุดแบบ-ปลอดภัย:

- **•** อ่านและทำความเข้าใจระเบียบด้านความปลอดภัยที่- เกี่ยวกับสุขภาพและความปลอดภัย/การป้องกัน-อุบัติเหตุ
- **•** ทำความเข้าใจแนวทางด้านความปลอดภัยและเรื่อง-ทั่วไปที่ให้ไว้ในเอกสารนี้และรายละเอียดเพิ่มเติมใน คู่มือการออกแบบ
- **•** มีความรู้ที่ดีในเรื่องมาตรฐานด้านความปลอดภัยและ-เรื่องทั่วไปที่มีผลใช้กับการใช้งานเฉพาะด้าน

ผู้ใช้หมายถึง: ผู้ประกอบ ผู้ดำเนินการ เจ้าหน้าที่บริการ เจ้าหน้าที่บำรุงรักษา

#### **มาตรฐาน**

การใช้การหยุดแบบปลอดภัยที่ขั้วต่อ 37 กำหนดให้ผู้ใช้ต้อง-ปฏิบัติตามข้อกำหนดทั้งหมดด้านความปลอดภัย รวมถึง-กฎหมาย ระเบียบ และคำแนะนำที่เกี่ยวข้อง ฟังก์ชันการหยุด-แบบปลอดภัยที่เป็นอุปกรณ์เสริมตรงตามมาตรฐานต่อไปนี้

- **•** IEC 60204-1: 2005 หมวด 0 การหยุดที่ไม่ควบคุม
- **•** IEC 61508: 1998 SIL2
- **•** IEC 61800-5-2: 2007 ฟังก์ชันปิดแรงบิดที่- ปลอดภัย (STO)
- **•** IEC 62061: 2005 SIL CL2
- **•** ISO 13849-1: 2006 หมวด 3 PL d
- **•** ISO 14118: 2000 (EN 1037) การป้องกันการ-สตาร์ทโดยไม่ตั้งใจ

ข้อมูลและคำแนะนำในคู่มือการใช้งานเล่มนี้ยังไม่เพียงพอ-สำหรับการใช้งานฟังก์ชันการหยุดแบบปลอดภัยอย่างถูกต้อง-และปลอดภัย! ต้องปฏิบัติตามข้อมูลและคำแนะนำที่เกี่ยวข้อง-ของคู่มือการออกแบบที่เกี่ยวข้องด้วย

#### **มาตรการป้องกัน**

- **•** ต้องใช้เจ้าหน้าที่ที่ผ่านการอบรมและมีความ-เชี่ยวชาญสำหรับการติดตั้งและการกำหนดหน้าที่การ-ทำงานระบบวิศวกรรมความปลอดภัย
- **•** ต้องติดตั้งเครื่องในตู้ IP54 หรือในสภาพแวดล้อมที่- ใกล้เคียงกัน ต้องใช้ IP ระดับสูงขึ้นในการใช้งาน-พิเศษ
- **•** สายเคเบิลระหว่างขั้วต่อ 37 และอุปกรณ์นิรภัย-ภายนอกต้องมีการป้องกันการลัดวงจรตามมาตรฐาน ISO 13849-2 ตาราง D.4
- **•** หากแรงกระทำภายนอกมีอิทธิพลต่อแกนมอเตอร์ (เช่น ภาระสั่นสะเทือน) ต้องมีมาตรการเพิ่มเติม (เช่น เบรครั้งนิรภัย) เพื่อขจัดอันตรายนั้นๆ

# **การติดตั้งและการตั้งค่าการหยุดแบบปลอดภัย คำเตือน**

#### **ฟังก์ชันการหยุดแบบปลอดภัย!**

**ฟังก์ชันการหยุดแบบปลอดภัยไม่ได้แยกแรงดันไฟฟ้า-สายหลักจากตัวแปลงความถี่หรือวงจรเสริม ทำงานที่- เกี่ยวข้องกับชิ้นส่วนไฟฟ้าของตัวแปลงความถี่หรือ-มอเตอร์หลังจากแยกแหล่งจ่ายไฟแรงดันไฟฟ้าสายหลัก-และทิ้งช่วงรอตามเวลาที่ระบุใน ตาราง 1.1 หากไม่แยก-แหล่งจ่ายไฟแรงดันไฟฟ้าสายหลักจากเครื่องและทิ้งช่วง-รอตามเวลาที่ระบุอาจส่งผลให้ได้รับบาดเจ็บรุนแรงหรือ-ถึงแก่ชีวิตได้**

**•** ไม่แนะนำให้หยุดตัวแปลงความถี่โดยใช้ฟังก์ชันปิด-แรงบิดที่ปลอดภัย หากตัวแปลงความถี่ที่ทำงานอยู่- ถูกหยุดโดยใช้ฟังก์ชันนี้ เครื่องจะตัดการทำงานและ-หยุดโดยการลื่นไหล หากวิธีนี้ไม่สามารถใช้ได้หรือ-อันตราย ให้ใช้โหมดการหยุดอื่นเพื่อหยุดตัวแปลง-

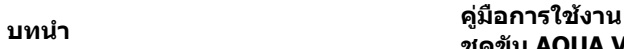

**ชุดขับ AQUA VLT**<sup>ฎ</sup>

ต้องใช้เบรคเชิงกล ทั้งนี้ขึ้นอยู่กับการใช้งาน

- **•** สำหรับตัวแปลงความถี่มอเตอร์ชนิดแม่เหล็กถาวรและ-ซิงโครนัสในกรณีที่เกิดความล้มเหลวของเซมิ- คอนดักเตอร์กำลัง IGBT หลายตัว: แม้จะเปิดทำงาน-ฟังก์ชันปิดแรงบิดที่ปลอดภัย ระบบก็ยังสามารถสร้าง-แรงบิดตามแนว ซึ่งมีกำลังหมุนเพลามอเตอร์ได้ 180/p องศา p หมายถึงหมายเลขคู่ของขั้ว
- **•** ฟังก์ชันนี้เหมาะสำหรับดำเนินงานเชิงกลบนระบบหรือ-พื้นที่ที่ได้รับผลกระทบของเครื่องเท่านั้น แต่ไม่ได้ให้- ความปลอดภัยทางไฟฟ้า ไม่ควรใช้ฟังก์ชันนี้เป็นการ-ควบคุมการสตาร์ทและ/หรือการหยุดตัวแปลงความถี่

ปฏิบัติตามข้อกำหนดเหล่านี้เมื่อดำเนินการติดตั้งอย่างปลอดภัย-สำหรับตัวแปลงความถี่

- 1. ถอดสายจัมเปอร์ระหว่างขั้วต่อส่วนควบคุม 37 และ 12 หรือ 13 การตัดหรือแยกจัมเปอร์จะไม่ป้องกันการ-ลัดวงจรได้อย่างเพียงพอ (ดูจัมเปอร์ที่ ภาพ-ประกอบ 1.4)
- 2. เชื่อมต่อรีเลย์ตรวจสอบความปลอดภัยตัวนอกผ่าน-ฟังก์ชันนิรภัย NO กับขั้วต่อ 37 (การหยุดแบบ-ปลอดภัย)และขั้วต่อ 12 หรือ 13 (24 V DC) ปฏิบัติ- ตามคำแนะนำสำหรับอุปกรณ์ระบบความปลอดภัย รีเลย์ตรวจสอบความปลอดภัยต้องตรงตามหมวดหมู่ 3 /PL "d"(ISO 13849-1) หรือ SIL 2 (EN 62061)

# $\sqrt{ }$  $12/13$   $\sqrt{37}$  $\overline{\mathbb{G}}$  ( $\overline{\mathbb{G}}$ ŎŎŎ

**ภาพประกอบ 1.4 จัมเปอร์ระหว่างขั้วต่อ 12/13 (24 V) และ 37**

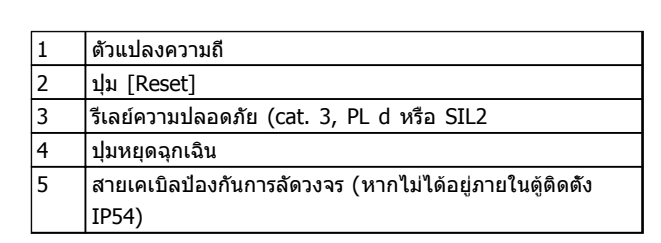

5

**ภาพประกอบ 1.5 การติดตั้งเพื่อให้ตรงตามหมวด หมู่การหยุด 0 (EN 60204-1) ที่มี Cat. 3 /PL "d" (ISO 13849-1) หรือ SIL 2 (EN 62061)**

 $\mathbf{A}$ 

**ตาราง 1.5 คำอธิบายสำหรับ ภาพประกอบ 1.5**

#### **การทดสอบการใช้การหยุดแบบปลอดภัย**

12

37

1

หลังจากติดตั้งและก่อนการทำงานครั้งแรก ให้ดำเนินการ-ทดสอบการใช้งานสิ่งที่ติดตั้ง โดยใช้การหยุดแบบปลอดภัย นอกจากนี้ ให้ทำการทดสอบหลังจากการปรับแต่งการติดตั้งแต่- ละครั้ง

# **คำเตือน**

130BA874.10

30BA874.10

**การใช้งานการหยุดแบบปลอดภัย (เช่น การตัดการจ่าย-แรงดัน 24 V DC ที่ขั้วต่อ 37) ไม่ได้ให้ความปลอดภัย-ทางไฟฟ้า ดังนั้น ลำพังฟังก์ชันหยุดแบบปลอดภัยจึงไม่- เพียงพอในการดำเนินการฟังก์ชันปิดฉุกเฉินตามที่ EN 60204-1 กำหนด การหยุดฉุกเฉินต้องใช้มาตรการแยก-กันทางไฟฟ้า เช่น ด้วยการปิดแหล่งจ่ายไฟหลักผ่านทาง-คอนแท็คเตอร์**

- 1. ใช้งานฟังก์ชันการหยุดแบบปลอดภัย โดยตัดการจ่าย-แรงดัน 24 V DC ที่ส่งไปยังขั้วต่อ 37
- 2. หลังจากที่ใช้การหยุดแบบปลอดภัย (เช่น หลังจาก-เวลาตอบกลับ) ตัวแปลงความถี่จะลื่นไหล (หยุดการ-สร้างสนามแม่เหล็กหมุนในมอเตอร์) เวลาการตอบ-กลับปกติคือน้อยกว่า 10 ms

ตัวแปลงความถี่จะยืนยันการไม่รีสตาร์ทการสร้างสนามแม่เหล็ก-หมุนโดยฟอลต์ภายใน (ตรงตามหมวด 3 PL d acc. EN ISO 13849-1 และ SIL 2 acc. EN 62061) หลังจากที่ใช้การหยุด-แบบปลอดภัย จอแสดงผลจะแสดงข้อความ "Safe Stop activated" (ใช้งานการหยุดแบบปลอดภัยแล้ว) ข้อความวิธีใช้-

3

2

Danfoss

**1 1**

ที่เกี่ยวข้องจะระบุว่า "Safe Stop has been activated." (การ-หยุดแบบปลอดภัยใช้งานแล้ว) ซึ่งแสดงว่าการหยุดแบบ-ปลอดภัยได้รับการใช้งาน หรือการทำงานปกติยังไม่ทำต่อหลัง-จากที่ใช้การหยุดแบบปลอดภัย

#### **หมายเหตุ**

**จะเป็นไปตามข้อกำหนดของหมวด 3 /PL "d" (ISO 13849-1) จะเป็นไปได้เมื่อได้เมื่อตัดหรือลดการจ่าย 24 V DC ไปที่ขั้วต่อ 37 ด้วยอุปกรณ์นิรภัยที่สอดคล้องตาม-หมวด 3 PL "d" (ISO 13849-1) หากกำลังภายนอกมี- ผลกับมอเตอร์ ต้องไม่ใช้งานมอเตอร์โดยปราศจาก-มาตรการป้องกันการร่วงหล่น กำลังภายนอกอาจเพิ่มขึ้น เช่น ในกรณีแกนแนวดิ่ง (ภาระสั่นสะเทือน) มีการ-เคลื่อนที่ที่ไม่ต้องการ เช่น การเคลื่อนที่ที่เกิดจากแรงโน้ม-ถ่วง อาจทำให้เกิดอันตรายได้ มาตรการป้องกันการร่วง-หล่นอาจเป็นเบรคเชิงกลเพิ่มเติม**

ตามค่ามาตรฐาน ฟังก์ชันหยุดแบบปลอดภัยถูกตั้งเป็นรูปแบบ-การป้องกันการรีสตาร์ทที่ไม่ได้ตั้งใจ ดังนั้น หากต้องการเริ่ม-การทำงานต่อหลังจากการเปิดหยุดแบบปลอดภัย

- 1. ให้จ่ายไฟ 24 V DC ไปที่ขั้วต่อ 37 อีกครั้ง (ข้อความ 'Safe Stop activated' (ใช้งานหยุดเพื่อ-ความปลอดภัยแล้ว) ยังปรากฏอยู่)
- 2. สร้างสัญญาณรีเซ็ต (ผ่านบัส, I/O ดิจิตัล หรือปุ่ม [Reset])

ี่สามารถตั้งฟังก์ชันหยุดปลอดภัยเป็นรูปแบบการรีสตาร์ท-อัตโนมัติ ตั้งค่า 5-19 ขั้วต่อ 37 การหยุดแบบปลอดภัย จากค่า-มาตรฐาน [1] เป็นค่า [3]

การรีสตาร์ทอัตโนมัติเป็นการระงับระบบหยุดแบบปลอดภัย และกลับเข้าสู่การทำงานตามปกติ ทันทีที่จ่ายไฟ 24 V DC ไปยังขั้ว 37 โดยไม่จำเป็นต้องรีเซ็ตสัญญาณ

# **คำเตือน**

**สามารถใช้รูปแบบการรีสตาร์ทอัตโนมัติได้ในหนึ่งในสอง-กรณีต่อไปนี้:**

- **1. การป้องกันการรีสตาร์ทที่ไม่ได้ตั้งใจดำเนินการ-โดยส่วนอื่น ๆ ของการติดตั้งระบบหยุดแบบ-ปลอดภัย**
- **2. สามารถคัดแยกพื้นที่อันตรายได้เมื่อไม่ได้เปิดใช้- ระบบหยุดแบบปลอดภัย โดยเฉพาะอย่างยิ่งต้อง-ปฏิบัติตามย่อหน้า 5.3.2.5 ของ ISO 12100-2 2003**

### 1.6.2 การทดสอบการใช้การหยุดแบบ ปลอดภัย

หลังจากติดตั้งและก่อนการทำงานครั้งแรก ให้ดำเนินการ-ทดสอบการติดตั้งหรือการใช้งานโดยใช้การหยุดแบบปลอดภัย ทำการทดสอบหลังจากการปรับแต่งการติดตั้งหรือการประยุกต์- ใช้งานแต่ละครั้ง ซึ่งมีส่วนเกี่ยวข้องกับการหยุดแบบปลอดภัย

#### **หมายเหตุ**

**ต้องผ่านการทดสอบภายหลังการติดตั้งครั้งแรก และหลัง-จากทุกครั้งที่เปลี่ยนการติดตั้งด้านความปลอดภัย**

**การทดสอบระบบ (เลือกกรณี 1 หรือ 2 ตามความเป็น-จริง):**

**กรณีที่ 1 : ต้องมีระบบป้องกันการรีสตาร์ทฟังก์ชั่นหยุด-แบบปลอดภัย (เช่น หยุดปลอดภัยเฉพาะเมื่อพารามิเตอร์ 5-19 ขั้วต่อ 37 การหยุดแบบปลอดภัย ตั้งไว้เป็นค่า-มาตรฐาน [1] หรือผสมผสานการหยุดแบบปลอดภัยและ MCB 112 โดยพารามิเตอร์ 5-19 ขั้วต่อ 37 การหยุด-แบบปลอดภัย ตั้งไว้ที่ [6] PTC 1 และรีเลย์ A หรือ [9] PTC 1 และรีเลย์ W/A):**

> 1.1 ตัดการจ่ายแรงดัน 24 V DC ไปยังขั้วต่อ 37 โดยใช้อุปกรณ์ตัด ในขณะที่ตัวแปลงความถี่กำลังส่ง-แรงขับมอเตอร์ (หมายถึงไม่มีการตัดแหล่งจ่ายไฟ-หลัก) ขั้นตอนการทดสอบจะผ่านเมื่อ

- **•** มอเตอร์มีปฏิกิริยาโต้ตอบด้วยการลื่นไหล และ
- **•** เบรคเชิงกลถูกเปิดทำงาน (หากเชื่อมต่อ)
- **•** สัญญาณเตือน "หยุดแบบปลอดภัย [A68]" ปรากฏขึ้นใน LCP หากมีการติดตั้ง

1.2 ส่งสัญญาณรีเซ็ต (ผ่านบัส, I/O ดิจิตัล หรือปุ่ม [Reset]) ขั้นตอนการทดสอบจะผ่านหากมอเตอร์ยัง-อยู่ในสถานะหยุดเพื่อความปลอดภัย และเบรคเชิงกล (หากเชื่อมต่อ) ยังคงถูกสั่งใช้งาน

1.3 จ่ายไฟ DC 24 V ไปยังขั้วต่อ 37 อีกครั้ง การ-ทดสอบจะผ่านหากมอเตอร์ยังอยู่ในสถานะลื่นไหล และเบรคเชิงกล (หากเชื่อมต่อ) ยังคงทำงาน

1.4 ส่งสัญญาณรีเซ็ต (ผ่านบัส, I/O ดิจิตัล หรือปุ่ม [Reset]) การทดสอบจะผ่านหากมอเตอร์กลับมา-ทำงานอีกครั้ง

การทดสอบระบบถือว่าผ่านเมื่อการทดสอบขั้นตอนทั้งสี่ขั้นใน 1.1, 1.2, 1.3 และ 1.4 ผ่าน

Danfoss

**กรณีที่ 2 : ควรมีและสามารถใช้ระบบป้องกันการรี- สตาร์ทอัตโนมัติ (เช่น หยุดปลอดภัยเฉพาะเมื่อ-พารามิเตอร์ 5-19 ขั้วต่อ 37 การหยุดแบบปลอดภัย ตั้ง-ไว้เป็น [3] หรือผสมผสานการหยุดแบบปลอดภัยและ MCB 112 โดยพารามิเตอร์ 5-19 ขั้วต่อ 37 การหยุด-แบบปลอดภัย ตั้งไว้ที่ [7] PTC 1 และรีเลย์ W หรือ [8] PTC 1 และรีเลย์ A/W):**

2.1 ตัดการจ่ายแรงดัน 24 V DC ไปยังขั้วต่อ 37 โดยใช้อุปกรณ์ตัด ในขณะที่ตัวแปลงความถี่กำลังส่ง-แรงขับมอเตอร์ (หมายถึงไม่มีการตัดแหล่งจ่ายไฟ-หลัก) ขั้นตอนการทดสอบจะผ่านเมื่อ

- **•** มอเตอร์มีปฏิกิริยาโต้ตอบด้วยการลื่นไหล และ
- **•** เบรคเชิงกลถูกเปิดทำงาน (หากเชื่อมต่อ)
- **•** สัญญาณเตือน "หยุดแบบปลอดภัย [A68]" ปรากฏขึ้นใน LCP หากมีการติดตั้ง

2.2 จ่ายไฟ 24 V DC ไปยังขั้วต่อ 37 อีกครั้ง

การทดสอบจะผ่านหากมอเตอร์กลับมาทำงานอีกครั้ง การ-ทดสอบระบบถือว่าผ่านเมื่อทำการทดสอบขั้นตอนทั้งหมดใน 2.1 และ 2.2 ผ่าน

#### **หมายเหตุ**

**ดูคำเตือนเกี่ยวกับรูปแบบการรีสตาร์ทใน 1.6.1 ขั้วต่อ 37 ฟังก์ชันหยุดแบบปลอดภัย**

# **คำเตือน**

**ฟังก์ชันการหยุดแบบปลอดภัยสามารถใช้ได้กับทั้งมอเต-อร์ชนิดอะซิงโครนัส ซิงโครนัส และมอเตอร์ชนิดแม่เหล็ก-ถาวร อาจเกิดฟอลต์ขึ้นสองแบบที่เซมิคอนดักเตอร์กำลัง-ของตัวแปลงความถี่ เมื่อใช้กับมอเตอร์ซิงโครนัสหรือ-มอเตอร์ชนิดแม่เหล็กถาวรอาจจะทำให้เกิดการหมุนตก-ค้างจากฟอลต์ การหมุนอาจคำนวณได้เป็น มุม = 360/ (จำนวนขั้ว) การประยุกต์ใช้งานที่มีมอเตอร์แบบซิงโค-รนัสจะต้องพิจารณาประเด็นการหมุนตกค้างนี้ และรับ-ประกันว่าสิ่งนี้ไม่ใช่ประเด็นที่วิกฤตในเรื่องความปลอดภัย สถานการณ์แบบนี้ไม่เกี่ยวข้องกับมอเตอร์แบบอะซิงโค-รนัส**

Danfoss

# 2 การติดตั้ง

# 2.1 รายการตรวจสอบสถานที่การติดตั้ง

- **•** ตัวแปลงความถี่จะต้องอาศัยอากาศแวดล้อมสำหรับ-การระบายความร้อน ปฏิบัติตามข้อจำกัดเกี่ยวกับ-ื่อณหภูมิอากาศแวดล้อมเพื่อการทำงานที่ดีที่สุดใน
- **•** ดูให้แน่ใจว่าตำแหน่งที่ติดตั้งมีความแข็งแรงเพียงพอ-ต่อการรับน้ำหนักการติดตั้งตัวแปลงความถี่
- **•** เก็บคู่มือ ภาพร่าง และแผนภูมิต่างๆ ให้สามารถหยิบ-มาใช้สำหรับคำแนะนำในการติดตั้งและการทำงาน-โดยละเอียด เป็นสิ่งสำคัญที่ผู้ใช้อุปกรณ์จะต้อง-สามารถดูคู่มือได้
- **•** วางตำแหน่งอุปกรณ์ให้ใกล้กับมอเตอร์ที่สุดเท่าที่- ทำได้ ใช้สายเคเบิลมอเตอร์ให้สั้นที่สุด ตรวจสอบ-คุณลักษณะเฉพาะของมอเตอร์เพื่อดูความต้านทาน-ที่แท้จริง อย่าใช้งานเกินระดับ
	- **•** 300 ม. (1,000 ฟุต) สำหรับสายไฟ-มอเตอร์ที่ไม่มีฉนวน
	- **•** 150 ม. (500 ฟุต) สำหรับสายเคเบิลที่มี- ฉนวน
- **•** ตรวจดูว่าพิกัดการป้องกันทางเข้าของตัวแปลงความถี่- เหมาะสำหรับสภาพแวดล้อมการติดตั้ง อาจจำเป็น-ต้องใช้กรอบหุ้ม IP55 (NEMA 12) หรือ IP66 (NEMA 4)

# **ข้อควรระวัง**

### **การป้องกันทางเข้า**

**สามารถรับประกันพิกัด IP54, IP55 และ IP66 หาก-เครื่องปิดอย่างเหมาะสมเท่านั้น**

- **• ตรวจดูว่าปลอกสายเคเบิลและรูที่ไม่ใช้งานของ-ปลอกปิดอย่างเหมาะสม**
- **• ตรวจดูว่าฝาครอบเครื่องปิดอย่างเหมาะสม**

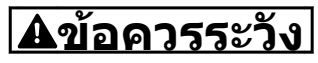

**อุปกรณ์เสียหายจากการปนเปื้อน อย่าเปิดฝาครอบตัวแปลงความถี่ทิ้งไว้**

- 2.2 รายการตรวจสอบก่อนการติดตั้งตัวแปลง ความถี่และมอเตอร์
	- **•** เปรียบเทียบหมายเลขรุ่นของเครื่องบนแผ่นป้ายชื่อ-กับสิ่งที่สั่งซื้อไว้เพื่อยืนยันอุปกรณ์ที่เหมาะสม
	- **•** ดูให้แน่ใจว่าแต่ละส่วนต่อไปนี้มีพิกัดแรงดันเดียวกัน:
		- แหล่งจ่ายไฟหลัก
		- ตัวแปลงความถี่

มอเตอร์

- **•** ดูให้แน่ใจว่าพิกัดเอาท์พุทของตัวแปลงความถี่เท่ากับ-หรือสูงกว่ากระแสโหลดเต็มที่ของมอเตอร์สำหรับ-ประสิทธิภาพมอเตอร์ที่ค่ายอด
	- ขนาดมอเตอร์และกำลังของตัวแปลง-ความถี่ต้องสอดคล้องกับการป้องกันโหลด-เกินที่เหมาะสม
	- หากพิกัดของตัวแปลงความถี่น้อยกว่า-มอเตอร์ จะไม่ได้เอาท์พุทมอเตอร์ที่เต็มที่

# 2.3 การติดตั้งเชิงกล

### 2.3.1 การระบายความร้อน

- **•** เพื่อให้ได้การหมุนเวียนอากาศระบายความร้อน ติด-ตั้งเครื่องบนพื้นผิวที่เรียบ แข็งแรง หรือติดกับแผ่น-หลังที่เป็นอุปกรณ์เสริม (ดู 2.3.3 การติดตั้ง)
- **•** ต้องเว้นพื้นที่ว่างที่ด้านบนและด้านล่างสำหรับการ-ระบายความร้อน โดยต้องเว้นไว้ 100-225 มม. (4-10 นิว) ด *ภาพประกอบ 2.1* สำหรับข้อกำหนดในการ-เว้นพื้นที่ว่างขั้นต่ำ
- **•** การติดตั้งที่ไม่เหมาะสมอาจส่งผลให้เครื่องมีความ-ร้อนสูงเกินไปและประสิทธิภาพลดลง
- **•** ต้องใส่ใจต่อการลดพิกัดสำหรับอุณหภูมิเริ่มต้นระหว่าง 40 °C (104 °F) และ 50 °C (122 °F) และการยก-สูง 1,000 ม. (3,300 ฟุต) เหนือระดับน้ำทะเล โปรด-ดูคู่มือการออกแบบอุปกรณ์สำหรับข้อมูลโดยละเอียด

Danfoss

#### **การติดตั้ง คู่มือการใช้งาน ชุดขับ AQUA VLT**<sup>ฎ</sup>

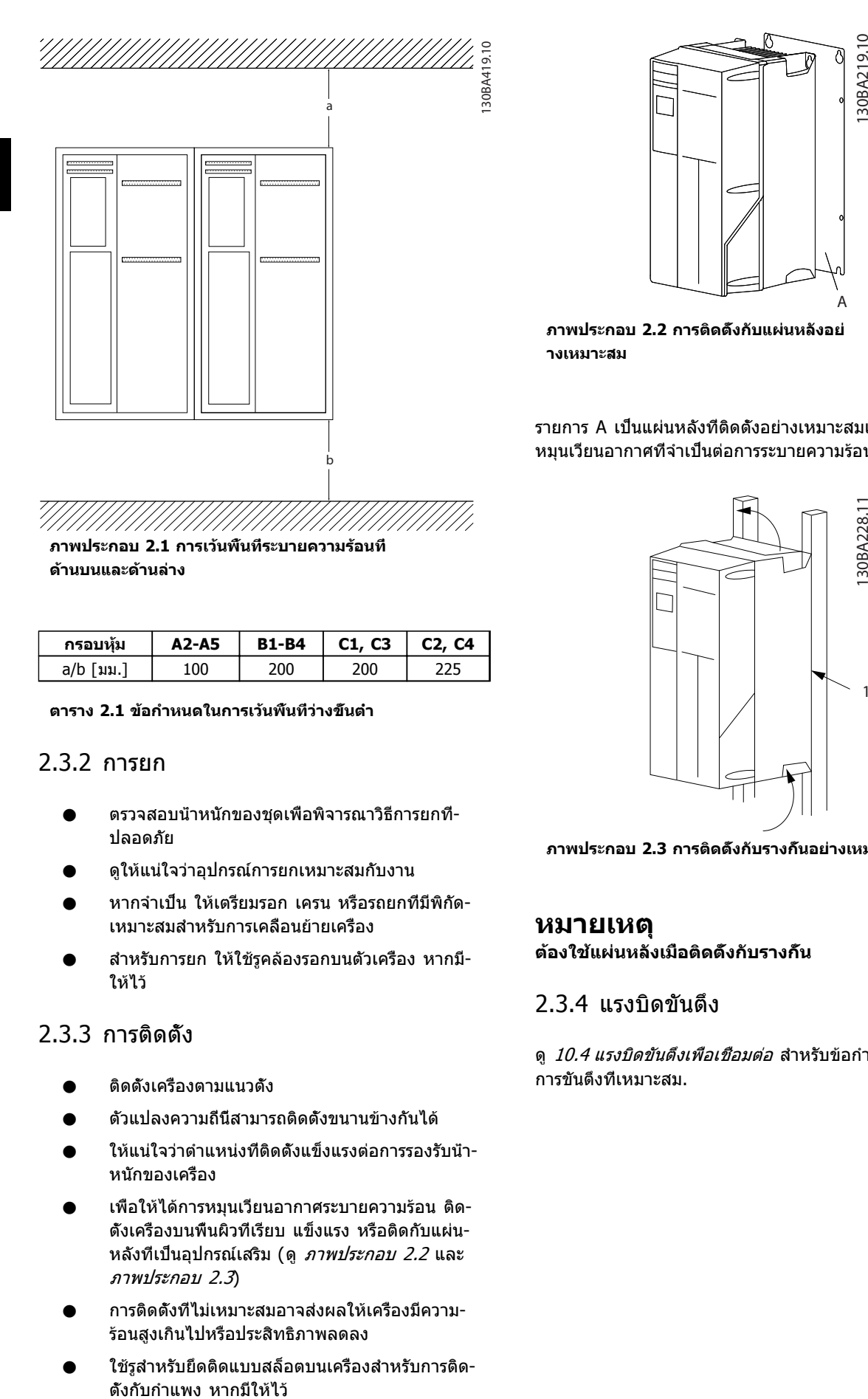

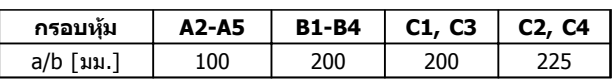

#### **ตาราง 2.1 ข้อกำหนดในการเว้นพื้นที่ว่างขั้นต่ำ**

### 2.3.2 การยก

- **•** ตรวจสอบน้ำหนักของชุดเพื่อพิจารณาวิธีการยกที่- ปลอดภัย
- **•** ดูให้แน่ใจว่าอุปกรณ์การยกเหมาะสมกับงาน
- **•** หากจำเป็น ให้เตรียมรอก เครน หรือรถยกที่มีพิกัด-เหมาะสมสำหรับการเคลื่อนย้ายเครื่อง
- **•** สำหรับการยก ให้ใช้รูคล้องรอกบนตัวเครื่อง หากมี- ให้ไว้

# 2.3.3 การติดตั้ง

- **•** ติดตั้งเครื่องตามแนวตั้ง
- **•** ตัวแปลงความถี่นี้สามารถติดตั้งขนานข้างกันได้
- **•** ให้แน่ใจว่าตำแหน่งที่ติดตั้งแข็งแรงต่อการรองรับน้ำ-หนักของเครื่อง
- **•** เพื่อให้ได้การหมุนเวียนอากาศระบายความร้อน ติด-ตั้งเครื่องบนพื้นผิวที่เรียบ แข็งแรง หรือติดกับแผ่น-หลังที่เป็นอุปกรณ์เสริม (ดู ภาพประกอบ 2.2 และ ภาพประกอบ 2.3)
- **•** การติดตั้งที่ไม่เหมาะสมอาจส่งผลให้เครื่องมีความ-ร้อนสูงเกินไปหรือประสิทธิภาพลดลง
- **•** ใช้รูสำหรับยึดติดแบบสล็อตบนเครื่องสำหรับการติด-

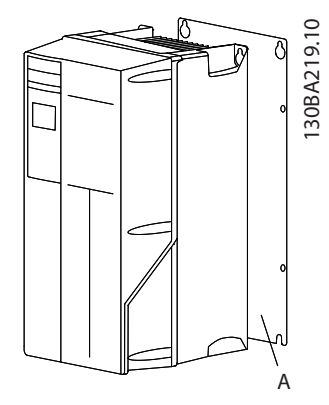

**ภาพประกอบ 2.2 การติดตั้งกับแผ่นหลังอย่ างเหมาะสม**

รายการ A เป็นแผ่นหลังที่ติดตั้งอย่างเหมาะสมเพื่อการ-หมุนเวียนอากาศที่จำเป็นต่อการระบายความร้อนของเครื่อง

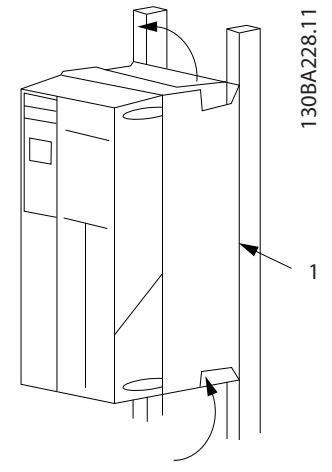

**ภาพประกอบ 2.3 การติดตั้งกับรางกั้นอย่างเหมาะสม**

#### **หมายเหตุ ต้องใช้แผ่นหลังเมื่อติดตั้งกับรางกั้น**

### 2.3.4 แรงบิดขันตึง

ดู 10.4 แรงบิดขันตึงเพื่อเชื่อมต่อ สำหรับข้อกำหนดเฉพาะของ-การขันตึงที่เหมาะสม.

Danfoss

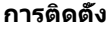

**การติดตั้ง คู่มือการใช้งาน ชุดขับ AQUA VLT**<sup>ฎ</sup>

# 2.4 การติดตั้งทางไฟฟ้า

ส่วนนี้มีคำแนะนำโดยละเอียดสำหรับการต่อสายตัวแปลงความถี่ โดยมีคำอธิบายในการทำงานต่อไปนี้

- **•** การต่อสายมอเตอร์กับขั้วต่อเอาท์พุทของตัวแปลงความถี่
- **•** การต่อสายไฟหลักกระแสสลับกับขั้วต่ออินพุทของตัวแปลงความถี่
- **•** การต่อสายไฟส่วนควบคุมและการต่อสายสื่อสารแบบอนุกรม
- **•** ตรวจสอบอินพุทและกำลังมอเตอร์หลังจากจ่ายกระแสไฟแล้ว ตั้งโปรแกรมขั้วต่อส่วนควบคุมสำหรับการทำงานที่ต้องการ

#### ภาพประกอบ 2.4 แสดงการเชื่อมต่อทางไฟฟ้าขั้นพื้นฐาน

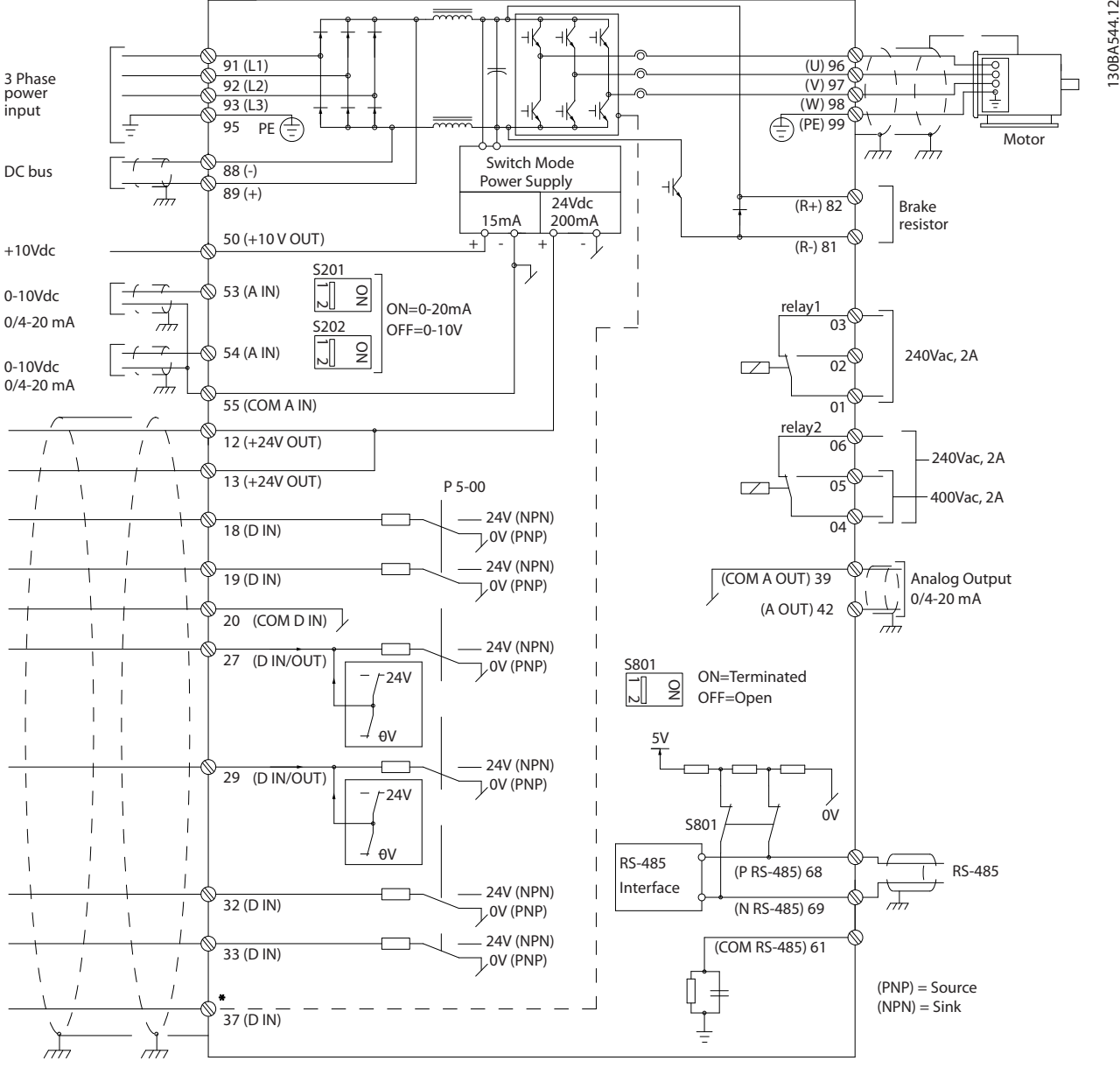

**ภาพประกอบ 2.4 ภาพร่างผังการเดินสายพื้นฐาน**

\* ขั้วต่อ 37 เป็นทางเลือกเสริม

Danfoss

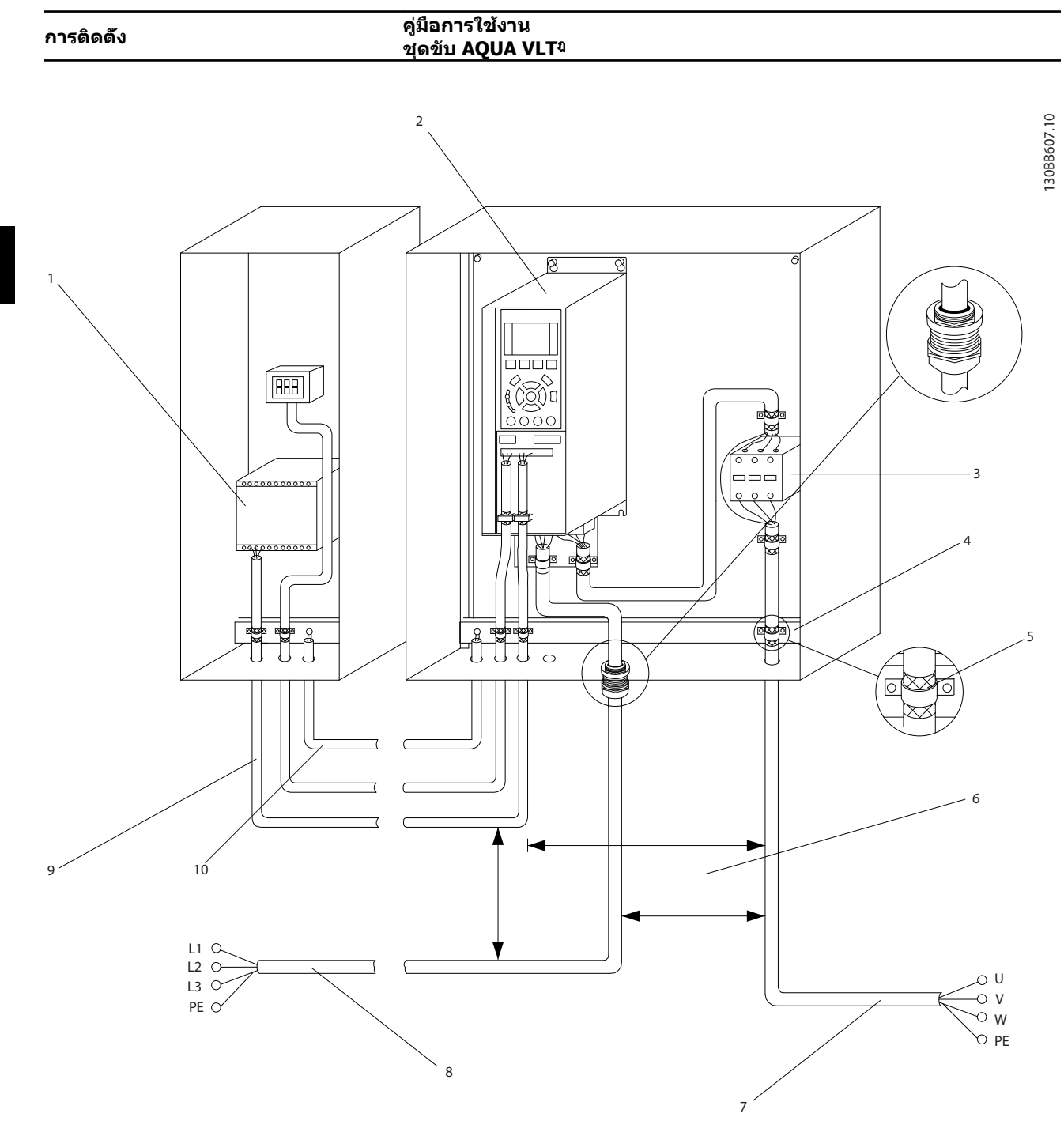

#### **ภาพประกอบ 2.5 การเชื่อมต่อทางไฟฟ้าทั่วไป**

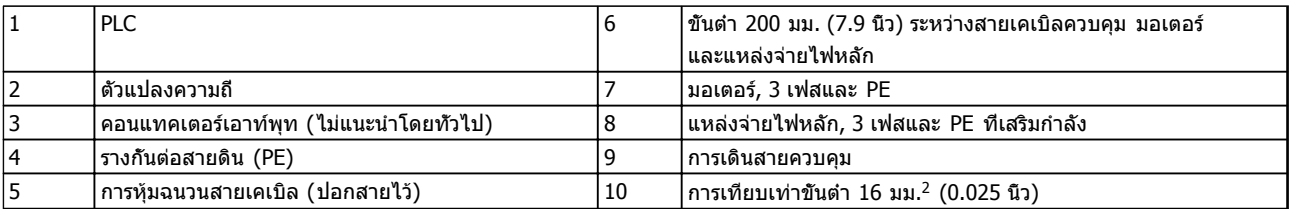

#### **ตาราง 2.2 คำอธิบาย ภาพประกอบ 2.5**

<u>Danfoss</u>

### 2.4.1 ข้อกำหนด

# **คำเตือน**

#### **อันตรายจากอุปกรณ์!**

**เพลาและอุปกรณ์ไฟฟ้าที่หมุนอยู่สามารถทำให้เกิด-อันตรายได้ งานทางไฟฟ้าทั้งหมดต้องสอดคล้องตามข้อ-กำกับทางไฟฟ้าในท้องถิ่นและระดับชาติ ขอแนะนำอย่าง-ยิ่งให้การติดตั้ง การเริ่มต้นทำงาน และการบำรุงรักษา ต้องดำเนินการโดยเจ้าหน้าที่ผู้ชำนาญการเท่านั้น หากไม่- ปฏิบัติตามแนวทางเหล่านี้อาจส่งผลให้เกิดการเสียชีวิต-หรือบาดเจ็บรุนแรง**

# **ข้อควรระวัง**

### **การแยกสายไฟ!**

**วางสายกำลังอินพุท การเดินสายมอเตอร์ และการเดิน-สายควบคุมในท่อร้อยสายโลหะแยกกันสามเส้น หรือใช้- สายเคเบิลแบบมีฉนวนแยกกัน เพื่อแยกสัญญาณรบกวน-ความถี่สูง หากไม่แยกกำลัง มอเตอร์ และการเดินสาย-ควบคุม อาจส่งผลให้ตัวแปลงความถี่และอุปกรณ์ที่- เกี่ยวข้องทำงานได้ไม่เต็มประสิทธิภาพ**

#### **เพื่อความปลอดภัยของคุณ ปฏิบัติตามข้อกำหนดต่อไปนี้**

- **•** อุปกรณ์ควบคุมอิเล็กทรอนิกส์ถูกเชื่อมต่อกับแรงดัน-ไฟฟ้าหลักที่มีอันตราย ต้องระมัดระวังอย่างยิ่งยวด-เพื่อป้องกันอันตรายจากไฟฟ้าเมื่อจ่ายไฟเข้าเครื่อง
- **•** เดินสายเคเบิลมอเตอร์จากตัวแปลงความถี่หลายตัว-แยกกัน แรงดันเหนี่ยวนำจากเอาท์พุทสายเคเบิล-มอเตอร์ที่ทำงานร่วมกันสามารถประจุคาพาซิเตอร์- ของอุปกรณ์ได้ แม้จะปิดและล็อคอุปกรณ์แล้ว

#### **การป้องกันโหลดเกินและอุปกรณ์**

- **•** ฟังก์ชันที่มีการเรียกใช้งานทางอิเล็กทรอนิกส์ภายใน-ตัวแปลงความถี่มีการป้องกันโหลดเกินสำหรับมอเตอร์ การโหลดเกินคำนวณระดับของการเพิ่มเพื่อเรียกใช้- การตั้งเวลาสำหรับการตัดการทำงาน (หยุดเอาท์พุท-ตัวควบคุม) ยิ่งกระแสสูงขึ้นเท่าใด การตอบสนองการ-ตัดการทำงานก็จะเร็วขึ้นเท่านั้น การโหลดเกินนี้มีการ-ป้องกันมอเตอร์แบบคลาส 20 ด *8 คำเตือนและ-สัญญาณเตือน* สำหรับรายละเอียดเกี่ยวกับการตัด-การทำงาน
- **•** เนื่องจากการเดินสายมอเตอร์มีกระแสความถี่สูง จึง-เป็นสิ่งสำคัญที่จะต้องเดินสายกำลังไฟฟ้าสำหรับ-แหล่งจ่ายไฟหลัก กำลังมอเตอร์ และส่วนควบคุม-ต้องแยกออกจากกัน ใช้ท่อร้อยสายแบบโลหะหรือ-สายแบบมีฉนวนแยก หากไม่แยกสายกำลัง มอเตอร์ และส่วนควบคุม อาจส่งผลให้อุปกรณ์ทำงานได้ตำ-กว่าประสิทธิภาพที่เหมาะสม
- **•** ตัวแปลงความถี่ทั้งหมดต้องมีการป้องกันไฟฟ้า-ลัดวงจรและการป้องกันกระแสเกิน ต้องมีฟิวส์อินพุท-เพื่อให้การป้องกันนี้ ดู ภาพประกอบ 2.6 หากไม่ได้- จัดส่งให้จากโรงงาน ผู้ติดตั้งต้องใส่ฟิวส์ด้วยเมื่อ-ทำการติดตั้ง ดูพิกัดฟิวส์สูงสุดใน *10.3 ข้อมูล-*จำเพาะของฟิวส์.

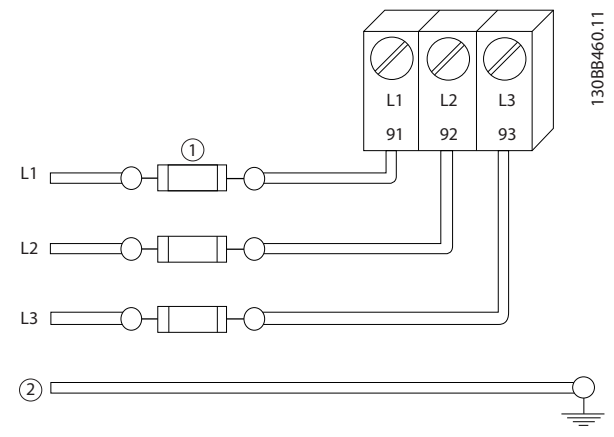

#### **ภาพประกอบ 2.6 ฟิวส์**

#### **ประเภทของสายและพิกัด**

- **•** การเดินสายทั้งหมดต้องสอดคล้องกับระเบียบข้อ-บังคับในท้องถิ่นและระดับชาติ เกี่ยวกับข้อกำหนด-ของพื้นที่หน้าตัดและอุณหภูมิแวดล้อม
- **•** Danfoss แนะนำให้ทำการเชื่อมต่อทางไฟฟ้าทั้งหมด-ด้วยสายทองแดงที่พิกัด 75° C เป็นอย่างต่ำ
- **•** ดู 10.1 ข้อมูลจำเพาะขึ้นกับขนาดกำลัง สำหรับ-ขนาดสายที่แนะนำ

#### 2.4.2 ข้อกำหนดของการต่อสายดิน (กราวด์)

# **คำเตือน**

#### **อันตรายจากกราวด์!**

**เพื่อความปลอดภัยของผู้ใช้ เป็นสิ่งสำคัญที่จะต้องต่อ-สายดินตัวแปลงความถี่อย่างเหมาะสมตามระเบียบด้าน-ไฟฟ้าในท้องถิ่นและระดับชาติ รวมถึงคำแนะนำที่รวมอยู่- ในเอกสารนี้ กระแสลงดินสูงกว่า 3.5 mA หากไม่ดำเนิน-การต่อสายดินตัวแปลงความถี่อย่างเหมาะสมอาจส่งผลให้- เกิดการเสียชีวิตหรือบาดเจ็บรุนแรง**

#### **หมายเหตุ**

**เป็นความรับผิดชอบของผู้ใช้หรือช่างไฟฟ้าที่ติดตั้งที่จะ-ต้องมั่นใจว่าต่อกราวด์ (สายดิน) ของอุปกรณ์อย่างถูก-ต้องตามระเบียบและมาตรฐานการไฟฟ้าในท้องถิ่นและ-ระดับชาติ**

- **•** ปฏิบัติตามระเบียบการไฟฟ้าในท้องถิ่นและระดับชาติ- ทั้งหมดเพื่อการต่อสายดินอปกรณ์ไฟฟ้าอย่างเหมาะ-สม
- **•** การต่อสายดินป้องกันที่เหมาะสมสำหรับอุปกรณ์ที่มี- กระแสลงดินสูงกว่า 3.5 mA ต้องได้รับการดำเนิน-การครบถ้วน ดู 2.4.2.1 *กระแสรัวไหล (>3.5 mA)*
- **•** สายดินเฉพาะเป็นสิ่งจำเป็นสำหรับการเดินสายกำลัง-อินพุท กำลังมอเตอร์ และการเดินสายควบคุม
- **•** ใช้ตัวรัดสายที่ให้ไว้กับอุปกรณ์เพื่อการเชื่อมต่อลงดิน-ที่เหมาะสม

Danfoss

- **•** อย่าต่อกราวด์ตัวแปลงความถี่หนึ่งชุดกับอีกชุดในแบบ "สายโซ่เดซี่"
- **•** ใช้สายกราวด์ให้สั้นที่สุด
- **•** ขอแนะนำให้ใช้สายเกลียวถี่เพื่อลดสัญญาณรบกวน-ทางไฟฟ้า
- **•** ทำตามข้อกำหนดในการเดินสายของผู้ผลิตมอเตอร์

2.4.2.1 กระแสรั่วไหล (>3.5 mA)

ทำตามข้อกำกับในประเทศและท้องถิ่นเกี่ยวกับการต่อลงดิน-เพื่อป้องกันอุปกรณ์ ที่มีกระแสรั่วไหล > 3.5 mA เทคโนโลยีตัวแปลงความถี่ใช้การสวิตช์ความถี่สูงที่กำลังสูง ซึ่ง-อาจสร้างกระแสรั่วไหลในการเชื่อมต่อลงดิน กระแสฟอลต์ในตัว-แปลงความถี่ที่ขั้วต่อกำลังไฟฟ้าเอาท์พุทอาจมีส่วนประกอบ-กระแสตรงที่สามารถชาร์จตัวเก็บประจุวงจรกรองและสร้าง-กระแสลงดินชั่วครู่ได้ กระแสรั่วไหลลงดินขึ้นอยู่กับรูปแบบของ-ระบบหลายแบบ รวมถึงการกรอง RFI, สายเคเบิลมอเตอร์แบบ-ถักเกลียว และกำลังของตัวแปลงความถี่

EN/IEC61800-5-1 (มาตรฐานผลิตภัณฑ์ระบบชุดขับเคลื่อน-กำลัง) กำหนดการดูแลเป็นพิเศษหากกระแสรั่วไหลเกิน 3.5 mA การต่อกราวด์ลงดินต้องมีการเสริมด้วยวิธีการใดวิธีการหนึ่ง-ต่อไปนี้:

- **•** สายกราวด์ที่ต่อลงดินมีขนาดอย่างน้อย 10 มม<sup>2</sup>
- **•** แยกสายกราวด์ลงดินสองเส้น โดยทั้งสองเส้นต้อง-ตรงตามระเบียบเรื่องขนาดของภาคตัดขวาง

ดู EN 60364-5-54 § 543.7 สำหรับข้อมูลเพิ่มเติม

#### **การใช้ RCD**

เมื่อใช้อุปกรณ์กระแสตกค้าง (RCDs) หรือที่เรียกว่าเซอร์กิต-เบรคเกอร์กระแสรั่วไหลลงดิน (ELCBs) ให้ปฏิบัติตามรายการ-ต่อไปนี้:

> ใช้ RCDs ประเภท B เท่านั้น ซึ่งสามารถตรวจจับ-กระแสกระแสสลับและกระแสตรงได้

ใช้ RCDs ที่มีการหน่วงกระแสกระชากภายในเพื่อป้อ-งกันฟอลต์ที่เกิดจากกระแสลงดินชั่วครู่

กำหนดขนาดของ RCDs โดยพิจารณาจากรูปแบบ-ของระบบและสภาพแวดล้อม

# 2.4.2.2 ต่อกราวด์โดยใช้สายเคเบิลที่มีฉนวน

ตัวรัดสายต่อลงดิน (สายกราวด์) จัดเตรียมไว้ให้แล้วสำหรับการ-เดินสายมอเตอร์ (ดู ภาพประกอบ 2.7).

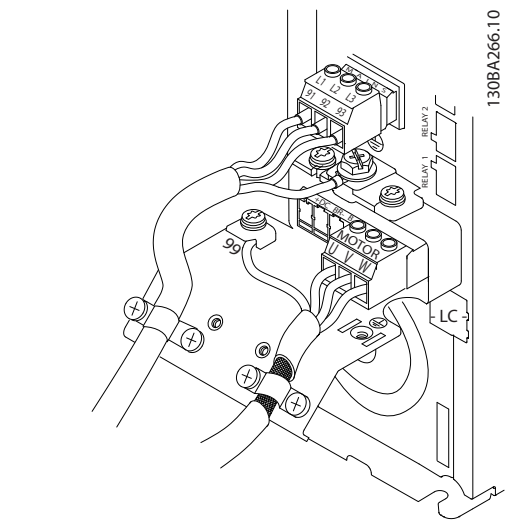

**ภาพประกอบ 2.7 ต่อกราวด์ด้วยสายเคเบิลที่มีฉนวน**

# 2.4.3 การเชื่อมต่อมอเตอร์

# **คำเตือน**

#### **แรงดันเหนี่ยวนำ!**

**เดินสายเคเบิลมอเตอร์เอาท์พุทจากตัวแปลงความถี่หลาย-ตัวแยกกัน แรงดันเหนี่ยวนำจากเอาท์พุทสายเคเบิล-มอเตอร์ที่ไปด้วยกันสามารถชาร์ทคาพาซิเตอร์ของ-อุปกรณ์ได้ แม้จะปิดและล็อคอุปกรณ์แล้ว หากไม่วางเอา-ท์พุทสายเคเบิลมอเตอร์แยกจากกันอาจส่งผลให้เสียชีวิต-หรือได้รับบาดเจ็บรุนแรง**

- **•** สำหรับขนาดสายไฟสูงสุด ดู 10.1 ข้อมูลจำเพาะขึ้น-กับขนาดกำลัง
- **•** ปฏิบัติตามระเบียบการไฟฟ้าในท้องถิ่นและระดับชาติ- ที่เกี่ยวกับขนาดของสายเคเบิล
- **•** แผ่นเจาะสำหรับเดินสายไฟมอเตอร์หรือแผงควบคุมมี- อยู่ที่ฐานของชุด IP21 ขึ้นไป (NEMA1/12)
- **•** อย่าติดตั้งตัวเก็บประจุสำหรับแก้ค่าเพาเวอร์แฟคเตอร์- ของมอเตอร์ ระหว่างตัวแปลงความถี่และมอเตอร์
- **•** อย่าเดินสายอุปกรณ์สตาร์ทหรือเปลี่ยนขั้วระหว่างตัว-แปลงความถี่และมอเตอร์
- **•** ต่อสายไฟมอเตอร์ 3 เฟส กับขั้วต่อ 96 (U), 97 (V) และ 98 (W)
- **•** ต่อกราวด์สายเคเบิลตามคำแนะนำการต่อกราวด์ที่- ให้ไว้
- **•** ใช้แรงบิดขันขั้วต่อตามข้อมูลที่ให้ไว้ใน 10.4.1 แรง-บิดขันตึงเพื่อเชื่อมต่อ
- **•** ทำตามข้อกำหนดในการเดินสายของผู้ผลิตมอเตอร์

Danfoss

#### **การติดตั้ง คู่มือการใช้งาน ชุดขับ AQUA VLT**<sup>ฎ</sup>

ภาพประกอบสามภาพต่อไปนี้แสดงไฟฟ้าหลักอินพุท มอเตอร์ และการต่อกราวด์ลงดินสำหรับตัวแปลงความถี่ขั้นพื้นฐาน การ-กำหนดรูปแบบที่แท้จริงจะแตกต่างไปตามประเภทเครื่องและ-อุปกรณ์เสริม

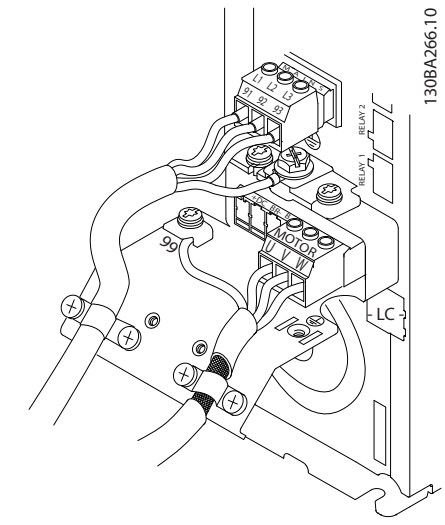

**ภาพประกอบ 2.8 มอเตอร์ สายหลัก และสายดินสำ หรับขนาดเฟรม A**

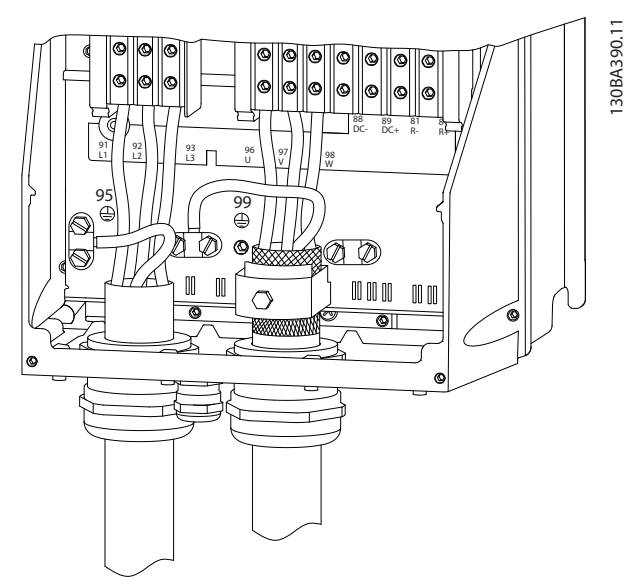

**ภาพประกอบ 2.9 มอเตอร์ สายหลัก และสายดิ นสำหรับขนาดเฟรม B ขึ้นไป ที่ใช้สายเคเบิลมีฉนวน**

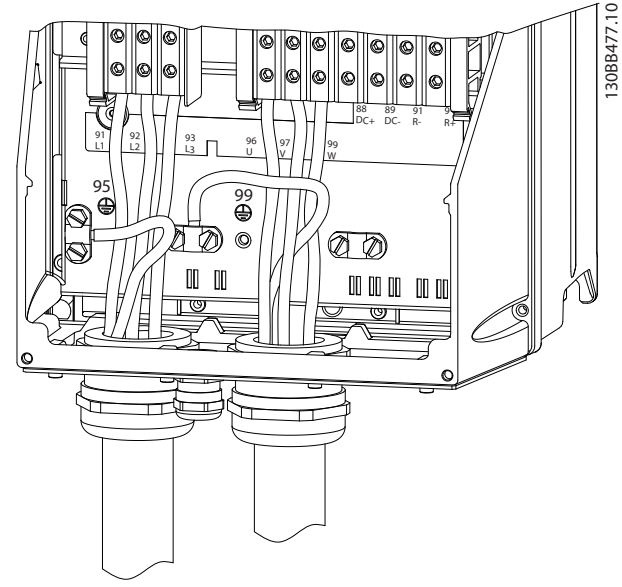

**ภาพประกอบ 2.10 มอเตอร์ สายหลัก และสายดิ นสำหรับขนาดเฟรม B ขึ้นไปที่ ใช้ท่อร้อยสาย**

### 2.4.4 การเชื่อมต่อกับแหล่งจ่ายไฟหลัก กระแสสลับ

- **•** ขนาดของสายไฟขึ้นอยู่กับกระแสอินพุทของตัวแปลง-ความถี่ สำหรับขนาดสายไฟสูงสุด ดู 10.1 ข้อมูล-จำเพาะขึ้นกับขนาดกำลัง
- **•** ปฏิบัติตามระเบียบการไฟฟ้าในท้องถิ่นและระดับชาติ- ที่เกี่ยวกับขนาดของสายเคเบิล
- **•** เชื่อมต่อสายไฟอินพุทกระแสสลับ 3 เฟส กับขั้วต่อ L1, L2 และ L3 (ดู ภาพประกอบ 2.11)
- **•** กำลังอินพุทจะถูกเชื่อมต่อกับขั้วต่ออินพุทสายหลัก-หรือปลดการเชื่อมต่ออินพุท ทั้งนี้ขึ้นอยู่กับการ-กำหนดรูปแบบของอุปกรณ์

**2 2**

Danfoss

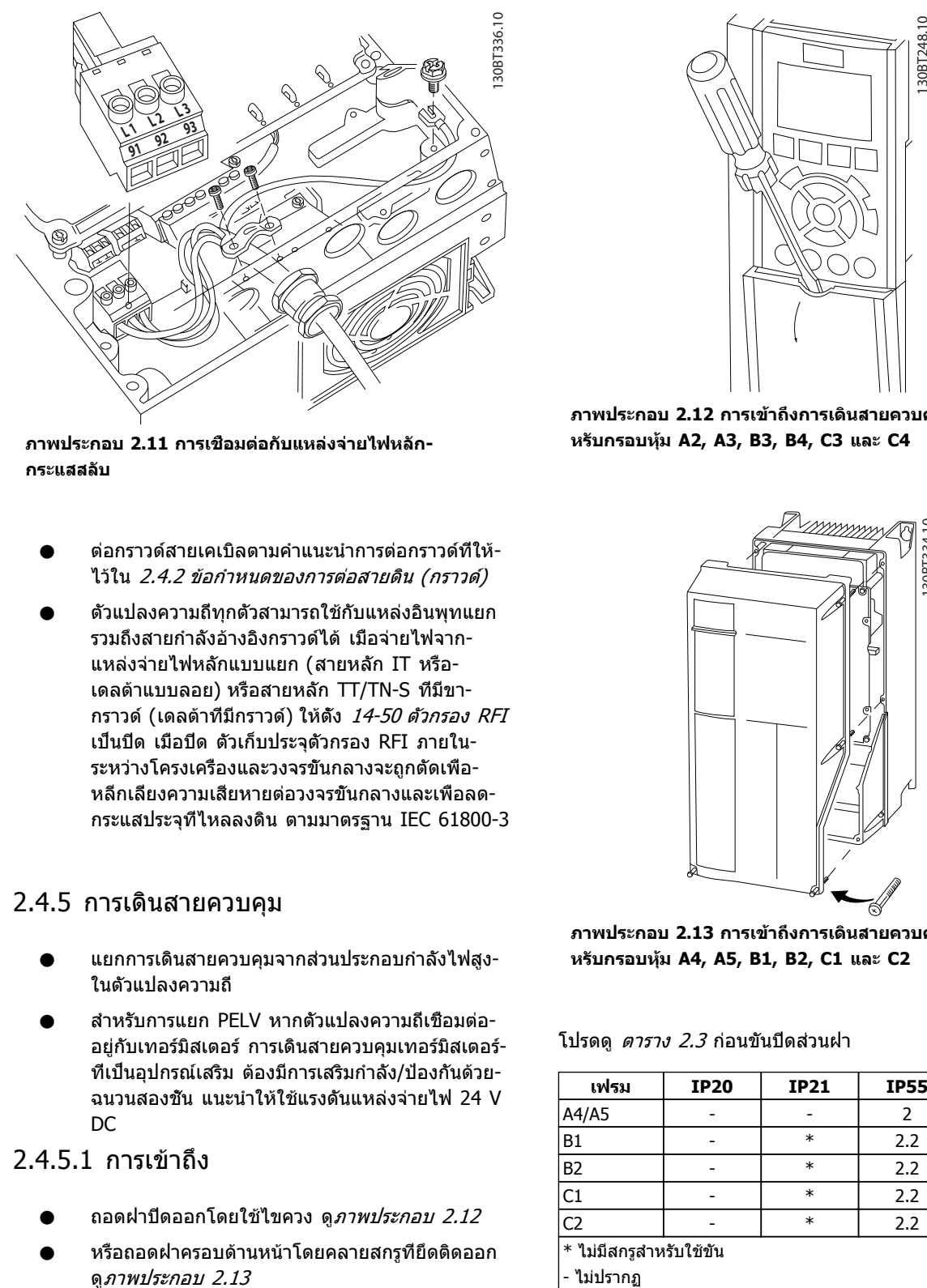

**ภาพประกอบ 2.11 การเชื่อมต่อกับแหล่งจ่ายไฟหลัก-กระแสสลับ**

- **•** ต่อกราวด์สายเคเบิลตามคำแนะนำการต่อกราวด์ที่ให้- ไว้ใน 2.4.2 ข้อกำหนดของการต่อสายดิน (กราวด์)
- **•** ตัวแปลงความถี่ทุกตัวสามารถใช้กับแหล่งอินพุทแยก รวมถึงสายกำลังอ้างอิงกราวด์ได้ เมื่อจ่ายไฟจาก-แหล่งจ่ายไฟหลักแบบแยก (สายหลัก IT หรือ-เดลต้าแบบลอย) หรือสายหลัก TT/TN-S ที่มีขา-กราวด์ (เดลต้าที่มีกราวด์) ให้ตั้ง 14-50 ตัวกรอง RFI เป็นปิด เมื่อปิด ตัวเก็บประจุตัวกรอง RFI ภายใน-ระหว่างโครงเครื่องและวงจรขั้นกลางจะถูกตัดเพื่อ-หลีกเลี่ยงความเสียหายต่อวงจรขั้นกลางและเพื่อลด-กระแสประจุที่ไหลลงดิน ตามมาตรฐาน IEC 61800-3

### 2.4.5 การเดินสายควบคุม

- **•** แยกการเดินสายควบคุมจากส่วนประกอบกำลังไฟสูง-ในตัวแปลงความถี่
- **•** สำหรับการแยก PELV หากตัวแปลงความถี่เชื่อมต่อ-อยู่กับเทอร์มิสเตอร์ การเดินสายควบคุมเทอร์มิสเตอร์- ที่เป็นอุปกรณ์เสริม ต้องมีการเสริมกำลัง/ป้องกันด้วย-ฉนวนสองชั้น แนะนำให้ใช้แรงดันแหล่งจ่ายไฟ 24 V  $DC$

### 2.4.5.1 การเข้าถึง

- **•** ถอดฝาปิดออกโดยใช้ไขควง ดูภาพประกอบ 2.12
- **•** หรือถอดฝาครอบด้านหน้าโดยคลายสกรูที่ยึดติดออก

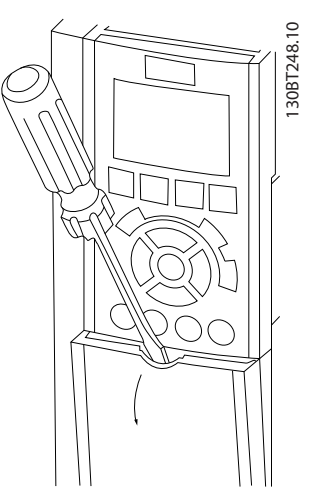

**ภาพประกอบ 2.12 การเข้าถึงการเดินสายควบคุมสำ หรับกรอบหุ้ม A2, A3, B3, B4, C3 และ C4**

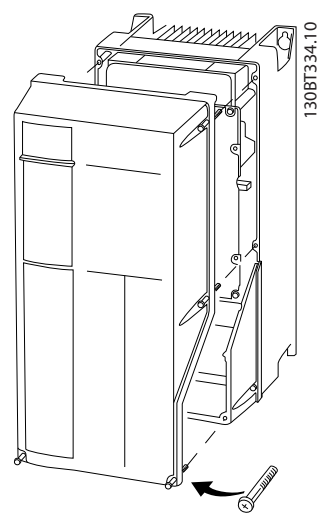

**ภาพประกอบ 2.13 การเข้าถึงการเดินสายควบคุมสำ หรับกรอบหุ้ม A4, A5, B1, B2, C1 และ C2**

โปรดดู ตาราง 2.3 ก่อนขันปิดส่วนฝา

| เฟรม                    | <b>IP20</b> | <b>IP21</b> | <b>IP55</b> | <b>IP66</b> |
|-------------------------|-------------|-------------|-------------|-------------|
| A4/A5                   |             |             |             |             |
| <b>B1</b>               |             | $\ast$      | 2.2         | 2.2         |
| <b>B2</b>               |             | $\ast$      | 2.2         | 2.2         |
| C1                      |             | $\ast$      | 2.2         | 2.2         |
| C <sub>2</sub>          |             | $\ast$      | 2.2         | 2.2         |
| * ไม่มีสกรูสำหรับใช้ขัน |             |             |             |             |
| ไม่ปรากฏ                |             |             |             |             |

**ตาราง 2.3 แรงบิดในการขันฝาปิด (Nm)**

Danfoss

#### **การติดตั้ง คู่มือการใช้งาน ชุดขับ AQUA VLT**<sup>ฎ</sup>

# 2.4.5.2 ประเภทขั้วต่อส่วนควบคุม

 $n$ า $n$ ประกอบ 2.17 แสดงขัวต่อตัวแปลงความถี่ที่สามารถถอด-้ออกได้ การทำงานของขัวและการตั้งค่ามาตรฐานจากโรงงาน-ได้สรุปไว้ใน ตาราง 2.4

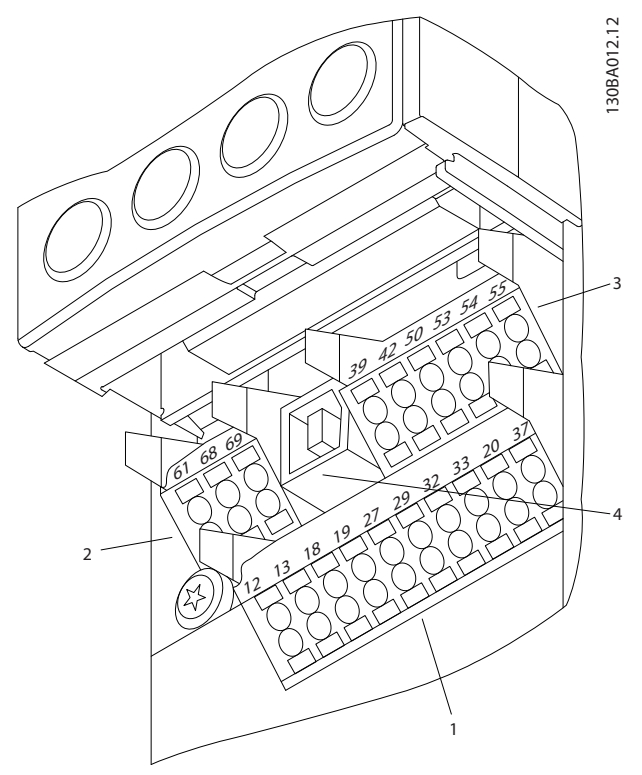

**ภาพประกอบ 2.14 ตำแหน่งขั้วต่อส่วนควบคุม**

- **• ช่องเสียบ 1** มีขั้วต่ออินพุทดิจิตัลที่สามารถ-โปรแกรมได้สี่ขั้ว ขั้วต่อดิจิตัลเพิ่มเติมสองขั้วที่- โปรแกรมเป็นได้ทั้งอินพุทหรือเอาท์พุท ขั้วต่อ 24 V DC แรงดันแหล่งจ่ายไฟ และขั้วต่อทั่วไปสำหรับจ่าย-แรงดัน 24 V DC เป็นส่วนเสริมสำหรับลูกค้า
- **• ช่องเสียบ 2** ขั้วต่อ (+)68 และ (-)69 ใช้สำหรับ-การเชื่อมต่อสื่อสารแบบอนุกรม RS-485
- **• ช่องเสียบ 3** มีอินพุทอนาล็อกสองช่อง เอาท์พุทอ-นาล็อกหนึ่งช่อง แรงดันแหล่งจ่ายไฟ 10 V DC และขั้วต่อทั่วไปสำหรับอินพุทและเอาท์พุท
- **• ช่องเสียบ 4** คือพอร์ท USB ที่ไว้ใช้กับ ซอฟต์แวร์ การตั้งค่า MCT 10
- **•** นอกจากนี้ยังมีเอาท์พุทรีเลย์ Form C สองช่องที่อยู่- ในตำแหน่งต่างกัน ขึ้นอยู่กับการกำหนดรูปแบบและ-ขนาดของตัวควบคุม
- **•** อุปกรณ์เสริมสำหรับเครื่องที่สามารถสั่งซื้ออาจมีขั้ว-ต่อเพิ่มเติม โปรดดูคู่มือที่จัดส่งให้พร้อมกับอุปกรณ์- เสริม

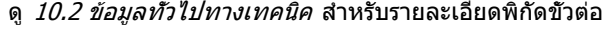

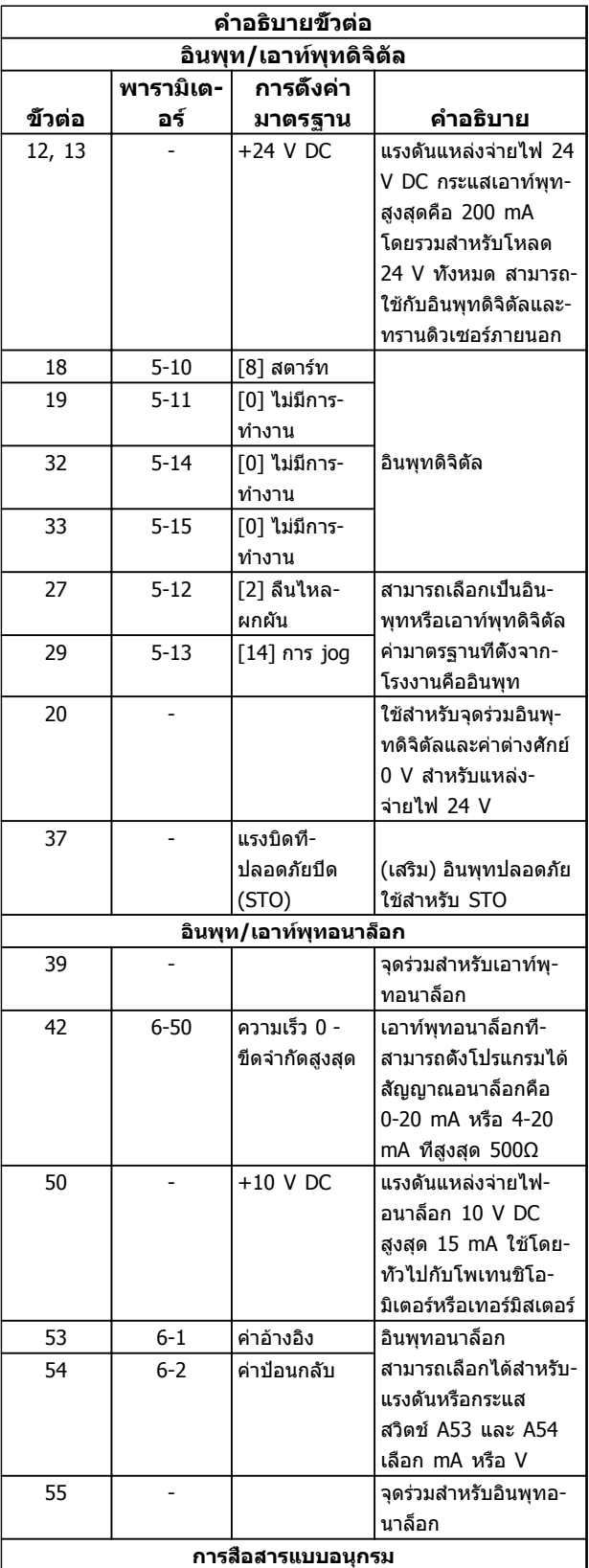

Danfoss

#### **การติดตั้ง คู่มือการใช้งาน ชุดขับ AQUA VLT**<sup>ฎ</sup>

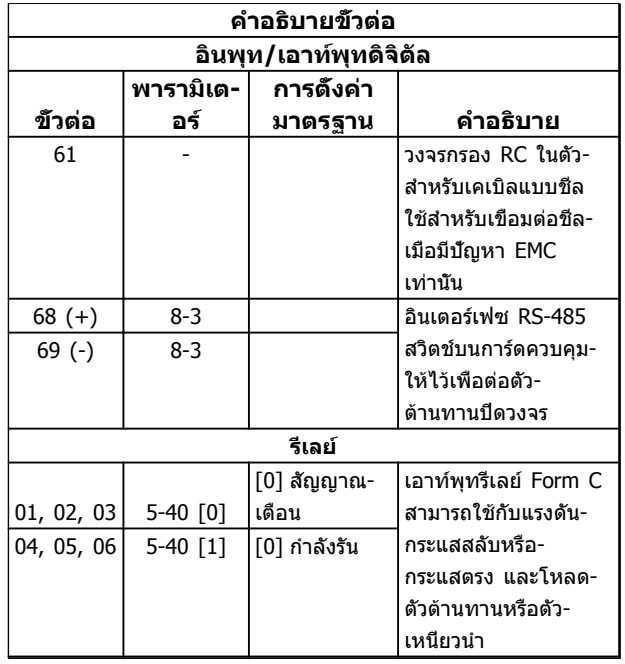

**ตาราง 2.4 คำอธิบายขั้วต่อ**

# 2.4.5.3 การเดินสายไปยังขั้วต่อส่วนควบคุม

ช่องเสียบขัวต่อส่วนควบคมสามารถถอดออกจากตัวแปลง-ความถี่ได้เพื่อความง่ายในการติดตั้ง ดังแสดงใน ภาพ-ประกอบ 2.15.

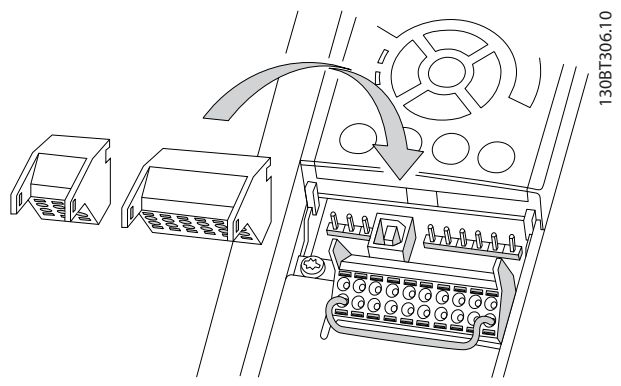

**ภาพประกอบ 2.15 การถอดปลั๊กขั้วต่อส่วนควบคุม**

- 1. เปิดหน้าสัมผัสโดยเสียบไขควงขนาดเล็กเข้าไปใน-ช่องบนหรือล่างหน้าสัมผัสนั<sub>้</sub>น ตามทีแสดงใน *ภาพ-*ประกอบ 2.16
- 2. เสียบสายไฟควบคุมเปลือยเข้าไปที่หน้าสัมผัส
- 3. ดึงไขควงออกเพื่อให้สายควบคุมรัดติดกับหน้าสัมผัส
- 4. ดูให้แน่ใจว่าหน้าสัมผัสแน่นหนาและไม่หลวมหลุด การเดินสายควบคุมไว้หลวมๆ เป็นสาเหตุให้อุปกรณ์- ทำงานบกพร่องหรือด้อยประสิทธิภาพ

ดู 10.1 ข้อมูลจำเพาะขึ้นกับขนาดกำลัง สำหรับขนาดสายขั้ว-ต่อส่วนควบคุม

ดู 6 ตัวอย่างการตั้งค่าการใช้งาน สำหรับการเดินสายควบคุม-ทั่วไป

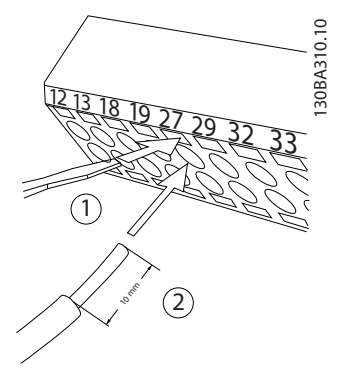

**ภาพประกอบ 2.16 การเชื่อมต่อการเดินสายควบคุม**

# 2.4.5.4 การใช้สายเคเบิลควบคุมที่มีฉนวน

#### **ปลอกฉนวนที่ถูกต้อง**

วิธีการที่เหมาะสมในกรณีส่วนใหญ่คือการยึดสายเคเบิลควบคุม-และสายเคเบิลการสื่อสารแบบอนุกรมด้วยตัวรัดส่วนชีลที่ให้ไว้ที่- ปลายทั้งสองด้าน เพื่อให้แน่ใจได้ถึงหน้าสัมผัสของสายเคเบิล-ความถี่สูงที่ดีที่สุดเท่าที่เป็นไปได้

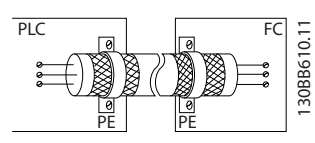

**ภาพประกอบ 2.17 ตัวรัดส่วนชีลที่ปลายทั้งสองด้าน**

#### **วงรอบกราวด์ 50/60 Hz**

หากใช้สายเคเบิลควบคุมที่ยาวมาก วงรอบกราวด์อาจเกิดขึ้น หากต้องการตัดวงรอบกราวด์ ให้เชื่อมต่อปลายด้านหนึ่งของ-ส่วนชีลลงดินผ่านตัวเก็บประจุ 100 nF (พยายามให้สายช่วงนี้- สั้นที่สุด)

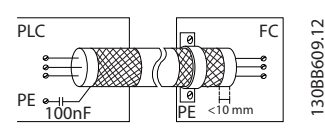

**ภาพประกอบ 2.18 การเชื่อมต่อกับตัวเก็บประจุ 100 nF**

#### **ป้องกันสัญญาณรบกวน EMC บนการสื่อสารแบบอนุกรม**

หากต้องการขจัดสัญญาณรบกวนความถี่ต่ำระหว่างตัวแปลง-ความถี่ เชื่อมต่อปลายด้านหนึ่งของส่วนชีลกับขั้วต่อ 61 ขั้วต่อ-นี้เชื่อมต่อกับกราวด์ผ่านทางลิงก์ RC ภายใน ใช้สายเคเบิลบิด-เกลียวคู่เพื่อลดการรบกวนระหว่างตัวนำ

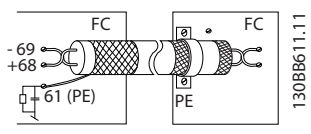

**ภาพประกอบ 2.19 สายเคเบิลบิดเกลียวคู่**

# 2.4.5.5 การทำงานของขั้วต่อส่วนควบคุม

การทำงานของตัวแปลงความถี่สั่งการโดยการรับสัญญาณอิน-พุทของการควบคุม

- **•** ขั้วต่อแต่ละขั้วต้องมีการตั้งโปรแกรมสำหรับการ-ทำงานที่จะทำการสนับสนุนในพารามิเตอร์ที่เกี่ยวข้อง-กับขัวต่อนั<sub>้</sub>น โปรดดู *ตาราง 2.4* สำหรับขัวต่อและ-พารามิเตอร์ที่เกี่ยวข้อง
- **•** สิ่งสำคัญคือจะต้องยืนยันว่าขั้วต่อส่วนควบคุมได้รับ-การโปรแกรมสำหรับการทำงานที่ถูกต้องแล้ว ดู 4 อินเตอร์เฟสกับผู้ใช้ สำหรับรายละเอียดในการเข้า-ถึงพารามิเตอร์และ 5 เกี่ยวกับการตั้งโปรแกรมตัว-แปลงความถี่ สำหรับรายละเอียดการโปรแกรม
- **•** การโปรแกรมขั้วต่อตามค่ามาตรฐานมีจุดประสงค์เพื่อ-เริ่มการทำงานตัวแปลงความถี่ในโหมดการทำงาน-ทั่วไป

# 2.4.5.6 ขั้วต่อจัมเปอร์ 12 และ 27

อาจต้องใช้สายจัมเปอร์ระหว่างขั้วต่อ 12 (หรือ 13) และขั้วต่อ 27 สำหรับตัวแปลงความถี่ในการทำงานเมื่อใช้ค่าการตั้ง-โปรแกรมมาตรฐานจากโรงงาน

- **•** ขั้วต่ออินพุทดิจิตัล 27 ออกแบบให้รับคำสั่งอินเตอร์- ล็อคจากภายนอก 24 V DC ในการใช้งานหลายๆ ้แบบ ผู้ใช้ต่อสายอุปกรณ์อินเตอร์ล็อคจากภายนอก-กับขั้วต่อ 27
- **•** เมื่อไม่ได้ใช้อุปกรณ์อินเตอร์ล็อค ให้ต่อสายจัมเปอร์- ระหว่างขั้วต่อส่วนควบคุม 12 (แนะนำ) หรือ 13 กับ-ขั้วต่อ 27 ซึ่งจะให้สัญญาณ 24 V ภายในบนขั้วต่อ 27
- **•** หากไม่มีสัญญาณ เครื่องจะไม่ทำงาน
- **•** เมื่อบรรทัดแสดงสถานะที่ด้านล่างของ LCP ระบุ AUTO REMOTE COASTING หรือ สัญญาณเตือน 60 อินเตอร์ล็อคภายนอก แสดงว่าเครื่องพร้อมทำงาน แต่ไม่มีสัญญาณอินพุทที่ขั้วต่อ 27
- **•** เมื่อต่อสายอุปกรณ์เสริมที่ติดตั้งจากโรงงานเข้ากับขั้ว-ต่อ 27 อย่าถอดสายนั้นออก

# 2.4.5.7 สวิตช์ขั้วต่อ 53 และ 54

- **•** ขั้วต่ออินพุทอนาล็อก 53 และ 54 สามารถเลือก-สำหรับทั้งสัญญาณอินพุทแรงดัน (0 ถึง 10 V) หรือ-กระแส (0/4-20 mA)
- **•** ปลดแหล่งจ่ายไฟออกจากตัวแปลงความถี่ก่อนที่จะ-เปลี่ยนตำแหน่งสวิตช์
- **•** ตั้งสวิตช์ A53 และ A54 เพื่อเลือกประเภทสัญญาณ U เลือกแรงดัน, I เลือกกระแส
- **•** สามารถเข้าถึงสวิตช์ได้เมื่อถอด LCP แล้ว (ดู ภาพ-ประกอบ 2.20) โปรดทราบว่าการ์ดเสริมบางแบบที่- ใช้ได้กับเครื่องนี้อาจปิดบังสวิตช์เหล่านี้และต้องถอด-ออกเพื่อเปลี่ยนการตั้งค่าของสวิตช์ ถอดสายไฟที่- จ่ายไฟเข้าเครื่องทุกครั้งก่อนถอดการ์ดเสริม
- **•** ค่ามาตรฐานขั้วต่อ 53 ใช้สำหรับการอ้างอิงความเร็ว-ในวงรอบเปิดที่ตั้งค่าใน 16-61 ขั้ว 53 การตั้งค่าสวิตช์
- **•** ค่ามาตรฐานขั้วต่อ 54 ใช้สำหรับสัญญาณป้อนกลับ-ในวงรอบปิดที่ตั้งค่าใน 16-63 ขั้ว 54 การตั้งค่าสวิตช์

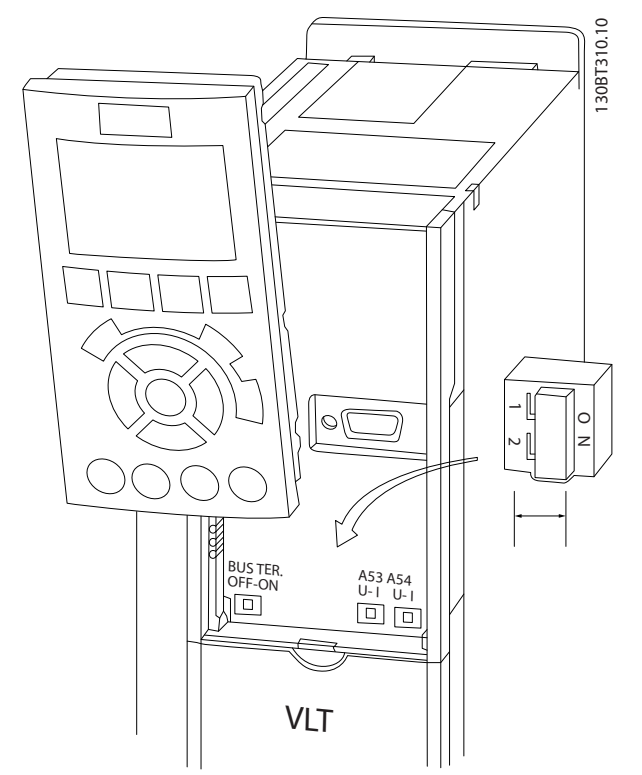

**ภาพประกอบ 2.20 ตำแหน่งสวิตช์ขั้วต่อ 53 และ 54**

130BB489.10

30BB489.10

**2 2**

# 2.4.5.8 การควบคุมเบรคเชิงกล

**ในการทำงานเกี่ยวกับการชักรอก/หย่อนลง จำเป็นต้อง-สามารถควบคุมเบรคไฟฟ้าเชิงกลได้:**

- **•** ควบคุมเบรคโดยใช้เอาท์พุทรีเลย์หรือเอาท์พุทดิจิตัล (ขั้วต่อ 27 และ 29)
- **•** ให้เอาท์พุทปิด (ปลอดแรงดันไฟฟ้า) ตราบเท่าที่ตัว-แปลงความถี่ไม่สามารถ 'รองรับ ' มอเตอร์ได้ ตัวอย่างเช่น ในกรณีที่โหลดหนักเกินไป
- **•** เลือก [32] การควบคุมเบรคเชิงกล ในกลุ่ม-พารามิเตอร์ 5-4\* รีเลย์ สำหรับการใช้งานกับเบรค-ไฟฟ้าเชิงกล
- **•** เบรคจะถูกปล่อยเมื่อกระแสมอเตอร์มีค่าเกินกว่าค่าที่- ตั้งไว้ใน2-20 Release Brake Current
- **•** เบรคจะทำงานเมื่อความถี่เอาท์พุทมีค่าน้อยกว่า-ความถี่ที่ตั้งไว้ใน 2-21 Activate Brake Speed [RPM] หรือ 2-22 Activate Brake Speed [Hz] และเฉพาะเมื่อตัวแปลงความถี่กำลังดำเนินการตามคำ-สั่งหยุด

ถ้าตัวแปลงความถี่อยู่ในโหมดสัญญาณเตือน หรือใน-สถานการณ์ที่เกิดแรงดันเกิน เบรคเชิงกลจะตัดเข้าทันที

ในการเคลื่อนที่แนวตั้ง จุดสำคัญคือโหลดต้องได้รับการจัดการ หยุด ควบคุม (เพิ่ม ลด) ในโหมดปลอดภัยระหว่างการทำงาน-ทั้งหมด เนื่องจากตัวแปลงความถี่ไม่ใช่อุปกรณ์นิรภัย ผู้ออกแบบเครน/รถยก (OEM) ต้องพิจารณาถึงประเภทและ-จำนวนของอุปกรณ์นิรภัย (เช่น สวิตช์ควบคุมความเร็ว, เบรค-ฉุกเฉิน ฯลฯ) ที่จะใช้ เพื่อให้สามารถหยุดโหลดในกรณีฉุกเฉิน-หรือระบบทำงานผิดปกติ ตามกฎระเบียบเกี่ยวกับเครน/รถยก-ภายในประเทศ

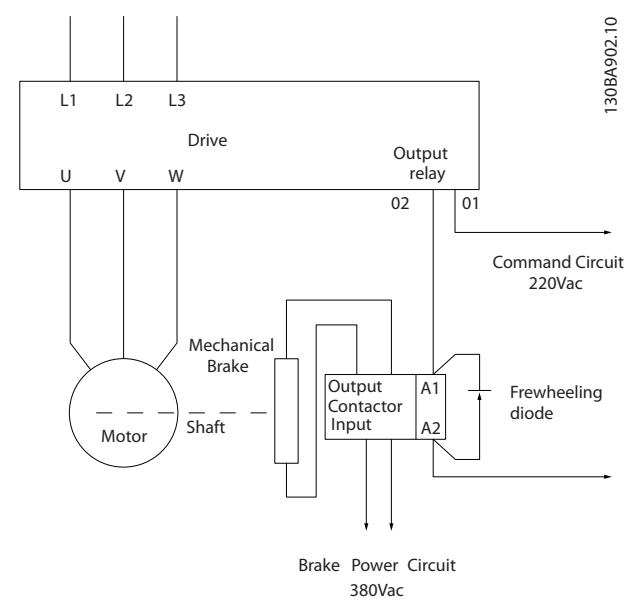

**ภาพประกอบ 2.21 การเชื่อมต่อเบรคเชิงกลกั บตัวแปลงความถี่**

# 2.4.6 การสื่อสารแบบอนุกรม

เชื่อมต่อสายการสื่อสารแบบอนุกรม RS-485 กับขั้วต่อ (+)68 และ (-)69

- **•** แนะนำให้ใช้สายเคเบิลการสื่อสารแบบอนุกรมที่มี- การกรองสัญญาณ
- **•** ดู 2.4.2 ข้อกำหนดของการต่อสายดิน (กราวด์) สำหรับการต่อกราวด์ที่เหมาะสม

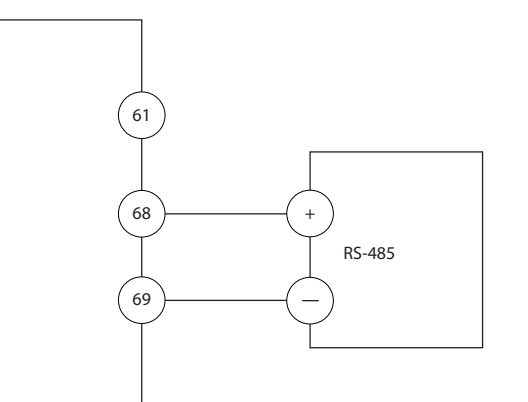

#### **ภาพประกอบ 2.22 แผนผังการเดินสายการสื่ อสารแบบอนุกรม**

สำหรับการตั้งค่าการสื่อสารแบบอนุกรมขั้นพื้นฐาน เลือกดังต่อ-ไปนี

- 1. ประเภทรูปแบบใน 8-30 โปรโตคอล
- 2. แอดเดรสของตัวแปลงความถี่ใน 8-31 ที่อยู่
- 3. อัตราบอดใน 8-32 Baud rate
- **•** รูปแบบการสื่อสาร 4 แบบเป็นการสื่อสารภายในกับ-ตัวแปลงความถี่ ทำตามข้อกำหนดในการเดินสาย-ของผู้ผลิตมอเตอร์
	- Danfoss FC

Modbus RTU

Johnson Controls N2®

- **•** ฟังก์ชันสามารถตั้งโปรแกรมการทำงานจากระยะไกล-โดยใช้ซอฟต์แวร์โปรโตคอลและการเชื่อมต่อ RS-485 หรือในกล่มพารามิเตอร์ *8-\*\* การสื่อสารและตัวเลือก*
- **•** การเลือกรูปแบบการสื่อสารเฉพาะด้านจะเปลี่ยนการ-ตั้งค่าพารามิเตอร์ค่ามาตรฐานหลายค่าให้ตรงกับ-ข้อมูลจำเพาะของรูปแบบนั้น ควบค่ไปกับการทำให้-พารามิเตอร์เฉพาะโปรโตคอลเพิ่มเติมสามารถใช้- งานได้
- **•** การ์ดอุปกรณ์เสริมสำหรับตัวแปลงความถี่สามารถนำ-มาใช้เพื่อให้รูปแบบการสื่อสารเพิ่มเติม โปรดดู- เอกสารของการ์ดอุปกรณ์เสริมนั้นสำหรับการติดตั้ง-และคำแนะนำในการใช้งาน

Danfoss

# 3 การสตาร์ทและการทดสอบการทำงาน

# 3.1 ก่อนสตาร์ท

3.1.1 การตรวจสอบความปลอดภัย

# **คำเตือน**

# **ไฟฟ้าแรงสูง!**

**หากการเชื่อมต่ออินพุทและเอาท์พุททำอย่างไม่เหมาะสม อาจมีแรงดันระดับสูงบนขั้วต่อเหล่านี้ หากสายกำลังไฟ-สำหรับมอเตอร์หลายตัวทำงานในท่อร้อยสายเดียวกัน-อย่างไม่เหมาะสม มีโอกาสที่กระแสจะรั่วไหลไปประจุที่ตัว-เก็บประจุภายในตัวแปลงความถี่ แม้ว่าจะปลดการเชื่อม-ต่อจากอินพุทหลักแล้วก็ตาม สำหรับการเริ่มสตาร์ท อย่า-ตั้งสมมติฐานเกี่ยวกับส่วนประกอบกำลัง ให้ปฏิบัติตามขั้น-ตอนก่อนการสตาร์ท หากไม่ทำตามขั้นตอนก่อนการ-สตาร์ท อาจส่งผลให้ได้รับบาดเจ็บหรือเกิดความเสียหาย-กับอุปกรณ์**

- 1. กำลังอินพุทที่ต่อกับชุดต้อง OFF (ปิด) และถูกล็อค อย่าพึ่งพาแต่สวิตช์ปลดการเชื่อมต่อตัวแปลงความถี่- เมื่อต้องการตัดกำลังอินพุท
- 2. ตรวจสอบว่าไม่มีแรงดันที่ขั้วต่ออินพุท L1 (91), L2 (92) และ L3 (93), เฟสต่อเฟส และเฟสต่อกราวด์
- 3. ตรวจสอบว่าไม่มีแรงดันที่ขั้วต่อเอาท์พุท 96 (U) 97(V) และ 98 (W), เฟสต่อเฟส และเฟสต่อกราวด์
- 4. ตรวจสอบการทำงานต่อเนื่องของมอเตอร์โดยวัดค่า-โอห์มบน U-V (96-97), V-W (97-98) และ W-U (98-96)
- 5. ตรวจสอบการต่อกราวด์ที่เหมาะสมของตัวแปลง-ความถี่ รวมถึงมอเตอร์
- 6. ตรวจสอบตัวแปลงความถี่ว่าไม่มีขั้วต่อที่เชื่อมต่อหลุด-หลวม
- 7. บันทึกข้อมูลป้ายชื่อมอเตอร์ต่อไปนี้: กำลัง แรงดัน ความถี่ กระแสโหลดเต็ม และค่าความเร็วที่ระบุ ค่าเหล่านี้จะต้องใช้เพื่อตั้งโปรแกรมข้อมูลป้ายชื่อ-มอเตอร์ในภายหลัง
- 8. ตรวจสอบว่าแรงดันไฟฟ้าของแหล่งจ่ายไฟเหมาะสม-กับแรงดันไฟฟ้าของตัวแปลงความถี่และมอเตอร์ แรง-ดันแหล่งจ่ายไฟ

Danfoss

# **ข้อควรระวัง**

**ก่อนจ่ายไฟเข้าเครื่อง ตรวจสอบการติดตั้งทั้งหมดตามที่อธิบายใน ตาราง 3.1 ทำเครื่องหมายเลือกในรายการเมื่อเสร็จสิ้น**

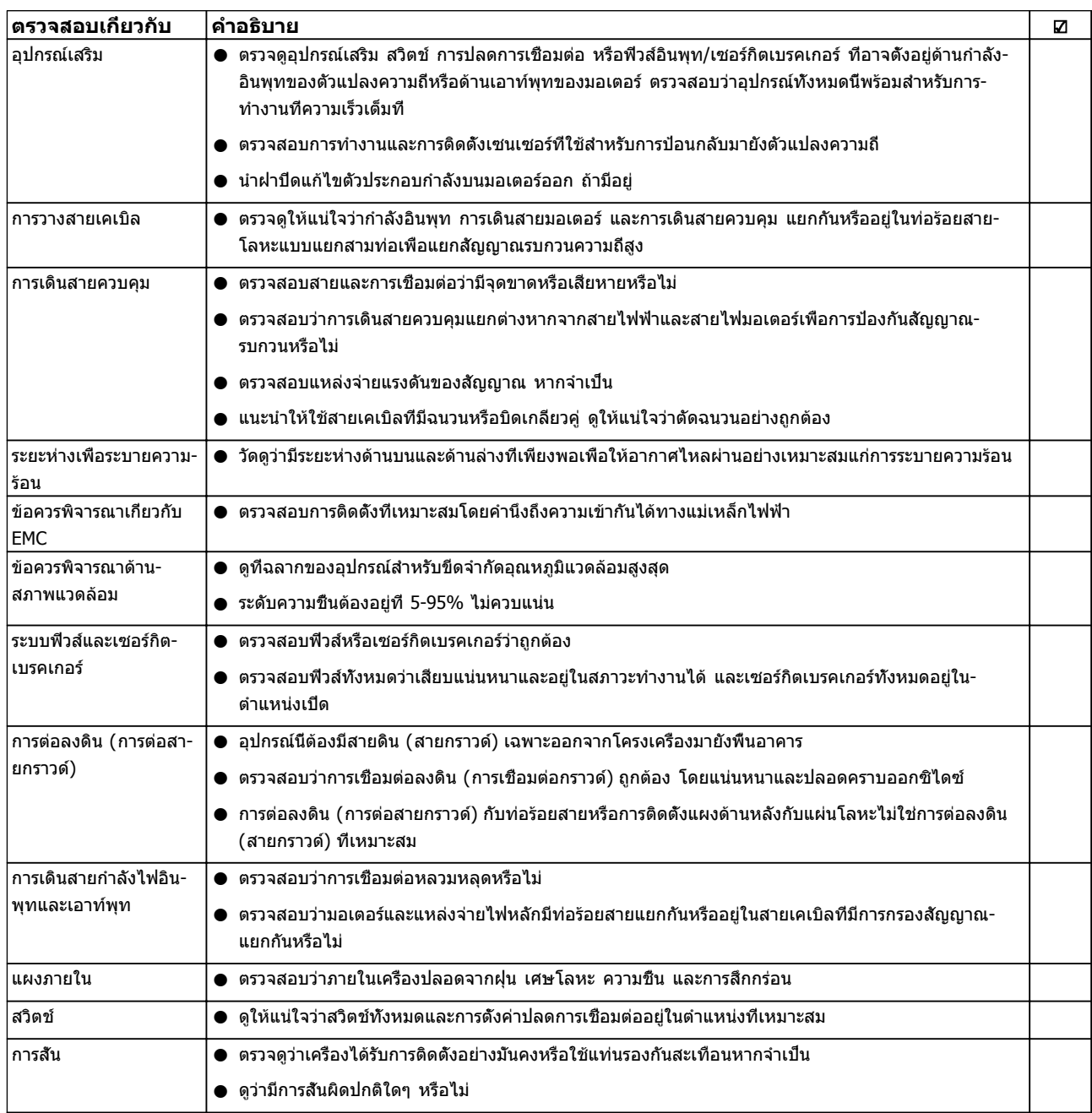

#### **ตาราง 3.1 รายการตรวจสอบการสตาร์ท**

# 3.2 การจ่ายไฟฟ้าไปยังตัวแปลงความถี่

# **คำเตือน**

### **ไฟฟ้าแรงสูง!**

**ตัวแปลงความถี่มีแรงดันสูงเมื่อเชื่อมต่อกับแหล่งไฟหลัก-กระแสสลับ การติดตั้ง การเริ่มต้นทำงาน และการบำรุง-รักษา ต้องดำเนินการโดยเจ้าหน้าที่ผู้ชำนาญการเท่านั้น ความล้มเหลวในการดำเนินการดังกล่าวอาจส่งผลให้เกิด-การเสียชีวิตหรือบาดเจ็บรุนแรง**

# **คำเตือน**

#### **การเริ่มต้นทำงานโดยไม่ตั้งใจ!**

**เมื่อตัวแปลงความถี่เชื่อมต่ออยู่กับแหล่งจ่ายไฟหลัก-กระแสสลับ มอเตอร์อาจเริ่มต้นทำงานได้ทุกเมื่อ ตัวแปลง-ความถี่ มอเตอร์ และอุปกรณ์ขับเคลื่อนใดๆ ต้องอยู่ใน-สภาพพร้อมทำงาน หากไม่อยู่ในสภาพพร้อมทำงาน อาจ-ส่งผลต่อชีวิต การบาดเจ็บรุนแรง ความเสียหายต่อ-อุปกรณ์หรือทรัพย์สินได้**

- 1. ตรวจสอบว่าแรงดันไฟอินพุทมีระดับสมดุลภายใน 3% หากไม่เป็นเช่นนั้น ให้แก้ไขความไม่สมดุลของแรง-ดันไฟอินพุทก่อนดำเนินการต่อ ทำตามขั้นตอนนี้ซ้ำ-อีกครั้งหลังจากแก้ไขแรงดันแล้ว
- 2. ดูให้แน่ใจว่าการเดินสายอุปกรณ์เสริมที่มีอยู่ ตรงกับ-การใช้งานการติดตั้ง
- 3. ดูให้แน่ใจว่าอุปกรณ์ของผู้ใช้ทั้งหมดอยู่ในตำแหน่ง OFF (ปิด) ประตูแผงควบคุมควรปิดแล้วหรือฝาครอบ-ติดตั้งอยู่
- 4. จ่ายไฟเข้าเครื่อง อย่าสตาร์ทตัวแปลงความถี่ในตอนนี้ สำหรับชุดที่มีสวิตช์ปลดการเชื่อมต่อ ให้เปิดไป-ตำแหน่ง ON (เปิด) เพื่อจ่ายไฟเข้าตัวแปลงความถี่

#### **หมายเหตุ**

**เมื่อบรรทัดแสดงสถานะที่ด้านล่างของ LCP ระบุ AUTO REMOTE COASTING หรือ สัญญาณเตือน 60 อินเตอร์- ล็อคภายนอก แสดงว่าเครื่องพร้อมทำงาน แต่ไม่มี- สัญญาณอินพุทที่ขั้วต่อ 27 ดู ภาพประกอบ 1.4 สำหรับ-รายละเอียด**

# 3.3 การตั้งโปรแกรมการทำงานขั้นพื้นฐาน

#### 3.3.1 จำเป็นต้องตั้งโปรแกรมตัวแปลงความถี่ เริ่มต้น

ตัวแปลงความถี่ต้องถูกตั้งโปรแกรมการทำงานขั้นพื้นฐานก่อน-เดินเครื่องเพื่อประสิทธิภาพการทำงานที่ดีที่สุด การตั้ง-โปรแกรมการทำงานขั้นพื้นฐานจำเป็นต้องป้อนข้อมูลที่ป้ายชื่อ-มอเตอร์ที่จะใช้งาน และความเร็วมอเตอร์ขั้นต่ำสุดและสูงสุด ป้อนข้อมูลตามขั้นตอนต่อไปนี้ และควรมีการตั้งค่าพารามิเตอร์- เพื่อการเริ่มต้นและการตรวจสอบ การตั้งค่าการใช้งานอาจแตก-ต่างจากนี้ ดู *4 อินเตอร์เฟสกับผู้ใช้* สำหรับคำแนะนำโดย-ละเอียดในการป้อนข้อมูลผ่านทาง LCP

ป้อนข้อมูลนี้เมื่อเปิดเครื่องแล้ว แต่ก่อนใช้งานตัวแปลงความถี่

- 1. กด [Main Menu] สองครั้งบน LCP
- 2. ใช้คีย์ลูกศรเลื่อนตำแหน่งเพื่อเลื่อนไปยังกลุ่ม-พารามิเตอร์ 0-\*\* การทำงาน/แสดงผล และกด [OK]

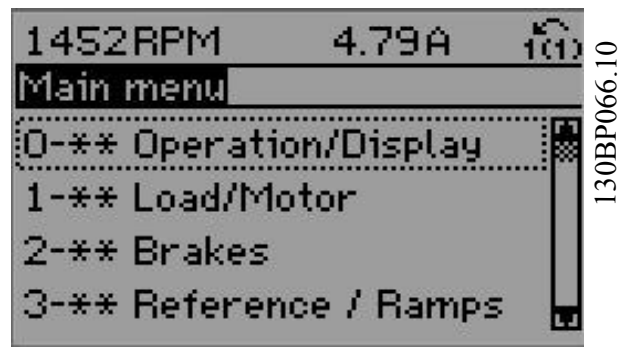

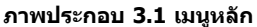

3. ใช้คีย์ลูกศรเลื่อนตำแหน่งเพื่อเลื่อนไปยังกลุ่ม-พารามิเตอร์ *0-0\* การตั้งค่าพื้นฐาน* และกด [OK]

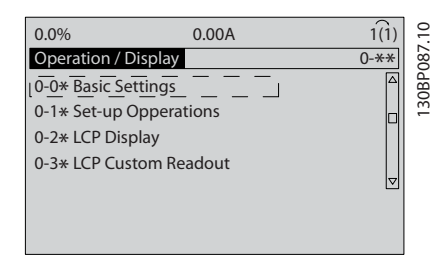

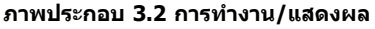

Danfoss

Danfoss

130BB847.10

4. ใช้คีย์ลูกศรเลื่อนตำแหน่งเพื่อเลื่อนไปยัง 0-03 การ-ตั้งค่าตามท้องถิ่น และกด [OK]

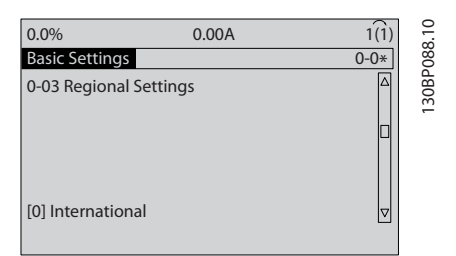

**3 3**

**ภาพประกอบ 3.3 การตั้งค่าพื้นฐาน**

- 5. ใช้คีย์ลูกศรเลื่อนตำแหน่งเพื่อเลือก [0] นานาชาติ หรือ [1] อเมริกาเหนือ ตามความเหมาะสม แล้วกด [OK] (การเลือกนี้จะเปลี่ยนการตั้งค่ามาตรฐานจาก-โรงงานสำหรับพารามิเตอร์พื้นฐานบางกลุ่ม โปรดดู 5.4 การตั้งค่าพารามิเตอร์ค่ามาตรฐานสำหรับร่น-นานาชาติ/อเมริกาเหนือ สำหรับรายการที่ครบถ้วน)
- 6. กด [Quick Menu] บน LCP
- 7. ใช้คีย์ลูกศรเลื่อนตำแหน่งเพื่อเลื่อนไปยังกลุ่ม-พารามิเตอร์ Q2 ชุดคำสั่งด่วน และกด [OK]

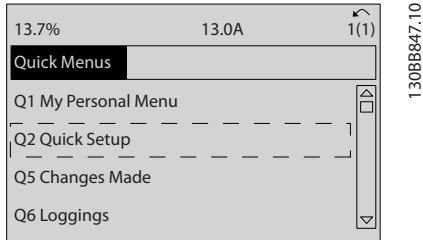

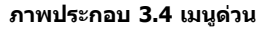

- 8. เลือกภาษาและกด [OK]
- 9. ควรต่อสายจัมเปอร์ระหว่างขั้วต่อส่วนควบคุม 12 และ 27 หากเป็นกรณีนี้ ปล่อยให้5-12 ตั้งการทำงานของ-*เทอมินอล 27* เป็นค่ามาตรฐานจากโรงงาน มิเช่นนั้น ให้เลือก *ไม่มีการทำงาน* สำหรับตัวแปลงความถี่ที่มี-อุปกรณ์เสริมการเลี่ยง (Bypass) ของ Danfoss ไม่ต้องใช้สายจัมเปอร์
- 10. 3-02 ค่าอ้างอิงต่ำสุด
- 11. 3-03 ค่าอ้างอิงสูงสุด
- 12. 3-41 กำหนดเวลาความเร็วขาขึ้น ชุด 1
- 13. 3-42 กำหนดเวลาความเร็วขาลง ชุด 1
- 14. 3-13 จุดที่ใช้อ้างอิง. เชื่อมโยงไปยัง เชื่อมเอง/ ออโต้\* หน้าเครื่อง หรือระยะไกล

3.4 ตั้งชุดคำสั่งมอเตอร์ PM ใน VVCplus

# **ข้อควรระวัง ใช้เฉพาะมอเตอร์ PM ที่มีพัดลมและปั๊มเท่านั้น**

ขั้นตอนการตั้งโปรแกรมเริ่มต้น

- 1. เปิดใช้งานการทำงานมอเตอร์ PM 1-10 โครงสร้าง-ของมอเตอร์, เลือก [1) PM, SPM ไม่ salient
- 2. โปรดแน่ใจว่าได้ตั้งค่า 0-02 หน่วยความเร็วมอเตอร์ เป็น *[0] RPM*

การโปรแกรมข้อมูลมอเตอร์

หลังจากเลือกมอเตอร์ PM ใน 1-10 โครงสร้างของมอเตอร์ พารามิเตอร์ที่เกี่ยวข้องกับมอเตอร์ PM ในกลุ่มพารามิเตอร์ 1-2\*, 1-3\* และ 1-4\* ทำงาน โดยข้อมูลนี้สามารถดูได้จากเนมเพลทมอเตอร์และในเอกสาร-

ข้อมลมอเตอร์

พารามิเตอร์ต่อไปนี้อาจได้รับการตั้งโปรแกรมในลำดับที่แสดง

- 1. 1-24 กระแสมอเตอร์ ( Amp)
- 2. 1-26 แรงบิดมอเตอร์ที่ค่าพิกัดแบบคงตัว
- 3. 1-25 ความเร็วรอบมอเตอร์ ( Rpm)
- 4. 1-39 Motor Poles
- 5. 1-30 ความต้านทานสเตเตอร์ (Rs) ป้อนสายเป็นความต้านทานรอบสเตเตอร์ปกติ (Rs) หากมีเฉพาะข้อมูลแบบสายต่อสายเท่านั้น หารข้อมูล-นั้นด้วย 2 เพื่อให้ได้ค่าสายเป็นค่าปกติ (จุดสตาร์) นอกจากนี้ ยังสามารถวัดค่าด้วยโอห์มมิเตอร์ได้ ซึ่ง-จะนำความต้านทานของสายเคเบิลมาคำนึงด้วย หาร-ค่าที่วัดได้ด้วย 2 ส่วนและป้อนผลลัพธ์
- 6. 1-37 ความเหนี่ยวนำแกน-d (Ld) ป้อนสายเป็นความเหนี่ยวนำแกนตรงปกติของมอเตอร์ PM

หากมีเฉพาะข้อมูลแบบสายต่อสาย หารข้อมูลนั้นด้วย 2 เพื่อให้ได้ค่าสายเป็นค่าปกติ (จุดสตาร์) นอกจากนี้ ยังสามารถวัดค่าด้วยมิเตอร์ความเหนี่ยว-นำได้ ซึ่งจะนำความเหนี่ยวนำของสายเคเบิลมาคำนึง-ด้วย หารค่าที่วัดได้ด้วย 2 ส่วนและป้อนผลลัพธ์

- 7. 1-40 Back EMF ที่ 1000 RPM
	- ป้อนสายเป็น EMF ย้อนกลับสายของมอเตอร์ PM ที่ความเร็วเชิงกล 1000 RPM (ค่า RMS) EMF ย้อน-กลับคือแรงดันที่มอเตอร์ PM สร้างขึ้นเมื่อไม่มีชุดขับ-เคลื่อนเชื่อมต่ออยู่ และเพลาหมุนออก โดยปกติแล้ว EMF ย้อนกลับมักระบุให้กับความเร็วมอเตอร์ที่ระบุหรือ 1000 RPM ที่วัดได้ระหว่าง 2 สาย หากไม่มีค่านี้- สำหรับความเร็วมอเตอร์หรือ 1000 RPM ให้คำนวณ-ค่าที่ถูกต้องดังนี้ เช่น หาก EMF ย้อนกลับเป็น 320 V ที่ 1800 RPM สามารถคำนวณได้ค่าที่ 1000 RPM ดังนี้: EMF ย้อนกลับ = (แรงดัน / RPM)\*1000 = (320/1800)\*1000 = 178 ค่านี้เป็นค่าที่ต้องตั้ง-โปรแกรมสำหรับ 1-40 Back EMF ที่ 1000 RPM

ทดสอบการทำงานมอเตอร์

- 1. สตาร์ทมอเตอร์ที่ความเร็วต่ำ (100 ถึง 200 RPM) หากมอเตอร์ไม่หมุน ตรวจสอบการติดตั้ง การตั้ง-โปรแกรมทั่วไป และข้อมูลมอเตอร์
- 2. ตรวจสอบว่าฟังก์ชันสตาร์ทใน 1-70 PM Start Mode สอดคล้องกับข้อกำหนดในการใช้งาน

#### **การตรวจสอบโรเตอร์**

ฟังก์ชันนี้เป็นทางเลือกที่แนะนำสำหรับการใช้งานเมื่อมอเตอร์- เริ่มทำงานจากจุดหยุดนิ่ง เช่น ปั๊ม หรือสายพาน ในมอเตอร์- บางรุ่น จะได้ยินเสียงอะคูสติกเมื่อมีการส่งอิมพัลส์ออกมา กรณี- นี้ไม่เป็นอันตรายต่อมอเตอร์แต่อย่างใด

#### **การเบรคกระแสตรง**

ฟังก์ชันนี้คือตัวเลือกที่แนะนำสำหรับการใช้งานที่มอเตอร์หมุนที่- ความเร็วต่ำ เช่น การหมุนในลักษณะกังหันลมในการใช้งาน-พัดลม 2-06 Parking Current และ 2-07 Parking Time สามารถปรับได้ เพิ่มการตั้งค่าจากโรงงานของพารามิเตอร์เหล่า-นี้สำหรับการใช้งานที่มีความเฉื่อยสูง

สตาร์ทมอเตอร์ที่ความเร็วมอเตอร์ที่ระบุ ในกรณีที่การใช้งานไม่- รันอย่างดีนัก ตรวจสอบการตั้งค่า vVCplus PM คำแนะนำในการ-ใช้งานที่แตกต่างกันสามารถดูได้ใน ตาราง 3.2

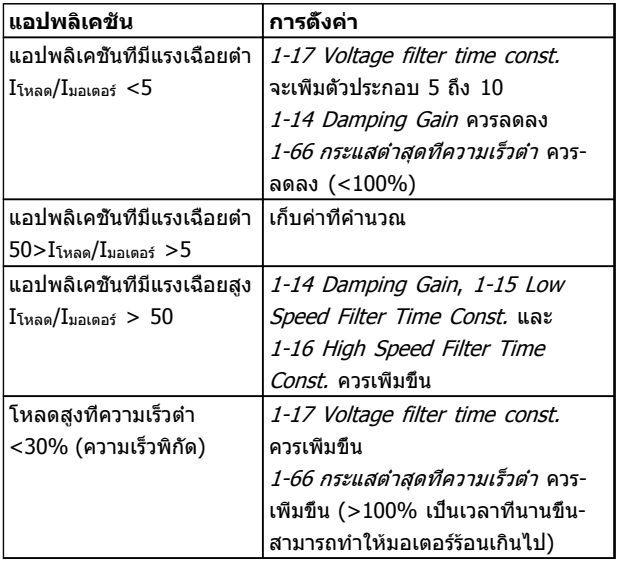

#### **ตาราง 3.2 คำแนะนำในการใช้งานอื่น**

หากมอเตอร์เริ่มสั่นที่ความเร็วที่แน่นอน ให้เพิ่ม 1-14 Damping *Gain* เพืมค่าครัังละเล็กน้อย ค่าที่เหมาะสมสำหรับพารามิเตอร์-นี้อาจสูงกว่าค่ามาตรฐาน 10% หรือ 100% ขึ้นอยู่กับมอเตอร์

แรงบิดเริ่มต้นสามารถปรับใน 1-66 กระแสต่ำสุดที่ความเร็วต่ำ 100% ให้แรงบิดปกติเป็นแรงบิดเริ่มต้น

# 3.5 การปรับให้เหมาะสมกับมอเตอร์โดย อัตโนมัติ

การปรับให้เหมาะสมกับมอเตอร์โดยอัตโนมัติ (AMA) คือขั้น-ตอนการทดสอบที่จะวัดคุณลักษณะทางไฟฟ้าของมอเตอร์เพื่อ-ให้สามารถใช้งานร่วมกันได้อย่างเหมาะสมที่สุดระหว่างตัวแปลง-ความถี่และมอเตอร์

- **•** ตัวแปลงความถี่สร้างรูปแบบทางคณิตศาสตร์ของ-มอเตอร์สำหรับควบคุมเอาท์พุทกระแสมอเตอร์ ขั้น-ตอนนี้ยังจะทดสอบความสมดุลทางเฟสของกำลัง-ไฟฟ้า และเปรียบเทียบคุณลักษณะของมอเตอร์กับ-ข้อมูลที่ป้อนไว้ในพารามิเตอร์ 1-20 ถึง 1-25
- **•** ขั้นตอนนี้จะไม่ทำให้มอเตอร์ทำงานหรือส่งผลเสียต่อ-มอเตอร์
- **•** มอเตอร์บางตัวอาจไม่สามารถทำการทดสอบแบบ-เต็มได้ ในกรณีนั้น เลือก [2] ใช้ AMA แบบย่อ
- **•** หากฟิลเตอร์เอาท์พุทเชื่อมต่อกับมอเตอร์ เลือก ใช้ AMA แบบย่อ
- **•** หากมีคำเตือนหรือสัญญาณเตือนเกิดขึ้น โปรดดู 8 คำเตือนและสัญญาณเตือน
- **•** ทำขั้นตอนนี้เมื่อมอเตอร์เย็น เพื่อผลลัพธ์ที่ดีที่สุด

### **หมายเหตุ**

#### **อัลกอริธึม AMA ไม่สามารถใช้กับมอเตอร์ PM**

#### **การทำ AMA**

- 1. กด [Main Menu] เพื่อเข้าถึงพารามิเตอร์
- 2. เลือนไปที่กล่มพารามิเตอร์ *1-\*\* โหลดและมอเตอร์*
- 3. กด [OK]
- 4. เลื่อนไปยังกลุ่มพารามิเตอร์ 1-2\* ข้อมูลเนมเพลท
- 5. กด [OK]
- 6. เลื่อนไปที่ 1-29 ปรับตามมอเตอร์ออโต้(AMA)
- 7. กด [OK]
- 8. เลือก [1] ใช้ AMA สมบูรณ์
- 9. กด [OK]
- 10. ทำตามคำแนะนำที่หน้าจอ
- 11. การทดสอบจะทำโดยอัตโนมัติและระบุเมื่อเสร็จสิ้น

Danfoss

# **ชุดขับ AQUA VLT**<sup>ฎ</sup>

### 3.6 ตรวจสอบการหมุนของมอเตอร์

ก่อนให้ตัวแปลงความถี่ทำงาน ให้ตรวจสอบการหมุนของ-มอเตอร์ มอเตอร์จะทำงานสั้นๆ ที่ 5 Hz หรือตามความถี่ต่ำสุด-ที่ตั้งใน 4-12 ขีดจำกัดด้านต่ำของความเร็วมอเตอร์ [Hz].

- 1. กด [Main Menu]
- 2. กด [OK]
- 3. สำรวจไปยัง 1-28 ตรวจสอบการหมุนของมอเตอร์
- 4. กด [OK]
- 5. เลื่อนไปที่ [1] ใช้

ข้อความต่อไปนี้จะปรากฏขึ้น: *หมายเหตุ! มอเตอร์อาจจะหมุน-*ผิดทิศทาง

- 6. กด [OK]
- 7. ทำตามคำแนะนำที่หน้าจอ

เมื่อต้องการเปลี่ยนแปลงทิศทางของการหมุน ให้ถอดแหล่ง-จ่ายไฟออกจากตัวแปลงความถี่ และรอให้ไฟคายประจุ กลับ-ทิศทางการเชื่อมต่อของสายเคเบิลมอเตอร์สองในสามเส้นในที่- มอเตอร์หรือที่ตัวแปลงความถี่ด้านมอเตอร์

# 3.7 การทดสอบการควบคุมหน้าเครื่อง

# **ข้อควรระวัง**

### **มอเตอร์เริ่มทำงาน!**

**ดูให้แน่ใจว่ามอเตอร์ ระบบ และอุปกรณ์ใดๆ ที่ต่ออยู่ พร้อมที่จะสตาร์ท ผู้ใช้มีหน้าที่ต้องตรวจดูให้แน่ใจถึงการ-ทำงานอย่างปลอดภัยภายใต้สภาวะการทำงานใดๆ หาก-ไม่ดูให้แน่ใจว่ามอเตอร์ ระบบ และอุปกรณ์ใดๆ ที่ต่ออยู่ พร้อมที่จะสตาร์ท อาจส่งผลให้ได้รับบาดเจ็บหรืออุปกรณ์- เสียหาย** 

### **หมายเหตุ**

**ปุ่ม [Hand On] ให้คำสั่งสตาร์ทจากหน้าเครื่องกับตัว-แปลงความถี่ ปุ่ม [OFF] ใช้สำหรับฟังก์ชันหยุดการ-ทำงาน**

**เมื่อทำงานในโหมดควบคุมจากหน้าเครื่อง ลูกศร [**▲**] และ [**▼**] จะเพิ่มและลดเอาท์พุทความเร็วของตัวแปลงความถี่ ส่วน [**◄**] และ [**►**] จะย้ายเคอร์เซอร์ที่ปรากฏในจอแสดง-ผลตัวเลข**

- 1. กด [Hand ON]
- 2. เร่งความเร็วของตัวแปลงความถี่โดยกด [▲] ไปที่- ความเร็วเต็มที่ การเลื่อนเคอร์เซอร์ไปทางซ้ายของ-จุดทศนิยมจะช่วยให้การเปลี่ยนอินพุทรวดเร็วขึ้น
- 3. สังเกตปัญหาใดๆ ในการเร่งความเร็ว
- 4. กด [Off]
- 5. สังเกตปัญหาใดๆ ในการชะลอความเร็ว

หากพบปัญหาในการเร่งความเร็ว

- **•** หากมีคำเตือนหรือสัญญาณเตือนเกิดขึ้น โปรดดู 8 คำเตือนและสัญญาณเตือน
- **•** ตรวจสอบว่าป้อนข้อมูลมอเตอร์ถูกต้อง
- **•** เพิ่มช่วงเวลาขาขึ้นความเร็วเร่ง ใน 3-41 กำหนด-เวลาความเร็วขาขึ้น ชุด 1
- **•** เพิ่มขีดจำกัดกระแสใน 4-18 ขีดจำกัดกระแส
- **•** เพิ่มขีดจำกัดแรงบิดใน 4-16 กำหนดค่าแรงบิด-มอเตอร์

หากพบปัญหาในการชะลอความเร็ว

- **•** หากมีคำเตือนหรือสัญญาณเตือนเกิดขึ้น โปรดดู 8 คำเตือนและสัญญาณเตือน
- **•** ตรวจสอบว่าป้อนข้อมูลมอเตอร์ถูกต้อง
- **•** เพิ่มช่วงเวลาขาลงความเร็วลดใน 3-42 กำหนดเวลา-ความเร็วขาลง ชุด 1
- **•** เปิดใช้งานการควบคุมแรงดันเกินใน 2-17 การ-ควบคุมแรงดันเกิน

โปรดดู 4.1.1 แผงควบคุมหน้าเครื่อง สำหรับการรีเซ็ตตัวแปลง-ความถี่หลังจากการตัดการทำงาน

### **หมายเหตุ**

**3.2 การจ่ายไฟฟ้าไปยังตัวแปลงความถี่ ถึง 3.3 การตั้ง-โปรแกรมการทำงานขั้นพื้นฐาน สรุปขั้นตอนในการจ่าย-ไฟไปยังตัวแปลงความถี่ การตั้งโปรแกรมพื้นฐาน ชุดการ-ตั้งค่า และการทดสอบการทำงาน**

### 3.8 การสตาร์ทระบบ

ขั้นตอนในส่วนนี้ต้องมีการเดินสายโดยผู้ใช้และการตั้งโปรแกรม-การใช้งานเสร็จสิ้น 6 ตัวอย่างการตั้งค่าการใช้งาน มีขึ้นเพื่อให้- ความช่วยเหลือกับงานนี้ ความช่วยเหลืออื่นๆ กับการตั้งค่าการ-ใช้งานมีอยู่ใน *1.2 แหล่งข้อมูลเพิ่มเติม* แนะนำให้ดำเนินการ-ตามขั้นตอนต่อไปนี้หลังจากทำการตั้งค่าการใช้งานของผู้ใช้- เรียบร้อยแล้ว

# **ข้อควรระวัง**

#### **มอเตอร์เริ่มทำงาน!**

**ดูให้แน่ใจว่ามอเตอร์ ระบบ และอุปกรณ์ใดๆ ที่ต่ออยู่- พร้อมที่จะสตาร์ท ผู้ใช้มีหน้าที่ต้องตรวจดูให้แน่ใจถึงการ-ทำงานอย่างปลอดภัยภายใต้สภาวะการทำงานใดๆ หาก-ไม่ทำตาม อาจส่งผลให้ได้รับบาดเจ็บหรือเกิดความเสีย-หายกับอุปกรณ์**

- 1. กด [Auto On]
- 2. ดูให้แน่ใจว่าการทำงานควบคุมภายนอกมีการเดินสาย-ต่อกับตัวแปลงความถี่อย่างถูกต้องและการตั้ง-โปรแกรมทั้งหมดเสร็จสิ้นแล้ว
- 3. ใช้คำสั่งทำงานจากภายนอก
- 4. ปรับค่าอ้างอิงความเร็วตลอดช่วงความเร็ว
- 5. ลบคำสั่งทำงานจากภายนอกออก

Danfoss

6. สังเกตปัญหาใดๆ

หากมีคำเตือนหรือสัญญาณเตือนเกิดขึ้น โปรดดู *8 คำเตือน-*และสัญญาณเตือน

### 3.9 เสียงรบกวนหรือการสั่น

หากมอเตอร์หรืออุปกรณ์ที่ขับเคลื่อนด้วยมอเตอร์ เช่น ใบพัด ส่งเสียงรบกวนหรือมีการสั่น ที่ความถี่บางระดับ ให้ลองดำเนิน-การดังนี้:

- **•** การเลี่ยงความเร็ว, กลุ่มพารามิเตอร์ 4-6\*
- **•** โอเวอร์โมดูเลชั่น, 14-03 โอเวอร์โมดูเลชั่น ตั้งเป็น-ปิด
- **•** รูปแบบการสวิตช์และความถี่การสวิตช์ กลุ่ม-พารามิเตอร์ 14-0\*
- **•** การลดเรโซแนนซ์, 1-64 การลดรีโซแนนซ์

Danfoss

130BC362.10

30BC362.10

**อินเตอร์เฟสกับผู้ใช้ คู่มือการใช้งาน ชุดขับ AQUA VLT**<sup>ฎ</sup>

# 4 อินเตอร์เฟสกับผู้ใช้

### 4.1 แผงควบคุมหน้าเครื่อง

แผงควบคุมหน้าเครื่อง (LCP) คือจอแสดงผลและแป้นกดรวม-กันที่ด้านหน้าของเครื่อง LCP คืออินเตอร์เฟสกับผู้ใช้ที่ต่อกับ-ตัวแปลงความถี่

LCP มีการทำงานสำหรับผู้ใช้หลายอย่าง

- **•** การสตาร์ท การหยุด และควบคุมความเร็วเมื่ออยู่ที่- การควบคุมหน้าเครื่อง
- **•** การแสดงข้อมูลการทำงาน สถานะ คำเตือน และข้อ-ควรระวัง
- **•** การตั้งโปรแกรมการทำงานของตัวแปลงความถี่
- **•** การรีเซ็ตตัวแปลงความถี่ด้วยมือหลังจากเกิดฟอลต์- เมื่อปิดใช้งานการรีเซ็ตอัตโนมัติ

นอกจากนี้ยังมีรุ่น LCP ที่เป็นตัวเลข (NLCP) เป็นอุปกรณ์เสริม-อีกด้วย NLCP ทำงานในลักษณะคล้ายคลึงกับ LCP ดู คู่มือ-การตั้งโปรแกรม สำหรับรายละเอียดการใช้ NLCP

### 4.1.1 โครงร่าง LCP

LCP แบ่งออกเป็นกล่มตามหน้าที่ 4 กล่ม (ด $m$ *กาพประกอบ 4.1*)

Auto  $\begin{pmatrix}$   $\cos \theta \\ \cos \theta \end{pmatrix}$   $\begin{pmatrix}$  off  $\cos \theta \\ \cos \theta \end{pmatrix}$   $\begin{pmatrix}$  Reset  $\begin{pmatrix} 1 & 1 \\ 0 & 0 \end{pmatrix}$  off Status  $\Big|\Big|$  Quick Menu Main Menu Alarm Log Cancel Info Status  $\mathbf{1}_{(1)}$ 1234rpm **Back** OK  $43.5$ Hz Run OK 43,5Hz On Alarm Warn. a b c d 1.0 A

#### **ภาพประกอบ 4.1 LCP**

- a. ส่วนจอแสดงผล
- b. แสดงปุ่มเมนูสำหรับการเปลี่ยนจอแสดงผลเพื่อให้- แสดงตัวเลือกสถานะ การตั้งโปรแกรม หรือประวัติ- ข้อความแสดงข้อผิดพลาด
- c. คีย์ลูกศรเลื่อนตำแหน่งสำหรับการทำงานตั้งโปรแกรม การเลื่อนเคอร์เซอร์ที่หน้าจอ และการควบคุม-ความเร็วในการทำงานหน้าเครื่อง นอกจากนี้ยังมีไฟ-แสดงสถานะด้วย
- d. ปุ่มโหมดการทำงานและการรีเซ็ต

**4 4**

Danfoss

### 4.1.2 การตั้งค่าจอแสดงผล LCP

ส่วนจอแสดงผลจะเปิดทำงานเมื่อตัวแปลงความถี่ได้รับการจ่าย-กระแสไฟจากแรงดันหลัก เทอร์มิบัส DC หรือแหล่งจ่ายไฟฟ้า 24 V DC ภายนอก

ข้อมูลที่แสดงบน LCP สามารถปรับแต่งสำหรับการใช้งานของผู้-ใช้ได้

- **•** การแสดงผลค่าที่อ่านได้แต่ละค่าจะมีพารามิเตอร์ที่- เกี่ยวข้องกับค่านั้น
- **•** ตัวเลือกถูกเลือกในเมนูด่วน Q3-11 การตั้งค่าการ-แสดงผล
- **•** จอแสดงผล 2 มีตัวเลือกการแสดงผลที่ใหญ่ขึ้นให้- เลือก
- **•** สถานะของตัวแปลงความถี่ที่บรรทัดล่างสุดของจอแส-ดงผลจะถูกสร้างขึ้นโดยอัตโนมัติและไม่สามารถ-เลือกได้

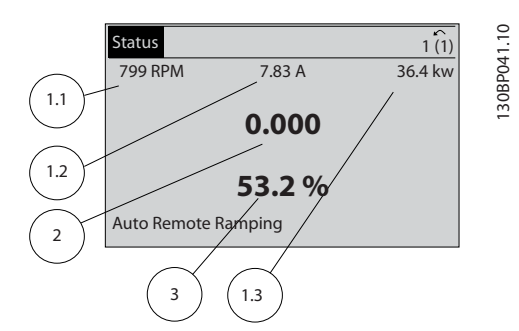

**ภาพประกอบ 4.2 การแสดงผลที่อ่านค่าได้**

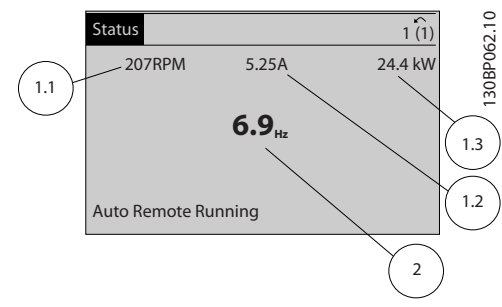

#### **ภาพประกอบ 4.3 การแสดงผลที่อ่านค่าได้**

| จอแสดงผล | หมายเลขพารามิเตอร์ | การตั้งค่ามาตรฐาน-        |  |
|----------|--------------------|---------------------------|--|
|          |                    | จากโรงงาน                 |  |
| 1.1      | $0 - 20$           | RPM ของมอเตอร์            |  |
| 1.2      | $0 - 21$           | กระแสของมอเตอร์           |  |
| 1.3      | $0 - 22$           | กำลังมอเตอร์ (kW)         |  |
|          | $0 - 23$           | ความถีมอเตอร์             |  |
|          | $0 - 24$           | ค่าอ้างอิงเป็นเปอร์เซ็นต์ |  |

**ตาราง 4.1 คำอธิบาย ภาพประกอบ 4.2 และ ภาพประกอบ 4.3**

# 4.1.3 ปุ่มเมนูของจอแสดงผล

ปุ่มเมนูใช้เพื่อเข้าถึงเมนูการตั้งค่าพารามิเตอร์ สลับดูโหมด-แสดงผลสถานะระหว่างการทำงานปกติ และดูบันทึกการเกิด-ฟอลต์

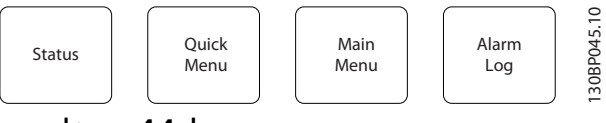

**ภาพประกอบ 4.4 ปุ่มเมนู**

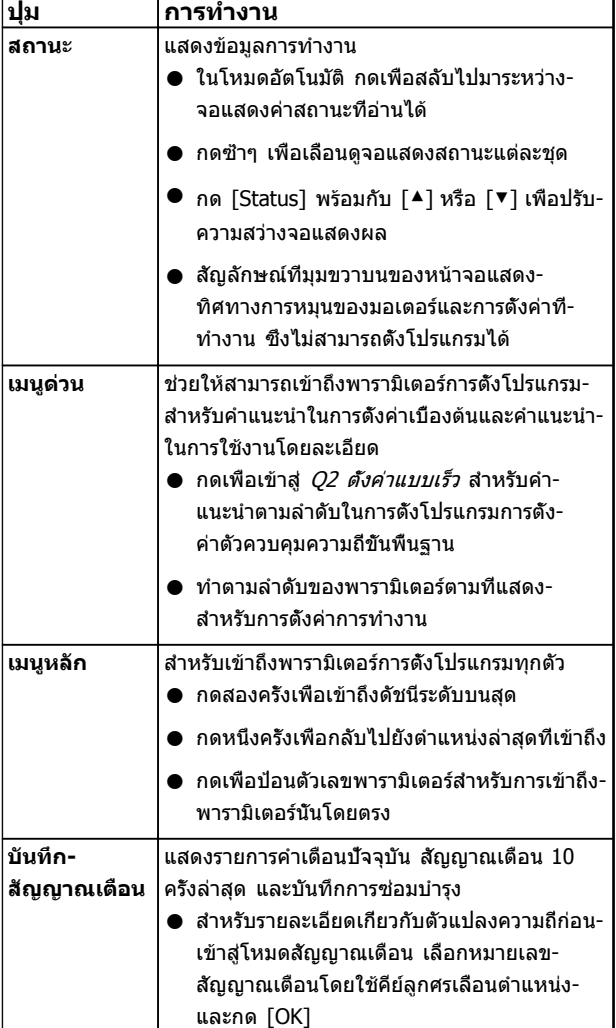

**ตาราง 4.2 ปุ่มเมนูและคำอธิบายการทำงาน**

Danfords

# 4.1.4 คีย์ลูกศรเลื่อนตำแหน่ง

แรงดันไฟฟ้าสายหลักโครงสร้างเมนูคีย์ลูกศรเลื่อนตำแหน่ง คีย์- ลูกศรเลื่อนตำแหน่ง ใช้สำหรับการตั้งโปรแกรมและการเลื่อน-เคอร์เซอร์จอแสดงผล คีย์ลูกศรเลื่อนตำแหน่งยังใช้เพื่อระบุการ-ควบคุมความเร็วในการทำงานหน้าเครื่อง (ด้วยมือ) ไฟแสดง-ี่สถานะทั<sub>้</sub>ง 3 แบบของตัวแปลงความถี่ตั้งอยู่ในบริเวณนี้ด้วย

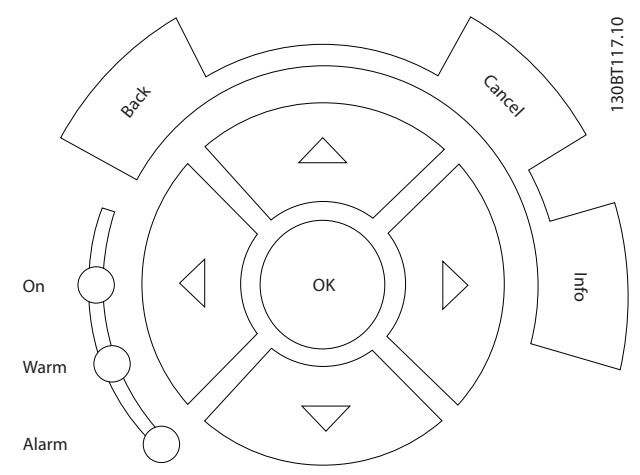

**ภาพประกอบ 4.5 คีย์ลูกศรเลื่อนตำแหน่ง**

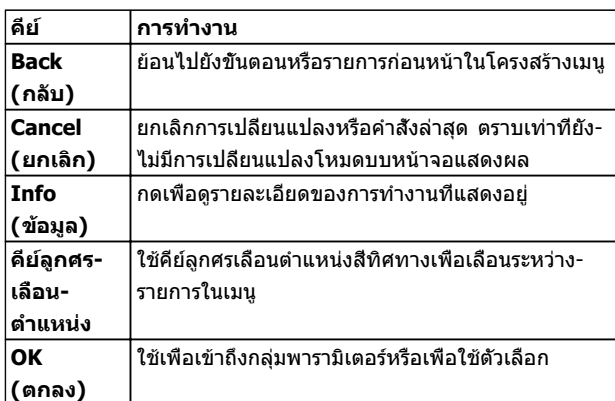

#### **ตาราง 4.3 การทำงานของคีย์ลูกศรเลื่อนตำแหน่ง**

| แสงไฟ    | แสดงสถานะ    | การทำงาน                        |  |
|----------|--------------|---------------------------------|--|
| สีเขียว  | ON (เปิด)    | แสงไฟ ON จะทำงานเมื่อตัวแปลง-   |  |
|          |              | ความถีได้รับการจ่ายกระแสไฟจาก-  |  |
|          |              | แรงดันหลัก ขัวต่อบัสกระแสตรง    |  |
|          |              | หรือแหล่งจ่ายไฟฟ้า 24 V ภายนอก  |  |
| สีเหลือง | <b>WARN</b>  | เมื่อเป็นไปตามสถานะคำเตือน ไฟ   |  |
|          | (คำเตือน)    | WARN สีเหลืองจะสว่างขึ้น และมี- |  |
|          |              | ข้อความแสดงขึ้นที่บริเวณหน้าจอ- |  |
|          |              | เพือระบบัญหา                    |  |
| สีแดง    | <b>ALARM</b> | สภาวะฟอลต์ที่ทำให้ไฟสัญญาณ-     |  |
|          | (สัญญาณ-     | เดือนสีแดงกะพริบและมีข้อความ-   |  |
|          | เตือน)       | สัญญาณเดือนแสดงขึ้น             |  |

**ตาราง 4.4 การทำงานของไฟแสดงสถานะ**

# 4.1.5 ปุ่มการทำงาน

ปุ่มการทำงานมีอยู่ที่ด้านล่างของ LCP

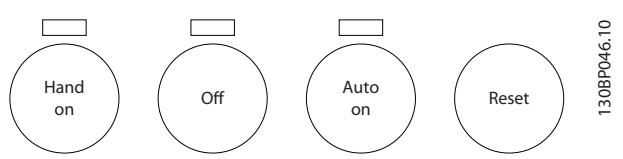

**ภาพประกอบ 4.6 ปุ่มการทำงาน**

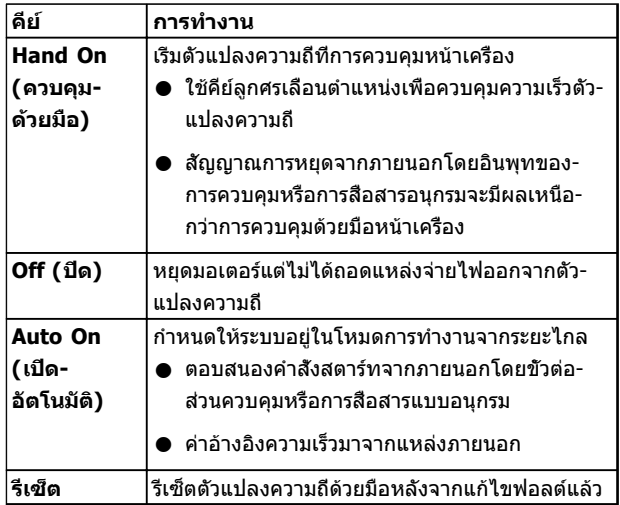

**ตาราง 4.5 การทำงานของปุ่มการทำงาน**

### 4.2 การสำรองข้อมูลและการคัดลอกการตั้งค่า พารามิเตอร์

ข้อมูลการตั้งโปรแกรมจะถูกจัดเก็บไว้ภายในตัวแปลงความถี่

- **•** ข้อมูลสามารถอัพโหลดไปยังหน่วยความจำของ LCP เพื่อเป็นการสำรองข้อมูล
- **•** เมื่อจัดเก็บใน LCP แล้ว ข้อมูลสามารถดาวน์โหลด-กลับสู่ตัวแปลงความถี่
- **•** ข้อมูลยังสามารถดาวน์โหลดไปไว้ในตัวแปลงความถี่- อื่นโดยการเชื่อมต่อ LCP เข้ากับเครื่องเหล่านั้นและ-ดาวน์โหลดการตั้งค่าที่จัดเก็บไว้ (วิธีนี้เป็นวิธีที่- รวดเร็วในการตั้งโปรแกรมหลายเครื่องด้วยการตั้งค่า-เดียวกัน)
- **•** การเริ่มต้นตัวแปลงความถี่ให้เรียกคืนเป็นการตั้งค่า-จากโรงงาน ไม่เปลี่ยนแปลงข้อมูลที่จัดเก็บในหน่วย-ความจำ LCP
#### **อินเตอร์เฟสกับผู้ใช้ คู่มือการใช้งาน ชุดขับ AQUA VLT**<sup>ฎ</sup>

# **คำเตือน**

#### **การเริ่มต้นทำงานโดยไม่ตั้งใจ!**

**เมื่อตัวแปลงความถี่เชื่อมต่ออยู่กับแหล่งจ่ายไฟหลัก-กระแสสลับ มอเตอร์อาจเริ่มต้นทำงานได้ทุกเมื่อ ตัวแปลง-ความถี่ มอเตอร์ และอุปกรณ์ขับเคลื่อนใดๆ ต้องอยู่ใน-สภาพพร้อมทำงาน หากไม่อยู่ในสภาพพร้อมทำงานเมื่อ-เชื่อมต่อตัวแปลงความถี่กับแหล่งจ่ายไฟหลักกระแสสลับ อาจส่งผลต่อชีวิต การบาดเจ็บรุนแรง ความเสียหายต่อ-อุปกรณ์หรือทรัพย์สินได้**

#### 4.2.1 การอัพโหลดข้อมูลไปยัง LCP

- 1. กด [Off] เพื่อหยุดมอเตอร์ก่อนที่จะอัพโหลดหรือ-ดาวน์โหลดข้อมูล
- 2. ไปที่ 0-50 บันทึกและถ่ายโอนข้อมูล
- 3. กด [OK]
- 4. เลือก ทั้งหมดไปยัง LCP
- 5. กด [OK] แถบแสดงความคืบหน้าจะแสดง-กระบวนการอัพโหลด
- 6. กด [Hand On] หรือ [Auto On] เพื่อกลับสู่การ-ทำงานปกติ

#### 4.2.2 การดาวน์โหลดข้อมูลจาก LCP

- 1. กด [Off] เพื่อหยุดมอเตอร์ก่อนที่จะอัพโหลดหรือ-ดาวน์โหลดข้อมูล
- 2. ไปที่ 0-50 บันทึกและถ่ายโอนข้อมูล
- 3. กด [OK]
- 4. เลือก ทั้งหมดจาก LCP
- 5. กด [OK] แถบแสดงความคืบหน้าจะแสดง-กระบวนการดาวน์โหลด
- 6. กด [Hand On] หรือ [Auto On] เพื่อกลับสู่การ-ทำงานปกติ
- 4.3 การเรียกคืนการตั้งค่ามาตรฐานจาก โรงงาน

# **ข้อควรระวัง**

**การเริ่มต้นจะเรียกคืนการตั้งค่ามาตรฐานจากโรงงานของ-เครื่อง บันทึกทั้งหมดของการตั้งโปรแกรม ข้อมูลมอเตอร์ การควบคุมหน้าเครื่อง และบันทึกการตรวจติดตามข้อมูล-จะสูญหาย การอัพโหลดข้อมูลไปยัง LCP ช่วยสำรอง-ข้อมูลก่อนการเริ่มต้น**

การเรียกคืนการตั้งค่าพารามิเตอร์ของตัวแปลงความถี่ให้กลับไป-เป็นค่ามาตรฐานจากโรงงานทำได้โดยการเริ่มต้นตัวแปลงความถี่ การเริ่มต้นดำเนินการผ่านทาง 14-22 โหมดการทำงาน หรือ-โดยผู้ใช้

- **•** การเริ่มต้นโดยใช้ 14-22 โหมดการทำงาน จะไม่- เปลี่ยนแปลงข้อมูลของตัวแปลงความถี่ เช่น ชั่วโมง-การทำงาน การเลือกการสื่อสารอนุกรม การตั้งค่าเมนู- ส่วนตัว บันทึกการเกิดฟอลต์ บันทึกสัญญาณเตือน และการทำงานตรวจติดตามอื่นๆ
- **•** โดยทั่วไปแนะนำให้ใช้ 14-22 โหมดการทำงาน
- **•** การเริ่มต้นด้วยตนเองโดยผู้ใช้จะลบข้อมูลทั้งหมด-ของมอเตอร์ การตั้งโปรแกรม การควบคุมหน้าเครื่อง และการตรวจติดตามข้อมูลและเรียกคืนการตั้งค่า-มาตรฐานจากโรงงาน

#### 4.3.1 การเริ่มต้นที่แนะนำ

- 1. กด [Main Menu] สองครั้งเพื่อเข้าถึงพารามิเตอร์
- 2. เลื่อนไปที่ 14-22 โหมดการทำงาน
- 3. กด [OK]
- 4. เลือนไปที่ *การเริ่มต้น*
- 5. กด [OK]
- 6. ปลดแหล่งจ่ายไฟออกจากเครื่องและรอจนกระทั่ง-หน้าจอปิด
- 7. จ่ายไฟเข้าเครื่อง

การตั้งค่าพารามิเตอร์มาตรฐานจะถูกเรียกคืนระหว่างการสตาร์ท ซึ่งอาจใช้เวลานานกว่าปกติเล็กน้อย

- 8. สัญญาณเตือน 80 จะแสดงขึ้น
- 9. กด [Reset] เพื่อกลับสู่โหมดการทำงาน

#### 4.3.2 การเริ่มต้นโดยผู้ใช้

- 1. ปลดแหล่งจ่ายไฟออกจากเครื่องและรอจนกระทั่ง-หน้าจอปิด
- 2. กด [Status], [Main Menu] และ [OK] ค้างไว้- พร้อมกัน และจ่ายไฟเข้าเครื่อง

การตั้งค่าพารามิเตอร์มาตรฐานจากโรงงานจะถูกเรียกคืน-ระหว่างการสตาร์ท ซึ่งอาจใช้เวลานานกว่าปกติเล็กน้อย

การเริ่มต้นด้วยตนเองไม่รีเซ็ตข้อมูลตัวแปลงความถี่ต่อไปนี้

- **•** 15-00 เวลาการทำงาน
- **•** 15-03 กำลังกลับคืน
- **•** 15-04 อุณหภูมิสูงเกิน
- **•** 15-05 โวลต์สูงเกิน

<u>Danfoss</u>

# 5 เกี่ยวกับการตั้งโปรแกรมตัวแปลงความถี่

#### 5.1 บทนำ

ตัวแปลงความถี่ได้รับการตั้งโปรแกรมสำหรับการทำงานของ-เครื่องโดยใช้พารามิเตอร์ พารามิเตอร์สามารถเข้าถึงได้โดยการ-กดที่ [Quick Menu] หรือ [Main Menu] บน LCP (ดู 4 อินเตอร์เฟสกับผู้ใช้ สำหรับรายละเอียดการใช้ปุ่มการทำงาน LCP) นอกจากนี้ยังสามารถเข้าถึงพารามิเตอร์ผ่านทางพีซี- โดยใช้ ซอฟต์แวร์การตั้งค่า MCT 10 (ดู )5.6 การโปรแกรม-ระยะไกลด้วย ซอฟต์แวร์การตั้งค่า MCT 10

เมนูด่วนมีจุดประสงค์เพื่อใช้ในการสตาร์ทเริ่มต้น (Q2-\*\* ตั้งค่า-แบบเร็ว) และให้คำแนะนำโดยละเอียดสำหรับการใช้งานตัว-แปลงความถี่โดยทั่วไป (Q3-\*\* ตั้งค่าฟังก์ชัน) โดยมีราย-ละเอียดทีละขั้นตอนให้ไว้ คำแนะนำเหล่านี้ช่วยให้ผู้ใช้สามารถ-ตั้งพารามิเตอร์ที่ใช้สำหรับการใช้งานการตั้งโปรแกรมในลำดับที่- เหมาะสม ข้อมูลที่ป้อนในพารามิเตอร์สามารถเปลี่ยนตัวเลือกที่- ้ มีให้เลือกในพารามิเตอร์หลังจากป้อนข้อมูลนั้น เมนูด่วนเป็น-แนวทางอย่างง่ายๆ สำหรับการเริ่มต้นและทำงานกับระบบส่วน-ใหญ่

เมนด่วนยังมี *O7-\*\* นำและปั๊ม ซึ่*งช่วยให้เข้าถึงคุณสมบัติน้ำ-และปั๊มโดยเฉพาะทั้งหมดของ VLT® AQUA Drive ได้อย่าง-รวดเร็ว

เมนูหลักจะเข้าถึงพารามิเตอร์ทุกตัวได้และช่วยให้สามารถใช้- งานตัวแปลงความถี่ในระดับที่ซับซ้อนขึ้น

#### 5.2 ตัวอย่างการตั้งโปรแกรม

ต่อไปนี้เป็นตัวอย่างของการตั้งโปรแกรมตัวแปลงความถี่สำหรับ-การใช้งานทั่วไปในวงรอบเปิด

- **•** ขั้นตอนนี้จะโปรแกรมตัวแปลงความถี่ให้รับสัญญาณ-การควบคุมอนาล็อก 0-10 V DC บนขั้วต่ออินพุท 53
- **•** ตัวแปลงความถี่จะตอบสนองโดยส่งเอาท์พุท 6-60 Hz ไปยังมอเตอร์ในสัดส่วนที่สัมพันธ์กับสัญญาณอิน-พุท (0-10 V DC =6-60 Hz)

เลือกพารามิเตอร์ต่อไปนี้โดยใช้คีย์ลูกศรเลื่อนตำแหน่ง เพื่อ-เลื่อนไปยังหัวข้อนั้นและกด [OK] หลังจากการทำงานแต่ละครั้ง

1. 3-15 ค่าอ้างอิงแหล่ง 1

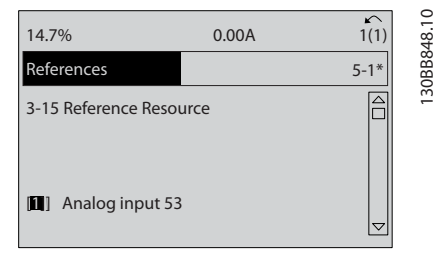

**ภาพประกอบ 5.1 ค่าอ้างอิง 3-15 ค่าอ้างอิงแหล่ง 1**

2. 3-02 ค่าอ้างอิงต่ำสุด. ตั้งค่าอ้างอิงภายในต่ำสุดของ-ตัวแปลงความถี่ไว้ที่ 0 Hz (ซึ่งจะเป็นการตั้งความเร็ว-ต่ำสุดของตัวแปลงความถี่ที่ 0 Hz)

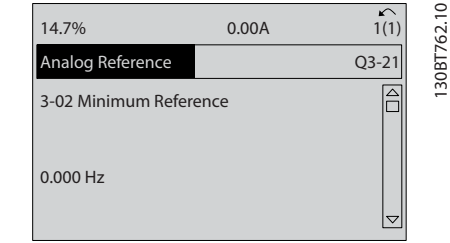

**ภาพประกอบ 5.2 ค่าอ้างอิงอนาล็อก 3-02 ค่าอ้างอิงต่ำสุด**

3. 3-03 ค่าอ้างอิงสูงสุด. ตั้งค่าอ้างอิงภายในสูงสุดของ-ตัวแปลงความถี่ไว้ที่ 60 Hz (ซึ่งจะตั้งความเร็วสูงสุด-ของตัวแปลงความถี่ไว้ที่ 60 Hz โปรดสังเกตว่า 50/60 Hz คือค่าตัวแปรระดับภูมิภาค)

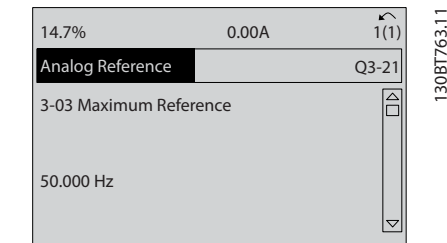

**ภาพประกอบ 5.3 ค่าอ้างอิงอนาล็อก 3-03 ค่าอ้างอิงสูงสุด**

4. 6-10 ขั้ว 53 แรงดันระดับต่ำ. ตั้งค่าอ้างอิงแรงดัน-ภายนอกต่ำสุดบนขั้วต่อ 53 ไว้ที่ 0 V (ซึ่งจะตั้ง-สัญญาณอินพุทต่ำสุดที่ 0 V)

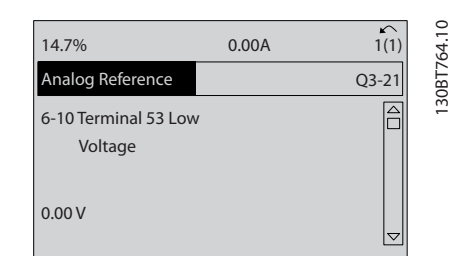

**ภาพประกอบ 5.4 ค่าอ้างอิงอนาล็อก 6-10 ขั้ว 53 แรงดัน-ระดับต่ำ**

Danfoss

130BB482.10

30BB482.10

### **เกี่ยวกับการตั้งโปรแกรมตัวแ... คู่มือการใช้งาน**

# **ชุดขับ AQUA VLT**<sup>ฎ</sup>

5. 6-11 ขั้ว 53 แรงดันระดับสูง. ตั้งค่าอ้างอิงแรงดัน-ภายนอกสูงสุดบนขั้วต่อ 53 ไว้ที่ 10 V (ซึ่งจะตั้ง-สัญญาณอินพุทสูงสุดที่ 10 V)

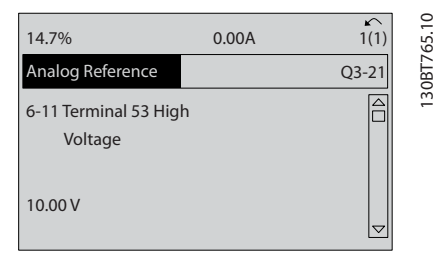

**ภาพประกอบ 5.5 ค่าอ้างอิงอนาล็อก 6-11 ขั้ว 53 แรงดัน-ระดับสูง**

6. 6-14 ขั้ว 53 ค่าอ้างอิง/ค่าป้อนกลับค่า. ตั้งค่าอ้างอิง-ความเร็วต่ำสุดบนขั้วต่อ 53 ไว้ที่ 6 Hz (ซึ่งจะบอก-ตัวแปลงความถี่ว่าแรงดันต่ำสุดที่ได้รับบนขั้วต่อ 53 (0 V) เท่ากับเอาท์พุท 6 Hz)

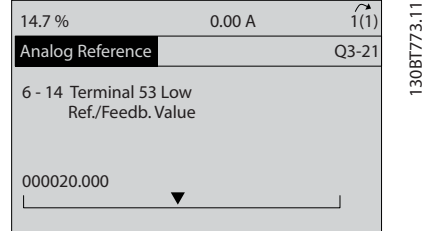

**ภาพประกอบ 5.6 ค่าอ้างอิงอนาล็อก 6-14 ขั้ว 53 ค่าอ้างอิง/ ค่าป้อนกลับค่า**

7. 6-15 ขั้ว 53 ค่าอ้างอิง/ค่าป้อนกลับค่า. ตั้งค่าอ้างอิง-สูงสุดของความเร็วบนขั้วต่อ 53 ไว้ที่ 60 Hz (ซึ่งจะ-บอกตัวแปลงความถี่ว่าแรงดันสูงสุดที่ได้รับบนขั้วต่อ 53 (10 V) เท่ากับเอาท์พุท 60 Hz)

| 14.7%                                        | 0.00A | ⌒                       |
|----------------------------------------------|-------|-------------------------|
| Analog Reference                             |       | 130BT774.1<br>$Q3 - 21$ |
| 6 - 15 Terminal 53 High<br>Ref./Feedb. Value |       |                         |
| 50.000                                       |       |                         |

**ภาพประกอบ 5.7 ค่าอ้างอิงอนาล็อก 6-15 ขั้ว 53 ค่าอ้างอิง/ ค่าป้อนกลับค่า**

เมื่ออุปกรณ์ภายนอกที่ส่งสัญญาณการควบคุม 0-10 V เชื่อม-ต่อกับขั้วต่อ 53 ของตัวแปลงความถี่แล้ว ระบบก็พร้อมสำหรับ-การทำงาน โปรดสังเกตว่าแถบเลื่อนที่ด้านขวาในภาพประกอบ-สุดท้ายของจอแสดงผลอยู่ที่ด้านล่างสุด ระบุว่าขั้นตอนนี้เสร็จ-สิ้นแล้ว

ภาพประกอบ 5.8 แสดงการเชื่อมต่อสายที่ใช้เพื่อเปิดใช้- งานการตั้งค่านี้

53  $6-1^*$   $(53)$  +  $U - I$ 0-10V A53 55  $\overline{a}$ 

**ภาพประกอบ 5.8 ตัวอย่างการเดินสายสำหรับอุปกร ณ์ภายนอกที่ให้สัญญาณการควบคุม 0-10 V (ตัวแปลงความถี่ด้านซ้าย, อุปกรณ์ภายนอกด้านขวา)**

#### 5.3 ตัวอย่างการตั้งโปรแกรมขั้วต่อส่วน ควบคุม

ขั้วต่อส่วนควบคมสามารถตั้งโปรแกรมได้

- **•** แต่ละขั้วต่อมีการทำงานเฉพาะที่สามารถดำเนินการได้
- **•** พารามิเตอร์ที่เกี่ยวข้องกับขั้วต่อจะเปิดใช้งานการทำ-งานนั้นๆ

ดู ตาราง 2.4 สำหรับหมายเลขพารามิเตอร์ขั้วต่อส่วนควบคุม-และการตั้งค่ามาตรฐาน (การตั้งค่ามาตรฐานจากโรงงาน-สามารถเปลี่ยนแปลงได้ โดยอ้างอิงกับการเลือกใน0-03 การตั้ง-ค่าตามท้องถิ่น)

ตัวอย่างต่อไปนี้แสดงการเข้าถึงขั้วต่อ 18 เพื่อดูการตั้งค่า-มาตรฐานจากโรงงาน

1. กด [Main Menu] สองครั้ง เลื่อนไปที่กลุ่ม-พารามิเตอร์ 5-\*\* อิน/เอาท์พุทดิจิตัล และกด [OK]

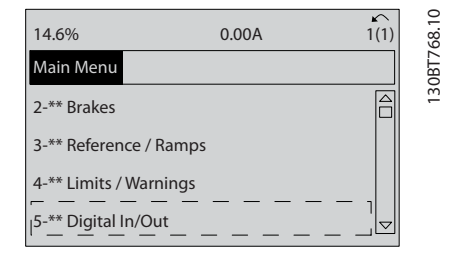

**ภาพประกอบ 5.9 6-15 ขั้ว 53 ค่าอ้างอิง/ค่าป้อนกลับค่า**

### **เกี่ยวกับการตั้งโปรแกรมตัวแ... คู่มือการใช้งาน**

# **ชุดขับ AQUA VLT**<sup>ฎ</sup>

2. เลือนไปยังกลุ่มพารามิเตอร์ 5-1\*อ*ินพุทดิจิตัล* และกด [OK]

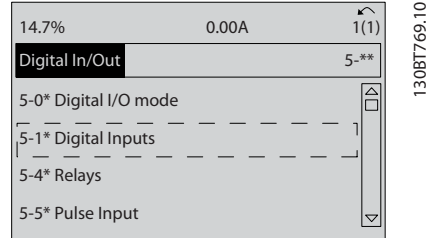

**ภาพประกอบ 5.10 ดิจิตัลอิน/เอาท์**

3. เลื่อนไปที่ 5-10 ตั้งการทำงานของเทอมินอล 18 กด [OK] เพื่อเข้าถึงตัวเลือกการทำงาน การตั้งค่า-มาตรฐานจากโรงงานที่ *สตาร์ท* จะแสดงขึ้น

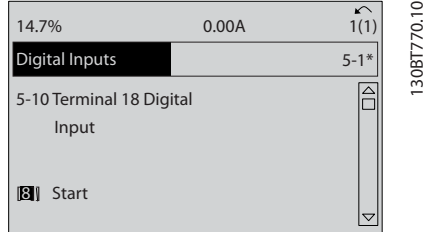

**ภาพประกอบ 5.11 อินพุทดิจิตัล**

#### 5.4 การตั้งค่าพารามิเตอร์ค่ามาตรฐานสำหรับ รุ่นนานาชาติ/อเมริกาเหนือ

การตั้งค่า 0-03 การตั้งค่าตามท้องถิ่น เป็น นานาชาติ หรือ อเมริกาเหนือ จะเปลี่ยนการตั้งค่ามาตรฐานจากโรงงานสำหรับ-พารามิเตอร์บางตัว ตาราง 5.1 แสดงพารามิเตอร์ที่ได้รับผลก-ระทบเหล่านั้น

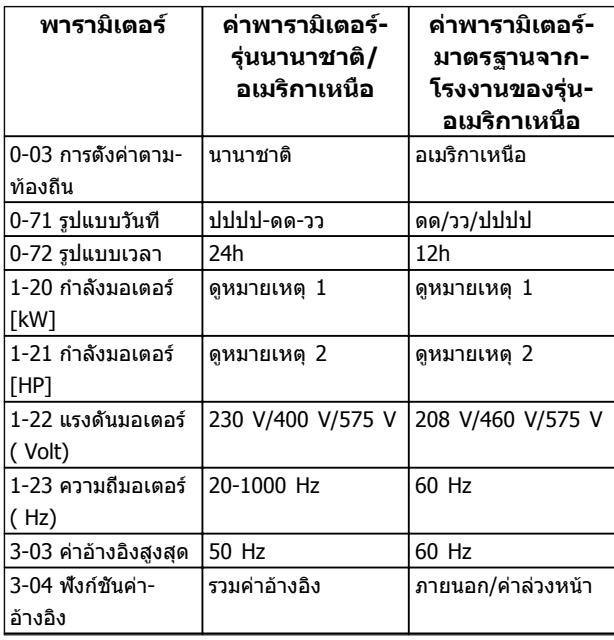

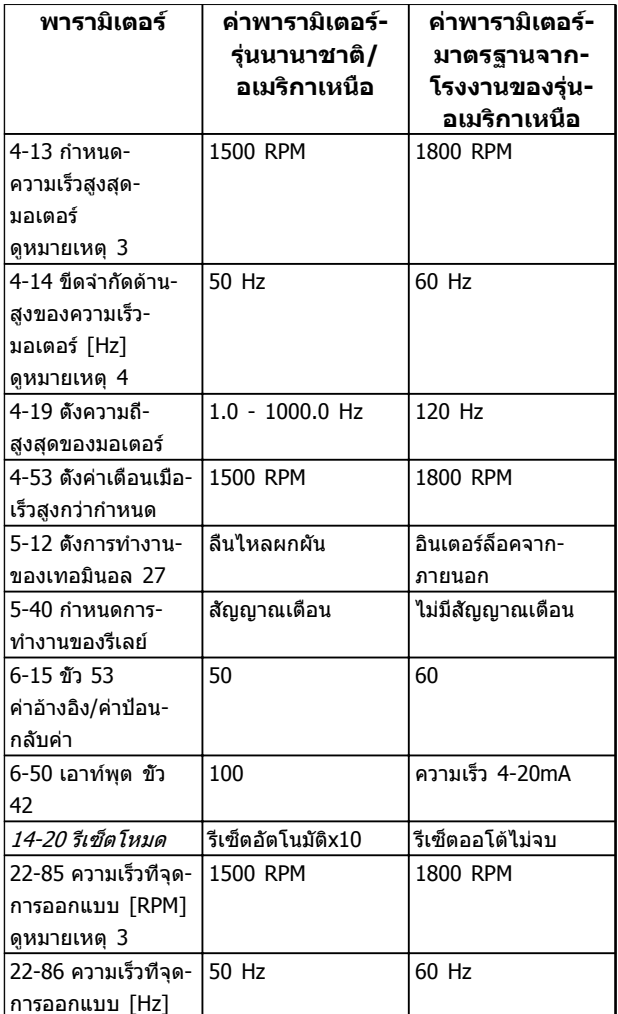

#### **ตาราง 5.1 การตั้งค่าพารามิเตอร์ค่ามาตรฐานสำหรั บรุ่นนานาชาติ/อเมริกาเหนือ**

หมายเหตุ 1: 1-20 กำลังมอเตอร์ [kW] จะเห็นได้เมื่อ 0-03 การตั้งค่า-ตามท้องถิ่น ตั้งเป็น [0] นานาชาติ หมายเหตุ 2: 1-21 กำลังมอเตอร์ [HP] , จะเห็นได้เมื่อตั้ง 0-03 การ-ตั้งค่าตามท้องถิ่น เป็น [1] อเมริกาเหนือ หมายเหตุ 3: พารามิเตอร์นี้จะมองเห็นได้เมื่อ 0-02 หน่วยความเร็ว-มอเตอร์ ตั้งไว้ที่ [0] RPM หมายเหตุ 4: พารามิเตอร์นี้จะมองเห็นได้เมื่อ 0-02 หน่วยความเร็ว-มอเตอร์ ตั้งไว้ที่ [1] Hz

Danfoss

การเปลี่ยนแปลงที่ดำเนินการกับการตั้งค่ามาตรฐานจากโรงงาน-จะถูกเก็บไว้และสามารถดูได้ในเมนูด่วนพร้อมกับการโปรแก-รมใดๆ ที่ป้อนไว้ในพารามิเตอร์

- 1. กด [Quick Menu]
- 2. เลือนไปที่ *O5 การเปลี่ยนแปลงที่ทำ* และกด [OK]

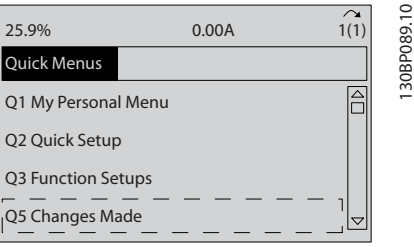

**ภาพประกอบ 5.12 เมนูด่วน**

3. เลือก *05-2 ตั้งแต่ค่าตั้งจากโรงงาน* เพื่อดการ-เปลี่ยนแปลงในการตั้งโปรแกรมทั้งหมด หรือ  $Q5$ - $1$ เปลี่ยน 10 ครั้งล่าสุด เมื่อดูรายการล่าสุด

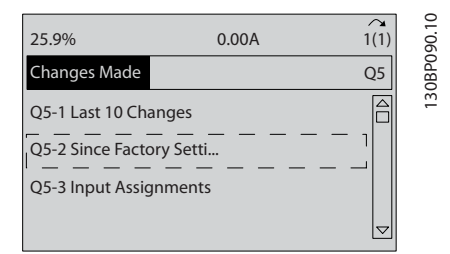

**ภาพประกอบ 5.13 การเปลี่ยนแปลงที่ทำ**

#### 5.5 โครงสร้างของเมนูพารามิเตอร์

การดำเนินการตั้งโปรแกรมที่ถูกต้องสำหรับการใช้งานมักจำเป็น-ต้องตั้งค่าการทำงานในพารามิเตอร์หลายตัวที่เกี่ยวข้อง การตั้ง-ค่าพารามิเตอร์เหล่านี้จะทำให้ตัวแปลงความถี่มีรายละเอียดของ-ระบบเพื่อให้สามารถทำงานได้อย่างเหมาะสม รายละเอียดของ-ระบบอาจรวมถึงข้อมูลต่างๆ เช่น ประเภทสัญญาณอินพุทและ-เอาท์พุท ขั้วต่อสำหรับการตั้งโปรแกรม พิกัดสัญญาณต่ำสุด-และสูงสุด การแสดงผลแบบกำหนดเอง การเริ่มทำงานใหม่- อัตโนมัติ และคุณสมบัติอื่นๆ

- **•** ดูหน้าจอ LCP เพื่อดูการตั้งโปรแกรมพารามิเตอร์โดย-ละเอียดและตัวเลือกการตั้งค่า
- **•** กด [Info] ที่ตำแหน่งใดๆ ในเมนูเพื่อดูรายละเอียด-เพิ่มเติมสำหรับการทำงานนั้นๆ
- **•** กด [Main Menu] ค้างไว้เพื่อป้อนหมายเลข-พารามิเตอร์สำหรับการเข้าถึงพารามิเตอร์นั้นโดยตรง
- **•** รายละเอียดสำหรับการตั้งค่าการใช้งานทั่วไปมีอยู่ใน 6 ตัวอย่างการตั้งค่าการใช้งาน

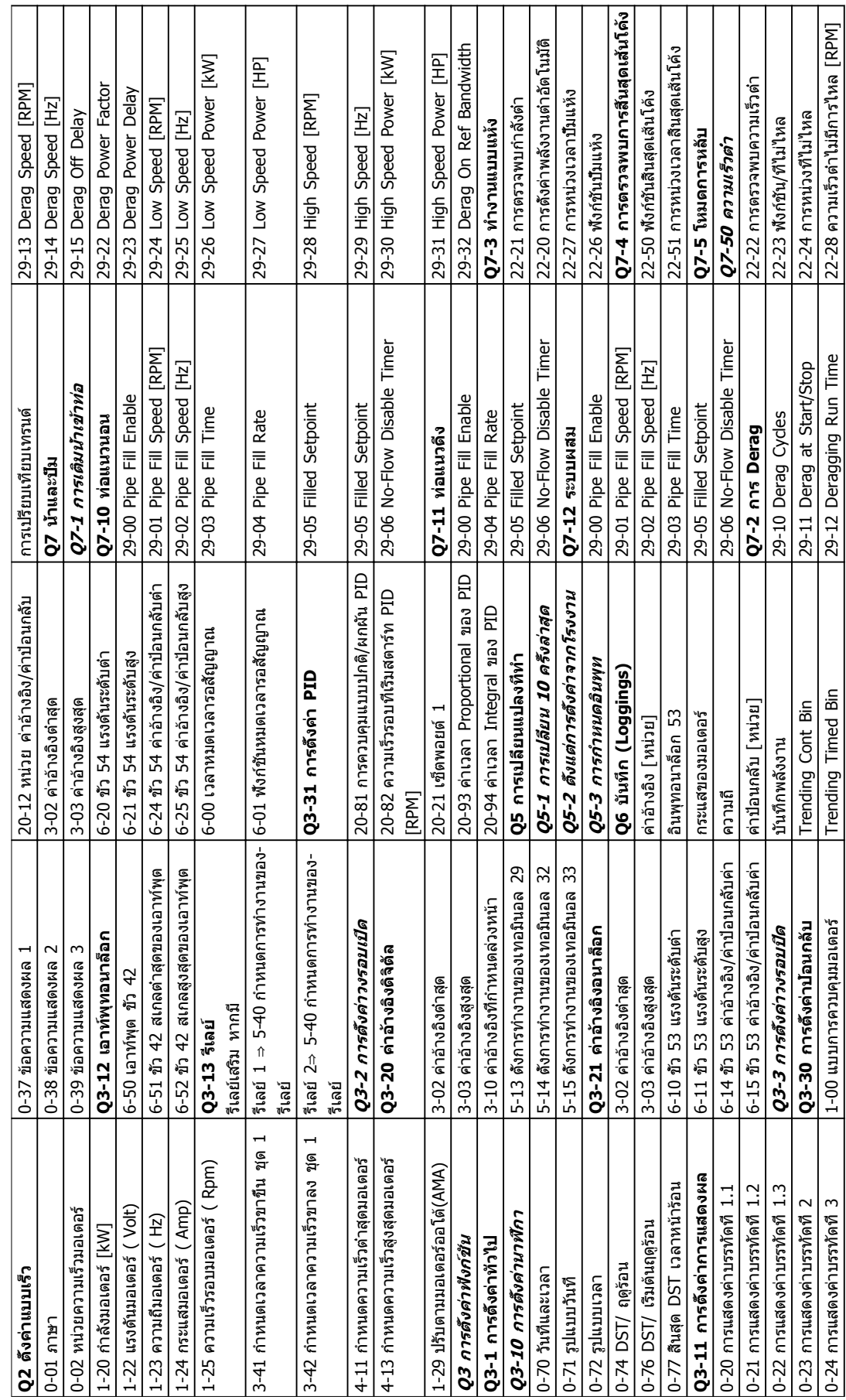

**ชุดขับ AQUA VLT**<sup>ฎ</sup>

# **เกี่ยวกับการตั้งโปรแกรมตัวแ... คู่มือการใช้งาน**

### 5.5.1 โครงสร้างของเมนูด่วน

40 MG20M99A - VLT® เป็นเครื่องหมายการค้าจดทะเบียนของ Danfoss

**5 5**

**ตาราง 5.2 โครงสร้างของเมนูด่วน**

ตาราง 5.2 โครงสร้างของเมนูด่วน

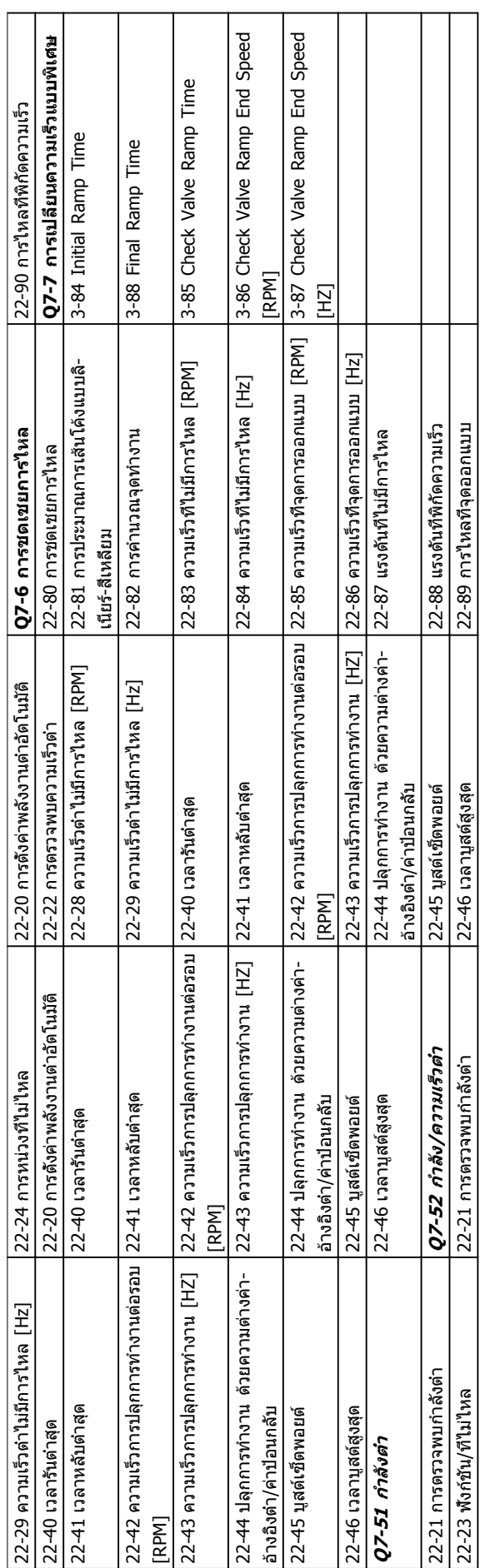

**เกี่ยวกับการตั้งโปรแกรมตัวแ... คู่มือการใช้งาน**

**ตาราง 5.3**

 $\overline{\text{MG20M99A}}$  - VLT® เป็นเครื่องหมายการค้าจดทะเบียนของ Danfoss  $41$ 

์ คู่มือการใช้งาน<br>ชุดขับ AQUA VLT<sup>อ</sup>

# **5 5**

# Danfoss

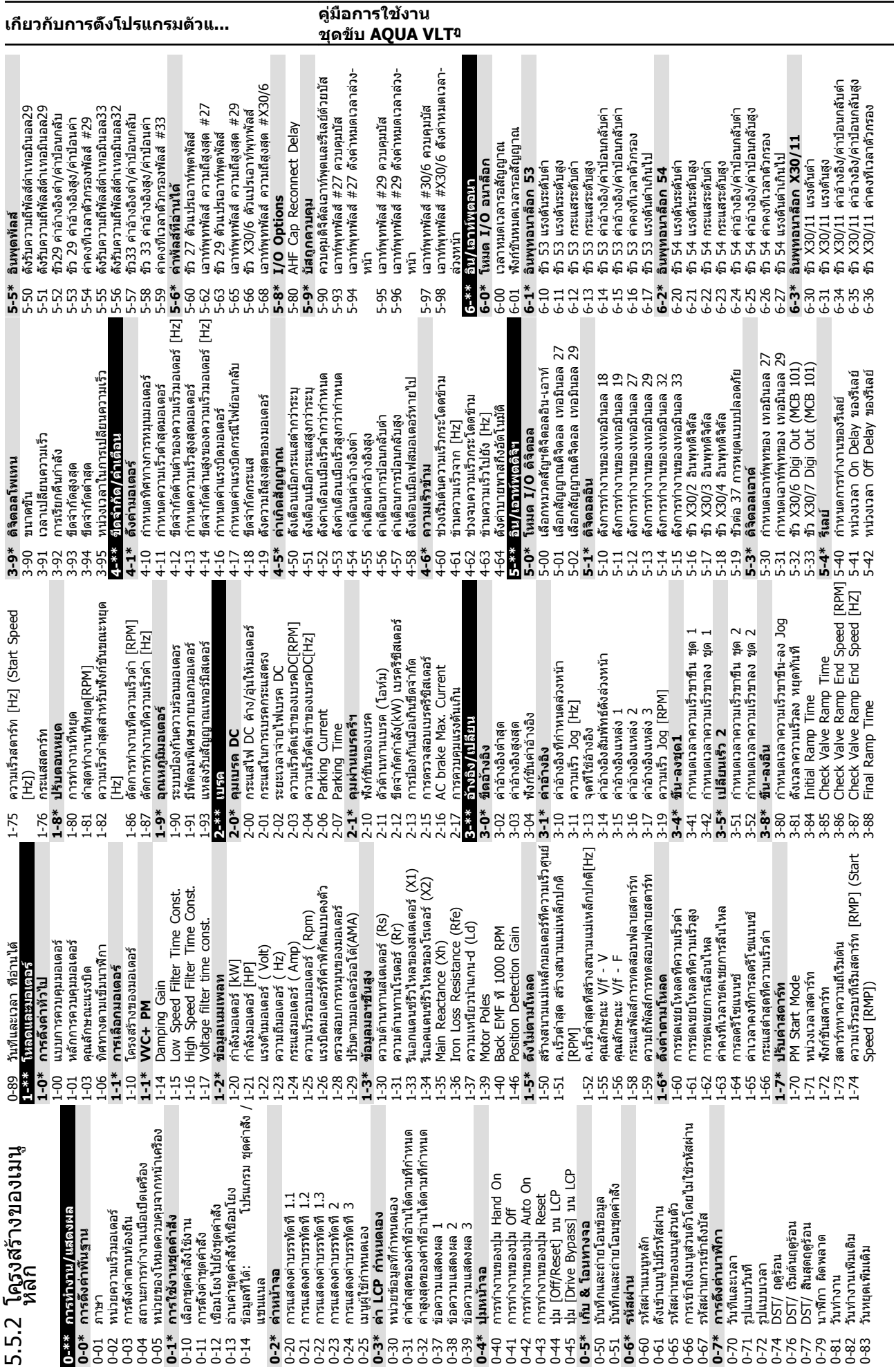

Danfoss

MG20M99A - VLT® เป็นเครื่องหมายการค้าจดทะเบียนของ Danfoss 43

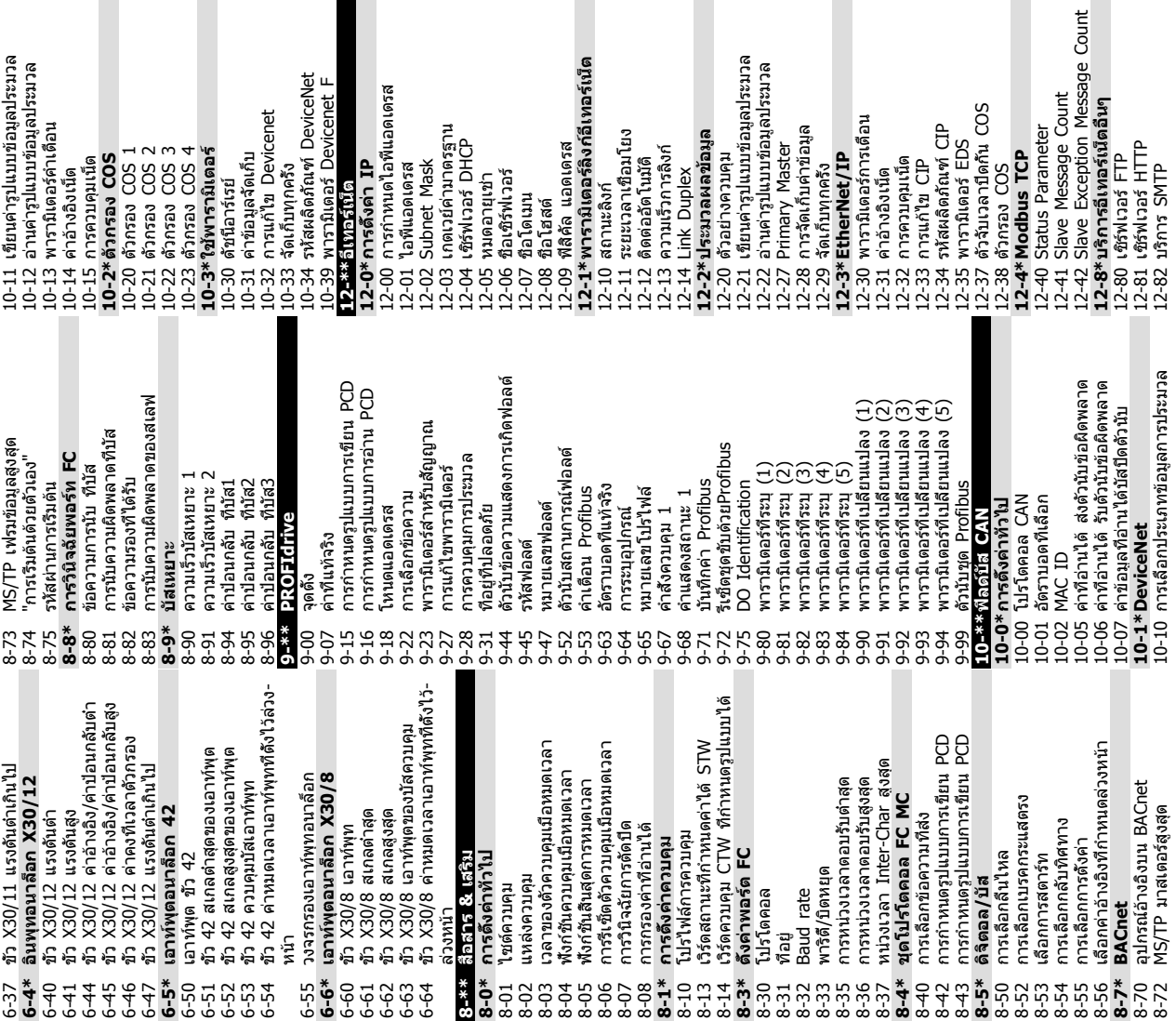

 $\overline{\mathbf{S}}$ 14-12 ความนัมสมดุลเหล่งจ่ายไฟหลัก<br>14-2\* ฟังก์ชันการสิ่งฮืด<br>14-20 รีเซ็ตโหมด<br>14-20 รีเซ็ตโหมด<br>14-21 เวลาเว็มต้นใหม่อัดโมมัติ<br>14-23 สังค่าวหัสนก<br>14-25 หน่วงการนีดดี<br>14-3\* ดูมยืดกระแส<br>14-3\* ดูมยืดกระแส<br>14-3\* ดูมยืดกระแส 1.1582 การกับของตามองตาม<br>14-0\*สลับอินเวอร์กี<br>14-00 รูปแบบการสลับ<br>14-01 ความถีสลับ<br>14-03 โอเวอร์โมดูเลขัน<br>14-13 โอเวอร์โมดูเลขัน<br>14-1\* เมื่องด้างสายไฟหลักล้มเหลว<br>14-11 แรงด้างสายหลักเปือเกิดข้อผิดสายหลัก<br>14-11 แรงด้างสายหล 14-32 เวลาด้วกรองการควบคุมขีดจำกัดกระแส 14-26 หน่วงการปิดที่ข้อผิดพลาดอินเวอร์เตอร์ 14-32 เวลาตัวกรองการควบคุมขีดจำกัดกระแส 14-11 แรงดันสายหลักเมื่อเกิดข้อผิดสายหลัก 12-89 Transparent Socket Channel Port 12-89 Transparent Socket Channel Port 14**-4\* ปรับพลังเหมาะสม**<br>14-40 ระดับ VT<br>14-41 การสร้างสนามแม่เหล็กต่าสุด AEO (Mains Voltage at Mains Fault) 14-41 การสร้างสนามแม่เหล็กต่ำสุด AEO **13-0\*การสังคา SLC**<br>13-00 โหมดตัวควบคุม SL<br>13-02 Event การสตาร์ท<br>13-02 Event การหนุด<br>13-02 Event การหนุด<br>13-13 รีเซ็ต Shanuเดือนเรียบเทียบ<br>13-10 โอเปอร์เรเตอร์ด้านเรียบเทียบ<br>13-20 ตัวดังเวลาตัวควบคุม SL<br>13-20 ตัวดังเวลาตั 14-30 ตัวคุมขีดกระแส อัตราขยายดาม 14-12 ความไม่สมดุลแหล่งจ่ายไฟหลัก 14-30 ตัวคุมขีดกระแส อัตราขยายตาม 13-11 โอเปอร์เรเตอร์ตัวเปรียบเทียบ 13-40 บุสีมกฎตรรกะ 1<br>13-41 โอเปอร์เรเดอร์กฎตรรกะ 1<br>13-42 บุสีมกฎตรรกะ 2<br>13-43 โอเปอร์เรเดอร์กฎตรรกะ 2<br>**13-54 บุสีมกฎตรรกะ 3**<br>**13-52 การกระทำของตัวควบคุม SL**<br>13-52 การกระทำของตัวควบคุม SL 13-52 การกระทำของตัวควบคุม SL 14-25 หน่วงการปิดที่ขีดจำกัดทอร์ก 13-10 โอเปอร์แรนด์ตัวเปรียบเทียบ ี่ ⊥ี่ ⊃ั้⊁ บริการอีเทอร์เน็ตขึ้นสูง<br>12-9\*บริการอีเทอร์เน็ตขึ้นสูง 12-90 วันสะเลทแคเล<br>12-91 MDI-X<br>12-92 การดรวจสอบ IGMP<br>12-92 การดรวจสอบ IGMP<br>12-94 ป้องกันการกระจายกลุ่ม<br>12-95 ด้วนับอินเดอร์เฟซ<br>12-99 ด้วนับอินเดอร์เฟซ<br>12-99 ด้วนับอินเดอร์เฟซ 13-41 โอเปอร์เรเตอร์กฎตรรกะ 1 13-43 โอเปอร์เรเตอร์กฎตรรกะ 2 14-10 แหล่งจ่ายไฟหลักล้มเหลว 14-31 ด้วคมขีดกระแส เวลารวม **12-9\*บริการอีเทอร์เน็ตขั้นสูง** 14-31 ตัวคุมขีดกระแส เวลารวม 14-21 เวลาเริ่มต้นใหม่อัตโนมัติ 12-95 ตัวกรองการกระจายกลุ่ม 13-20 ตัวตั้งเวลาตัวควบคุม SL 13-51 เหตุการณ์ตัวควบคุม SL 12-94 ป้องกันการกระจายกลุ่ม 12-93 ความยาวสายผิดพลาด 12-92 การตรวจสอบ IGMP 13-00 โหมดตัวควบคุม SL **14-4\*ปรับพลังเหมาะสม 14-1\*เปิด/ปิดสายหลัก 14-2\*ฟังก์ชันการรีเซ็ต** 12-98 ตัวนับอินเตอร์เฟซ 13-01 Event การสตาร์ท 12-90 วินิยฉัยสายเคเบิล 13-12 ค่าตัวเปรียบเทียบ 14-28 การตั้งค่าการผลิต 14-03 โอเวอร์โมดูเลชั่น 13-\*\*Smart Logic 13-40 บูลีนกฎตรรกะ 1 13-42 บูลีนกฎตรรกะ 2 13-44 บูลีนกฎตรรกะ 3 14-22 โหมดการทำงาน **13-0\*การตั้งค่า SLC 13-1\*ตัวเปรียบเทียบ** 12-96 Port Mirroring 13-02 Event การหยุด 14-00 รูปแบบการสลับ **13-\*\*Smart Logic 14-\*\*ฟังก์ชันพิเศษ 14-0\*สลับอินเวอร์ฯ** 14-23 ตั้งค่ารหัสชนิด **14-3\*คุมขีดกระแส** 14-01 ความถี่สลับ 12-99 ตัวนับมีเดีย **13-2\*ตัวตั้งเวลา 13-4\*กฏตรรกะ** 14-29 รหัสบริการ

ี่<br>เดอร์ลิงก์อีเทอร์เน็ต

าเชื่อมโยง

Ĭξ

เรปแบ่บข้อมูลประมวล<br>ความปัญหา

งผลข้อมูล

uplex

เดนนา

วการลิงก์

ัดโนมัติ

ดอร์การเดือน

let/IP

ก็บค่าข้อมูล

ากครั้ง

Master

ลาปิดกัน COS

maź EDS

<sup>p</sup>arameter

aí HTP

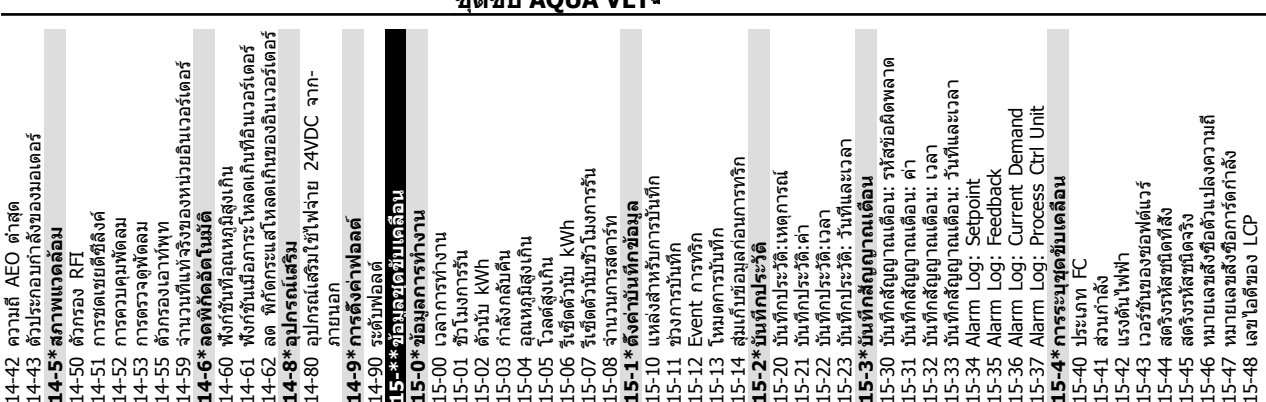

ï

รูปแบบข้อมูลประมวล

ับแบบข้อมลประมวล

ดอร์คำเดือน

เคมเน็ต

ตภัณฑ์ DeviceNet mai Devicenet F

21 Devicenet

ากครั้ง

ลจัดเก็บ

ថ្ងៃ

ามิเตอร์

นดไอพีแอดเดรส

Mask

เวอร์ าเขา

ดเดรส

**เกี่ยวกับการตั้งโปรแกรมตัวแ... คู่มือการใช้งาน ชุดขับ AQUA VLT**<sup>ฎ</sup>

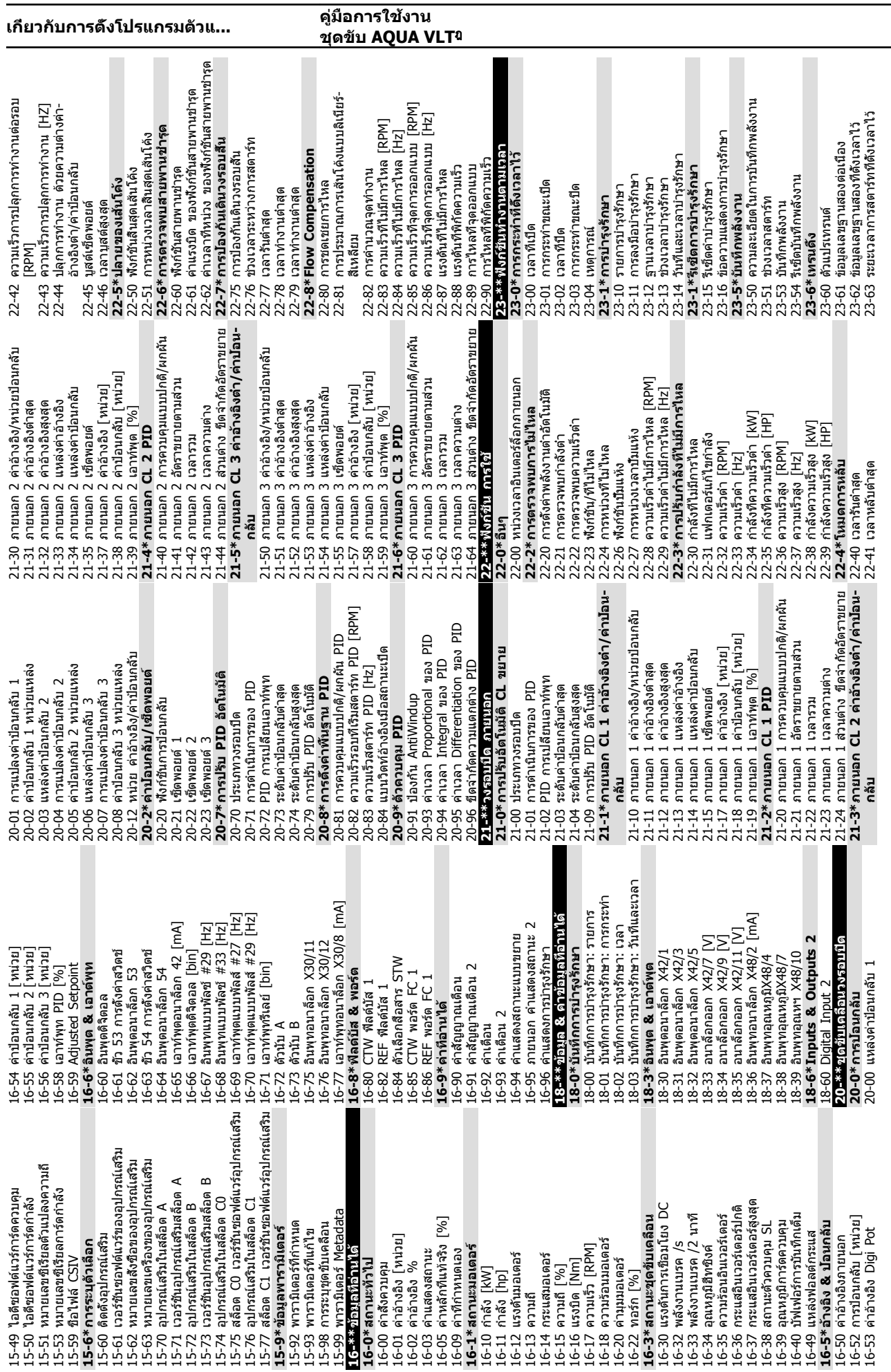

Danfoss

**เกี่ยวกับการตั้งโปรแกรมตัวแ... คู่มือการใช้งาน**

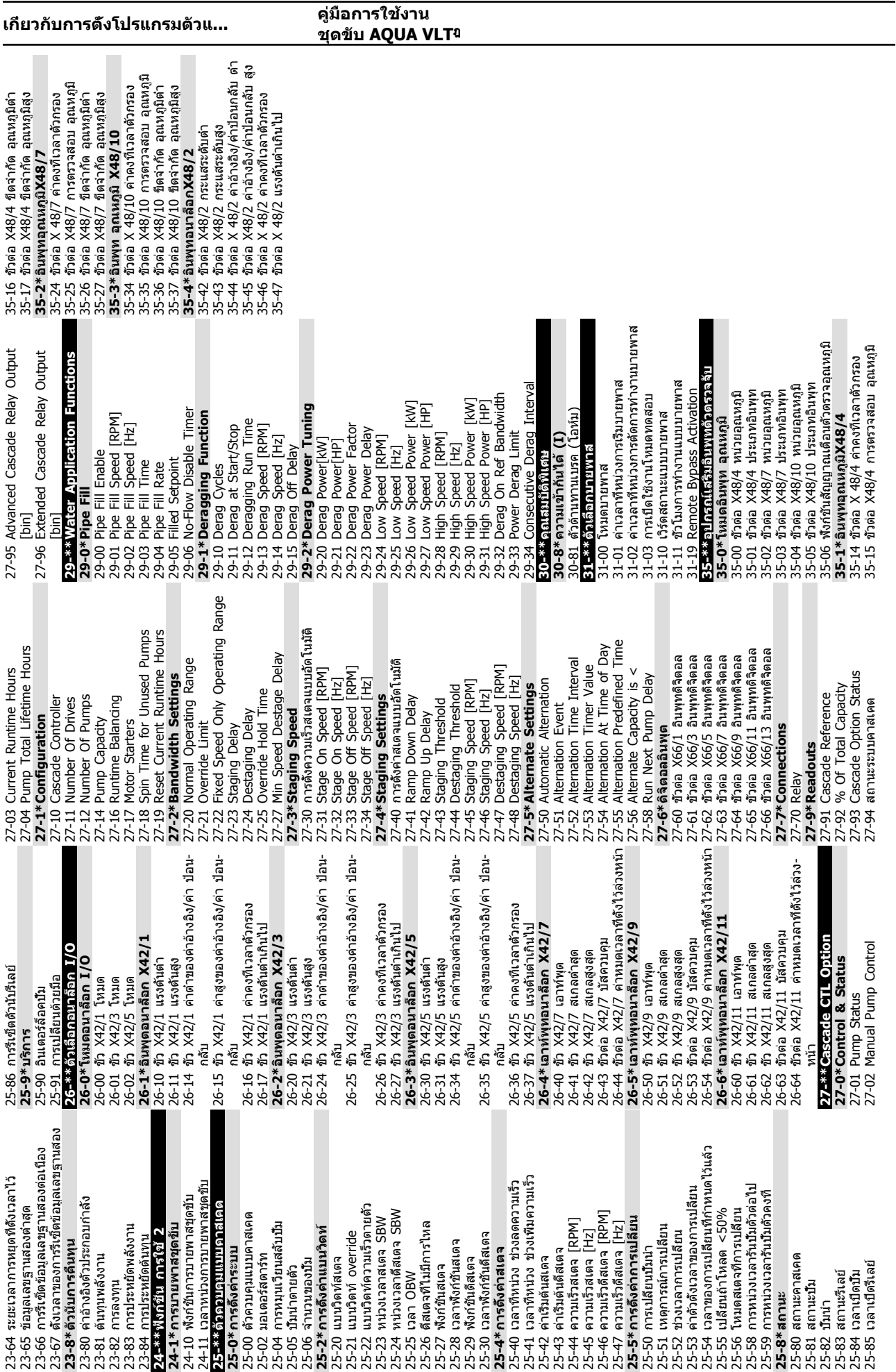

**5 5**

Danfoss

Danfoss

### 5.6 การโปรแกรมระยะไกลด้วย ซอฟต์แวร์ การตั้งค่า MCT 10

Danfoss มีโปรแกรมซอฟต์แวร์ให้ใช้สำหรับการพัฒนา การจัด-เก็บ และการถ่ายโอนการตั้งโปรแกรมตัวแปลงความถี่ ซอฟต์แวร์การตั้งค่า MCT 10 ช่วยให้ผู้ใช้สามารถเชื่อมต่อพีซี- กับตัวแปลงความถี่ และดำเนินการตั้งโปรแกรมในขณะนั้นได้เลย แทนที่จะใช้ LCP นอกจากนี้ การตั้งโปรแกรมตัวแปลงความถี่- ทั้งหมดยังสามารถดำเนินการในแบบออฟไลน์ แล้วจึงเพียงแต่- ดาวน์โหลดลงในตัวแปลงความถี่ หรือจะโหลดโปรไฟล์ตัว-แปลงความถี่ทั้งหมดลงในพีซีเพื่อการสำรองข้อมูลหรือการ-วิเคราะห์ก็สามารถทำได้

มีช่องเสียบ USB หรือขั้วต่อ RS-485 พร้อมให้ใช้สำหรับเชื่อม-ต่อกับตัวแปลงความถี่

ซอฟต์แวร์การตั้งค่า MCT 10 มีให้ดาวน์โหลดได้ฟรีที่ www.VLT-software.com นอกจากนี้ยังมีในแบบซีดี ซึ่งขอได้- โดยระบุหมายเลขชิ้นส่วน 130B1000 ดูข้อมูลเพิ่มเติมได้จาก-คำแนะนำในการใช้งาน

Danfoss

**ชุดขับ AQUA VLT**<sup>ฎ</sup>

# 6 ตัวอย่างการตั้งค่าการใช้งาน

#### 6.1 บทนำ

#### **หมายเหตุ**

**เมื่อใช้คุณสมบัติการหยุดอย่างปลอดภัยเสริม อาจต้องใช้- สายจัมเปอร์ระหว่างขั้วต่อ 12 (หรือ 13) และขั้วต่อ 37 สำหรับตัวแปลงความถี่ในการทำงานเมื่อใช้ค่าการตั้ง-โปรแกรมมาตรฐานจากโรงงาน**

ตัวอย่างในส่วนนี้มีจุดประสงค์เพื่อเป็นข้อมูลอ้างอิงอย่างรวดเร็ว-สำหรับการใช้งานทั่วไป

- **•** การตั้งค่าพารามิเตอร์เป็นค่ามาตรฐานตามภูมิภาค เว้นแต่จะระบุเป็นอย่างอื่น (ซึ่งเลือกใน 0-03 การตั้ง-ค่าตามท้องถิ่น)
- **•** พารามิเตอร์ที่เกี่ยวข้องกับขั้วต่อและการตั้งค่าของ-พารามิเตอร์นั้นๆ จะแสดงไว้ถัดจากภาพร่าง
- **•** ในส่วนที่ต้องมีการตั้งค่าสวิตช์สำหรับขั้วต่ออนาล็อก A53 หรือ A54 จะมีข้อมูลแสดงไว้เช่นกัน

6.2 ตัวอย่างการใช้งาน

#### **พารามิเตอร์**  $\subseteq$ **การทำงาน การตั้งค่า** 130BB675.10 **FC** 30BB675.  $+24$  V  $12<$ 6-22 ขั้ว 54 4 mA\*  $+24V$ 13 กระแสระดับต่ำ D IN  $18\frac{1}{5}$ D IN 19 $\frac{1}{2}$ 6-23 ขั้ว 54 20 mA\* COM  $20\overline{C}$ กระแสระดับสูง D IN 6-24 ขั้ว 54  $\overline{0*}$  $27<sup>1</sup>$ D IN  $29\overline{c}$ ค่าอ้างอิง/ค่าป้อน-D IN  $32\overline{c}$ กลับต่ำ D IN  $33\overline{c}$ 6-25 ขั้ว 54 50\* D IN 37 ค่าอ้างอิง/ค่าป้อน-กลับสูง  $+10V$ 50 $\zeta$ \* = ค่ามาตรฐาน + A IN 53 **หมายเหตุ/ข้อคิดเห็น:** A IN 54 - COM  $4-20 \text{ mA}$ 55<sup>c</sup> A OUT  $42\overline{c}$ COM  $39<sup>1</sup>$ U - I П A 54

**ตาราง 6.1 ทรานสดิวเซอร์การป้อนกลับกระแสอนาล็อก**

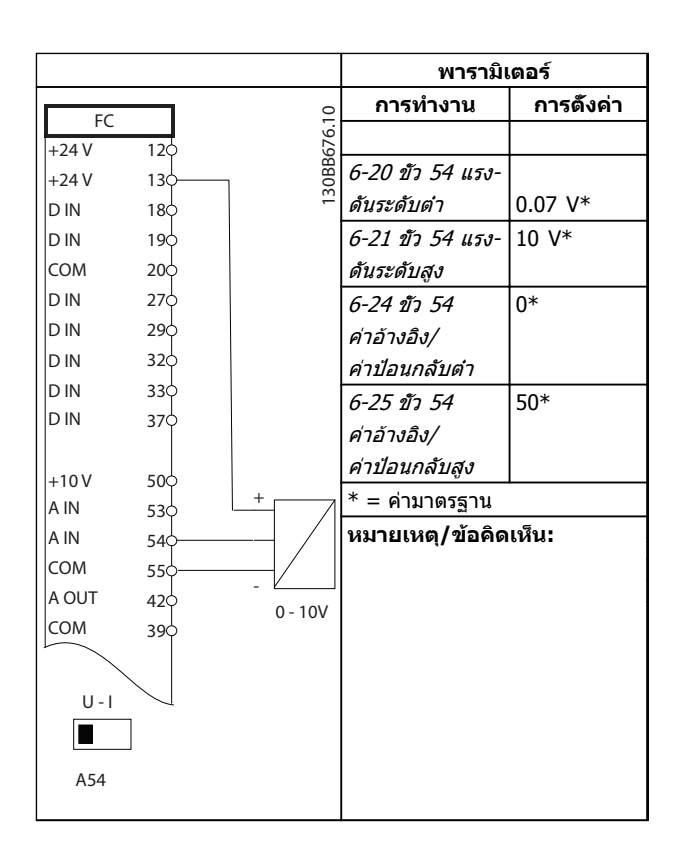

#### **ตาราง 6.2 ทรานสดิวเซอร์การป้อนกลั บกระแสอนาล็อก (3 สาย)**

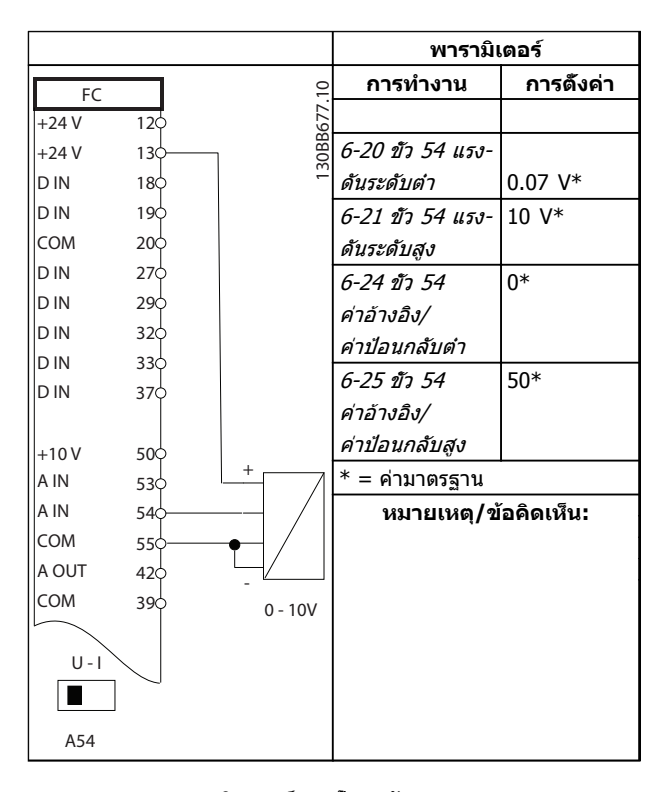

#### **ตาราง 6.3 ทรานสดิวเซอร์การป้อนกลั บกระแสอนาล็อก (4 สาย)**

Danfoss

### **ตัวอย่างการตั้งค่าการใช้งาน คู่มือการใช้งาน**

# **ชุดขับ AQUA VLT**<sup>ฎ</sup>

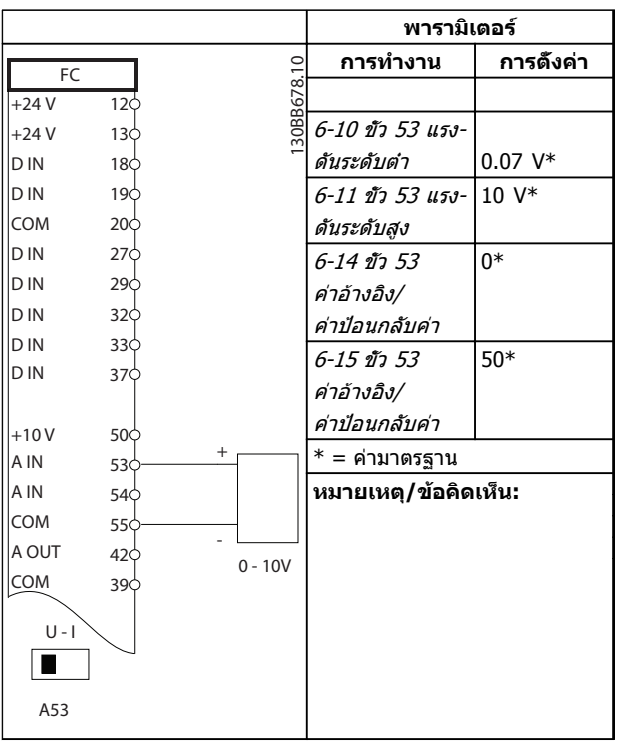

**6 6**

**ตาราง 6.4 ค่าอ้างอิงความเร็วอนาล็อก (แรงดัน)**

#### **หมายเหตุ**

**หมายเหตุการตั้งค่าสวิตช์สำหรับการเลือกแรงดันหรือ-กระแส**

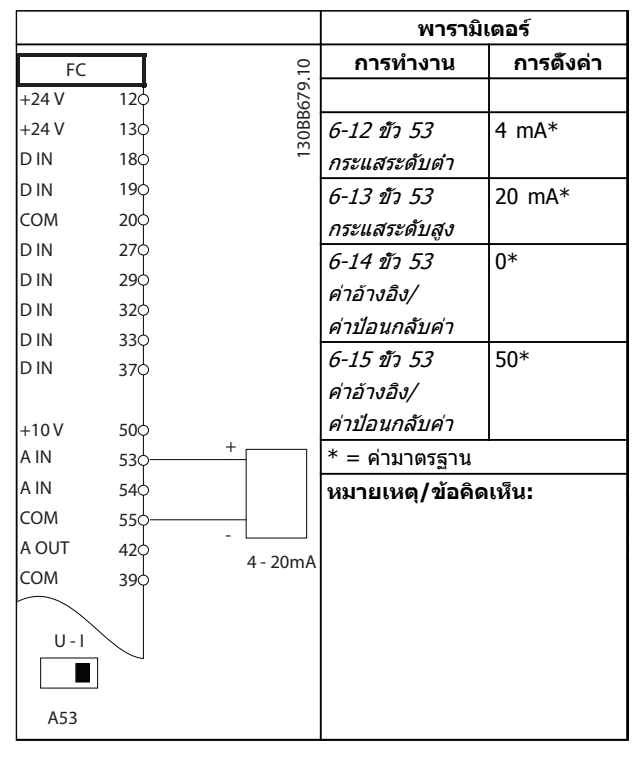

**ตาราง 6.5 ค่าอ้างอิงความเร็วอนาล็อก (กระแส)**

#### **หมายเหตุ**

**หมายเหตุการตั้งค่าสวิตช์สำหรับการเลือกแรงดันหรือ-กระแส**

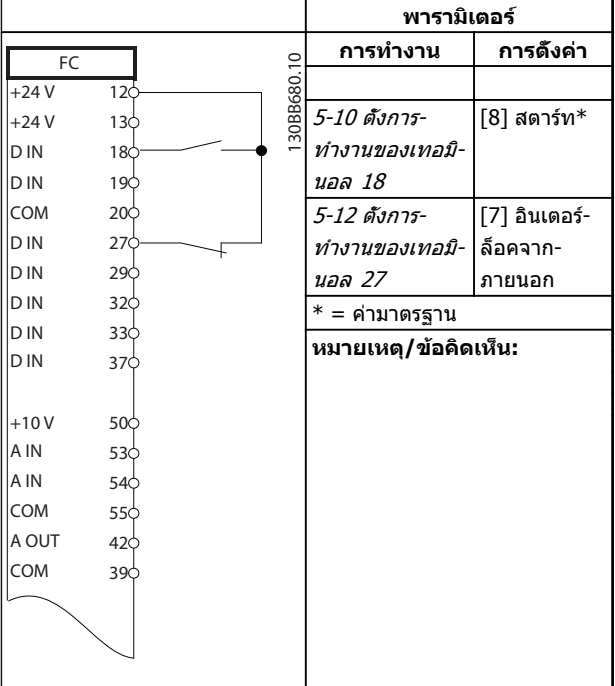

#### **ตาราง 6.6 คำสั่งทำงาน/หยุด มีอินเตอร์ล็อคจากภายนอก**

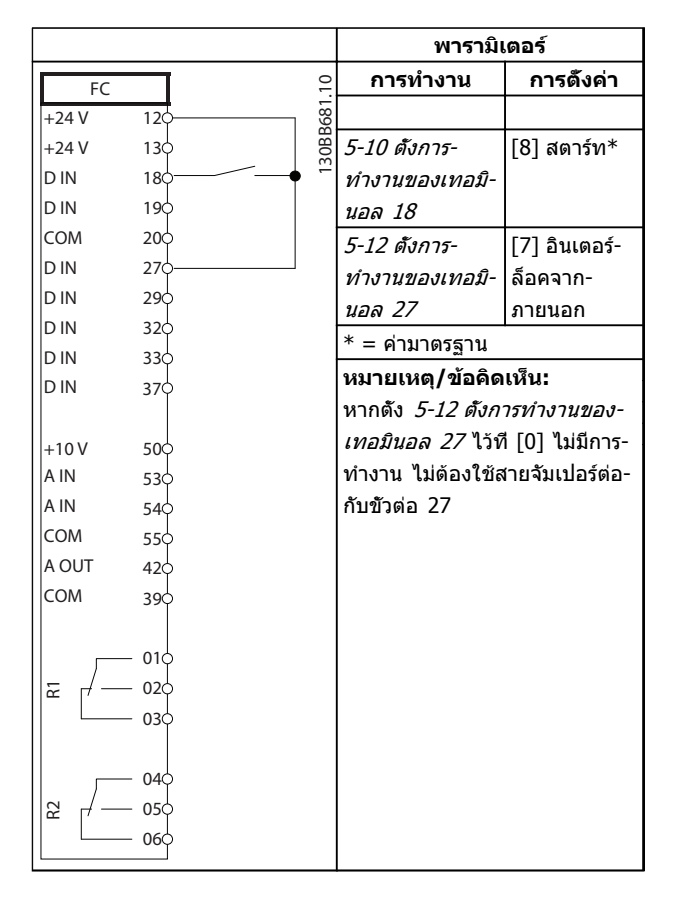

#### **ตาราง 6.7 คำสั่งทำงาน/หยุด ไม่มีอินเตอร์ล็อคจากภายนอก**

Danfoss

### **ตัวอย่างการตั้งค่าการใช้งาน คู่มือการใช้งาน**

# **ชุดขับ AQUA VLT**<sup>ฎ</sup>

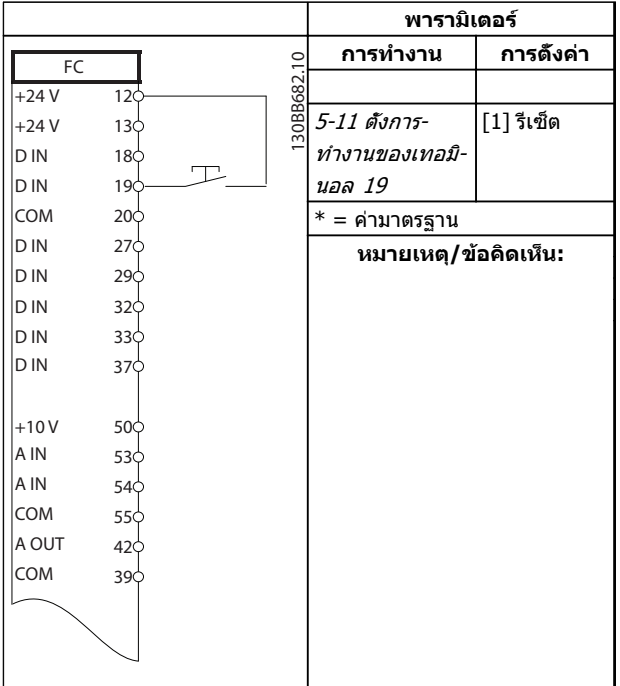

#### **ตาราง 6.8 รีเซ็ตสัญญาณเตือนจากภายนอก**

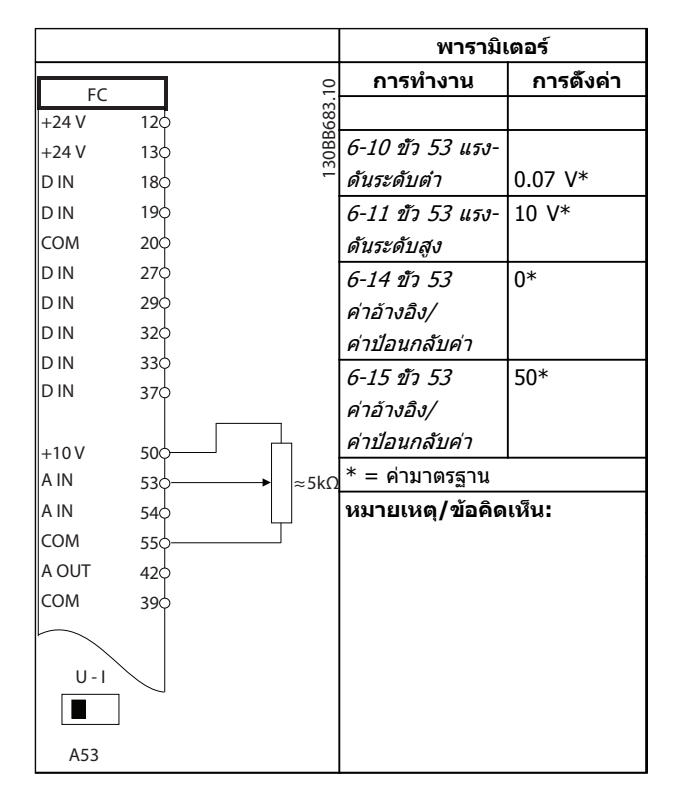

**ตาราง 6.9 ค่าอ้างอิงความเร็ว (โดยใช้ โพเทนชิโอมิเตอร์ด้วยตนเอง)**

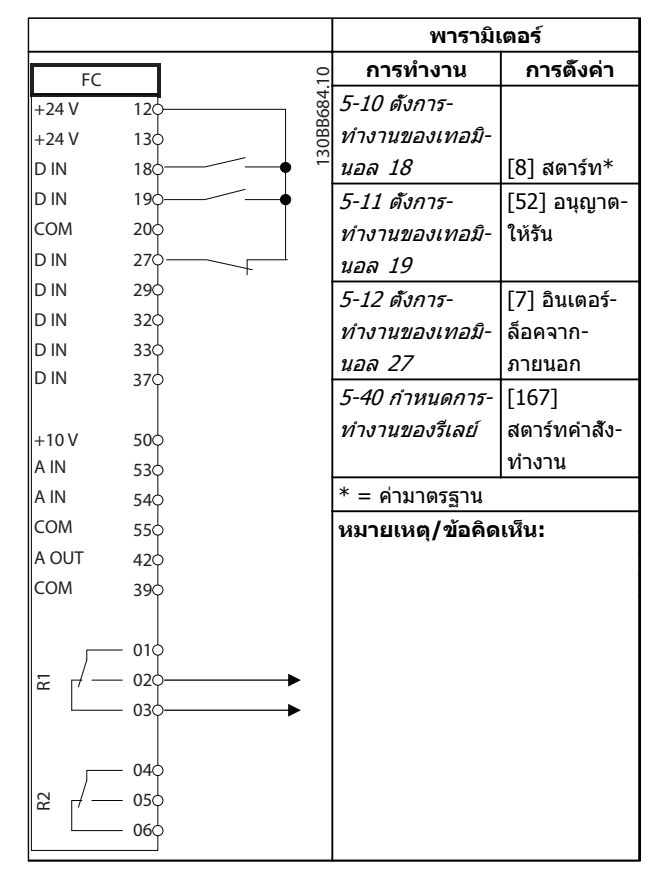

**ตาราง 6.10 อนุญาตให้รัน**

Danfoss

### **ตัวอย่างการตั้งค่าการใช้งาน คู่มือการใช้งาน**

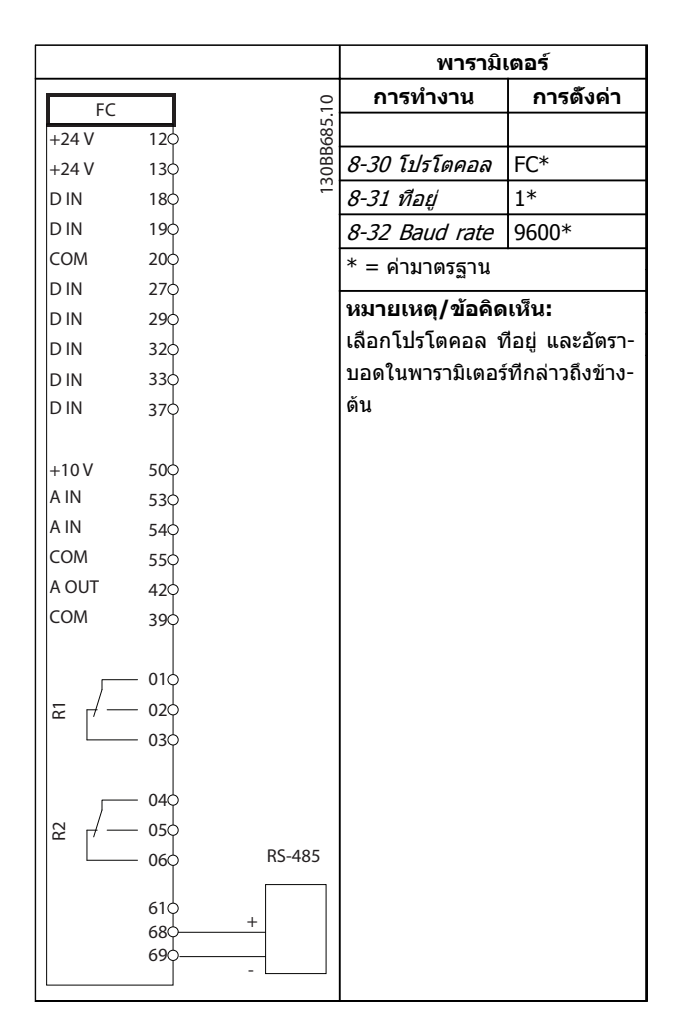

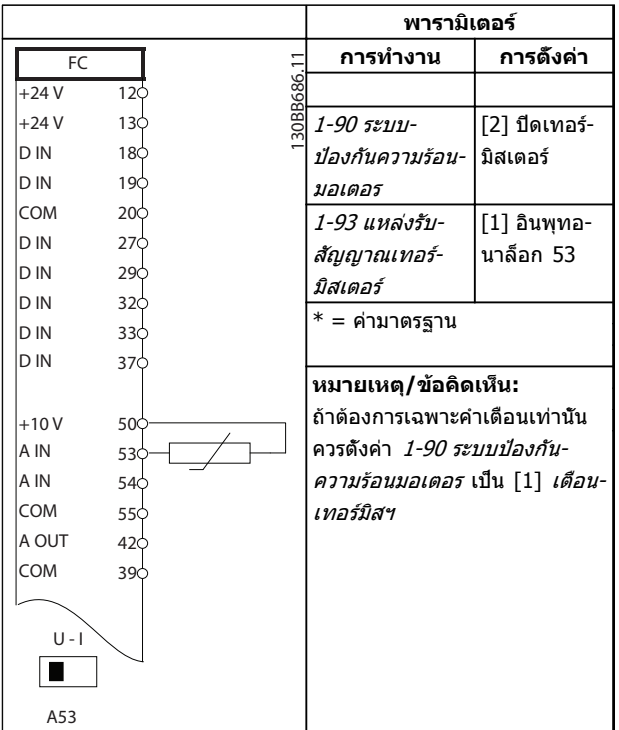

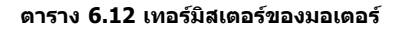

**ตาราง 6.11 การเชื่อมต่อเครือข่าย RS-485 (N2, Modbus RTU, FC)**

## **ข้อควรระวัง**

**ต้องมีการเสริมหรือหุ้มฉนวนสองชั้นสำหรับเทอร์มิสเตอร์- เพื่อให้ตรงตามข้อกำหนดการหุ้มฉนวนของ PELV**

# 7 ข้อความแสดงสถานะ

#### 7.1 จอแสดงสถานะ

เมื่อตัวแปลงความถี่อยู่ในโหมดสถานะ ข้อความแสดงสถานะจะ-ถูกสร้างโดยอัตโนมัติจากภายในตัวแปลงความถี่ และปรากฏที่- บรรทัดล่างสุดของหน้าจอ (ดู ภาพประกอบ 7.1)

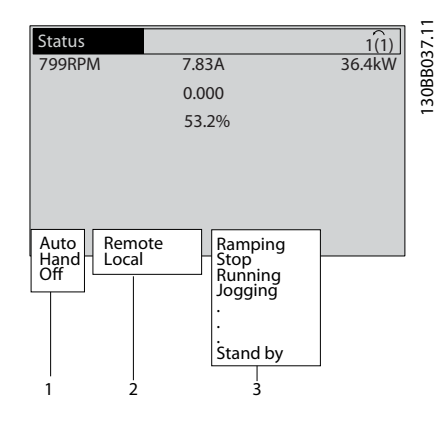

**ภาพประกอบ 7.1 จอแสดงสถานะ**

- a. ส่วนแรกของบรรทัดแสดงสถานะระบุว่าคำสั่งหยุด/ สตาร์ทมาจากที่ใด
- b. ส่วนที่สองในบรรทัดแสดงสถานะระบุว่าการควบคุม-ความเร็วมาจากที่ใด
- c. ส่วนสุดท้ายของบรรทัดแสดงสถานะแจ้งสถานะ-ปัจจุบันของตัวแปลงความถี่ ข้อมูลเหล่านี้แสดงโหมด-การทำงานของตัวแปลงความถี่ในขณะนั้น

#### **หมายเหตุ**

**ในโหมดอัตโนมัติ/ระยะไกล ตัวแปลงความถี่ต้องใช้คำสั่ง-จากภายนอกเพื่อรับคำสั่งการทำงาน**

### 7.2 คำจำกัดความข้อความแสดงสถานะ

ฉลากสามฉลากต่อไปนี้แสดงความหมายของคำแสดงข้อความ-สถานะ

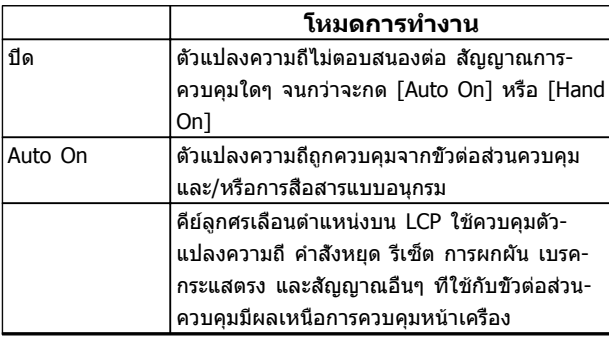

#### **ตาราง 7.1 โหมดการทำงานของข้อความสถานะ**

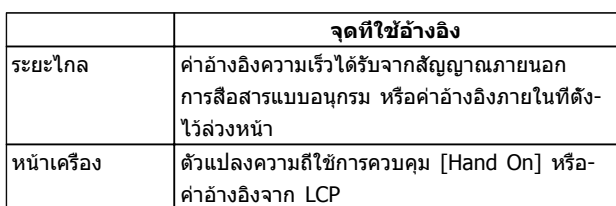

#### **ตาราง 7.2 จุดที่ใช้อ้างอิงข้อความสถานะ**

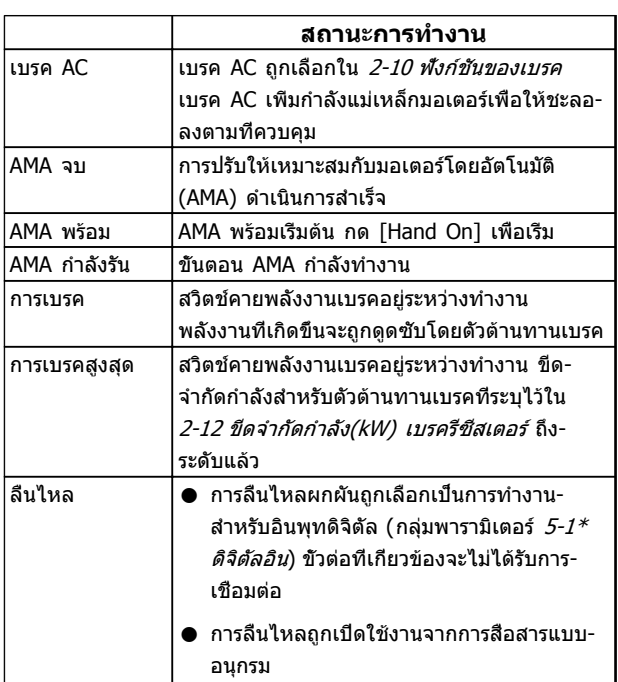

Danfoss

การคุม ลด-ความเร็ว

#### **ข้อความแสดงสถานะ คู่มือการใช้งาน ชุดขับ AQUA VLT**<sup>ฎ</sup>

 $5 - 1*$ 

 $5 - 1*$ 

**สถานะการทำงาน**

การคุมลดความเร็วถูกเลือกใน 14-10 แหล่งจ่าย-

ไฟหลักล้มเหลว

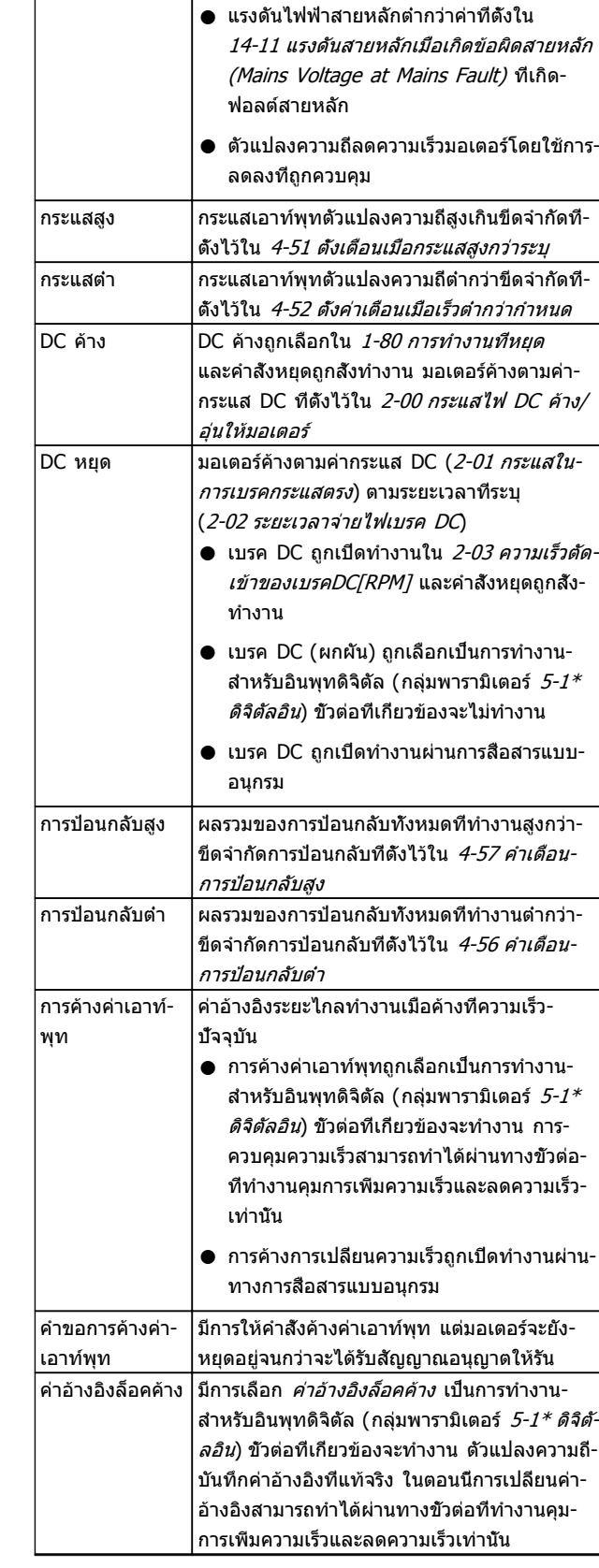

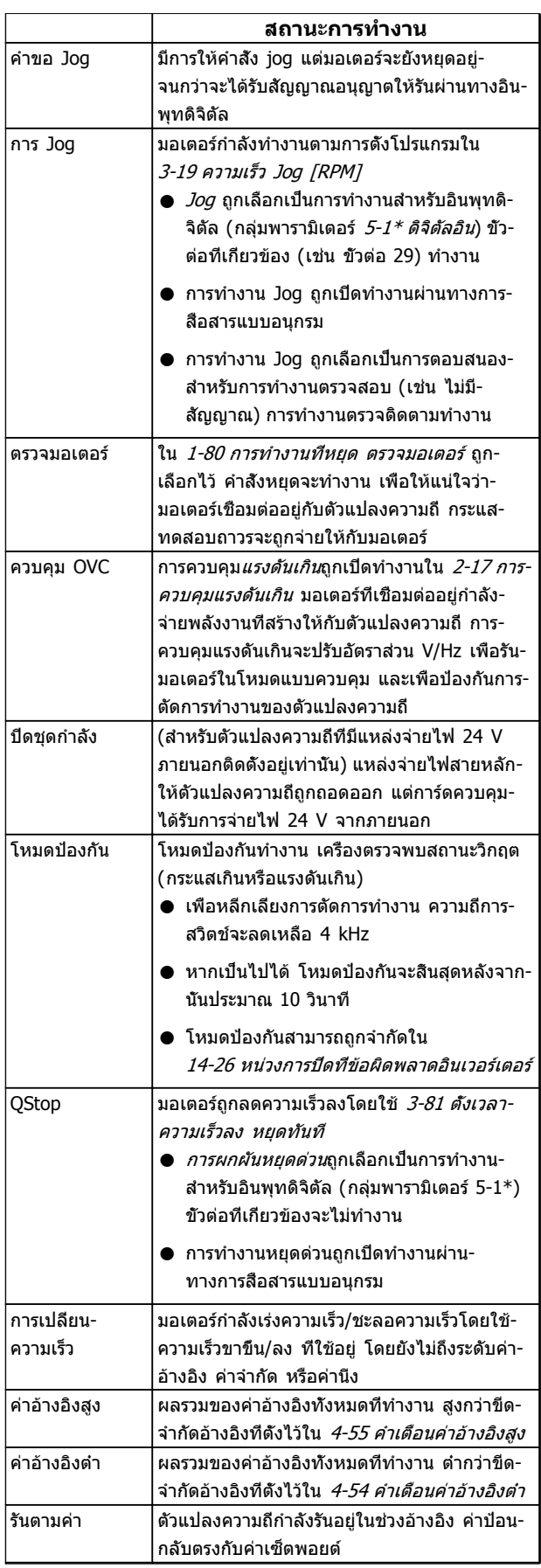

Danfoss

# ์ คู่มือการใช้งาน<br>ชุดขับ AQUA VLT<sup>อ</sup>

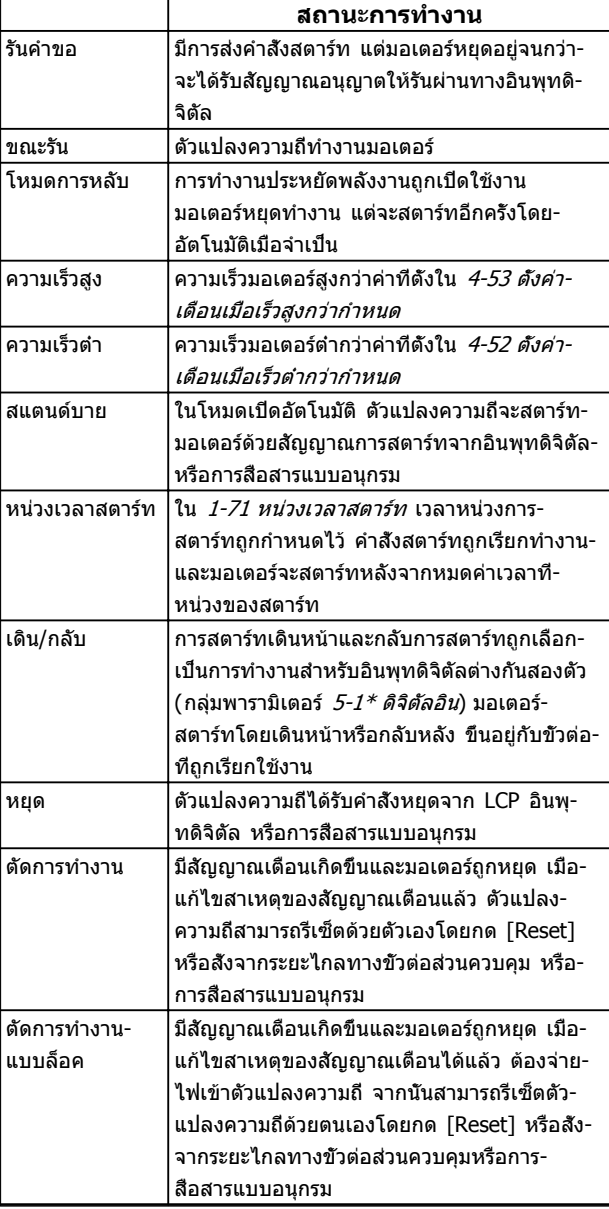

**ตาราง 7.3 สถานะการทำงานของข้อความแสดงสถานะ**

# **ชุดขับ AQUA VLT**<sup>ฎ</sup>

# 8 คำเตือนและสัญญาณเตือน

#### 8.1 การตรวจติดตามระบบ

ตัวแปลงความถี่ตรวจติดตามสภาวะของกำลังอินพุท เอาท์พุท และตัวประกอบกำลังมอเตอร์ รวมถึงดัชนีบ่งชี้ประสิทธิภาพของ-ระบบอื่นๆ คำเตือนและสัญญาณเตือนอาจจะไม่ได้ระบถึงปัญหา-ภายในตัวแปลงความถี่เสมอไป ในหลายๆ กรณี อาจบ่งชี้ถึง-สภาวะล้มเหลวจากแรงดันอินพุท โหลดของมอเตอร์หรือ-อุณหภูมิ สัญญาณภายนอก หรือส่วนอื่นๆ ที่ตรรกะภายในของ-ตัวแปลงความถี่ตรวจติดตามอยู่ ดูให้แน่ใจว่าตรวจตราปัจจัย-ภายนอกตัวแปลงความถี่เหล่านี้ตามที่ระบุในสัญญาณเตือนหรือ-คำเตือน

#### 8.2 ประเภทคำเตือนและสัญญาณเตือน

#### **คำเตือน**

คำเตือนจะแสดงขึ้นเมื่อกำลังจะเกิดเงื่อนไขของสัญญาณเตือน-หรือเมื่อมีเงื่อนไขการทำงานผิดปกติปรากฏขึ้นและอาจส่งผลให้- ตัวแปลงความถี่แจ้งสัญญาณเตือน คำเตือนจะลบออกไปเอง-เมื่อแก้ไขเงื่อนไขดังกล่าวแล้ว

### **สัญญาณเตือน**

#### **ตัดการทำงาน**

สัญญาณเตือนจะถูกแจ้งเมื่อตัวแปลงความถี่ถูกตัดการทำงาน นั่นคือ ตัวแปลงความถี่ระงับการทำงานเพื่อป้องกันความเสีย-หายต่อระบบหรือตัวแปลงความถี่ มอเตอร์จะลื่นไหลไปจนหยุด ตรรกะตัวแปลงความถี่จะยังคงทำงานและตรวจติดตามสถานะ-ของตัวแปลงความถี่ หลังจากแก้ไขเงื่อนไขฟอลต์แล้ว สามารถ-รีเซ็ตตัวแปลงความถี่ได้ จากนั้นจะพร้อมสำหรับเริ่มการทำงาน-อีกครั้ง

การตัดการทำงานสามารถรีเซ็ตได้ด้วยหนึ่งใน 4 วิธี

- **•** กด [Reset] บน LCP
- **•** คำสั่งอินพุทรีเซ็ตดิจิตัล
- **•** คำสั่งอินพุทรีเซ็ตทางการสื่อสารแบบอนุกรม
- **•** รีเซ็ตอัตโนมัติ

สัญญาณเตือนที่เป็นสาเหตุให้ตัวแปลงความถี่ตัดการทำงาน-กำหนดให้กำลังอินพุทได้รับการหมุนเวียน มอเตอร์จะลื่นไหล-ไปจนหยุด ตรรกะตัวแปลงความถี่จะยังคงทำงานและตรวจ-ติดตามสถานะของตัวแปลงความถี่ ถอดกำลังอินพุทออกจากตัว-แปลงความถี่และแก้ไขสาเหตุของฟอลต์ จากนั้นเรียกคืนกำลัง การกระทำเช่นนี้ทำให้ตัวแปลงความถี่เข้าสู่เงื่อนไขตัดการ-ทำงาน ตามที่อธิบายไว้ด้านบน และสามารถรีเซ็ตได้ด้วยวิธี- หนึ่งในสี่แบบดังกล่าว

#### 8.3 จอแสดงผลคำเตือนและสัญญาณเตือน

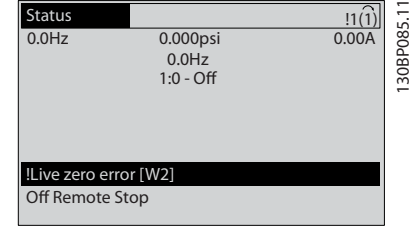

**ภาพประกอบ 8.1 การแสดงคำเตือน**

สัญญาณเตือนหรือล็อคตัดสัญญาณเตือนจะกะพริบบนหน้าจอ-พร้อมกับตัวเลขสัญญาณเตือน

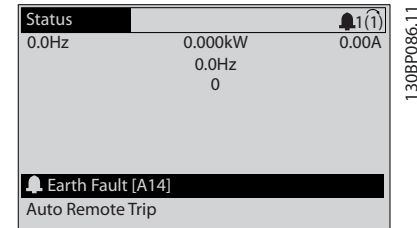

**ภาพประกอบ 8.2 การแสดงสัญญาณเตือน**

Danfoss

**คำเตือนและสัญญาณเตือน คู่มือการใช้งาน**

นอกจากข้อความและรหัสสัญญาณเตือนบนจอแสดงผลของตัว-แปลงความถี่ LCP แล้ว ยังมีไฟแสดงสถานะอีก 3 ดวง

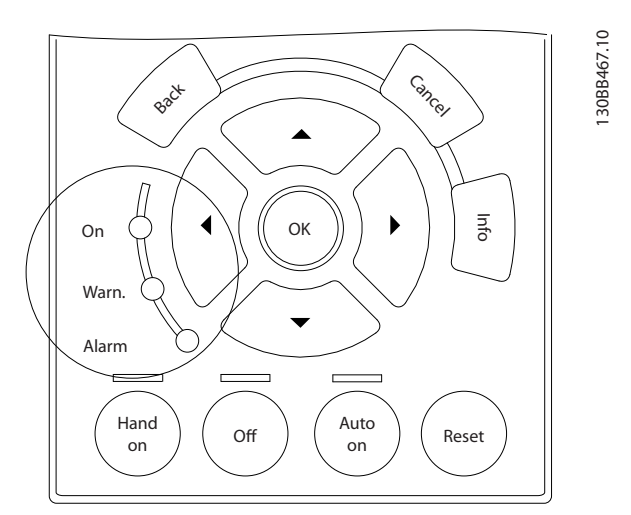

**ภาพประกอบ 8.3 ไฟแสดงสถานะ**

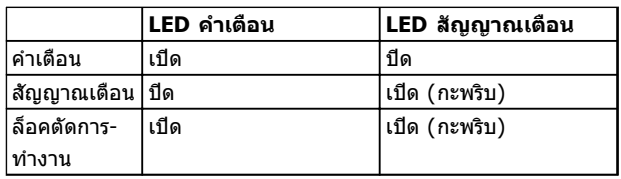

**ตาราง 8.1 คำอธิบายไฟแสดงสถานะ**

**8 8**

### 8.4 คำจำกัดความคำเตือนและสัญญาณเตือน

# **ข้อควรระวัง**

#### **ก่อนจ่ายไฟเข้าเครื่อง ตรวจสอบการติดตั้งทั้งหมดตามที่อธิบายใน ตาราง 3.1 ทำเครื่องหมายเลือกรายการดังกล่าวเมื่อ-ตรวจสอบเสร็จสิ้น**

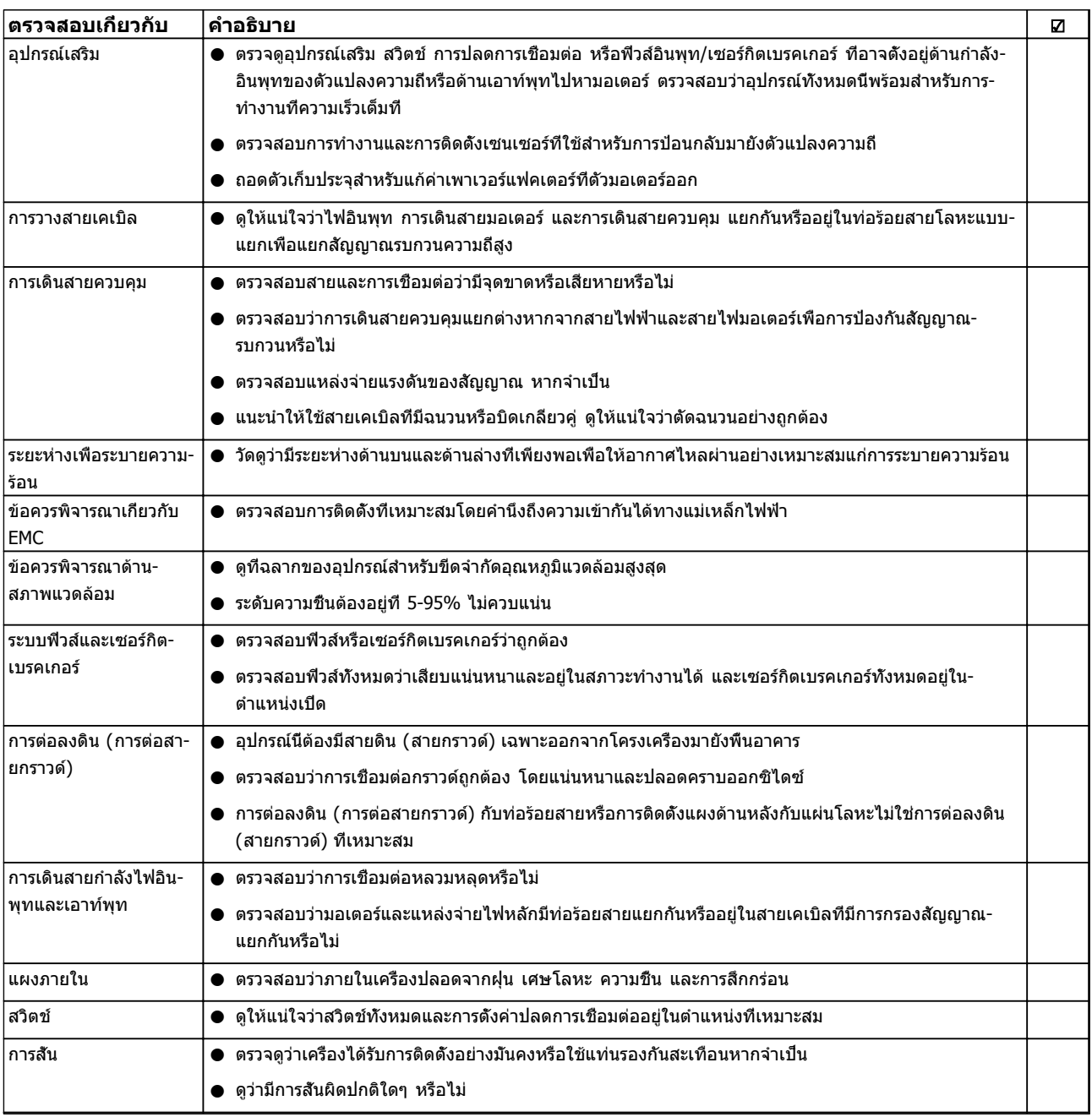

#### **ตาราง 8.2 รายการตรวจสอบการสตาร์ท**

Danfoss

# 9 การแก้ไขปัญหาขั้นพื้นฐาน

### 9.1 การสตาร์ทและการทำงาน

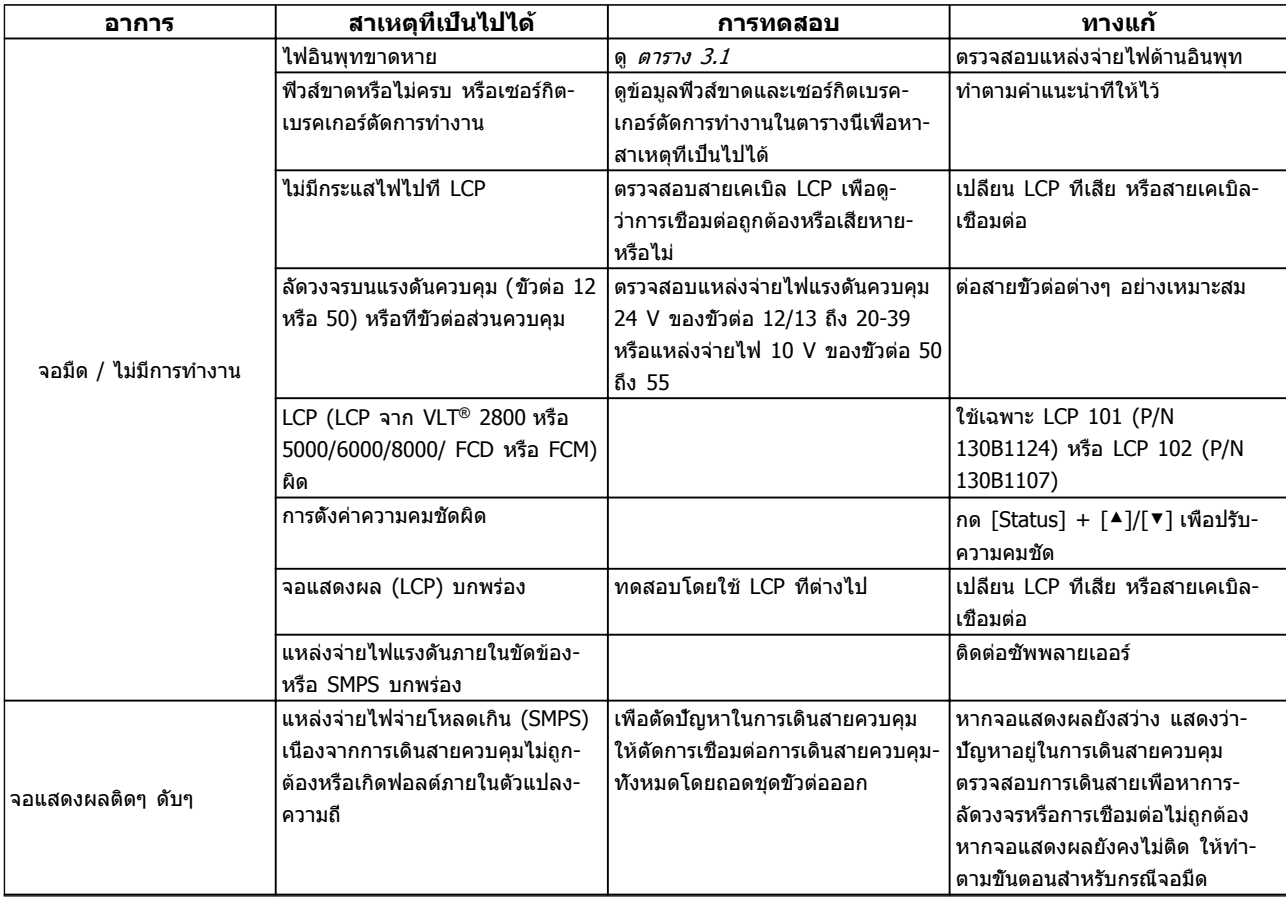

#### **การแก้ไขปัญหาขั้นพื้นฐาน คู่มือการใช้งาน**

# ์ คู่มือการใช้งาน<br>ชุดขับ AQUA VLT<sup>อ</sup>

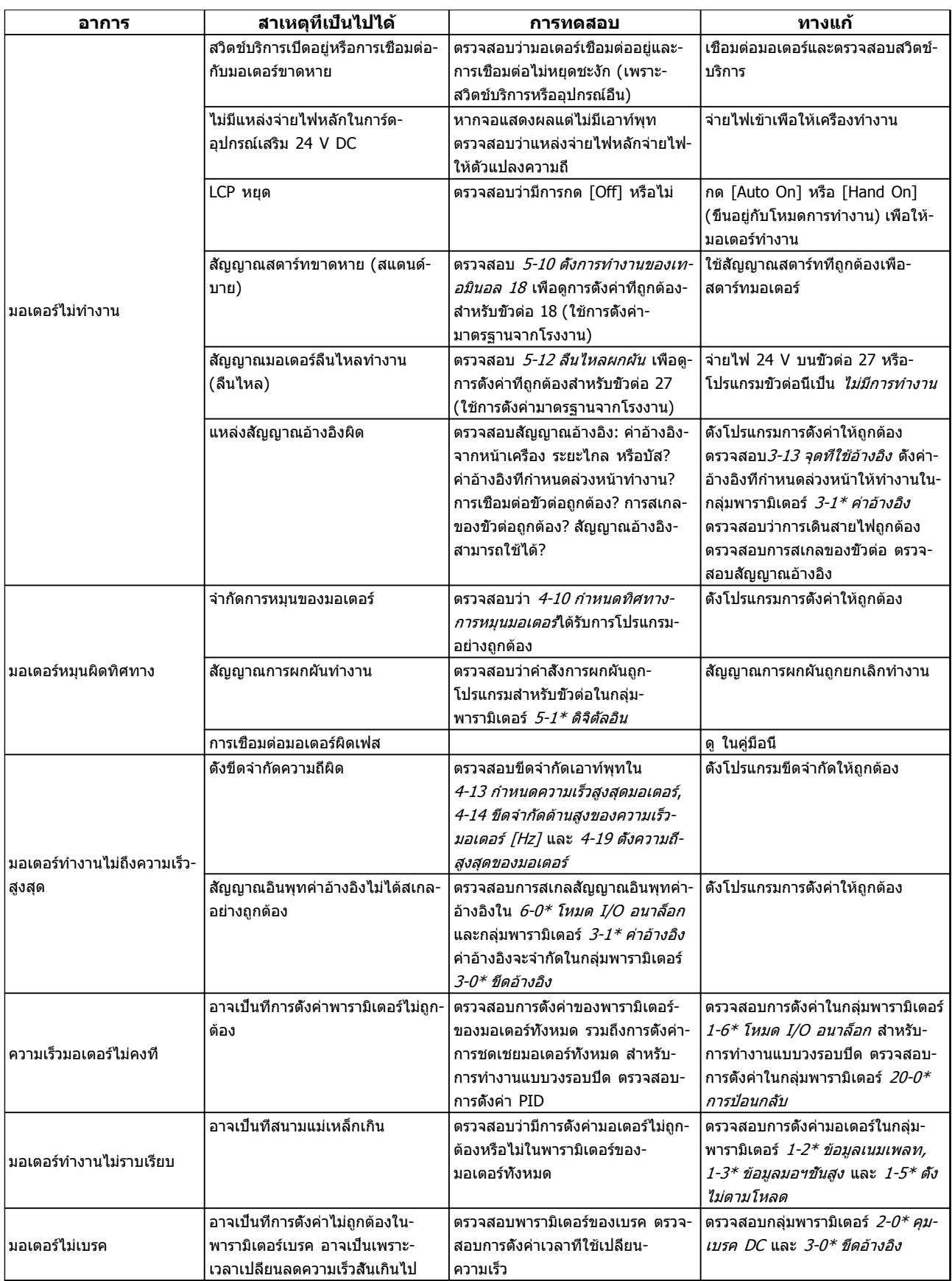

# ์ คู่มือการใช้งาน<br>ชุดขับ AQUA VLT<sup>อ</sup>

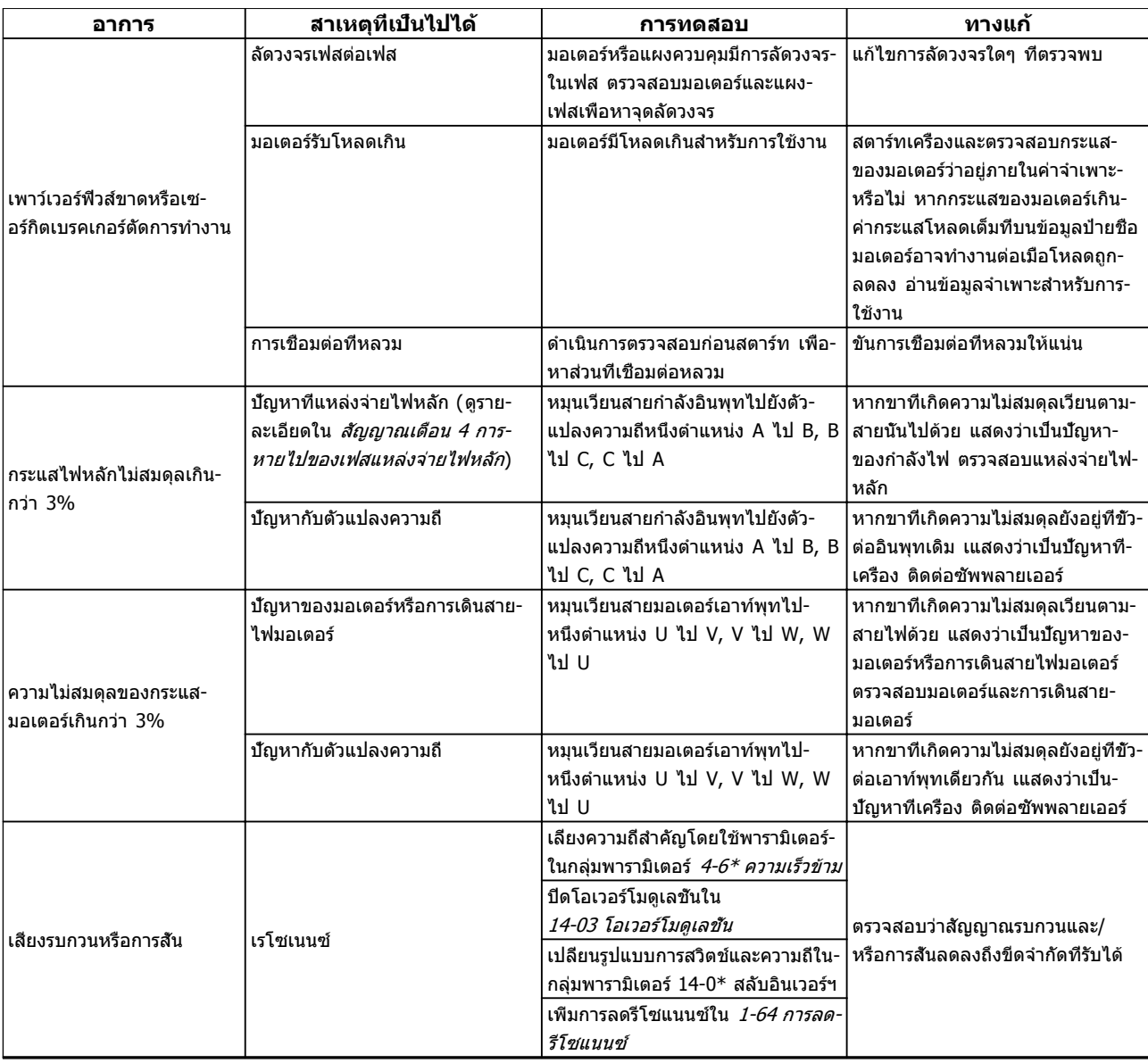

**ตาราง 9.1 การแก้ไขปัญหา**

Danfoss

Danfoss

# 10 ข้อมูลจำเพาะ

### 10.1 ข้อมูลจำเพาะขึ้นกับขนาดกำลัง

### 10.1.1 แหล่งจ่ายไฟสายหลัก 1 x 200-240 V AC

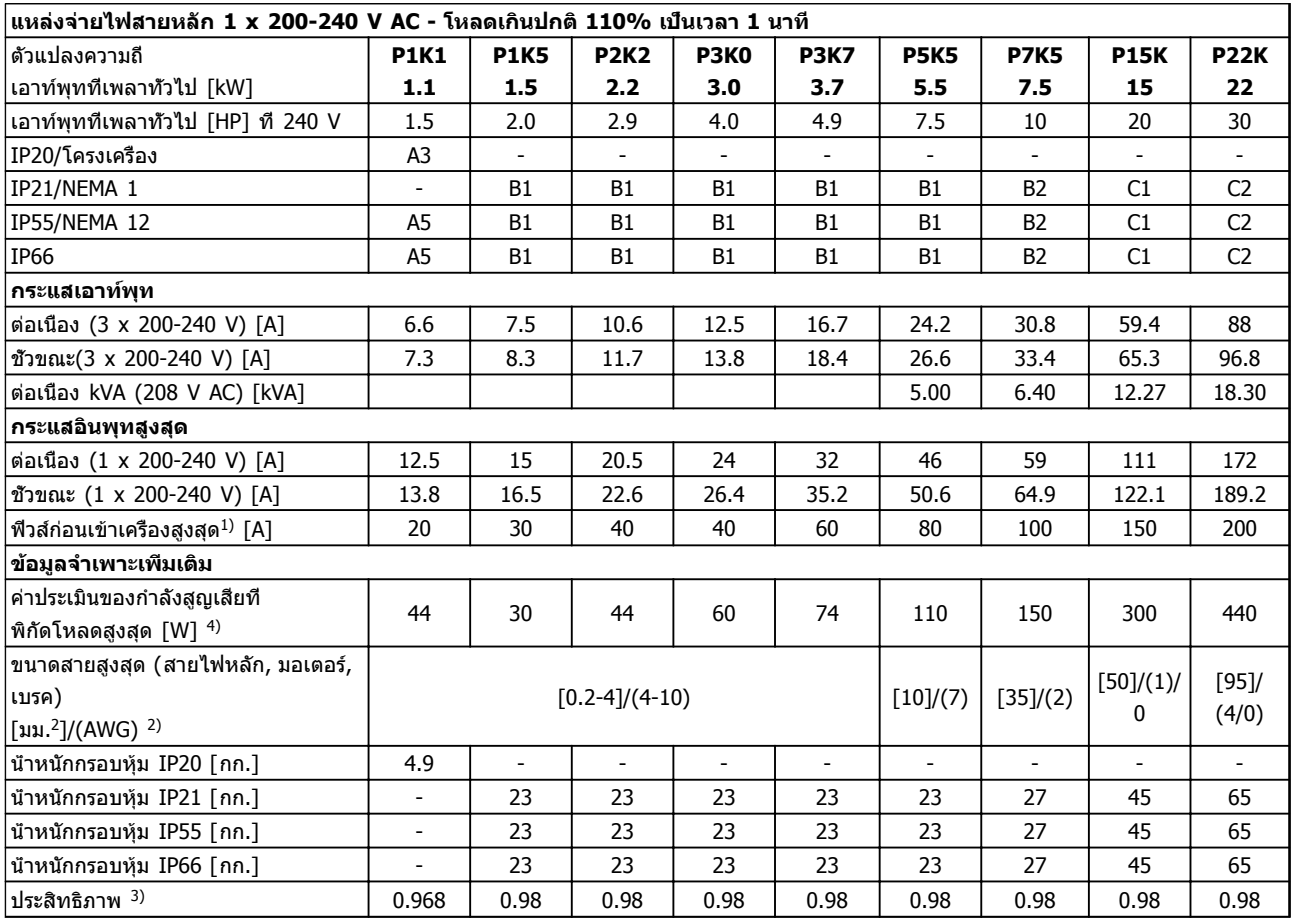

**ตาราง 10.1 แหล่งจ่ายไฟสายหลัก 1 x 200-240 V AC - โหลดเกินปกติ 110% เป็นเวลา 1 นาที**

### 10.1.2 แหล่งจ่ายไฟหลัก 3 x 200-240 V AC

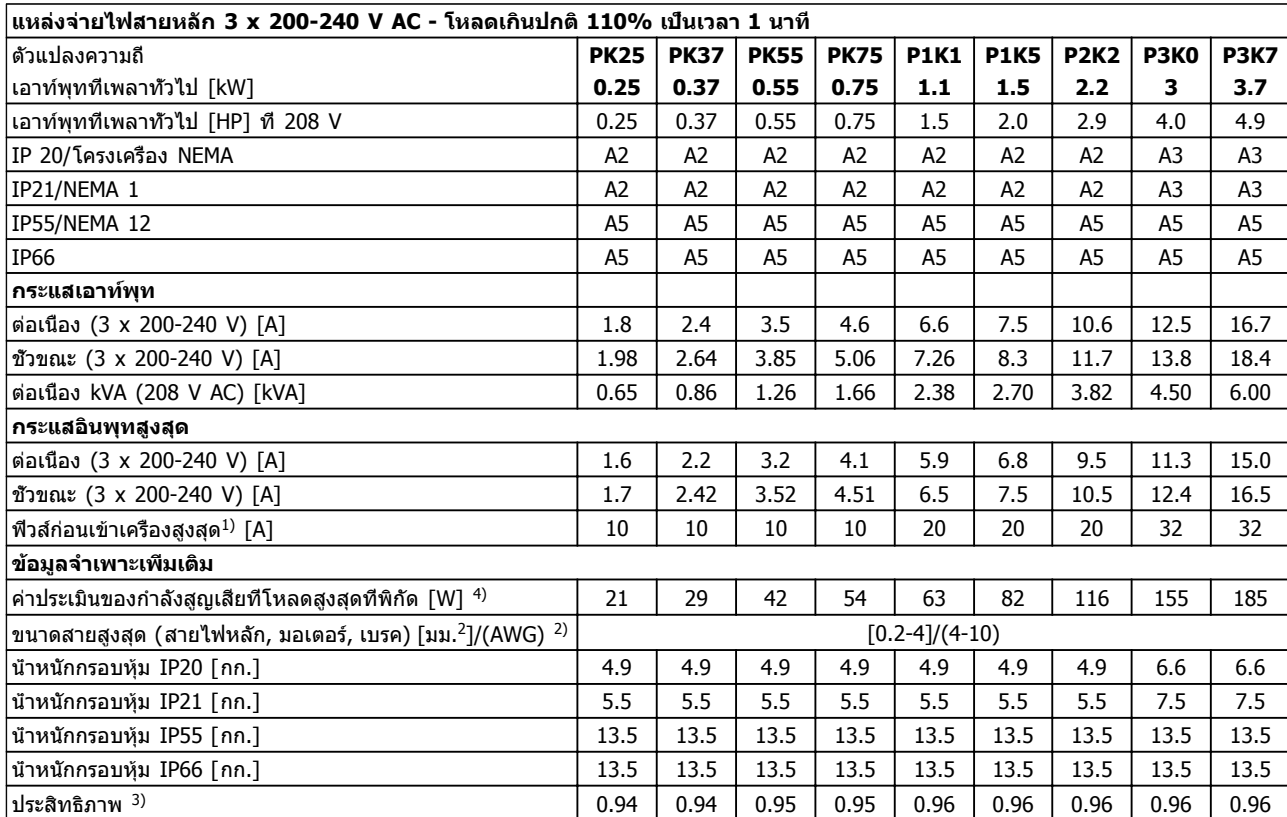

**ตาราง 10.2 แหล่งจ่ายไฟสายหลัก 3 x 200-240 V AC - โหลดเกินปกติ 110% เป็นเวลา 1 นาที**

Danfoss

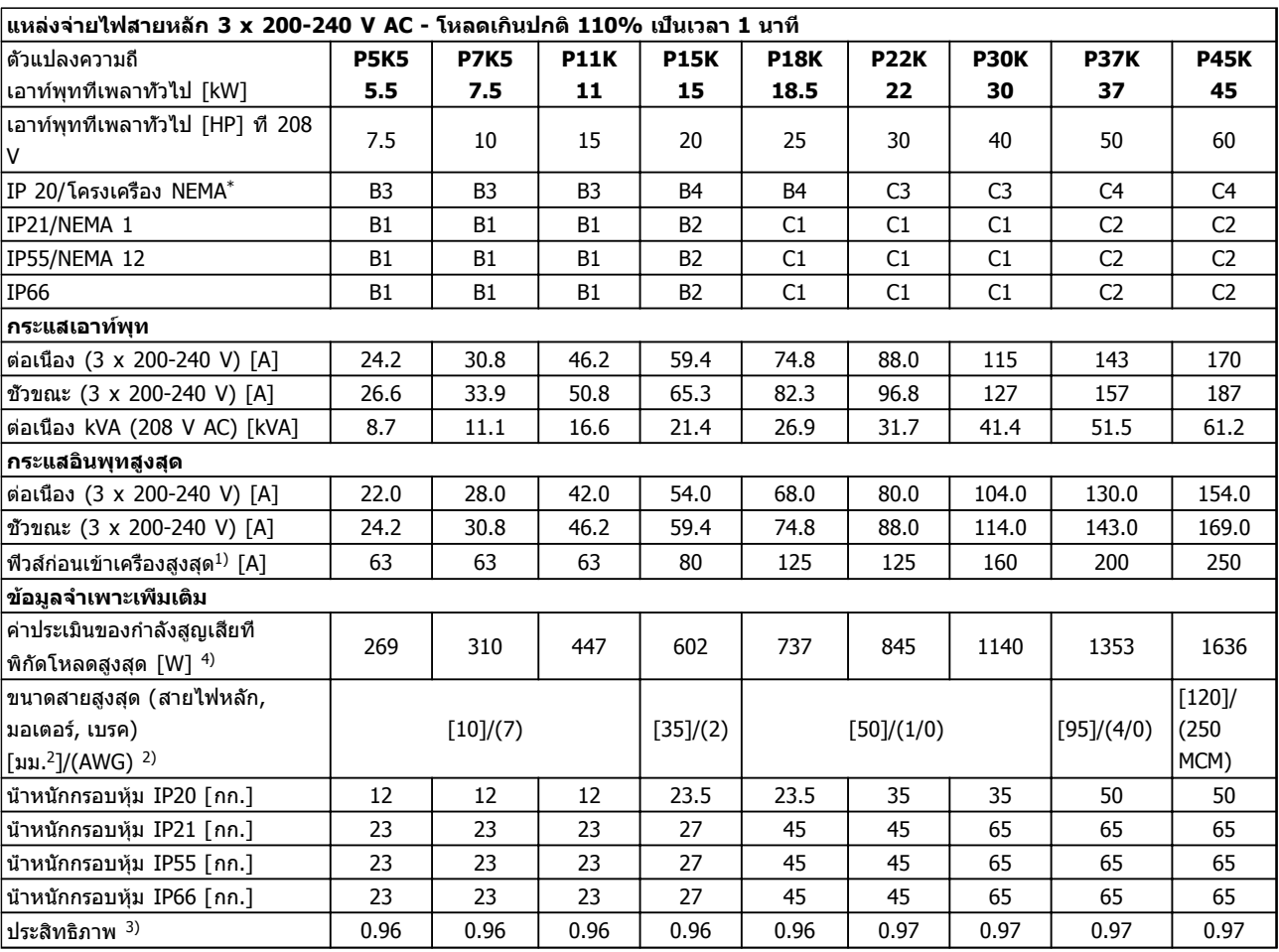

#### **ตาราง 10.3 แหล่งจ่ายไฟสายหลัก 3 x 200-240 V AC - โหลดเกินปกติ 110% เป็นเวลา 1 นาที**

\* B3+4 และ C3+4 สามารถแปลงเป็น IP21 ได้โดยใช้ชุดแปลงค่า (ติดต่อ Danfoss)

### 10.1.3 แหล่งจ่ายไฟสายหลัก 1 x 380-480 V AC

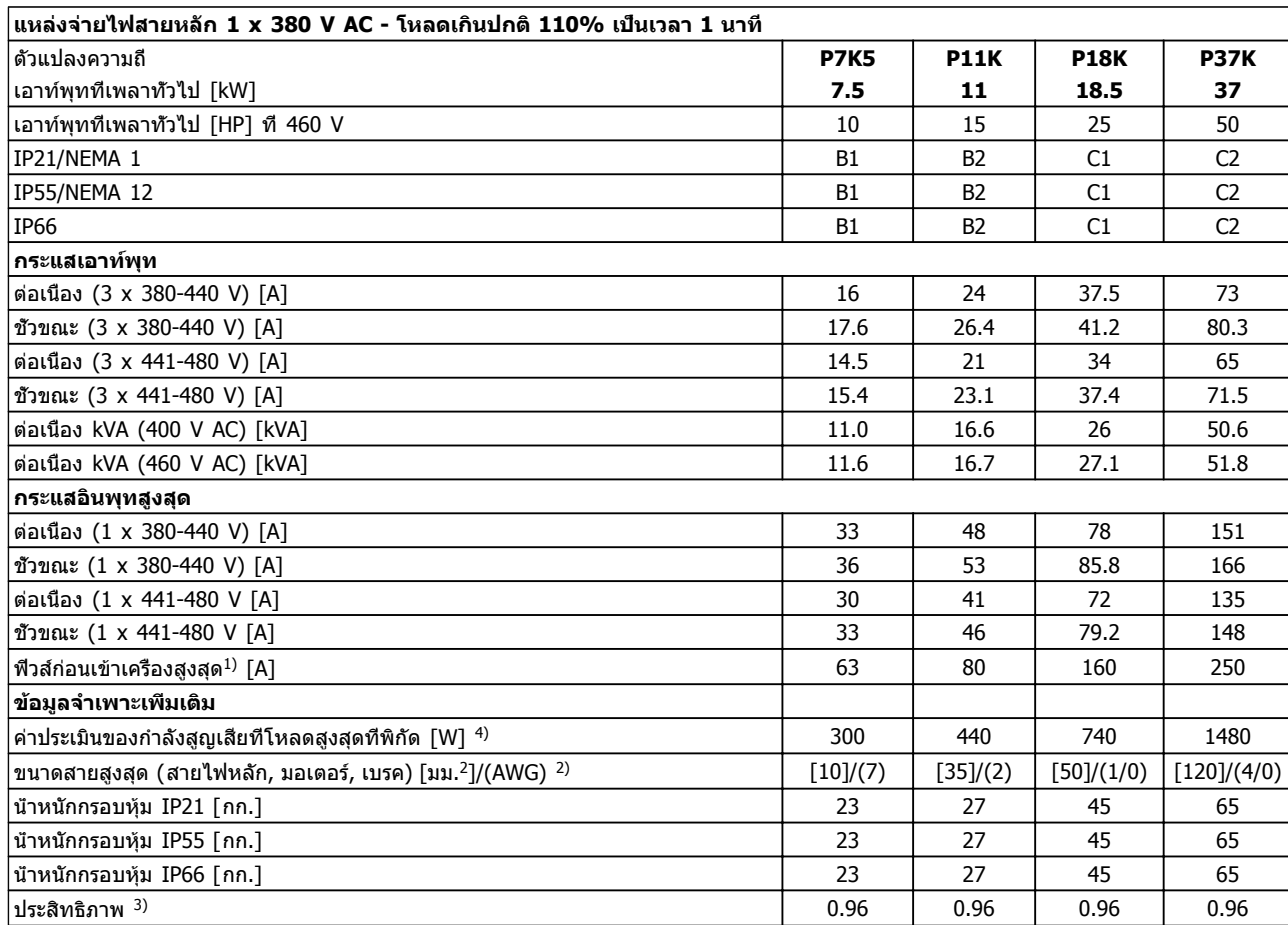

**ตาราง 10.4 แหล่งจ่ายไฟสายหลัก 1 x 380 V AC - โหลดเกินปกติ 110% เป็นเวลา 1 นาที**

**1010**

### 10.1.4 แหล่งจ่ายไฟสายหลัก 3 x 380-480 V AC

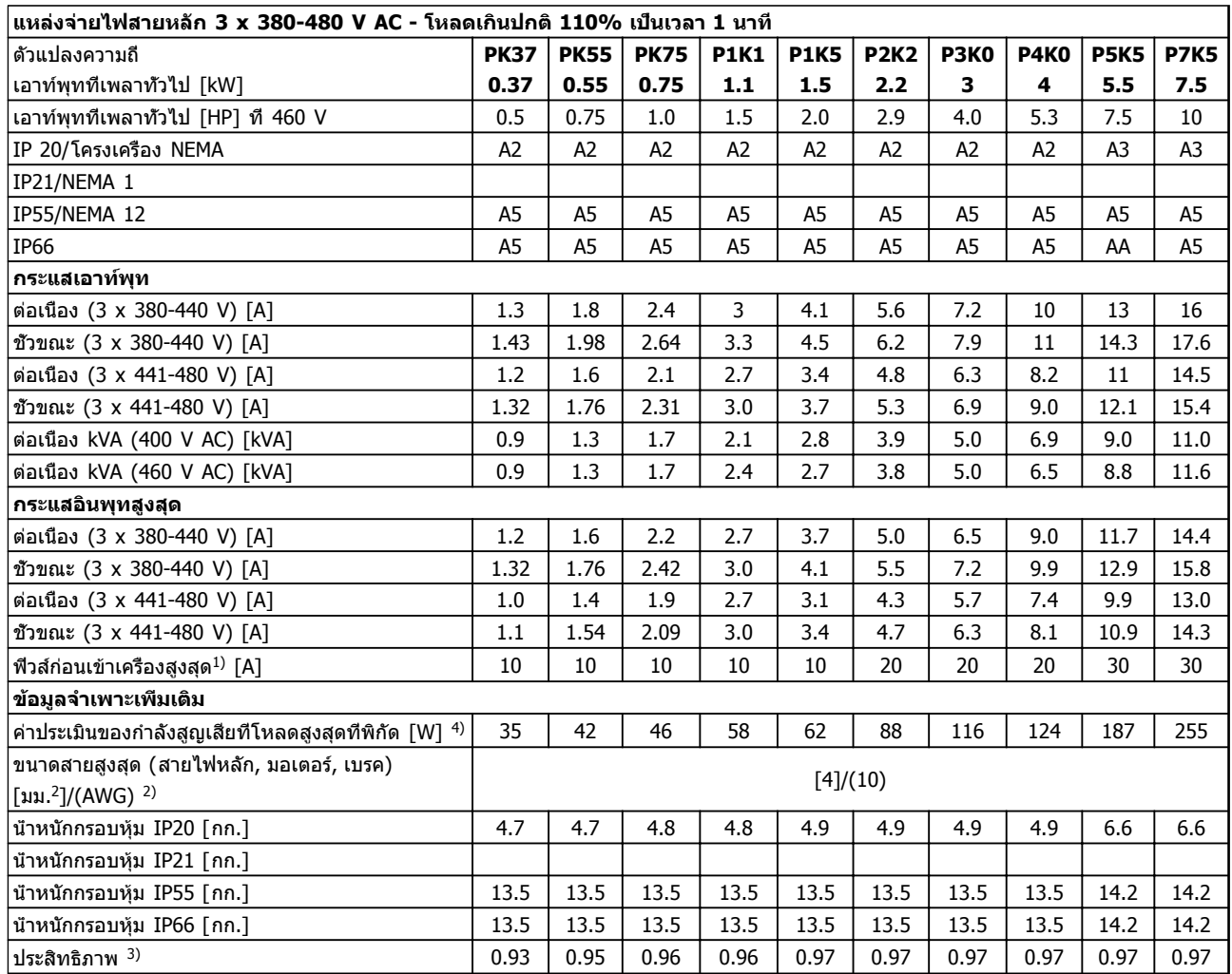

**ตาราง 10.5 แหล่งจ่ายไฟสายหลัก 3 x 380-480 V AC - โหลดเกินปกติ 110% เป็นเวลา 1 นาที**

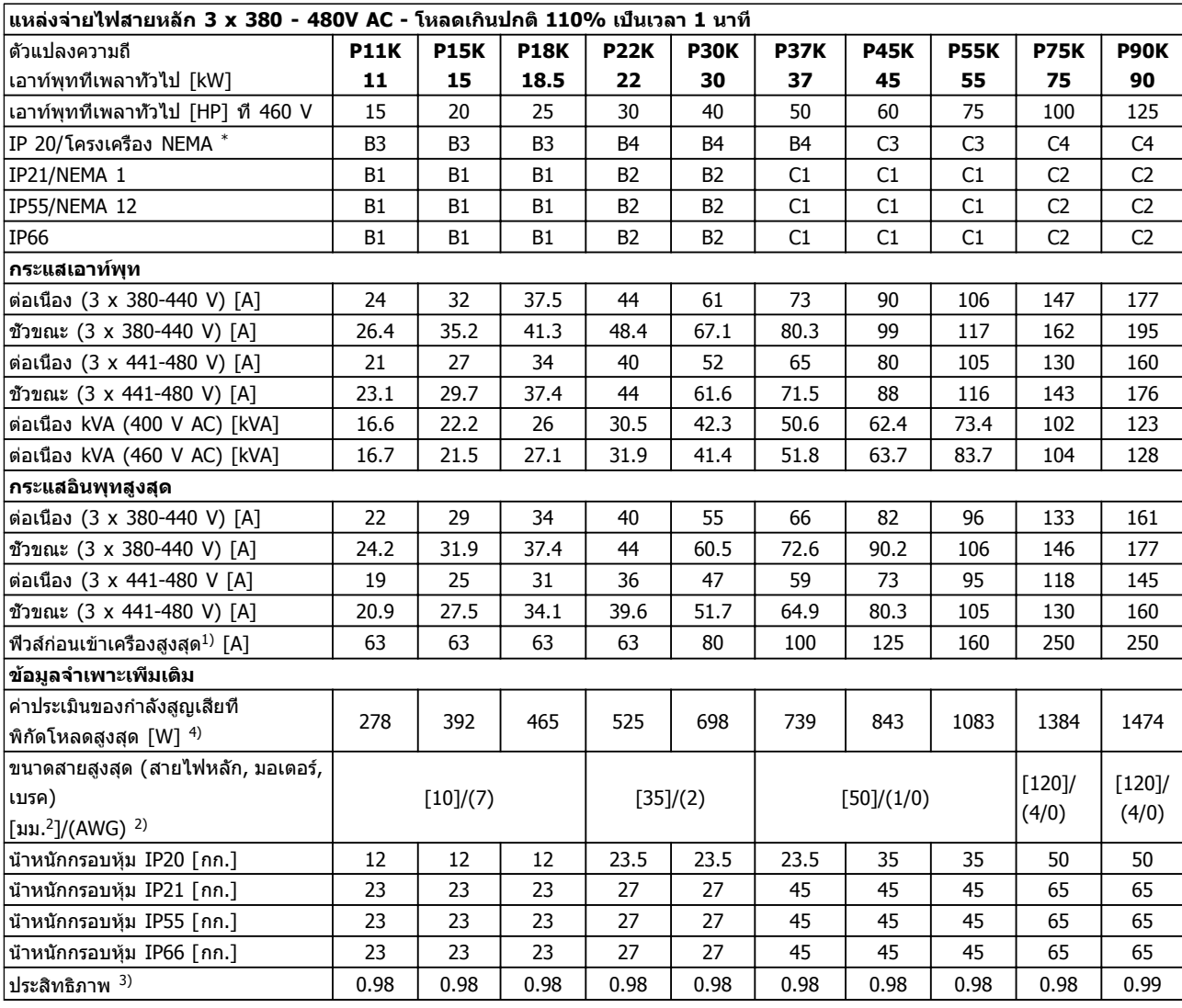

**1010**

Danfoss

**ตาราง 10.6 แหล่งจ่ายไฟสายหลัก 3 x 380-480 V AC - โหลดเกินปกติ 110% เป็นเวลา 1 นาที**

\* B3+B4 และ C3+C4 สามารถแปลงเป็น IP21 ได้โดยใช้ชุดแปลงค่า (ติดต่อ Danfoss)

# 10.1.5 แหล่งจ่ายไฟสายหลัก 3 x 525-600 V AC

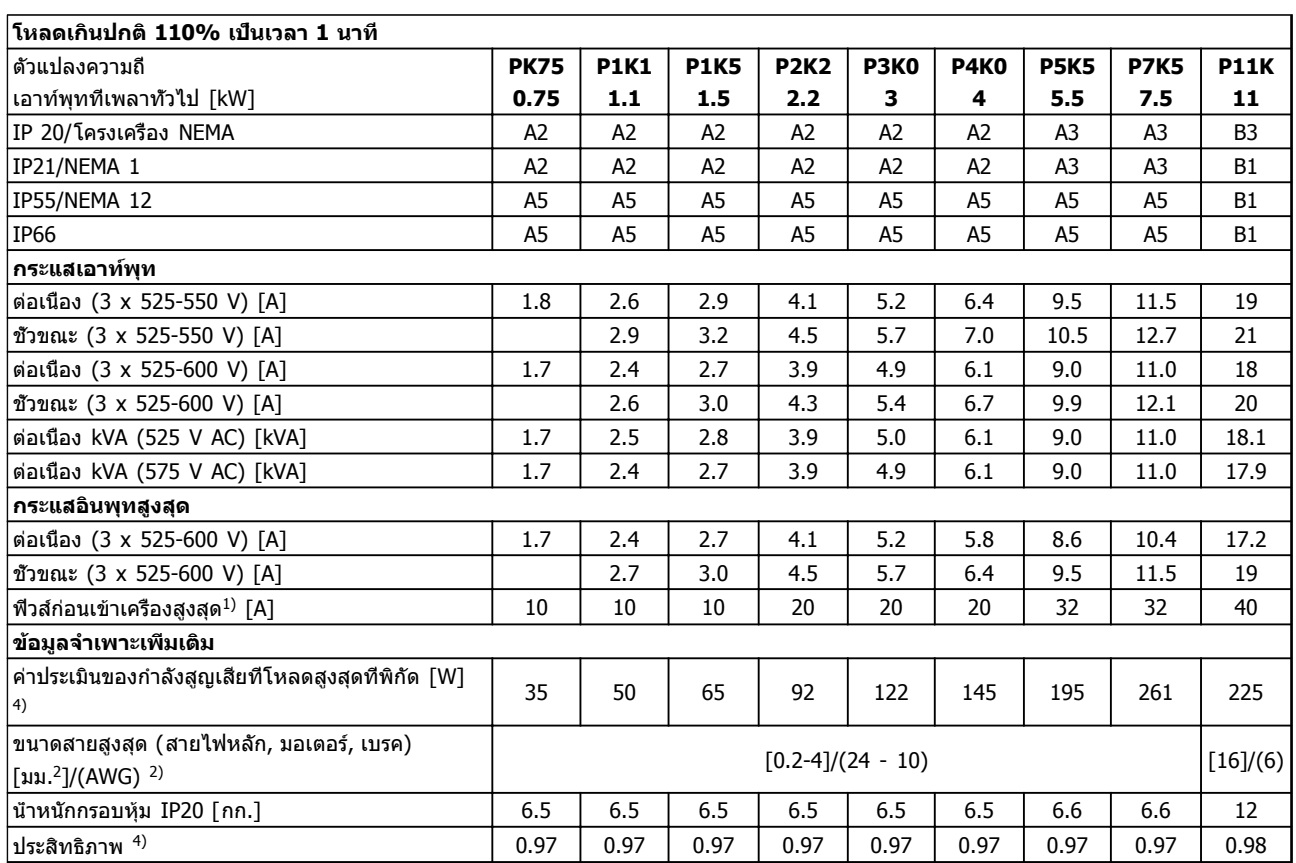

#### **ตาราง 10.7 แหล่งจ่ายไฟสายหลัก 3 x 525-600 V AC**

1) สำหรับประเภทฟิวส์ ดู 10.3.2 ตารางฟิวส์

2) เกจลวดอเมริกัน

<sup>3)</sup> วัดโดยใช้สายเคเบิลมอเตอร์ยาว 5 ม. แบบถักเกลียวที่โหลดที่พิกัด-และความถี่ที่พิกัด

<sup>4)</sup> กำลังสูญเสียทั่วไปคือที่สภาวะโหลดปกติและคาดว่าจะอยู่ภายในช่วง ± 15% (ความคลาดเคลื่อนที่ยอมรับได้สัมพันธ์กับแรงดันและสภาพ-สายเคเบิลที่ต่างกัน)

ค่าต่างๆ ขึ้นอยู่กับประสิทธิภาพมอเตอร์ทั่วไป (eff2/eff3 border line) มอเตอร์ที่มีประสิทธิภาพต่ำกว่าจะเพิ่มกำลังสูญเสียในตัวแปลงความถี่- และด้านตรงข้ามด้วย

#### หากความถี่การสวิตช์ชิ่งถูกเพิ่มขึ้นจากระดับปกติ กำลังสูญเสียอาจจะ-เพิ่มขึ้นอย่างมาก

การใช้พลังงานของ LCP และการ์ดควบคุมทั่วไปจะรวมไว้ด้วย อุปกรณ์- เสริมเพิ่มเติมและโหลดของลูกค้าอาจเพิ่มถึง 30 วัตต์ในการสูญเสียนี้ (แม้ว่าโดยทั่วไปจะเพิ่มเพียง 4 W สำหรับการ์ดควบคุมโหลดเต็มกำลัง หรืออุปกรณ์เสริมสำหรับสล็อต A หรือสล็อต B แต่ละสล็อต) แม้ว่าจะทำการวัดจากอุปกรณ์ชั้นเลิศก็ตาม แต่ต้องเผื่อระดับความไม่- แม่นยำของการวัดไว้ที่ (± 5%)

5) มอเตอร์และสายเคเบิลหลัก: 300 MCM/150 มม. 2

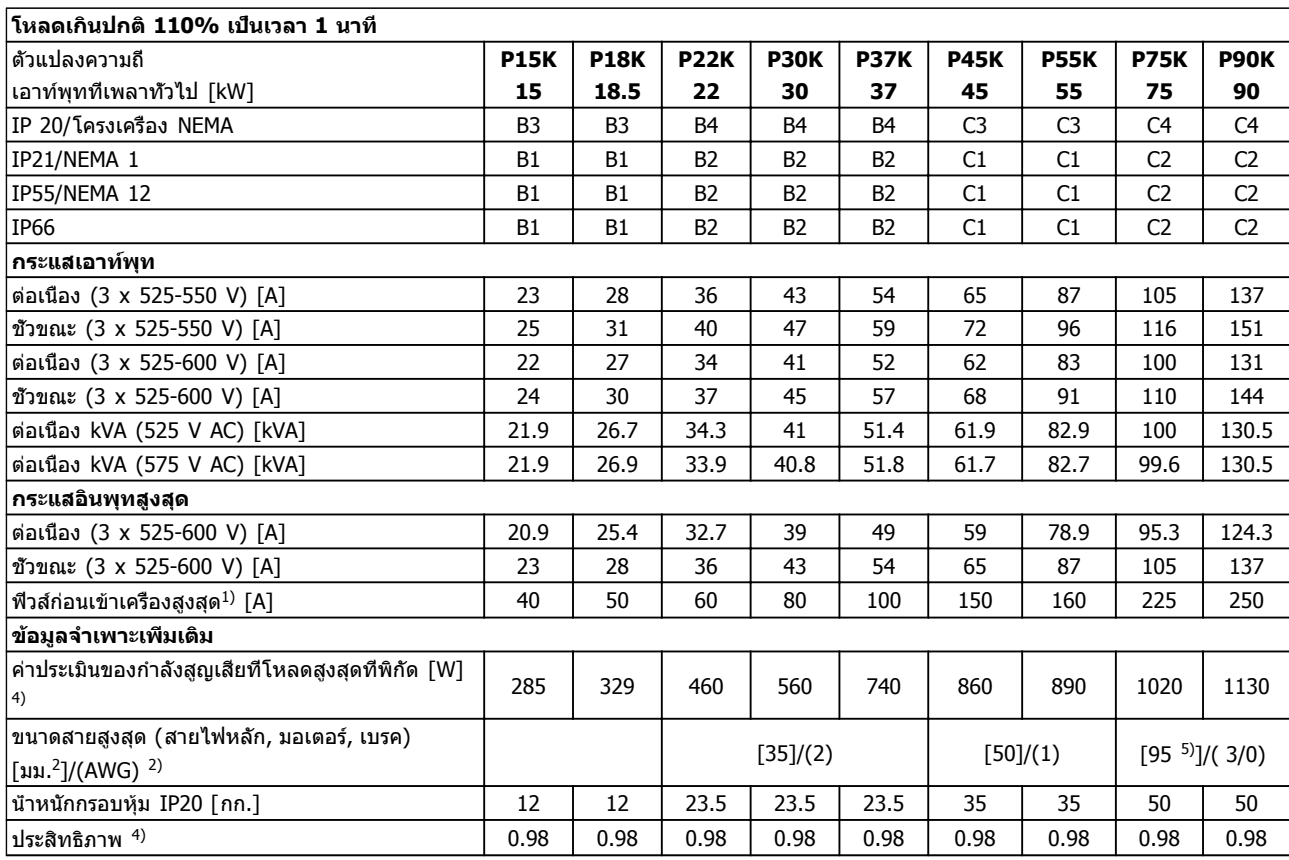

#### **ตาราง 10.8 แหล่งจ่ายไฟสายหลัก 3 x 525-600 V AC**

1) สำหรับประเภทฟิวส์ ดู 10.3.2 ตารางฟิวส์

<sup>2)</sup> เกจลวดอเมริกัน

<sup>3)</sup> วัดโดยใช้สายเคเบิลมอเตอร์ยาว 5 ม. แบบถักเกลียวที่โหลดที่พิกัด-และความถี่ที่พิกัด

<sup>4)</sup> กำลังสูญเสียทั่วไปคือที่สภาวะโหลดปกติและคาดว่าจะอยู่ภายในช่วง ± 15% (ความคลาดเคลื่อนที่ยอมรับได้สัมพันธ์กับแรงดันและสภาพ-สายเคเบิลที่ต่างกัน)

ค่าต่างๆ ขึ้นอยู่กับประสิทธิภาพมอเตอร์ทั่วไป (eff2/eff3 border line) มอเตอร์ที่มีประสิทธิภาพต่ำกว่าจะเพิ่มกำลังสูญเสียในตัวแปลงความถี่- และด้านตรงข้ามด้วย

#### หากความถี่การสวิตช์ชิ่งถูกเพิ่มขึ้นจากระดับปกติ กำลังสูญเสียอาจจะ-เพิ่มขึ้นอย่างมาก

การใช้พลังงานของ LCP และการ์ดควบคุมทั่วไปจะรวมไว้ด้วย อุปกรณ์- เสริมเพิ่มเติมและโหลดของลูกค้าอาจเพิ่มถึง 30 วัตต์ในการสูญเสียนี้ (แม้ว่าโดยทั่วไปจะเพิ่มเพียง 4 W สำหรับการ์ดควบคุมโหลดเต็มกำลัง หรืออุปกรณ์เสริมสำหรับสล็อต A หรือสล็อต B แต่ละสล็อต) แม้ว่าจะทำการวัดจากอุปกรณ์ชั้นเลิศก็ตาม แต่ต้องเผื่อระดับความไม่- แม่นยำของการวัดไว้ที่ (± 5%)

5) มอเตอร์และสายเคเบิลหลัก: 300 MCM/150 มม. 2

### 10.1.6 แหล่งจ่ายไฟสายหลัก 3 x 525-690 V AC

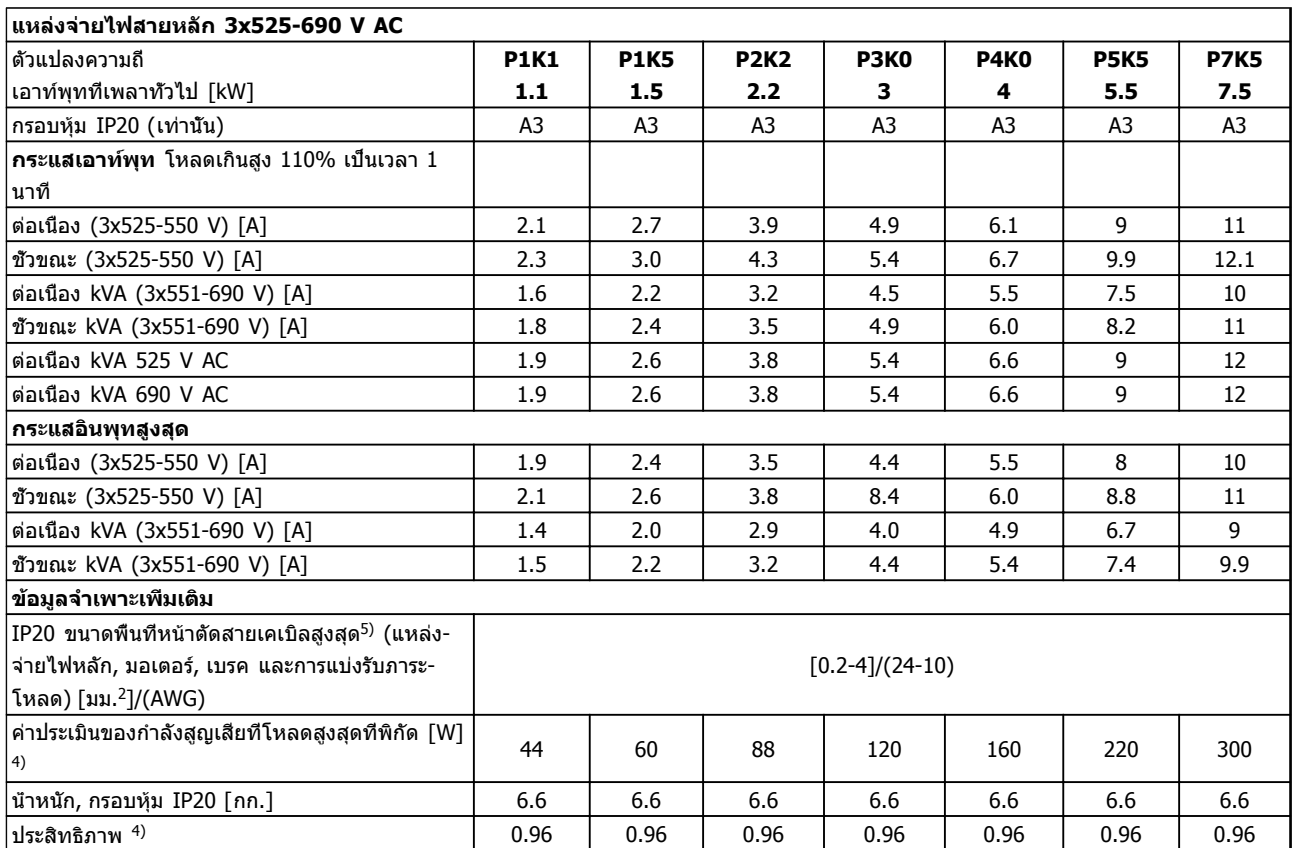

**ตาราง 10.9 แหล่งจ่ายไฟสายหลัก 3 x 525-690 V AC IP20**

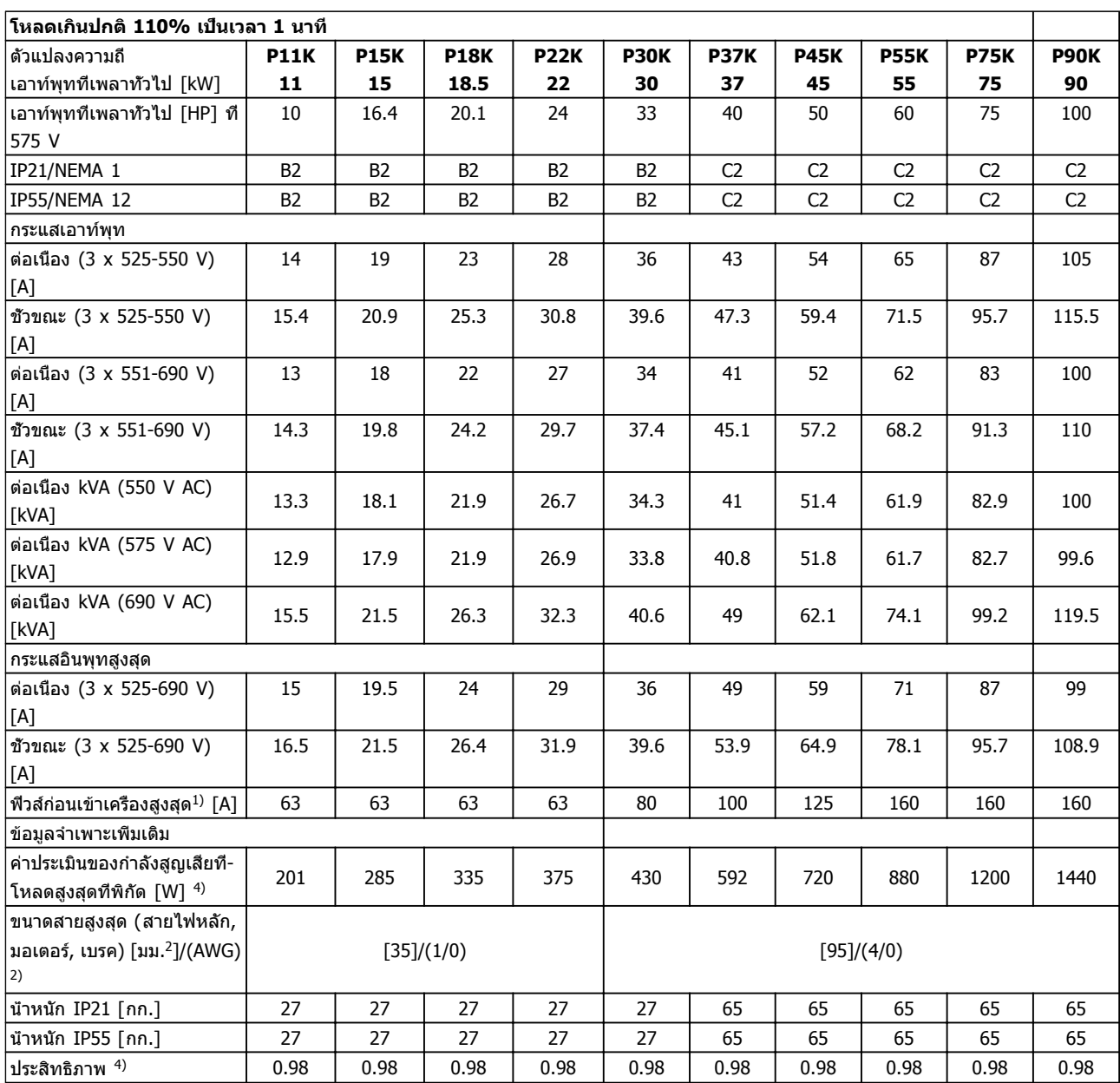

**ตาราง 10.10 แหล่งจ่ายไฟสายหลัก 3 x 525-690 V AC IP21-IP55/NEMA 1-NEMA 12**

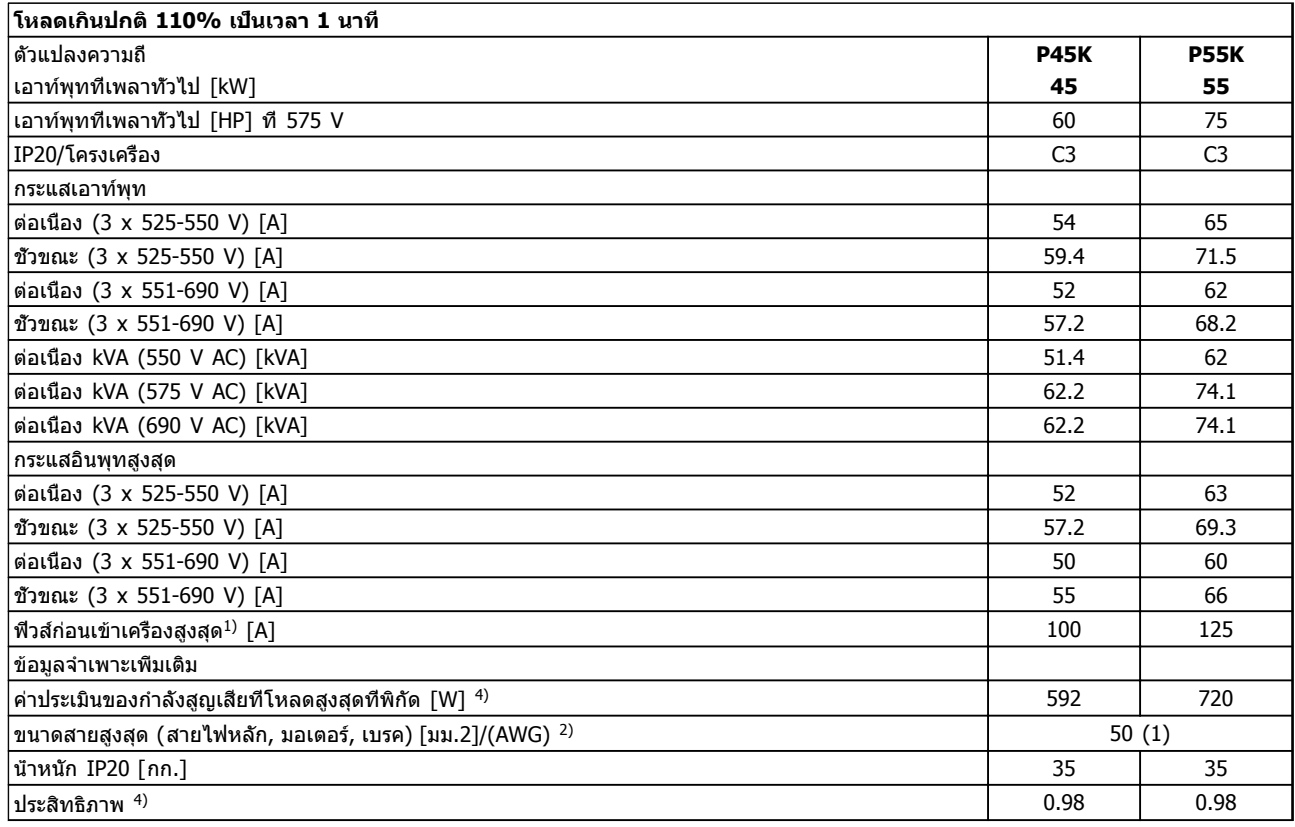

#### **ตาราง 10.11 แหล่งจ่ายไฟสายหลัก 3 x 525-690 V IP20**

1) สำหรับประเภทฟิวส์ ดู 10.3.2 ตารางฟิวส์

2) เกจลวดอเมริกัน

<sup>3)</sup> วัดโดยใช้สายเคเบิลมอเตอร์ยาว 5 ม. แบบถักเกลียวที่โหลดที่พิกัดและความถี่ที่พิกัด

 $^{\prime\prime}$  กำลังสูญเสียทั่วไปคือที่สภาวะโหลดปกติและคาดว่าจะอยู่ภายในช่วง ±15% (ความคลาดเคลื่อนที่ยอมรับได้สัมพันธ์กับแรงดันและสภาพสายเคเบิล-ที่ต่างกัน)

ค่าต่างๆ ขึ้นอยู่กับประสิทธิภาพมอเตอร์ทั่วไป (eff2/eff3 border line) มอเตอร์ที่มีประสิทธิภาพต่ำกว่าจะเพิ่มกำลังสูญเสียในตัวแปลงความถี่และด้าน-ตรงข้ามด้วย

หากความถี่การสวิตช์ชิ่งถูกเพิ่มขึ้นจากระดับปกติ กำลังสูญเสียอาจจะเพิ่มขึ้นอย่างมาก

การใช้พลังงานของ LCP และการ์ดควบคุมทั่วไปจะรวมไว้ด้วย อุปกรณ์เสริมเพิ่มเติมและโหลดของลูกค้าอาจเพิ่มถึง 30 W ในการสูญเสียนี้ (แม้ว่าโดย-ทั่วไปจะเพิ่มเพียง 4 W สำหรับการ์ดควบคุมโหลดเต็มกำลัง หรืออุปกรณ์เสริมสำหรับสล็อต A หรือสล็อต B แต่ละสล็อต)

แม้ว่าจะทำการวัดจากอุปกรณ์ชั้นเลิศก็ตาม แต่ต้องเผื่อระดับความไม่แม่นยำของการวัดไว้ที่ (±5%).

 $^{\prime\prime}$ ) มอเตอร์และสายเคเบิลหลัก 300 MCM/150 มม. $^2$
### 10.2 ข้อมูลทั่วไปทางเทคนิค

การป้องกันและคุณสมบัติ

- **•** การป้องกันมอเตอร์จากการสะสมความร้อนเกินแบบอิเล็กทรอนิกส์เมื่อมีโหลดเกิน
- **•** การตรวจดูอุณหภูมิของแผ่นระบายความร้อน (heatsink) ทำให้มั่นใจได้ว่าตัวแปลงความถี่จะตัดการทำงานเมื่ออุณหภูมิมีค่า-เพิ่มขึ้นถึง 95 °C ± 5 °C อุณหภูมิที่โหลดเกินจะไม่สามารถรีเซ็ตได้จนกว่าอุณหภูมิของแผ่นระบายความร้อนจะต่ำกว่า 70 °C ± 5 °C (คำแนะนำ - อุณหภูมิเหล่านี้อาจแตกต่างไปตามแต่ขนาดกำลังไฟ, กรอบหุ้ม ฯลฯ) VLT® AQUA Drive มีฟังก์ชันการลดพิกัดอัตโนมัติเพื่อป้องกันแผ่นระบายความร้อนขึ้นสูงถึง 95 °C
- **•** ตัวแปลงความถี่มีการป้องกันจากการลัดวงจรบนขั้วต่อมอเตอร์ U, V, W
- **•** หากเฟสหลักขาดหายไป ตัวแปลงความถี่จะตัดการทำงานหรือส่งคำเตือน (ขึ้นอยู่กับโหลด)
- **•** การตรวจดูแรงดันไฟฟ้าของวงจรขั้นกลางทำให้มั่นใจว่าตัวแปลงความถี่นี้จะตัดการทำงาน ถ้าแรงดันของวงจรต่ำหรือสูง-เกินไป
- **•** ตัวแปลงความถี่นี้มีการป้องกันต่อการเกิดฟอลต์ลงดินที่ขั้วต่อมอเตอร์ U, V, W

แหล่งจ่ายไฟหลัก (L1, L2, L3) แรงดันแหล่งจ่ายไฟ 200-240 V ±10% แรงดันแหล่งจ่ายไฟ 380-480 V ±10% ี่ แรงดันแหล่งจ่ายไฟ 525-600 V ±10% แรงดันแหล่งจ่ายไฟ 525-690 V ±10%

แรงดันไฟฟ้าสายหลักต่ำ/การลดลงของแรงดันไฟฟ้าสายหลัก:

ระหว่างแรงดันไฟฟ้าสายหลักต่ำหรือการลดลงของแรงดันไฟฟ้าสายหลัก ตัวแปลงความถี่จะทำงานต่อไปจนกระทั่งแรงดันวงจรขั้น-กลางลดต่ำกว่าระดับหยุดต่ำสุด ซึ่งโดยปกติจะมีค่าต่ำลง 15% จากค่าแรงดันที่พิกัดต่ำสุดของตัวแปลงความถี่ การเปิดเครื่องหรือ-แรงบิดเต็มกำลังไม่สามารถทำได้เมื่อแรงดันไฟฟ้าสายหลักต่ำกว่า 10% จากแรงดันไฟฟ้าที่พิกัดไว้ต่ำสุดของตัวแปลงความถี่

ความถี่ของแหล่งจ่ายไฟ 50/60 Hz +4/-6%

แหล่งจ่ายไฟตัวแปลงความถี่ได้รับการทดสอบตาม IEC61000-4-28, 50 Hz +4/-6%

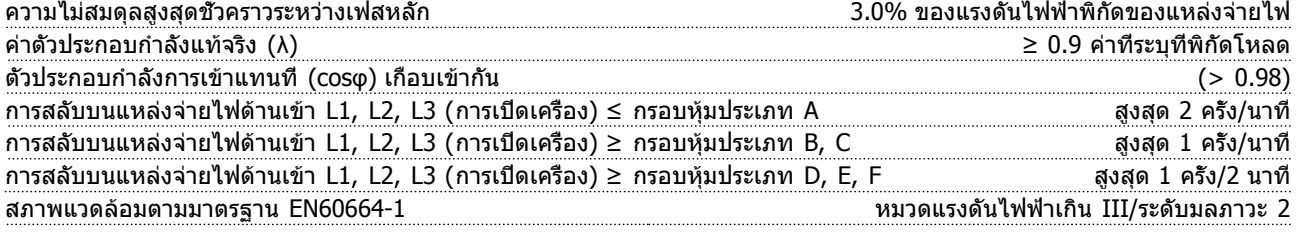

เครื่องนี้เหมาะสำหรับใช้ในวงจรที่มีความสามารถในการจ่ายกระแสไม่มากกว่า 100,000 แอมแปร์แบบสมมาตร RMS ที่แรงดันสูงสุด 240/480/600/690 V

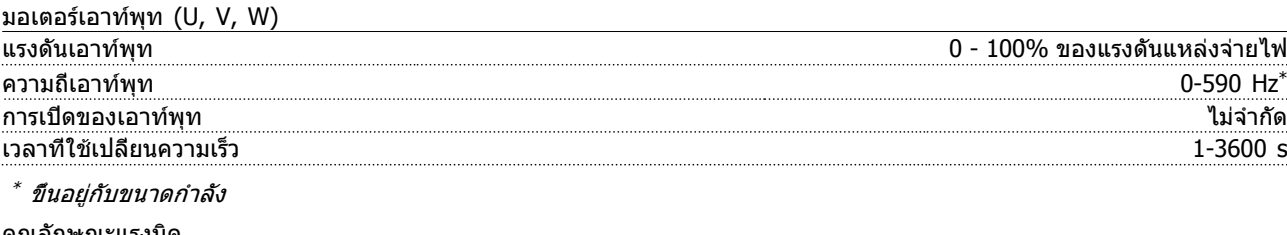

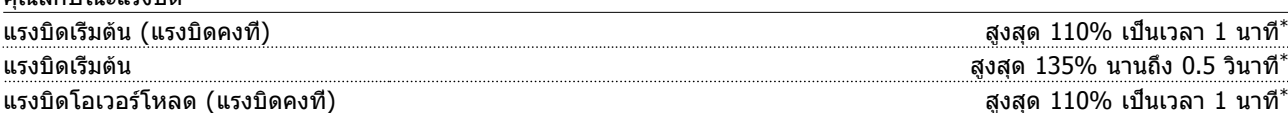

\*เปอร์เซ็นต์จะสัมพันธ์กับแรงบิดปกติของชุดขับ AQUA VLT

Danfoss

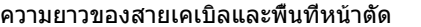

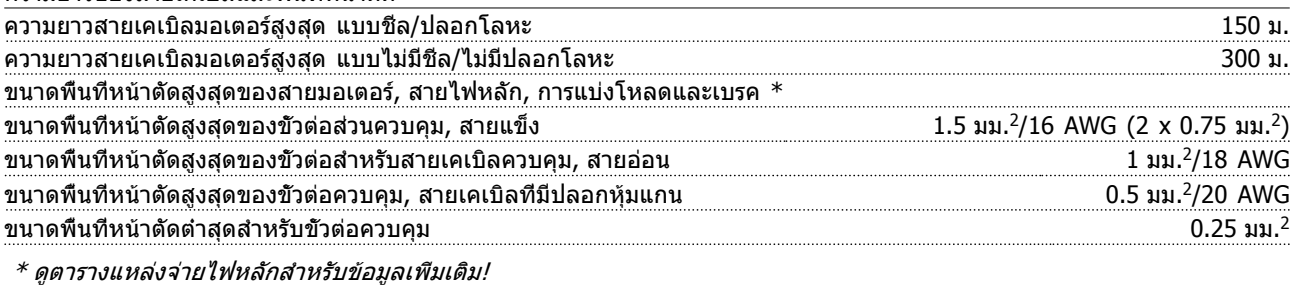

การ์ดควบคุม, การสื่อสารแบบอนุกรม RS-485

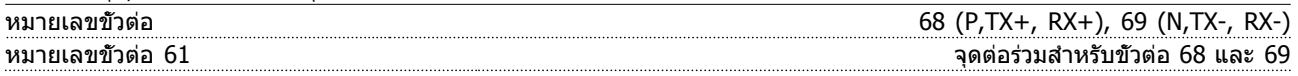

วงจรการสื่อสารแบบอนุกรม RS-485 ทำงานแยกต่างหากจากวงจรส่วนกลางอื่นๆ และถูกแยกส่วนทางไฟฟ้าจากแรงดันแหล่งจ่ายไฟ (PELV)

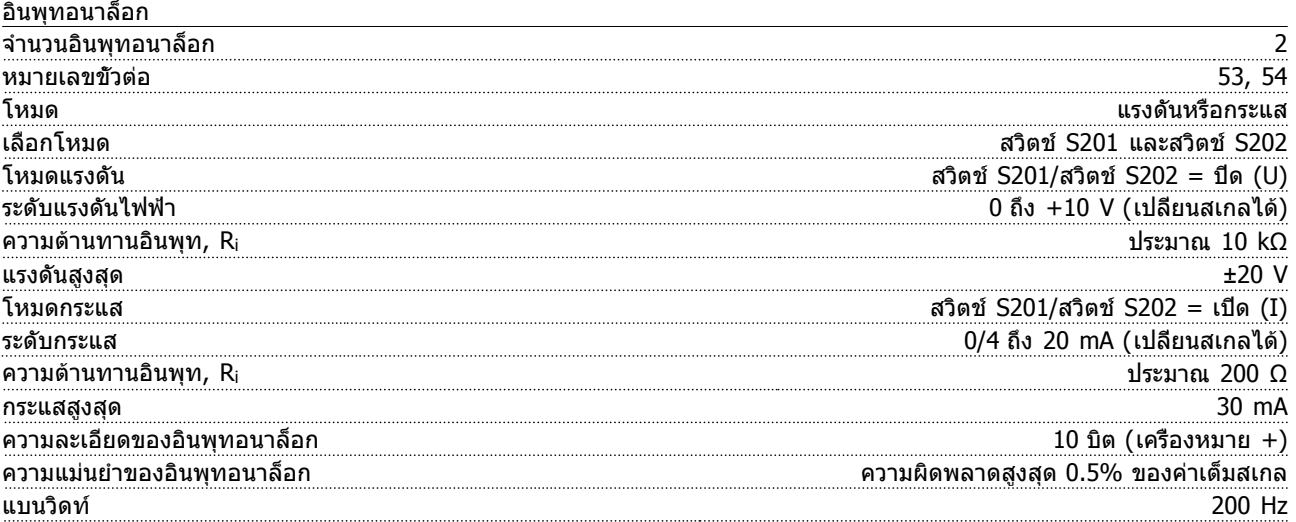

อินพุทอนาล็อกถูกแยกส่วนทางไฟฟ้าจากแรงดันแหล่งจ่ายไฟ (PELV) และขั้วต่อแรงดันสูงอื่นๆ

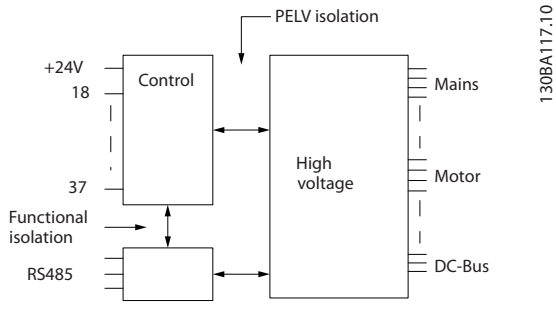

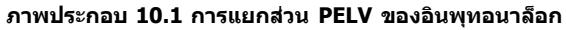

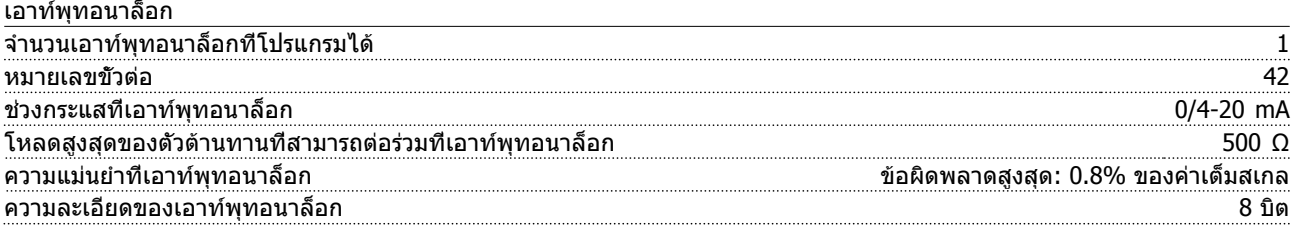

เอาท์พุทอนาล็อกถูกแยกทางไฟฟ้าจากแรงดันแหล่งจ่ายไฟ (PELV) และขั้วต่อแรงดันสูงอื่นๆ

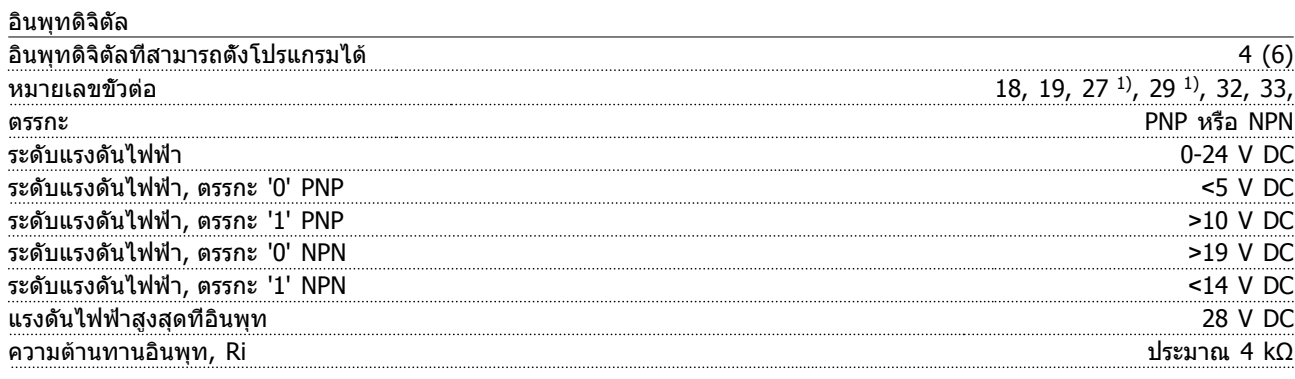

อินพุทดิจิตัลทั้งหมดถูกแยกส่วนทางไฟฟ้าจากแรงดันแหล่งจ่ายไฟ (PELV) และขั้วต่อแรงดันสูงอื่นๆ 1) ขั้วต่อ 27 และ 29 ยังสามารถตั้งโปรแกรมเป็นเอาท์พุทได้

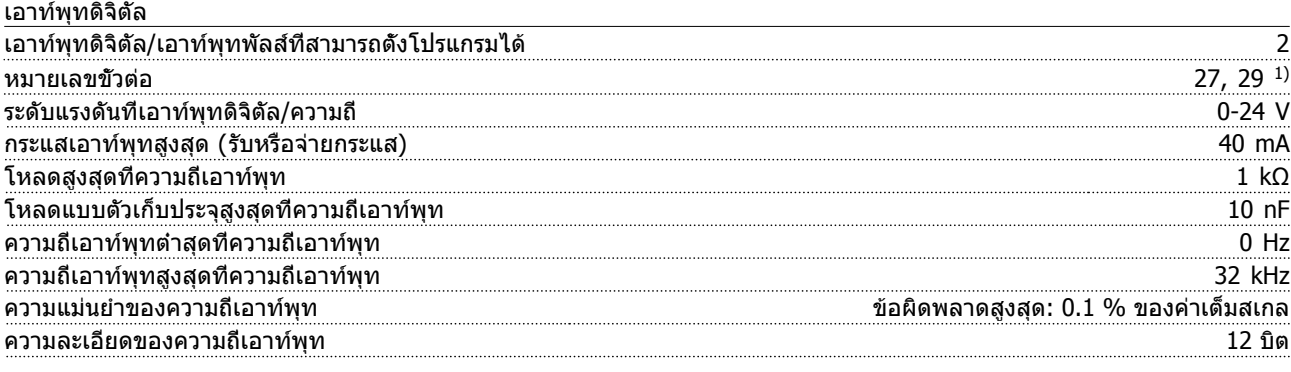

1) ขั้วต่อ 27 และ 29 ยังสามารถตั้งโปรแกรมเป็นอินพุทได้

#### เอาท์พุทดิจิตัลถูกแยกส่วนทางไฟฟ้าจากแรงดันแหล่งจ่ายไฟ (PELV) และขั้วต่อแรงดันสูงอื่นๆ

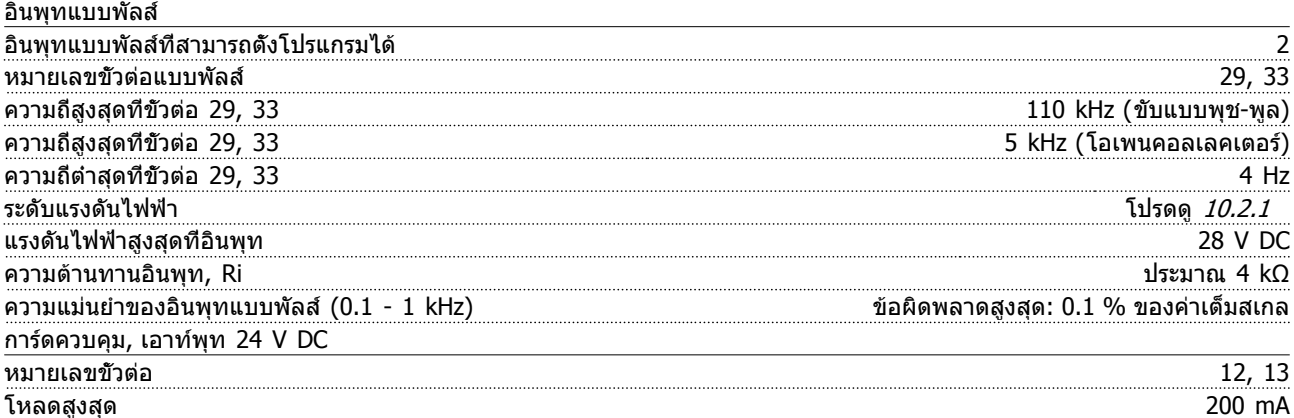

แหล่งจ่ายไฟกระแสตรง 24 V ถูกแยกส่วนทางไฟฟ้าจากแรงดันแหล่งจ่ายไฟ (PELV) แต่มีความต่างศักย์เท่ากับอินพุทและเอาท์พุท-ทั้งอนาล็อกและดิจิตัล

เอาท์พุทรีเลย์ เอาท์พุทรีเลย์ที่สามารถตั้งโปรแกรมได้ 2 **หมายเลขขั้วต่อของรีเลย์ 01** 1-3 (เบรค), 1-2 (ทำ) โหลดสูงสุดที่ขั้วต่อ (AC-1)1)บน 1-3 (NC), 1-2 (NO) (โหลดตัวต้านทาน) 240 V AC, 2 A โหลดสูงสุดที่ขั้วต่อ (AC-15)1) (โหลดตัวเหนี่ยวนำ @ cosφ 0.4) 240 V AC, 0.2 A โหลดสูงสุดที่ขั้วต่อ (DC-1)1) บน 1-2 (NO), 1-3 (NC) (โหลดตัวต้านทาน) 60 V DC, 1 A โหลดสูงสุดที่ขั้วต่อ (DC-13)1) (โหลดตัวเหนี่ยวนำ) 24 V DC, 0.1 A **หมายเลขขั้วต่อของรีเลย์ 02** 4-6 (เบรค), 4-5 (ทำ) โหลดสูงสุดที่ขั้วต่อ (AC-1)1) บน 4-5 (NO) (โหลดตัวต้านทาน)2)3) 400 V AC, 2 A โหลดสูงสุดที่ขั้วต่อ (AC-15)1) on 4-5 (NO) (โหลดตัวเหนี่ยวนำ @ cosφ 0.4) 240 V AC, 0.2 A โหลดสูงสุดที่ขั้วต่อ (DC-1)1) บน 4-5 (NO) (โหลดตัวต้านทาน) 80 V DC, 2 A โหลดสูงสุดที่ขั้วต่อ (DC-13)1) บน 4-5 (NO) (โหลดตัวเหนี่ยวนำ) 24 V DC, 0.1 A

Danfoss

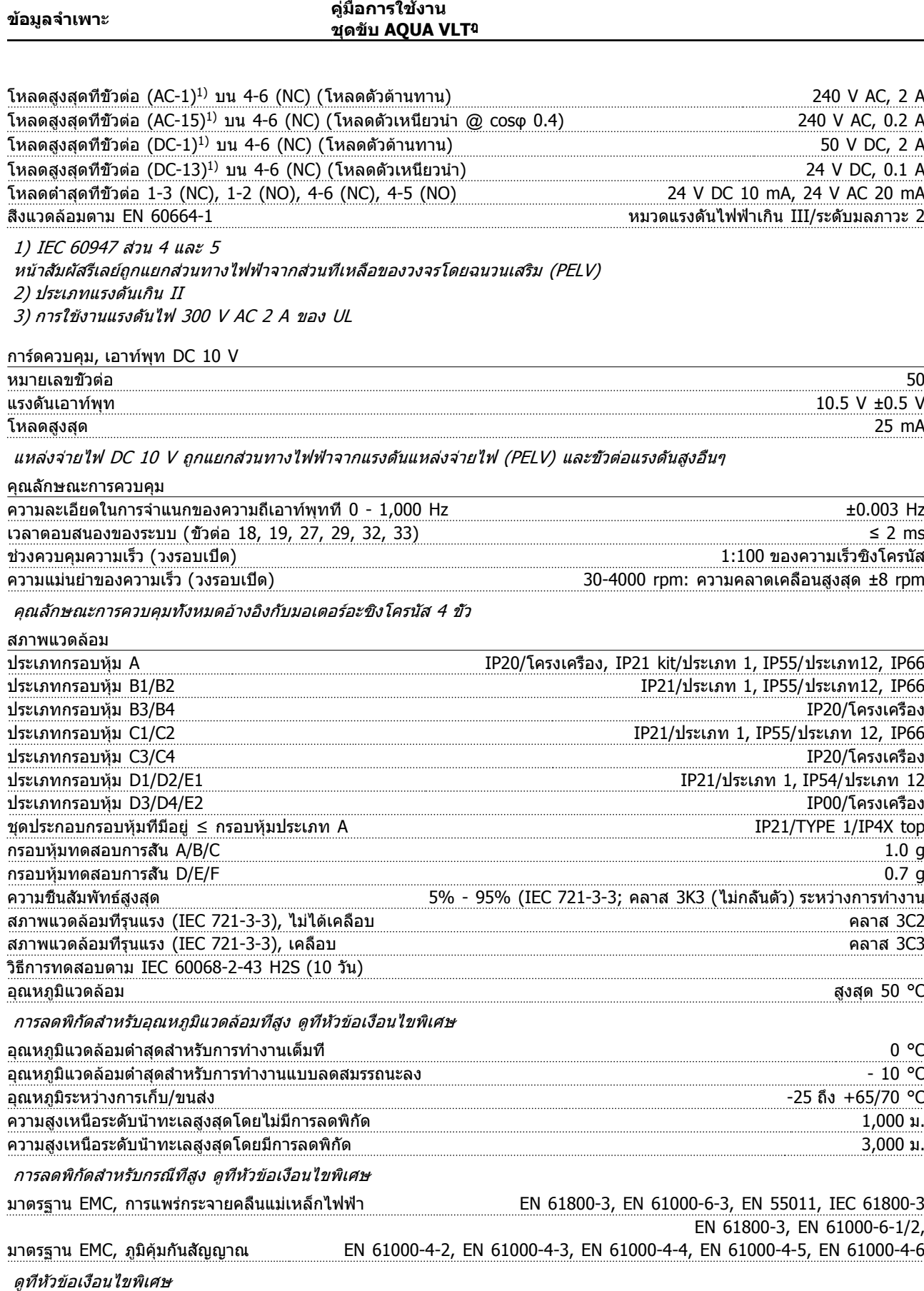

**1010**

Danfoss

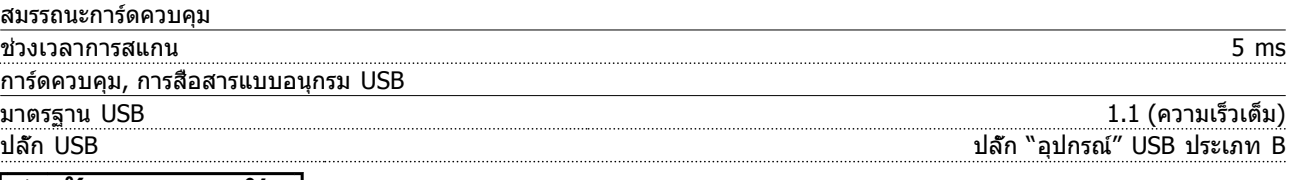

# **ข้อควรระวัง**

**การเชื่อมต่อกับพีซีดำเนินการโดยผ่านทางแม่ข่ายมาตรฐาน/อุปกรณ์สายเคเบิล USB**

**การเชื่อมต่อ USB ถูกแยกส่วนทางไฟฟ้าจากแรงดันแหล่งจ่ายไฟ (PELV) และขั้วต่อแรงดันไฟฟ้าแรงสูงอื่นๆ การเชื่อมต่อ USB ไม่ได้ ถูกแยกส่วนทางไฟฟ้าจากสายดินป้องกัน ใช้แลปท็อป/PC ที่แยกต่างหากเท่านั้นเพื่อเชื่อมต่อ-กับขั้วต่อ USB บนชุดขับ AQUA VLT หรือสายเคเบิล/ตัวแปลงสัญญาณ USB ที่แยกส่วนทางไฟฟ้า**

Danfoss

# 10.3 ข้อมูลจำเพาะของฟิวส์

# 10.3.1 ความสอดคล้องตาม CE

ฟิวส์หรือเซอร์กิตเบรคเกอร์ต้องตรงตาม IEC 60364 Danfoss แนะนำให้ใช้ตัวเลือกต่อไปนี้

ฟิวส์ด้านล่างเหมาะสำหรับใช้ในวงจรที่มีความสามารถในการจ่ายกระแส 100,000 แอมแปร์ (แบบสมมาตร) ที่มีแรงดันต่อไปนี้

- **•** 240 V
- **•** 480 V
- **•** 600 V
- **•** 690 V

ขึ้นกับพิกัดแรงดันของชุดขับเคลื่อน เมื่อใช้ฟิวส์ที่เหมาะสม พิกัดกระแสลัดวงจร (SCCR) ของชุดขับคือ 100,000 Arms

# 10.3.2 ตารางฟิวส์

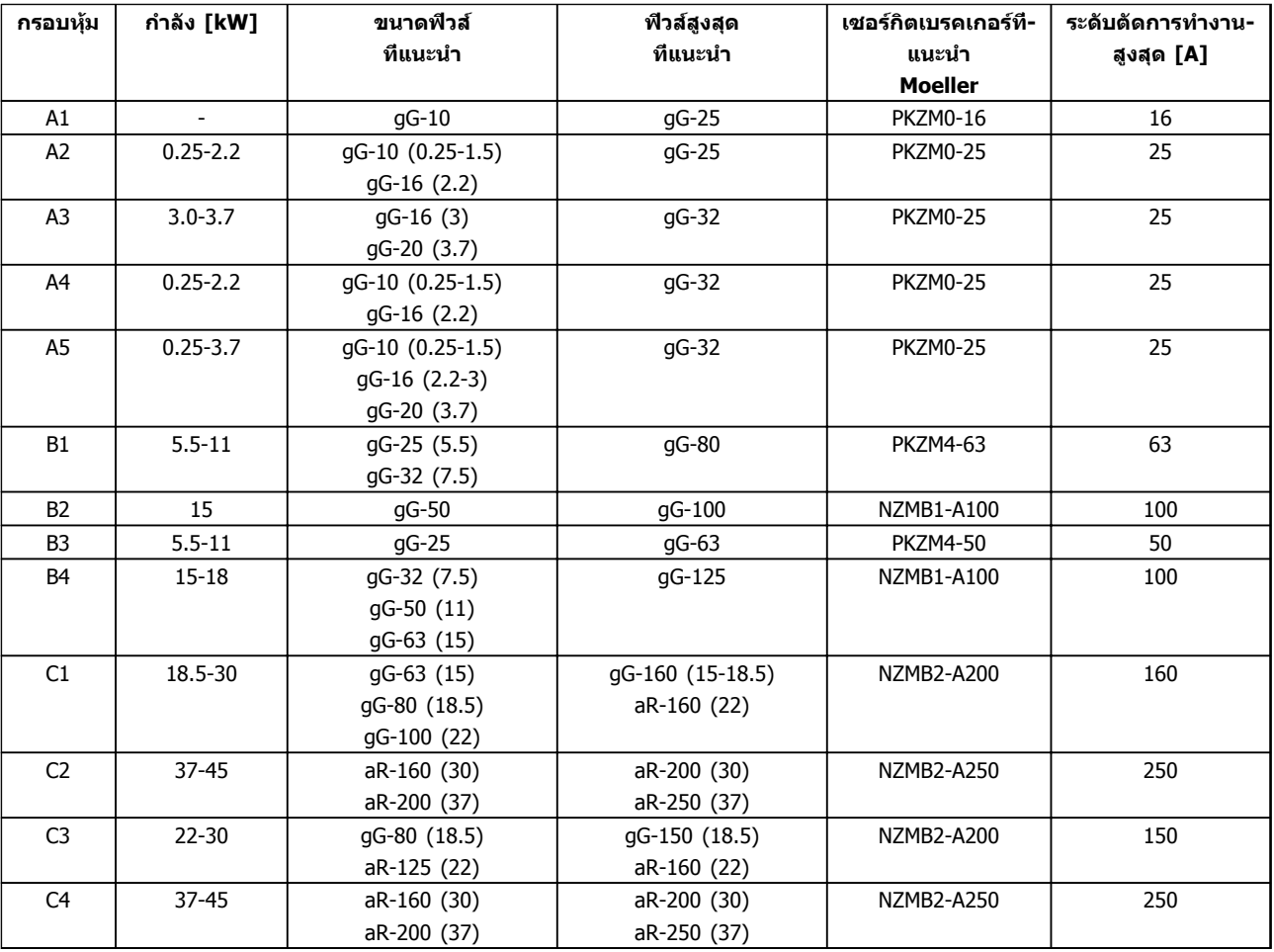

**ตาราง 10.12 200-240 V, ขนาดเฟรม A, B และ C**

Danfoss

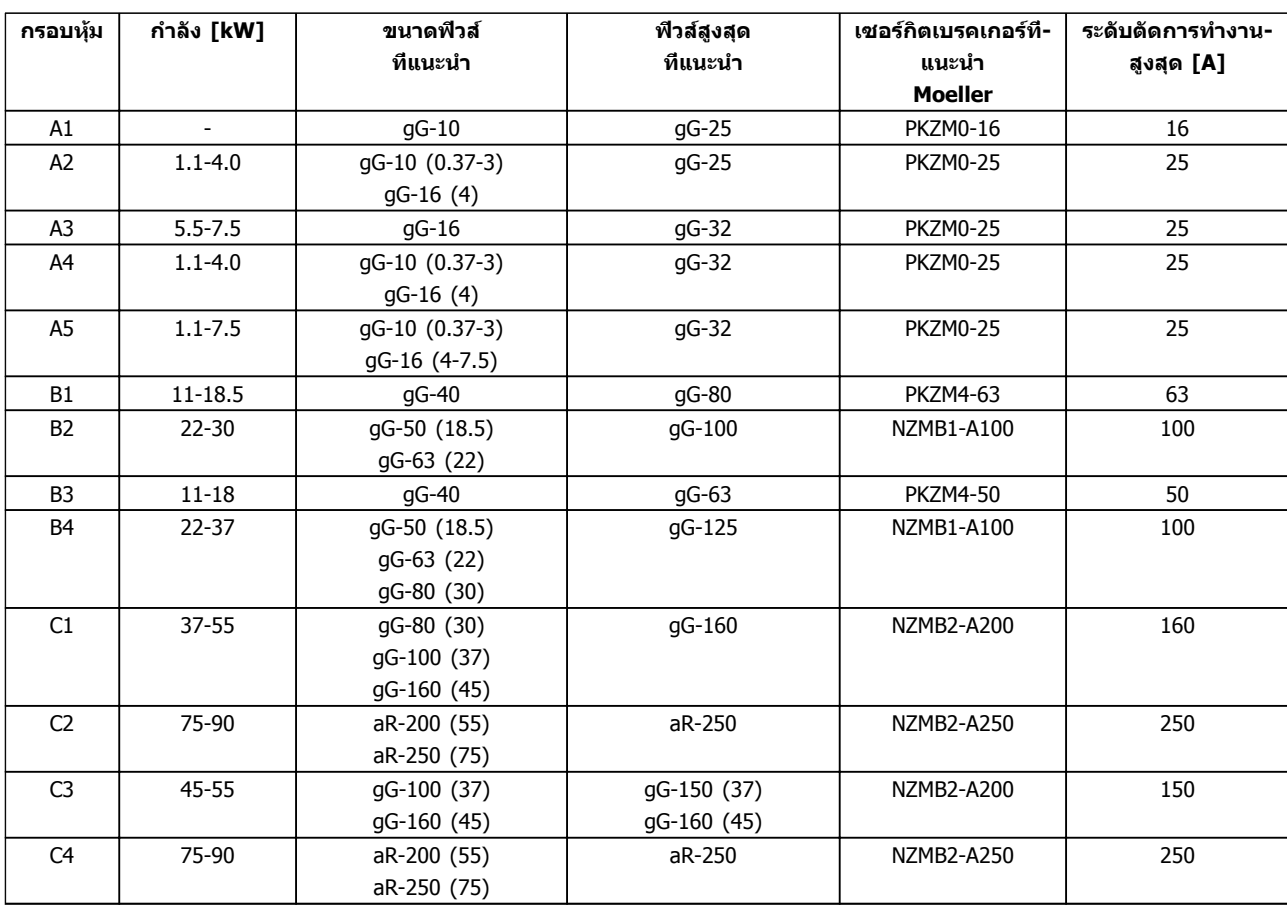

**ตาราง 10.13 380-480 V, ขนาดเฟรม A, B และ C**

**1010**

Danfoss

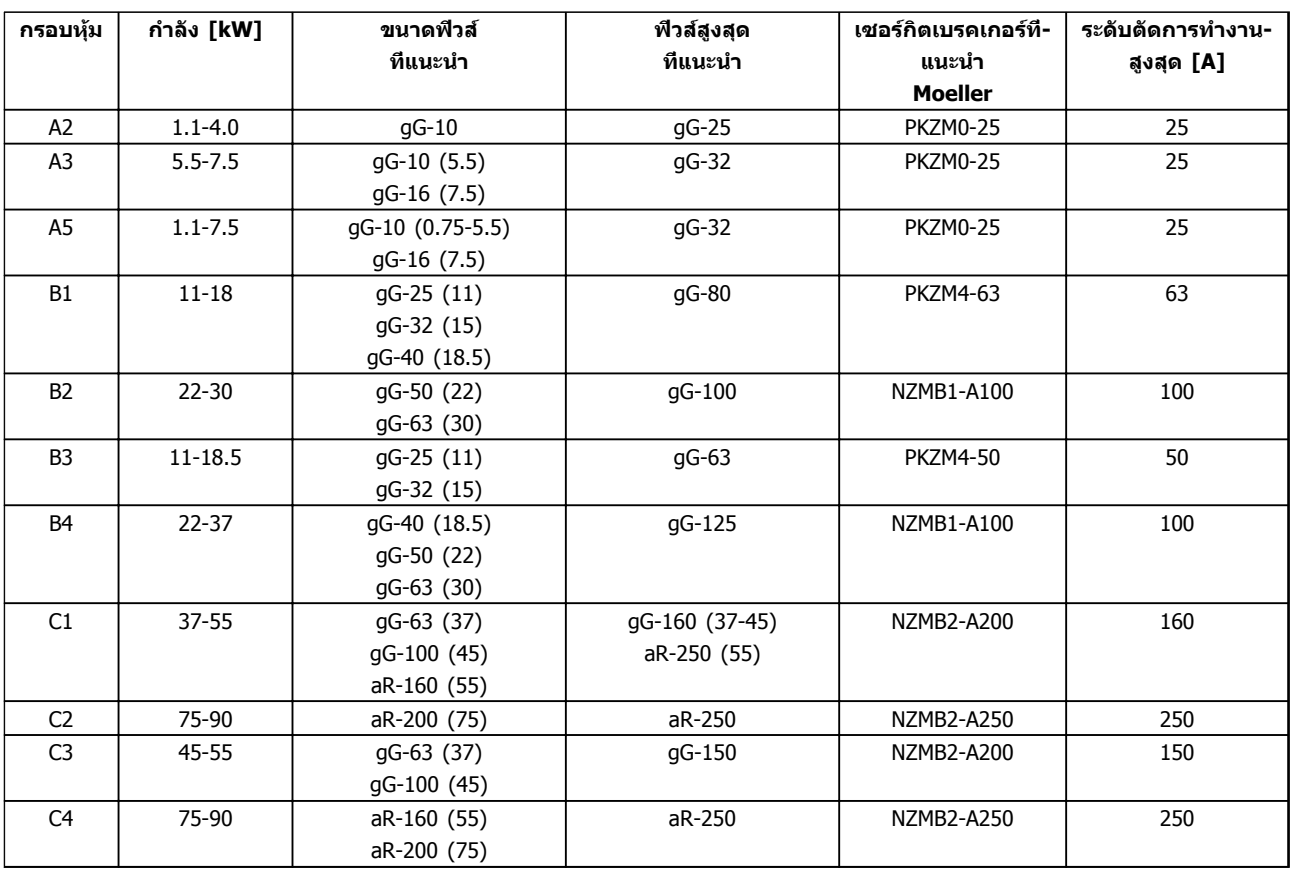

**ตาราง 10.14 525-600 V, ขนาดเฟรม A, B และ C**

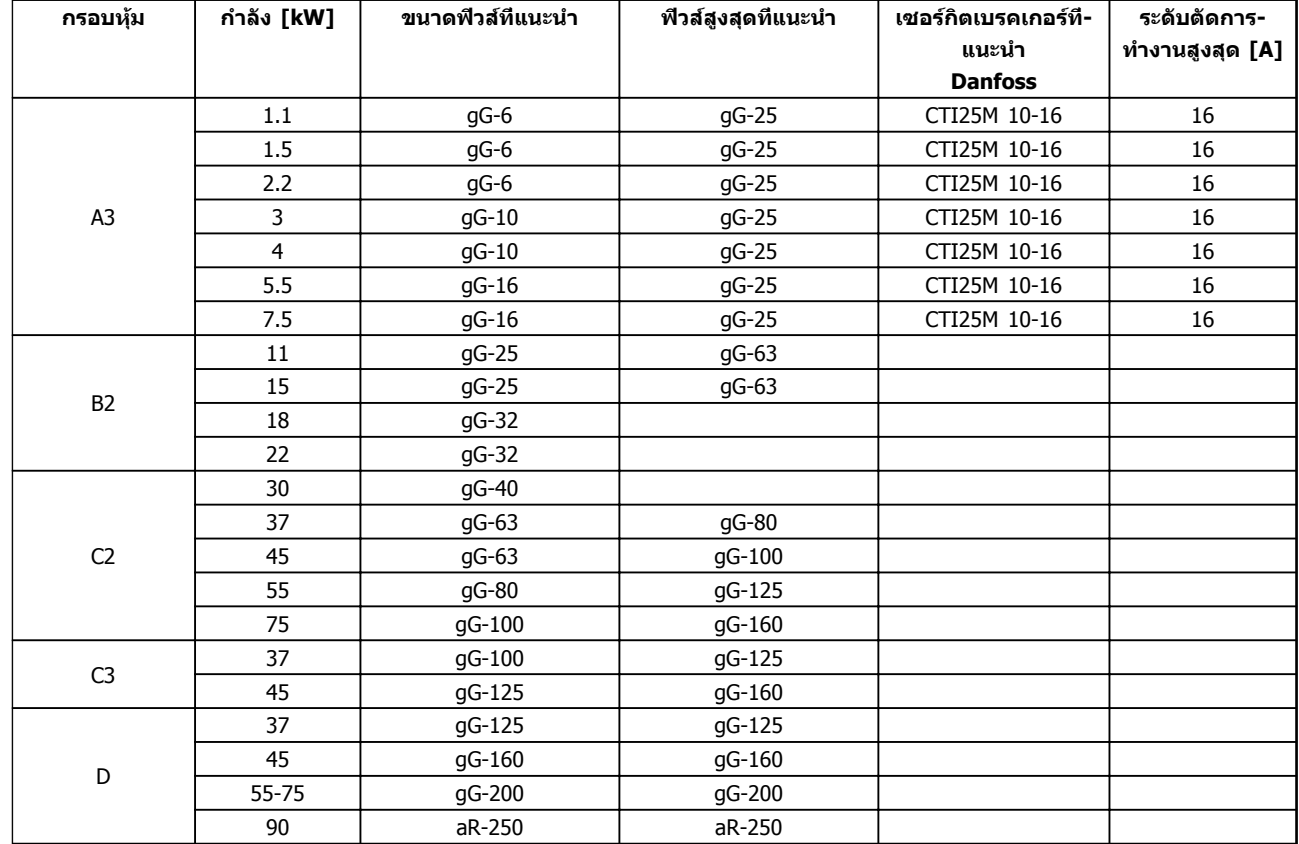

**ตาราง 10.15 525-690 V, ขนาดเฟรม A, C และ D (ฟิวส์ไม่ใช่ UL)**

Danfoss

### 10.3.3 ความสอดคล้อง UL

ฟิวส์หรือเซอร์กิตเบรคเกอร์ได้รับการกำหนดให้สอดคล้องกับ UL สำหรับ NEC 2009 ขอแนะนำให้ใช้ตัวเลือกต่อไปนี้

ฟิวส์ด้านล่างเหมาะสำหรับใช้ในวงจรที่มีความสามารถในการจ่ายกระแส 100,000 แอมแปร์ (แบบสมมาตร) ที่มีแรงดันต่อไปนี้

- **•** 240 V
- **•** 480 V
- **•** 600 V
- **•** 690 V

ขึ้นกับพิกัดแรงดันของชุดขับเคลื่อน เมื่อใช้ฟิวส์ที่เหมาะสม พิกัดกระแสลัดวงจร (SCCR) ของชุดขับคือ 100,000 Arms

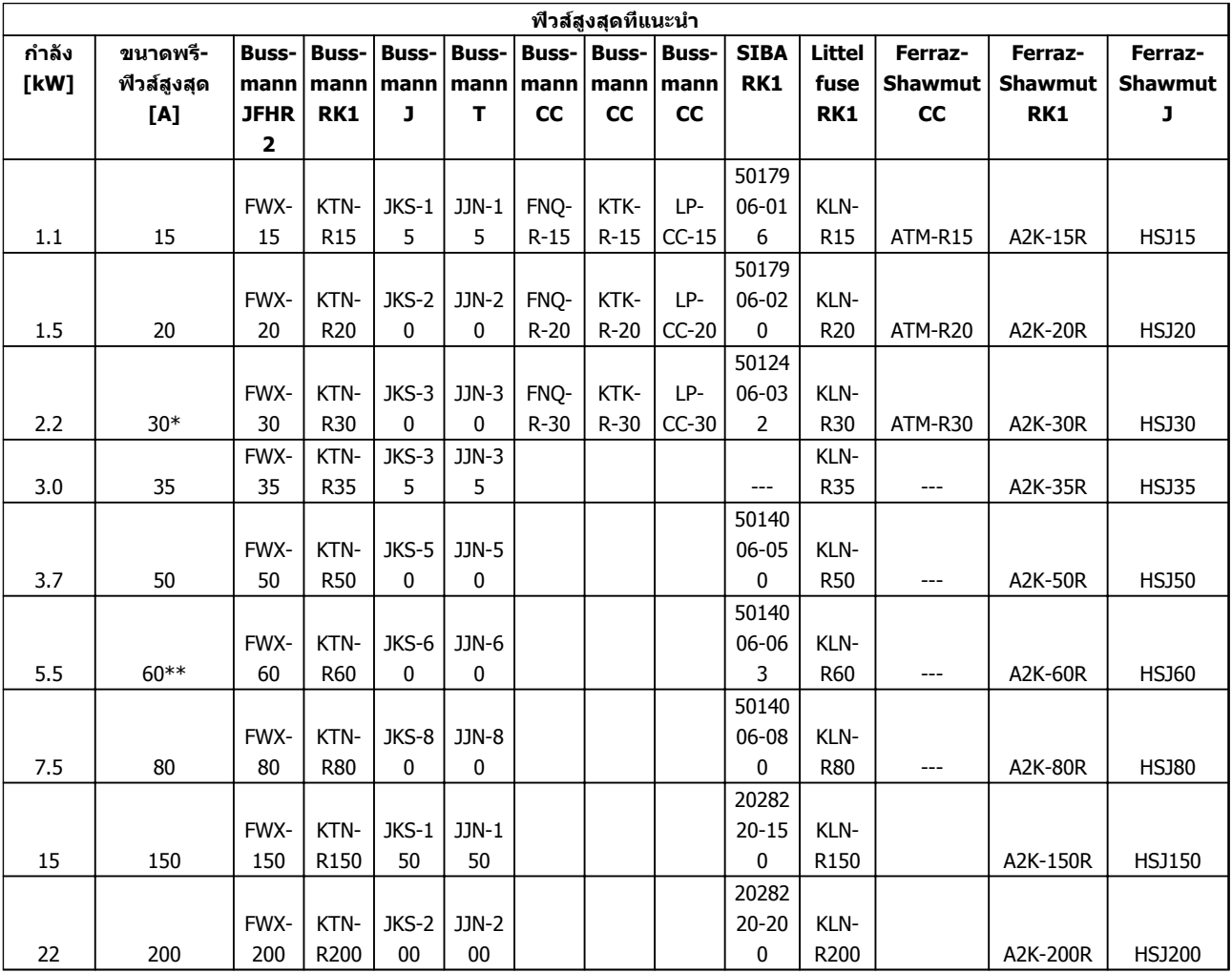

#### **ตาราง 10.16 1 x 200-240 V**

 $*$  Siba อนุญาตให้สูงสุด 32 A

 $**$  Siba อนุญาตให้สูงสุด 63 A

Danfoss

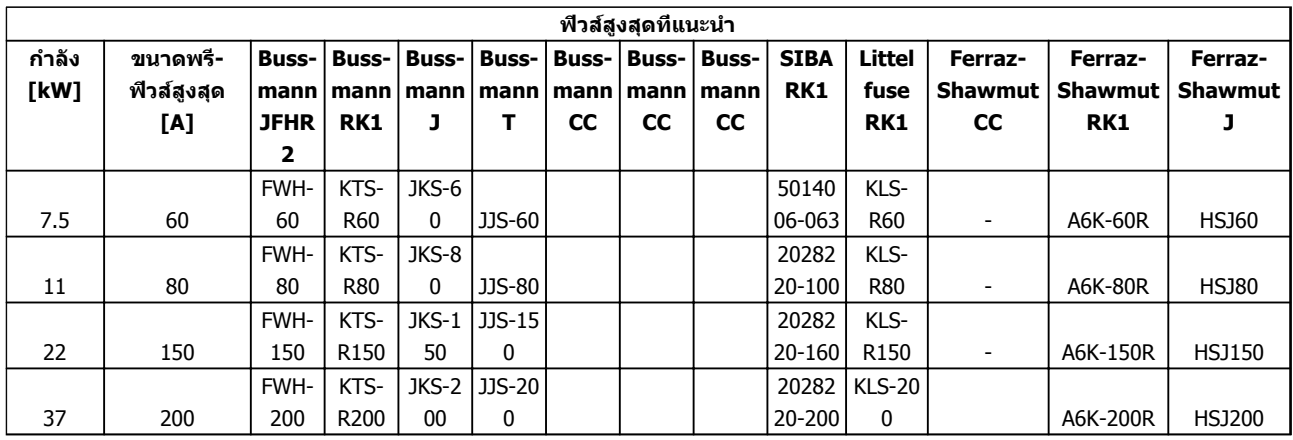

#### **ตาราง 10.17 1 x 380-500 V**

ฟิวส์ KTS จาก Bussmann อาจจะใช้แทน KTN สำหรับตัวแปลงความถี่ 240 V ฟิวส์ FWH จาก Bussmann อาจจะใช้แทน FWX สำหรับตัวแปลงความถี่ 240 V ฟิวส์ JJS จาก Bussmann อาจจะใช้แทน JJN สำหรับตัวแปลงความถี่ 240 V ฟิวส์ KLSR จาก LITTLE FUSES อาจจะใช้แทน KLNR สำหรับตัวแปลงความถี่ 240 V ฟิวส์ A6KR จาก FERRAZ SHAWMUT อาจจะใช้แทน A2KR สำหรับตัวแปลงความถี่ 240 V

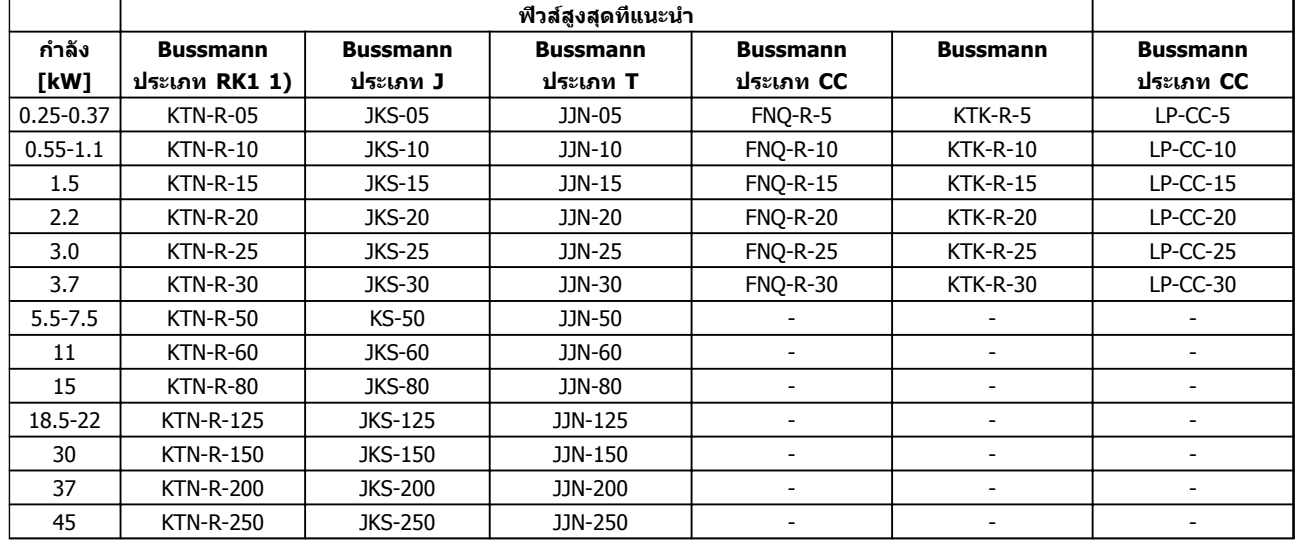

**ตาราง 10.18 3 x 200-240 V, ขนาดเฟรม A, B และ C**

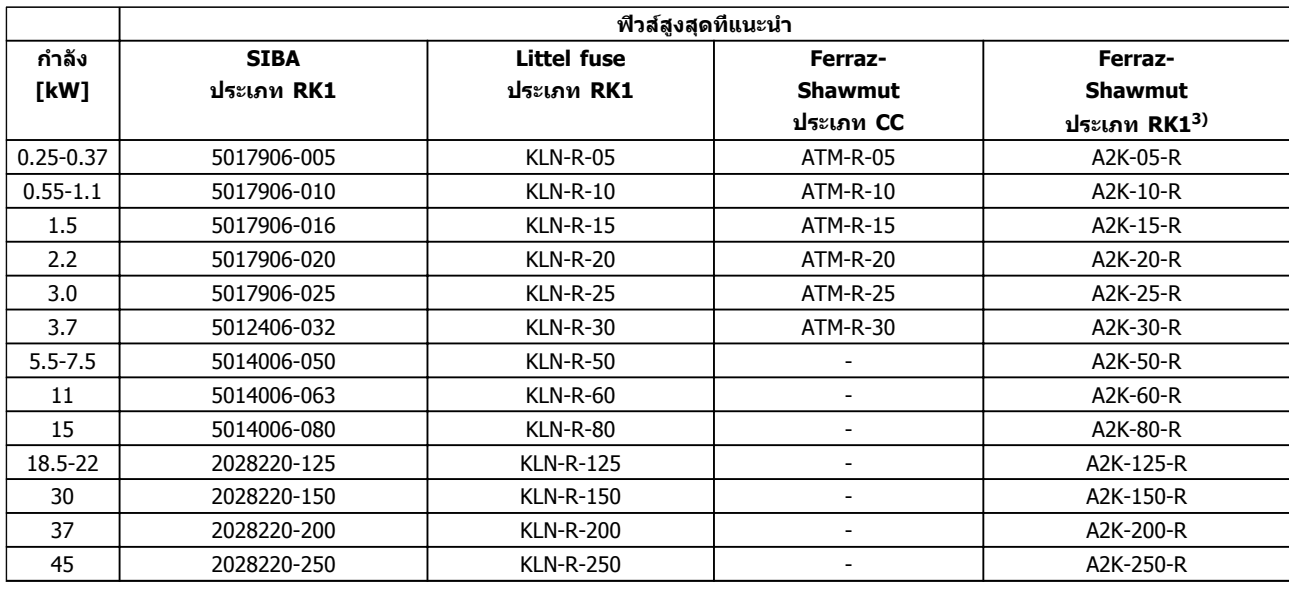

#### **ตาราง 10.19 3 x 200-240 V, ขนาดเฟรม A, B และ C**

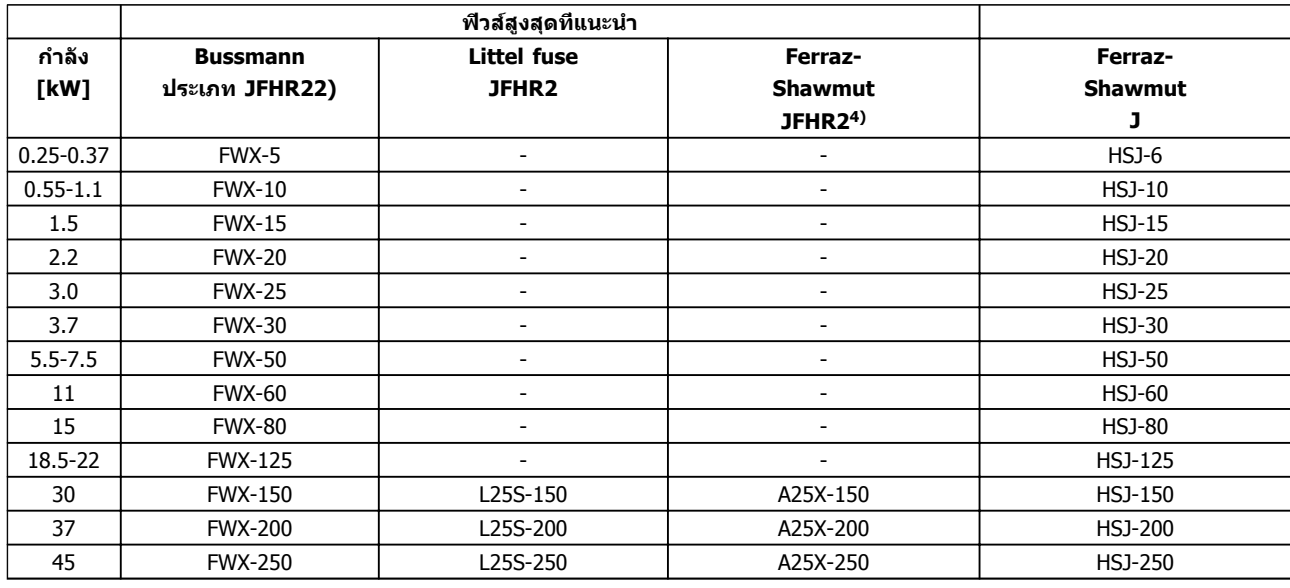

#### **ตาราง 10.20 3 x 200-240 V, ขนาดเฟรม A, B และ C**

1) ฟิวส์ KTS จาก Bussmann อาจจะใช้แทน KTN สำหรับตัวแปลงความถี่ 240 V

2) ฟิวส์ FWH จาก Bussmann อาจจะใช้แทน FWX สำหรับตัวแปลงความถี่ 240 V

3) ฟิวส์ A6KR จาก FERRAZ SHAWMUT อาจจะใช้แทน A2KR สำหรับตัวแปลงความถี่ 240 V

4) ฟิวส์ A50X จาก FERRAZ SHAWMUT อาจจะใช้แทน A25X สำหรับตัวแปลงความถี่ 240 V

**1010**

Danfoss

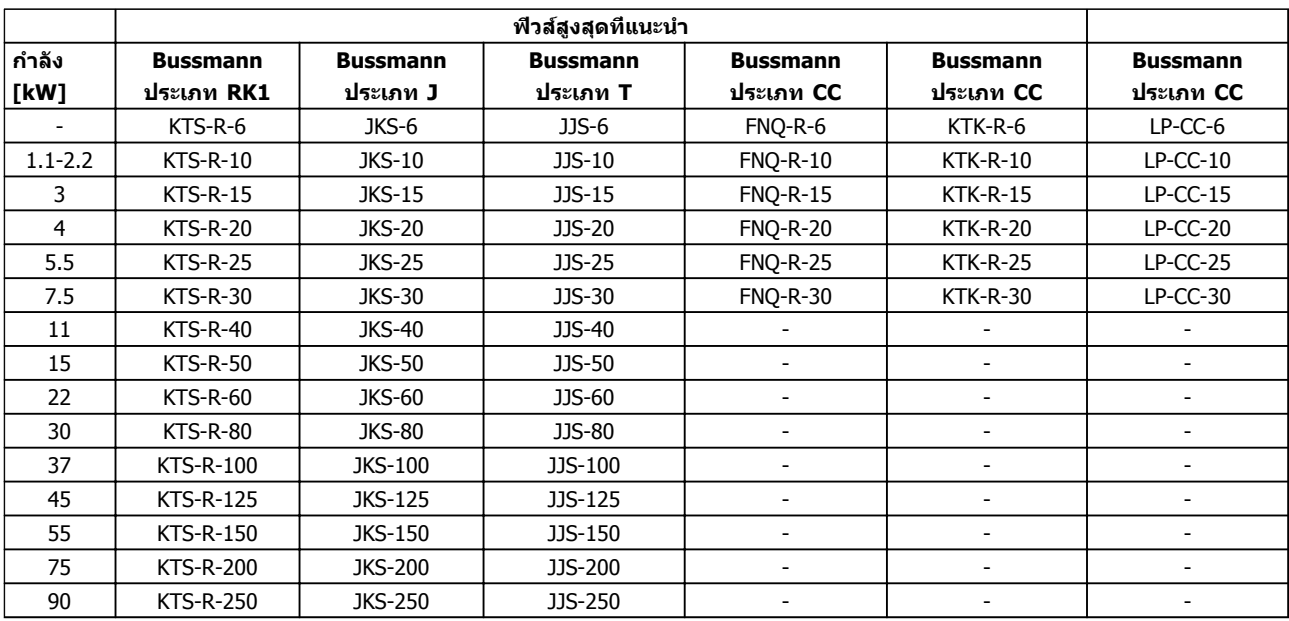

**ตาราง 10.21 3 x 380-480 V, ขนาดเฟรม A, B และ C**

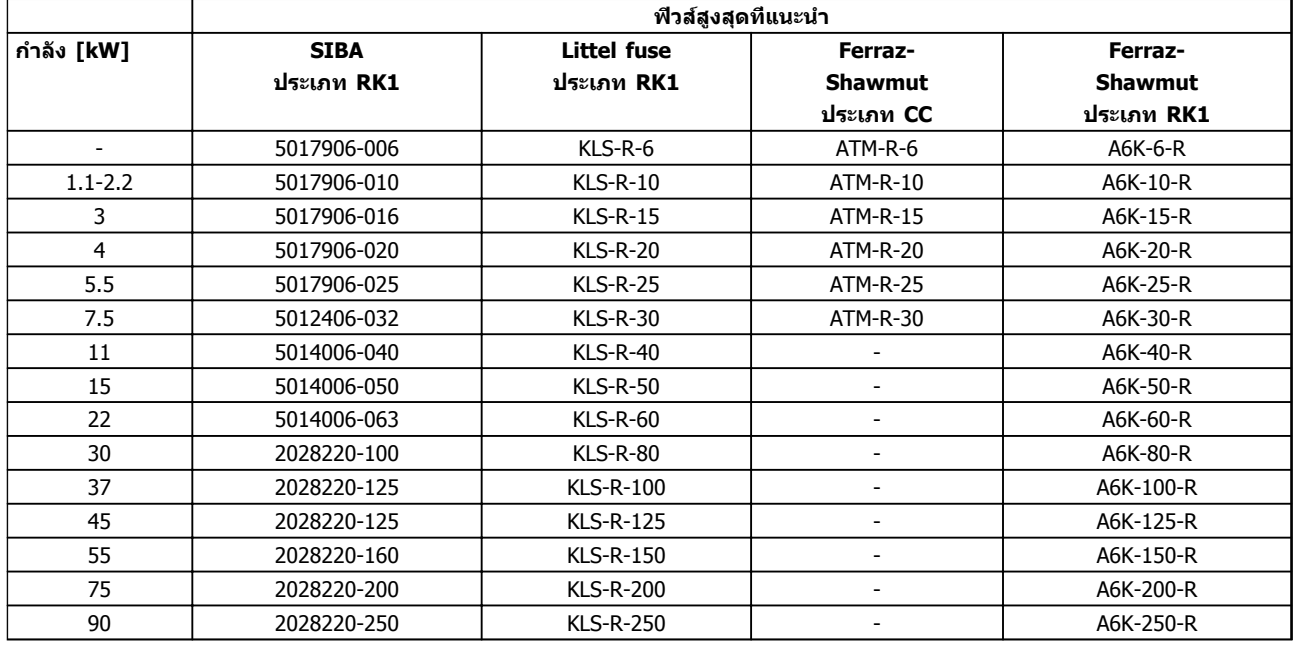

**ตาราง 10.22 3 x 380-480 V, ขนาดเฟรม A, B และ C**

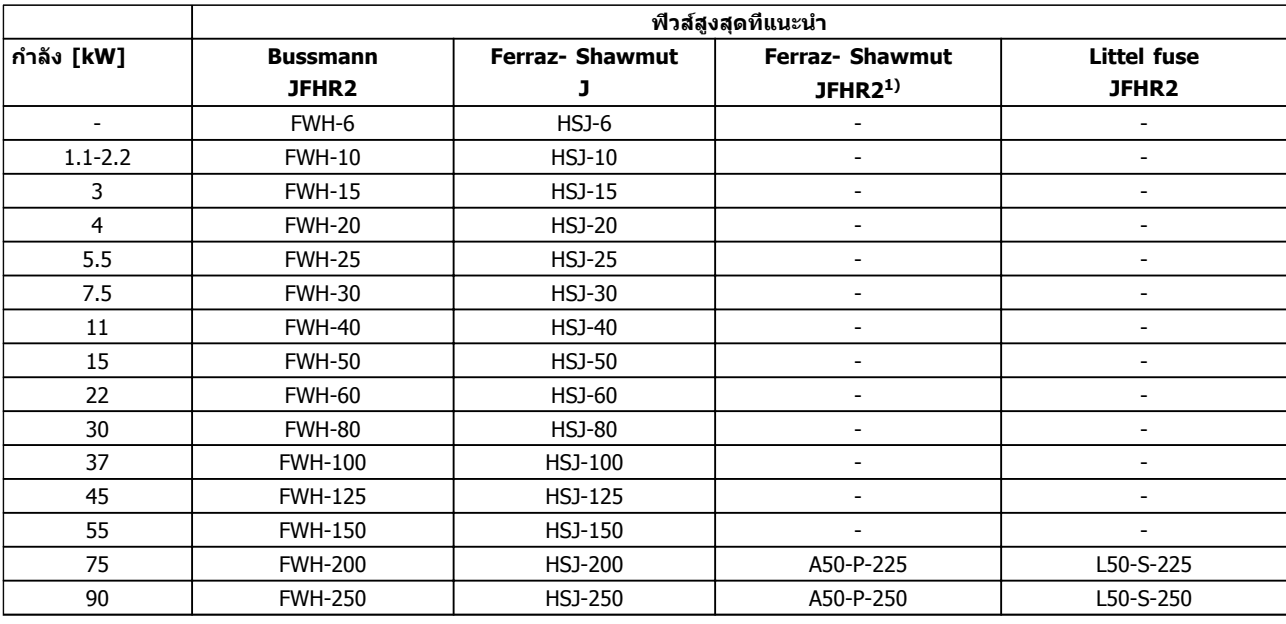

#### **ตาราง 10.23 3 x 380-480 V, ขนาดเฟรม A, B และ C**

1) ฟิวส์ A50QS จาก Ferraz-Shawmut อาจใช้แทนฟิวส์ A50P

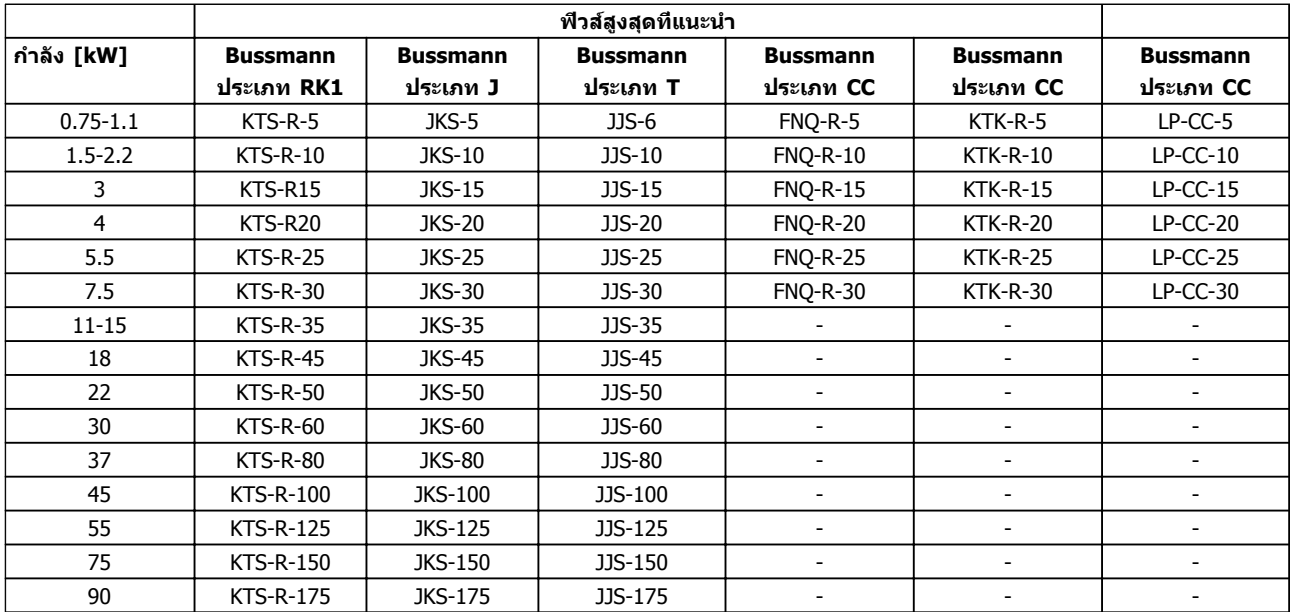

**ตาราง 10.24 3 x 525-600 V, ขนาดเฟรม A, B และ C**

Danfoss

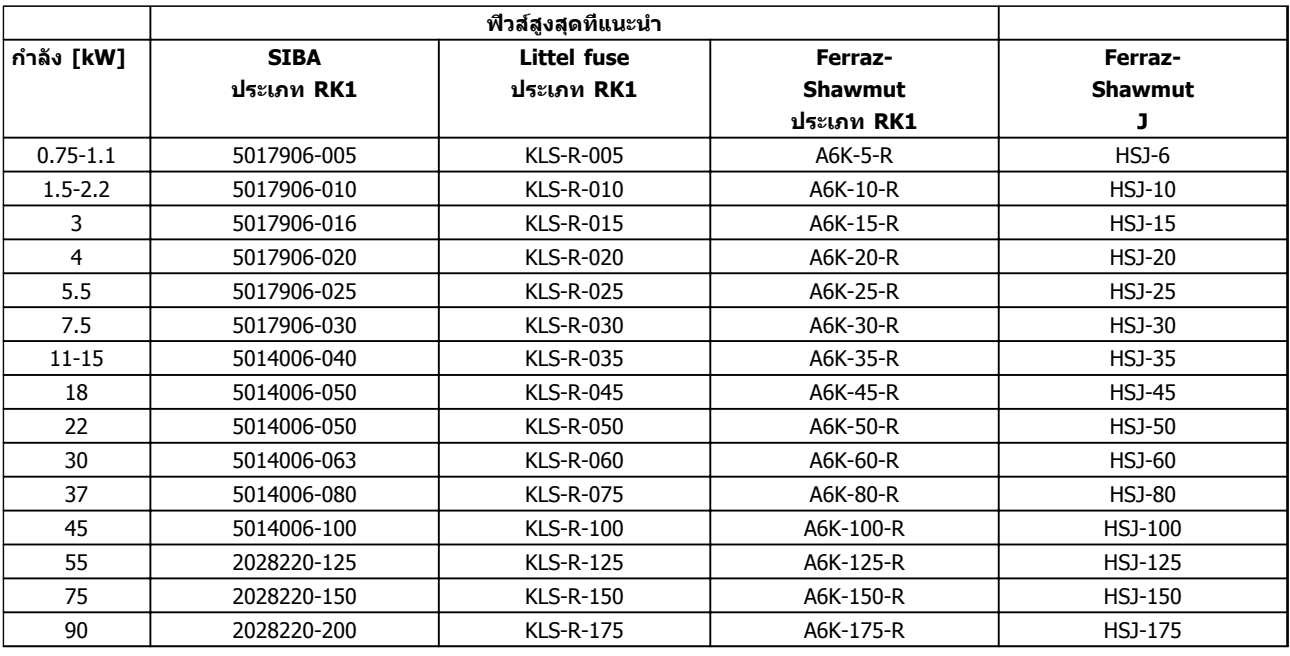

Danfoss

# **ตาราง 10.25 3 x 525-600 V, ขนาดเฟรม A, B และ C**

1) ฟิวส์ 170M แสดงจาก Bussmann ใช้เครื่องหมายภาพ -/80, -TN/80 ประเภท T, ใช้เข็มฟิวส์ -/110 หรือ TN/110 ประเภท T ที่มีขนาดเท่ากัน-และจำนวนแอมแปร์ที่อาจจะทดแทนกันได้

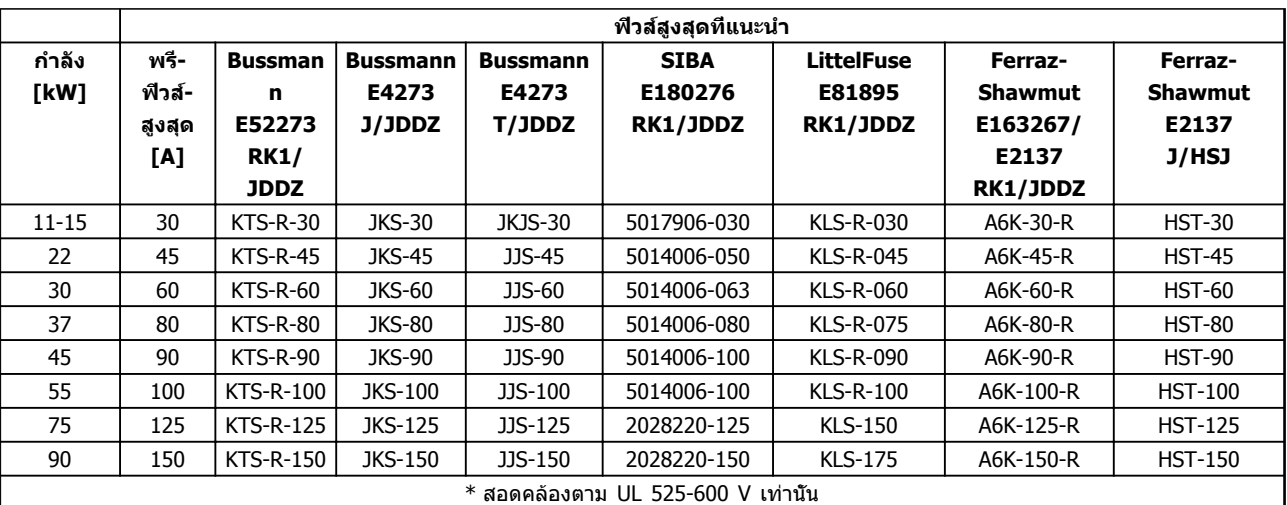

**ตาราง 10.26 3 x 525-690 V\*, ขนาดเฟรม B และ C**

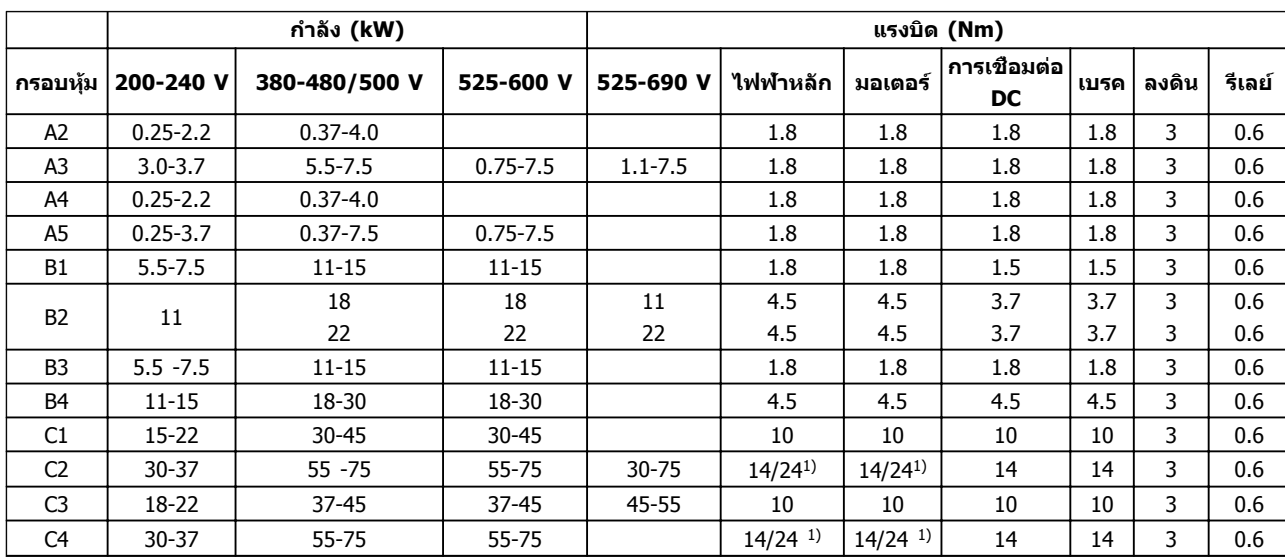

# 10.4 แรงบิดขันตึงเพื่อเชื่อมต่อ

#### **ตาราง 10.27 การขันแน่นของขั้วต่อ**

 $^{1)}$  สำหรับขนาดสายเคเบิลที่ต่างกัน x/y โดยที่ x ≤ 95 มม. $^2$  และ y ≥ 95 มม. $^2$ 

**1010**

# ดัชนี

# ์ คู่มือการใช้งาน<br>ชุดขับ AQUA VLT<sup>อ</sup>

# ดัชนี

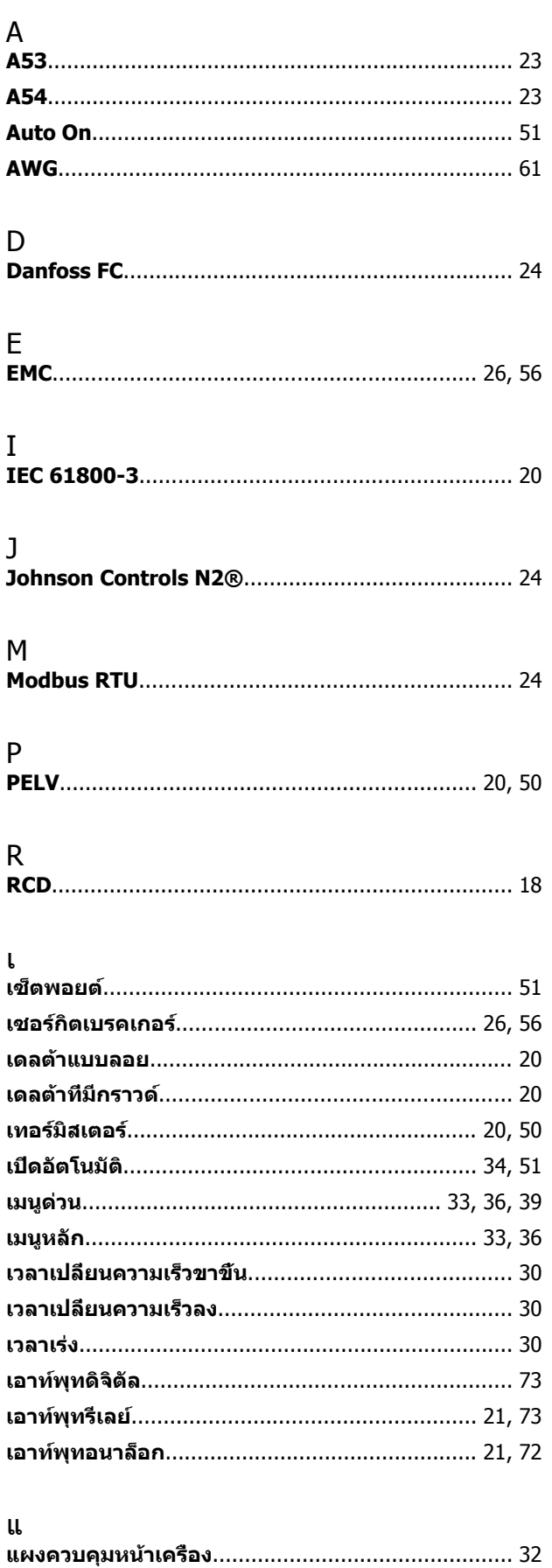

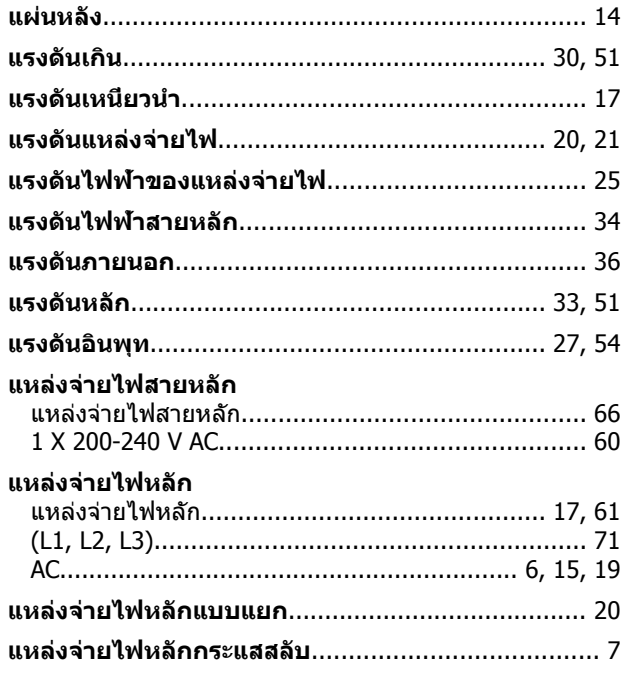

## $\tilde{1}$

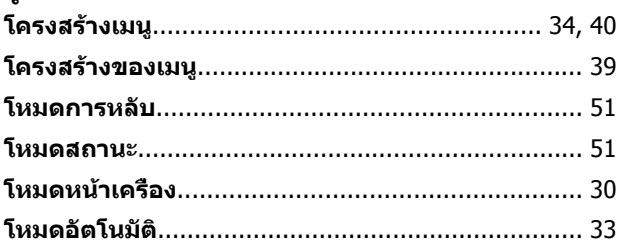

# ก

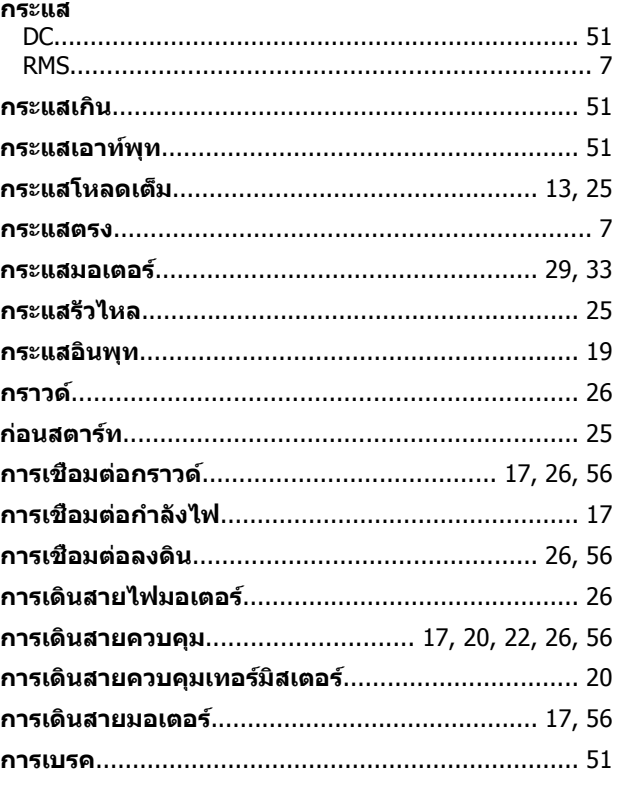

Danfoss

ดัชนี

# ์ คู่มือการใช้งาน<br>ชุดขับ AQUA VLT<sup>อ</sup>

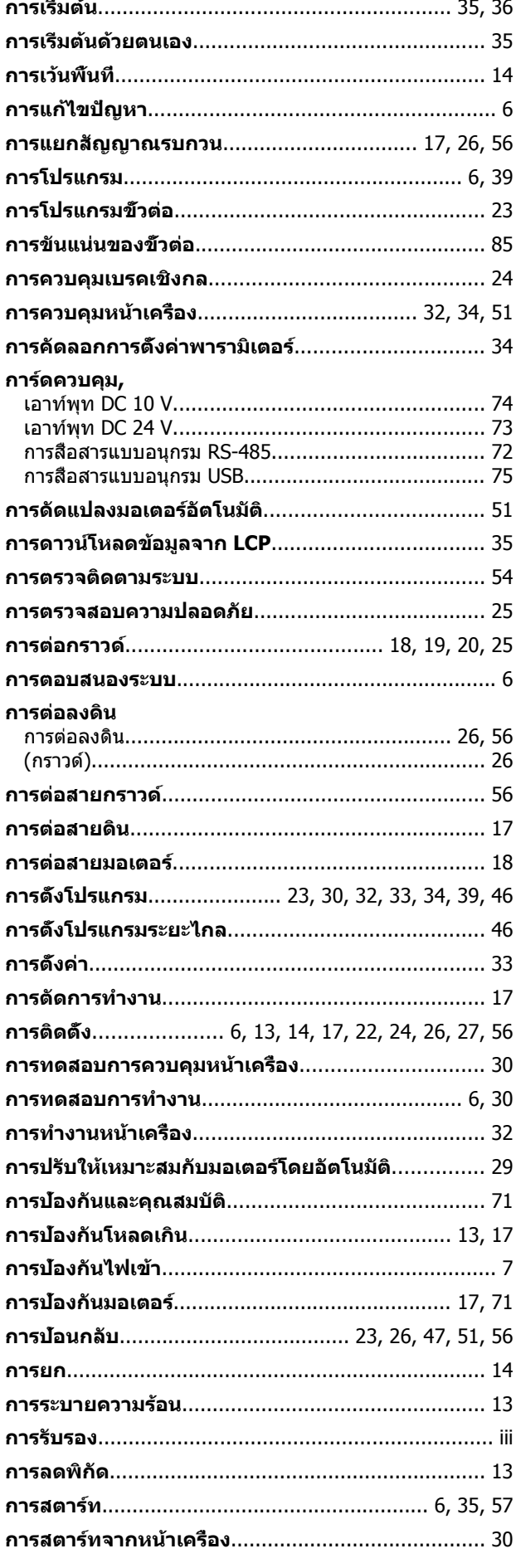

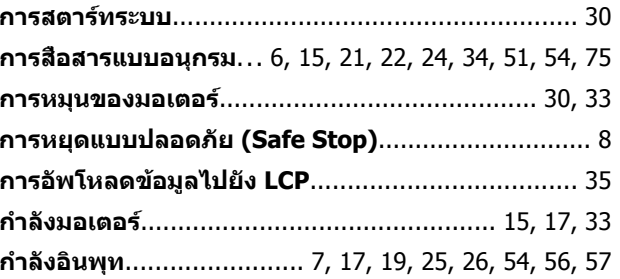

# ข

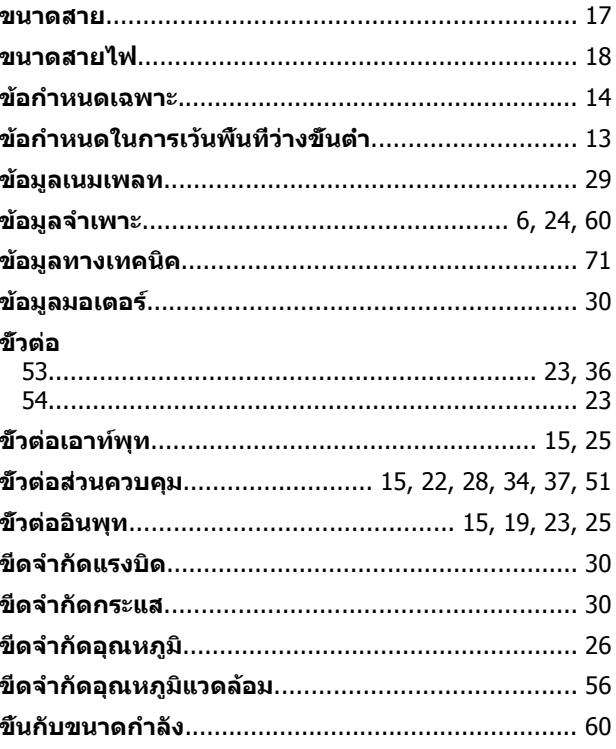

## ค

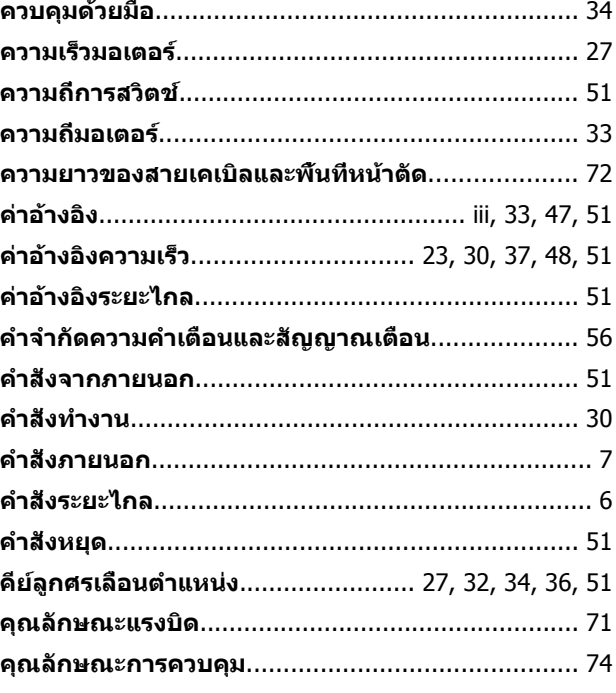

ดัชนี

#### ้คู่มือการใช้งาน ขุดขับ AQUA VLT<sup>a</sup>

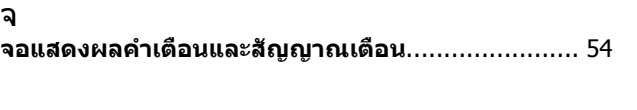

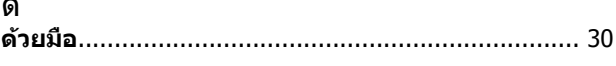

#### ด

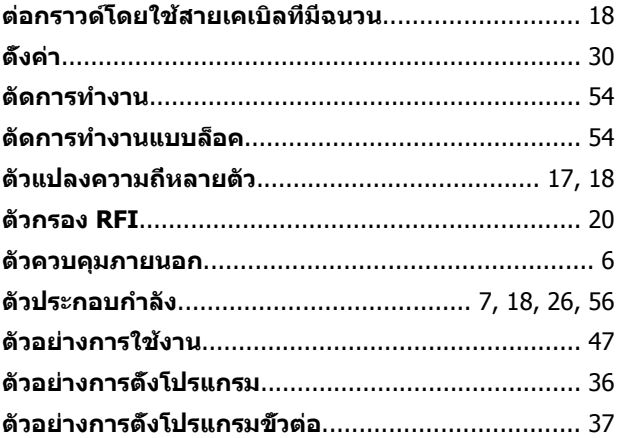

# $\mathbf{v}$

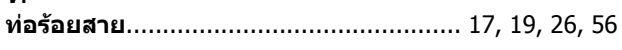

# บ

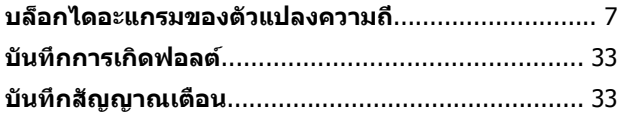

# ป

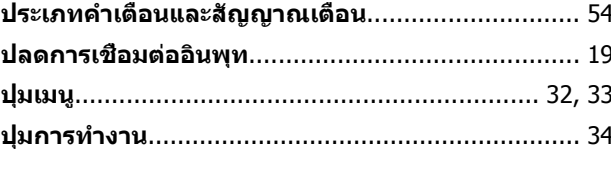

#### พ

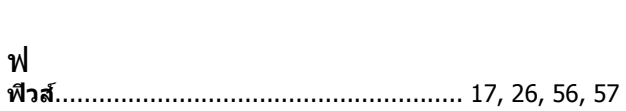

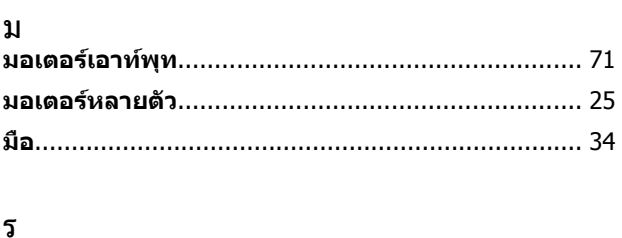

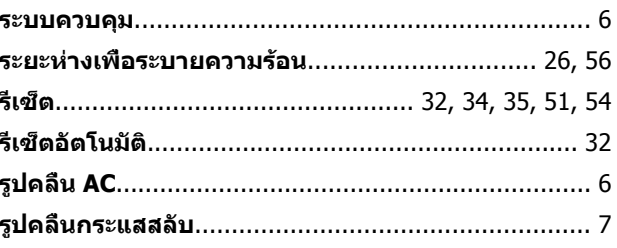

# $\mathbf{a}$

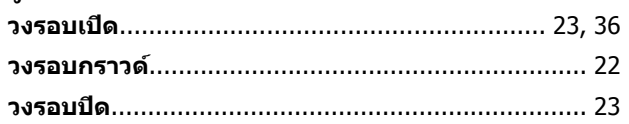

# ส

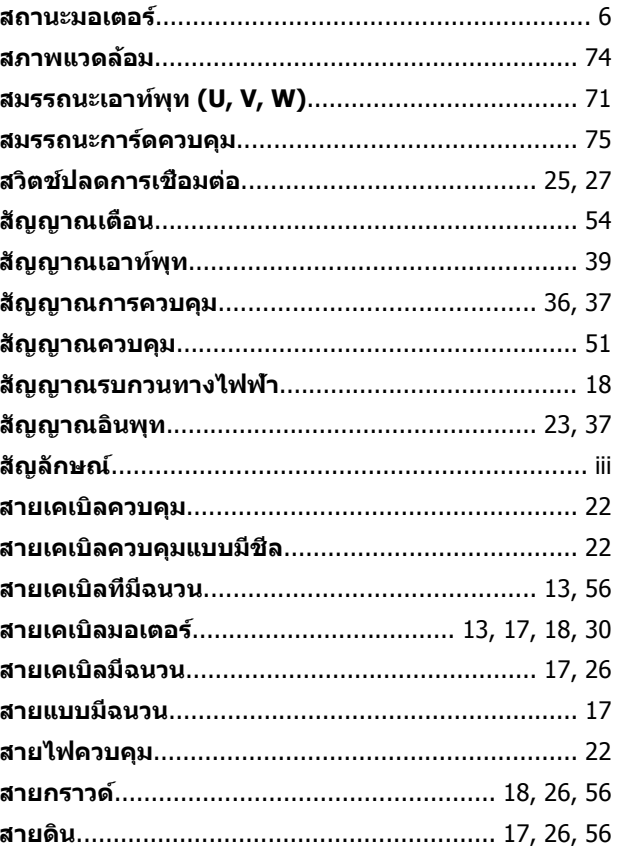

# อ

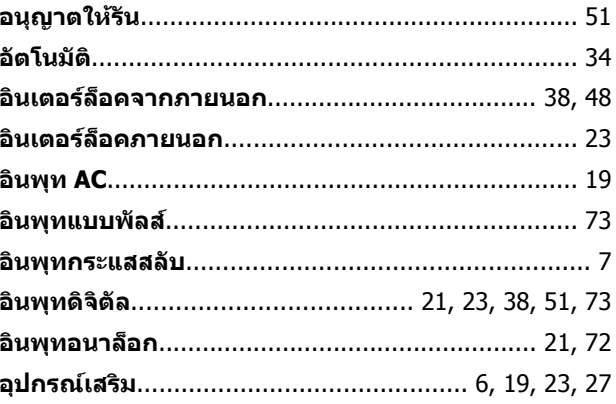

Danfoss

ฮ **ฮาร์โมนิค**................................................................... 7